# <span id="page-0-0"></span>[bullx cluster suite](#page-0-0)

[Administrator's Guide](#page-0-0)

[extreme computing](#page-0-0) extreme computing

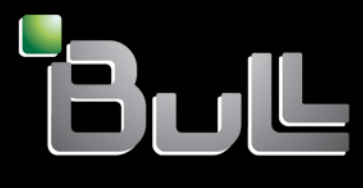

**REFERENCE** [86 A2 20FA 02](#page-0-0) 

## <span id="page-2-0"></span>[extreme computing](#page-0-0)

# [bullx cluster suite](#page-0-0)  [Administrator's Guide](#page-0-0)

## [Software](#page-2-0)

[July 2009](#page-2-0) 

BULL CEDOC 357 AVENUE PATTON B.P.20845 49008 ANGERS CEDEX 01 FRANCE

**REFERENCE** [86 A2 20FA 02](#page-0-0) <span id="page-3-0"></span>The following copyright notice protects this book under Copyright laws which prohibit such actions as, but not limited to, copying, distributing, modifying, and making derivative works.

Copyright © Bull SAS [2009](#page-3-0) 

Printed in France

#### Trademarks and Acknowledgements

We acknowledge the rights of the proprietors of the trademarks mentioned in this manual.

All brand names and software and hardware product names are subject to trademark and/or patent protection.

Quoting of brand and product names is for information purposes only and does not represent trademark misuse.

*The information in this document is subject to change without notice. Bull will not be liable for errors contained herein, or for incidental or consequential damages in connection with the use of this material.* 

## Preface

#### Scope and Objectives

The purpose of this guide is to explain how to configure and manage **Bull extreme** computing clusters, using the administration tools recommended by Bull.

It is not in the scope of this guide to describe Linux administration functions in depth. For this information, please refer to the standard Linux distribution documentation.

#### Intended Readers

This guide is for administrators of bullx cluster suite system.

#### **Prerequisites**

The installation of all hardware and software components must have been completed.

#### **Structure**

This guide is organized as follows:

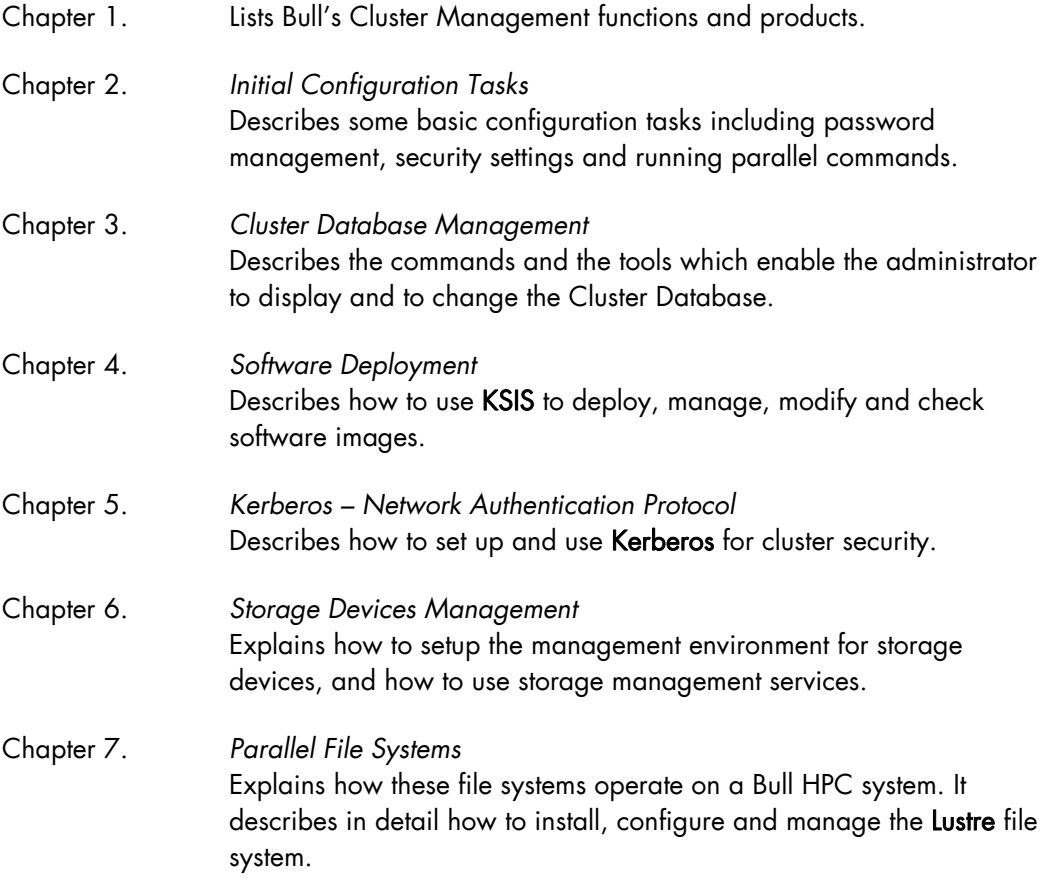

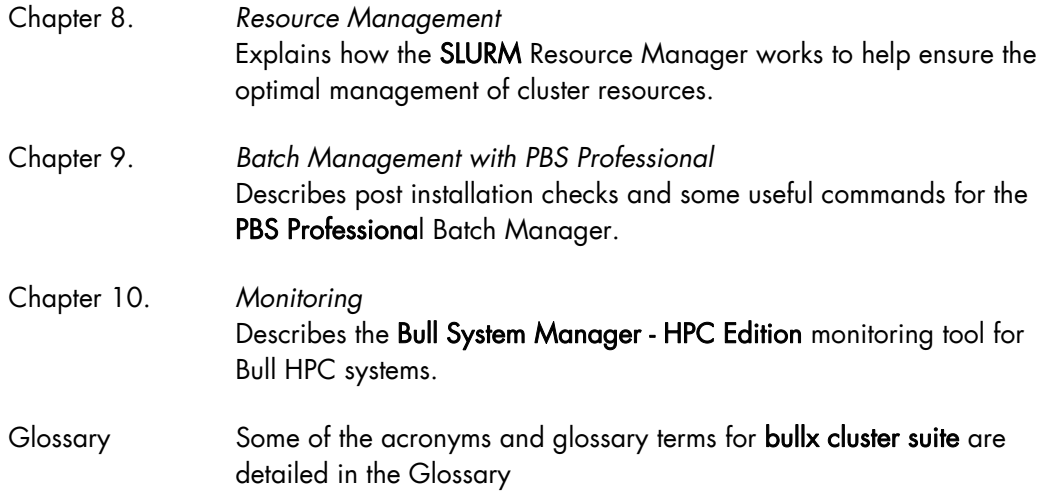

#### **Bibliography**

Refer to the manuals included on the documentation CD delivered with your system OR download the latest manuals for your bullx cluster suite release, and for your cluster hardware, from:<http://support.bull.com/>

The *bullx cluster suite Documentation* CD-ROM (86 A2 12FB) includes the following manuals:

- *bullx cluster suite Installation and Configuration Guide* (86 A2 19FA)
- *bullx cluster suite Administrator's Guide* (86 A2 20FA)
- *bullx cluster suite User's Guide* (86 A2 22FA)
- *bullx cluster suite Maintenance Guide* (86 A2 24FA)
- *bullx cluster suite Application Tuning Guide* (86 A2 23FA)
- *bullx cluster suite High Availability Guide* (86 A2 25FA)
- *InfiniBand Guide* (86 A2 42FD)
- *LDAP Authentication Guide* (86 A2 41FD)

The following document is delivered separately:

• The *Software Release Bulletin* (SRB) (86 A2 73EJ)

## **M**mportant

The Software Release Bulletin contains the latest information for your delivery. This should be read first. Contact your support representative for more information.

For Bull System Manager, refer to the *Bull System Manager* documentation suite.

For clusters which use the PBS Professional Batch Manager:

- *PBS Professional 10.0 Administrator's Guide (*on the *PBS Professional CD-ROM)*
- *PBS Professional 10.0 User's Guide* (on the *PBS Professional CD-ROM*)

For clusters which use LSF:

- *LSF Installation and Configuration Guide* (86 A2 39FB) *(*on the LSF CD-ROM*)*
- *Installing Platform LSF on UNIX and Linux (*on the LSF CD-ROM*)*

For clusters which include the Bull Cool Cabinet:

- *Site Preparation Guide* (86 A1 40FA)
- *R@ck'nRoll & R@ck-to-Build Installation and Service Guide* (86 A1 17FA)
- *Cool Cabinet Installation Guide* (86 A1 20EV)
- *Cool Cabinet Console User's Guide* (86 A1 41FA)
- *Cool Cabinet Service Guide* (86 A7 42FA)

#### **Highlighting**

• Commands entered by the user are in a frame in 'Courier' font, as shown below:

mkdir /var/lib/newdir

System messages displayed on the screen are in 'Courier New' font between 2 dotted lines, as shown below.

Enter the number for the path :

- Values to be entered in by the user are in 'Courier New', for example: COM1
- Commands, files, directories and other items whose names are predefined by the system are in 'Bold', as shown below:

The /etc/sysconfig/dump file.

- The use of *Italics* identifies publications, chapters, sections, figures, and tables that are referenced.
- $\epsilon$  > identifies parameters to be supplied by the user, for example:

<node name>

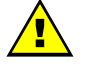

#### **WARNING**

A Warning notice indicates an action that could cause damage to a program, device, system, or data.

## **Table of Contents**

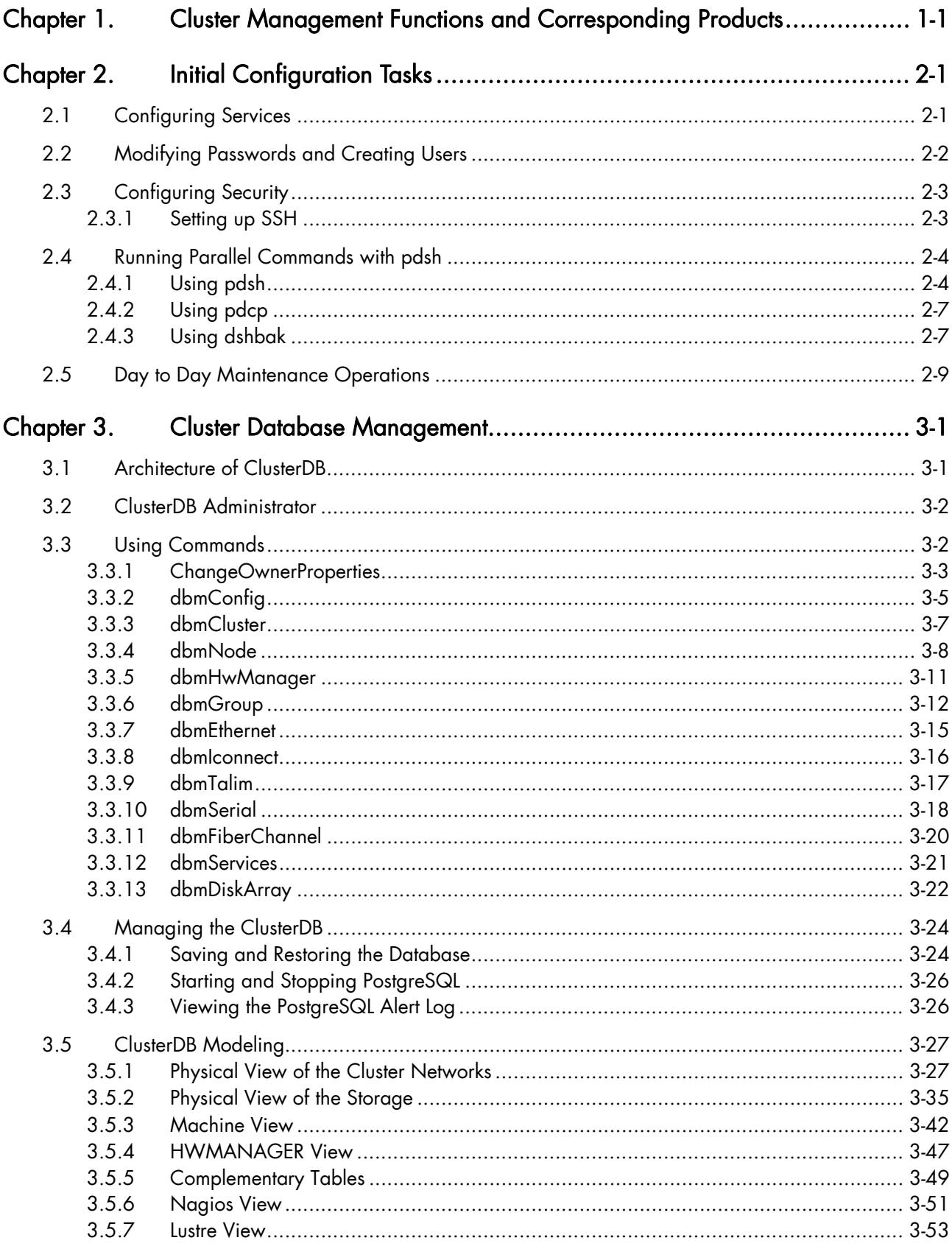

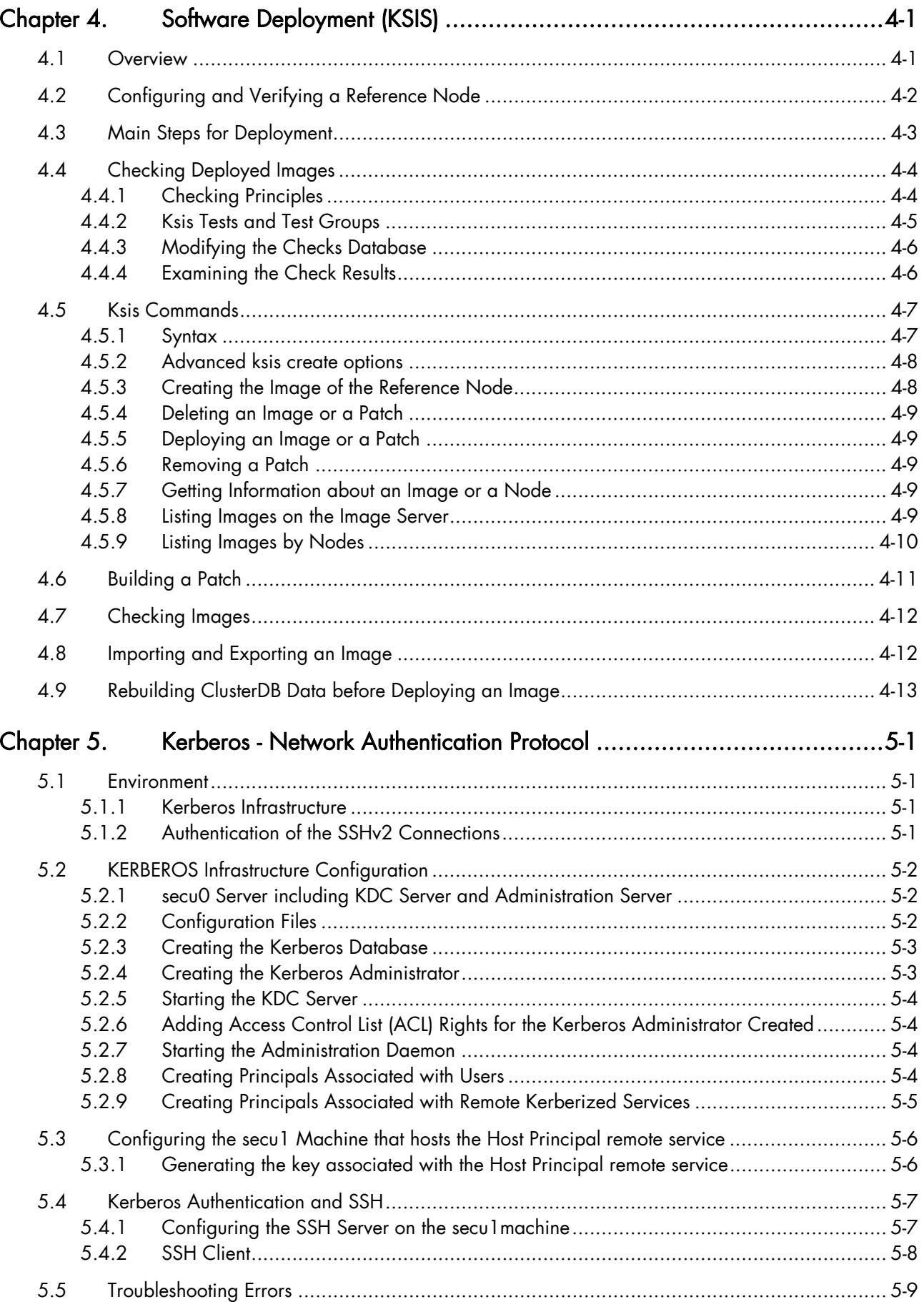

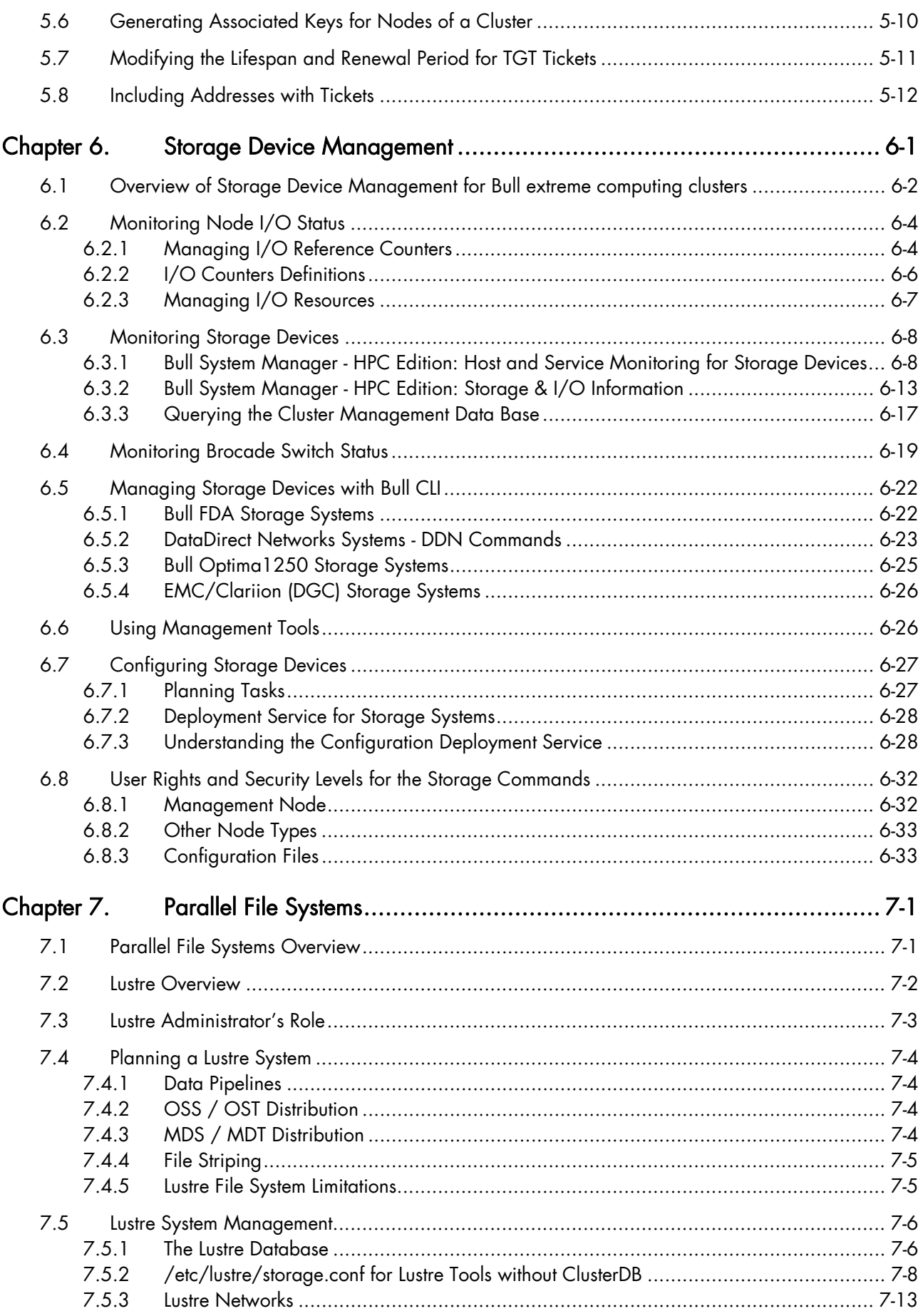

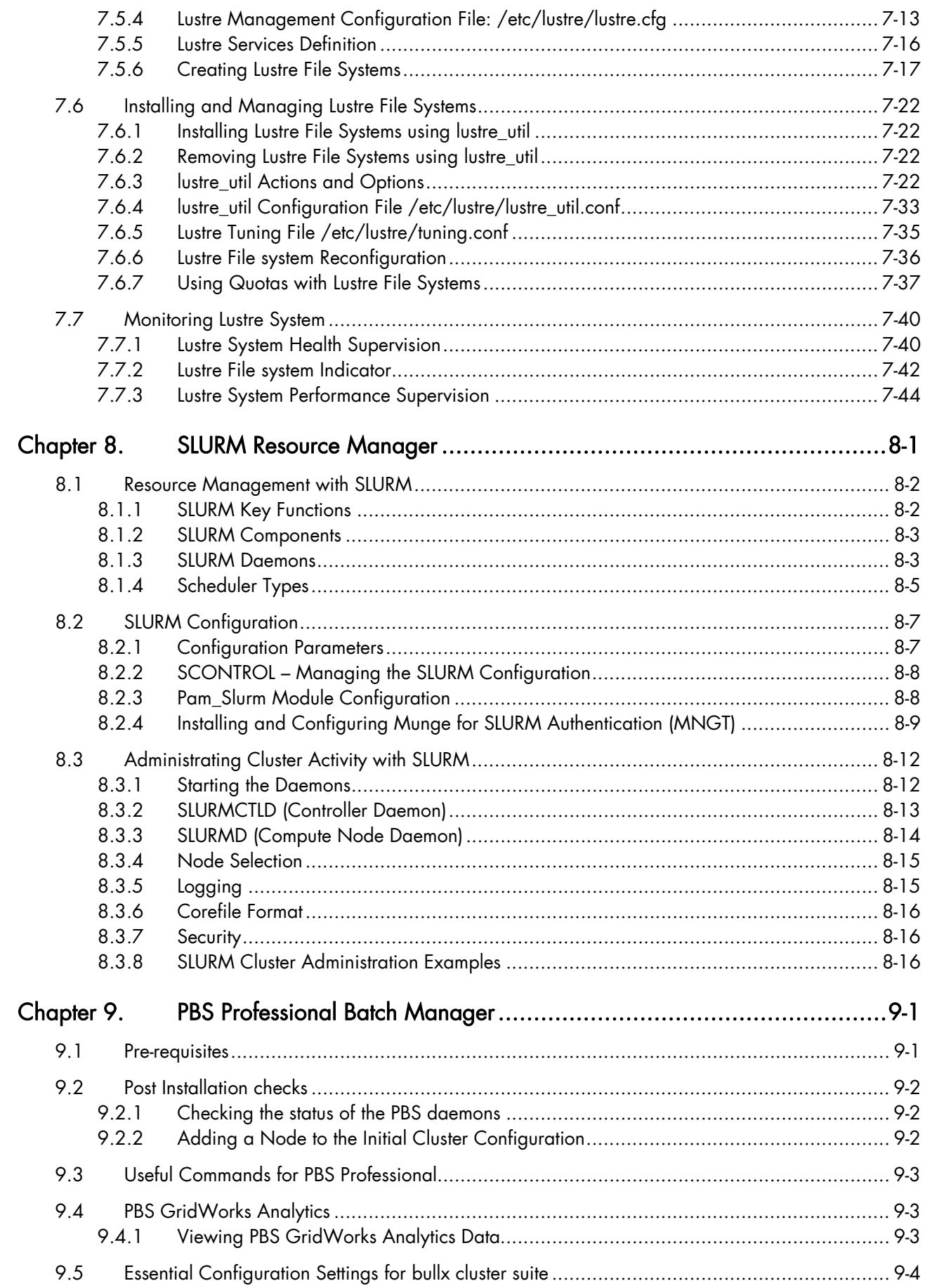

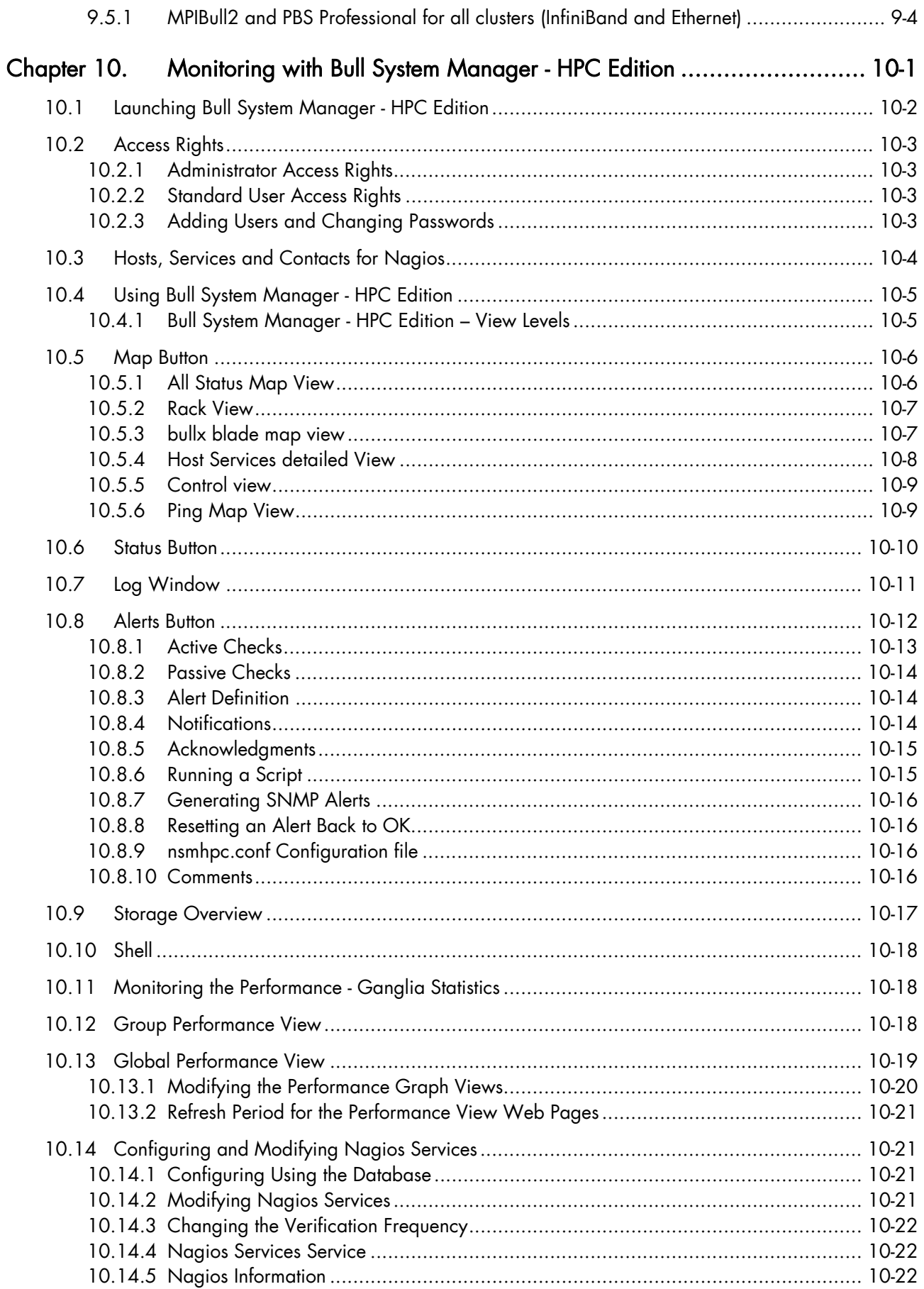

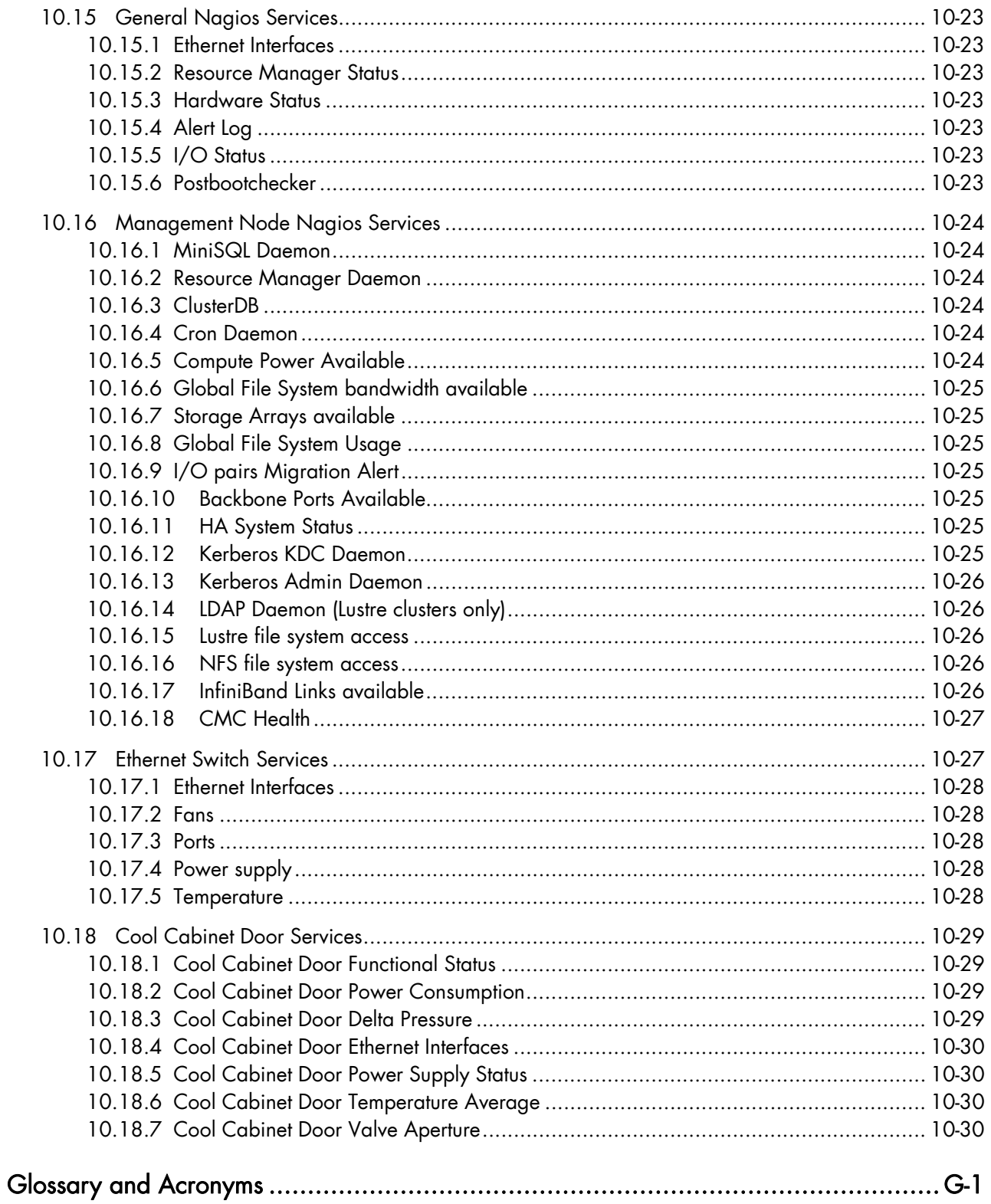

## List of Figures

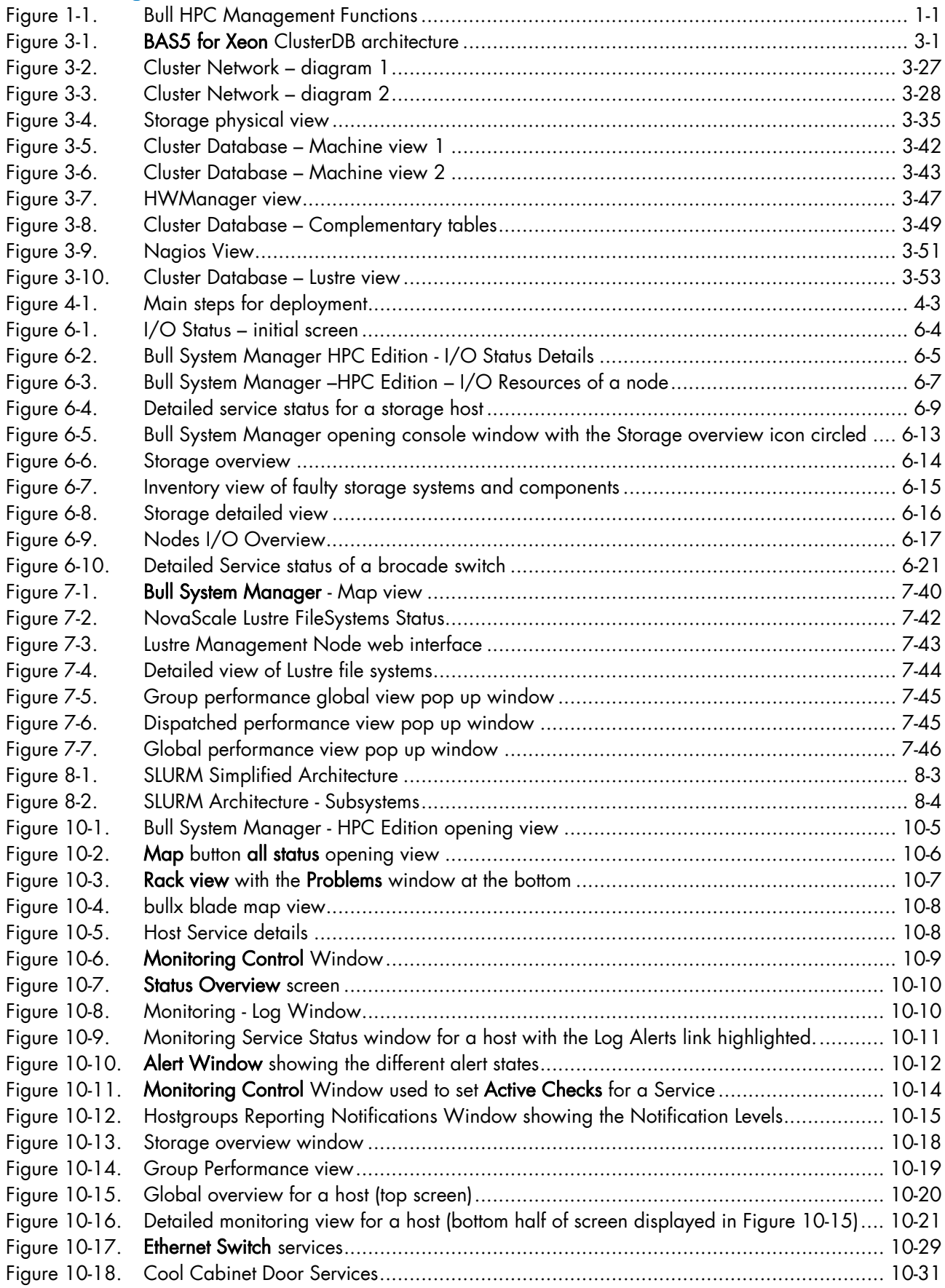

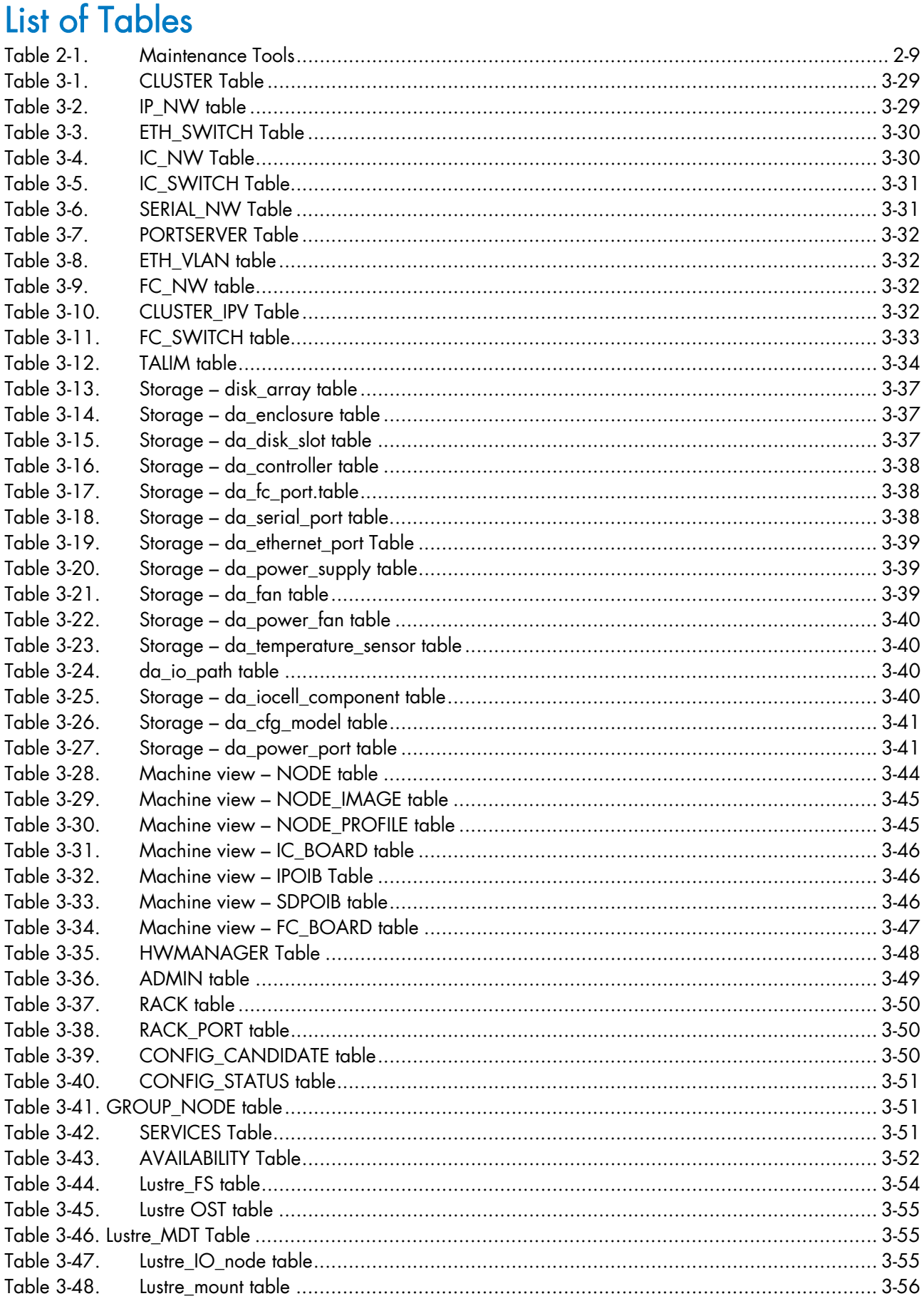

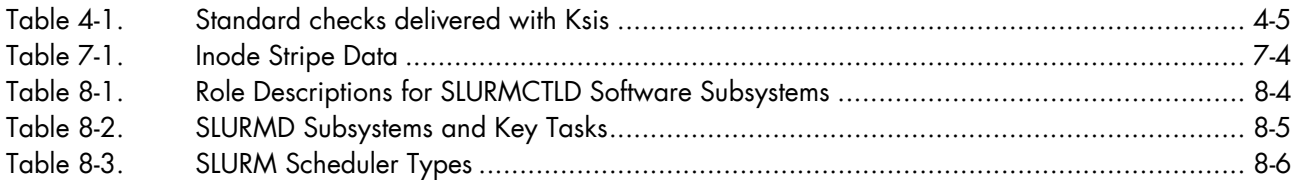

## <span id="page-18-1"></span><span id="page-18-0"></span>Chapter 1. [Cluster Management Functions and](#page-18-1)  [Corresponding Products](#page-18-1)

bullx cluster suite is a software distribution that includes a suite of tools and programs to run and monitor **Bull extreme computing** clusters.

The Bull cluster administration tools are centralized on one node, the Management Node. All nodes are controlled and monitored from this central management point, with the objective of ensuring that all CPU activity and network traffic, on the Compute and I/O nodes, runs as efficiently as is possible.

The administration tools are mainly Open Source products that are configurable and adaptable to the requirements of the cluster, and which can be deactivated on demand.

These products have been further developed and customised for Bull platforms and their environments. All the management functions are available through a browser interface or via a remote command mode. Users access the management functions according to their profile.

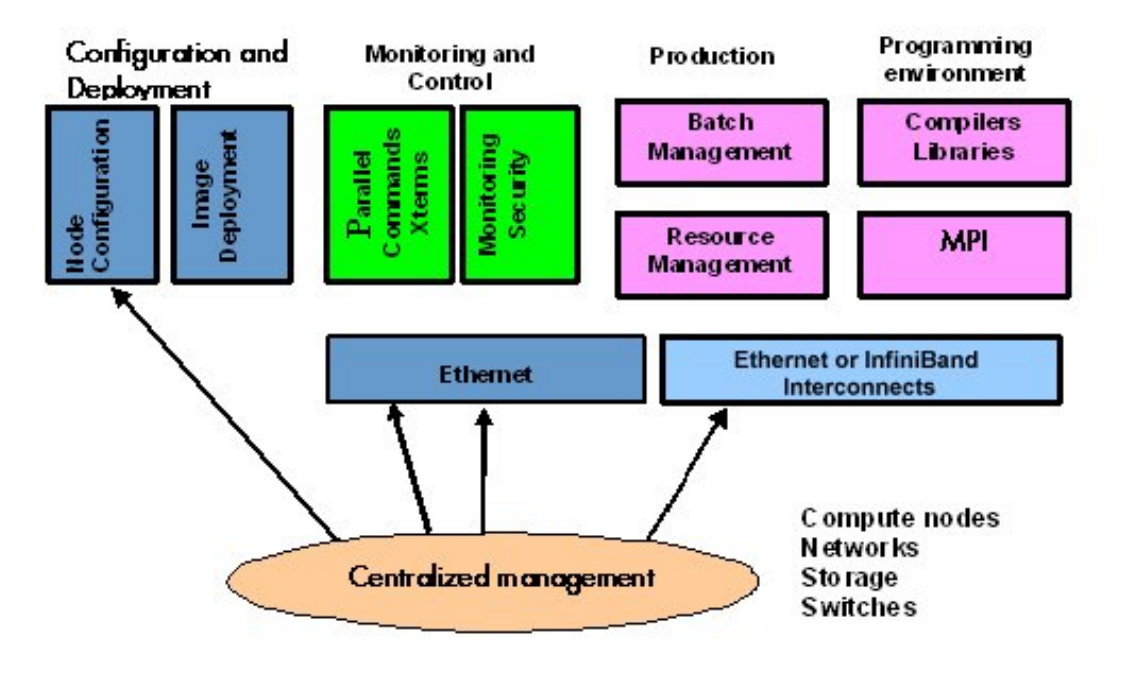

Figure 1-1. bullx cluster suite Management Functions

The management functions are performed by different products which are briefly presented below.

#### Configuration and Software Management

- pdsh is used to run parallel commands. See Chapter 2 – *Initial Configuration Tasks for Bull HPC Clusters* for more information.
- The Cluster DataBase dbmConfig, dbmCluster, dbmNode and other commands are available to manage the Cluster Database. See Chapter 3 – *Cluster DataBase Management* for more information.
- KSIS which is used to produce and deploy node images. See Chapter 4 – *Software Deployment (KSIS)* for more information.
- Kerberos (optional) A Security Suite used to validate users, services and machines for a whole network. See Chapter 5 – *Kerberos - Network Authentication Protocol* for more information.

#### Storage and File system Management

- Various tools are available for managing and monitoring the different storage devices which exist for Bull extreme computing Clusters. See Chapter 6 – *Storage Device Management* for more information.
- Parallel file systems ensure high I/O rates for clusters where data is accessed by a large number of processors at once. See Chapter 7 – *Parallel File Systems* for more information. This describes in detail how to install, configure and manage the Lustre (optional) file system.

#### Resource and Batch Management

• SLURM (Simple Linux Utilities Resource Manager) an open-source scalable resource manager.

See Chapter 8 – *Resource Management* for more information.

• PBS Professional (optional) is a batch manager that is used to queue, schedule and monitor jobs.

See Chapter 9 – *Batch Management with PBS Professional* for more information.

## **I**mportant

PBS Professional does not work with SLURM and should only be installed on clusters which do not use SLURM.

#### **Monitoring**

- Bull System Manager HPC Editionmonitors the cluster and activity and is included in the delivery for all Bull extreme computing Clusters. See Chapter 10 – *Monitoring with Bull System Manager – HPC Edition* for more information.
- HPC Toolkit provides a set of profiling tools that help you to improve the performance of the system.

See The *Application Tuning Guide* for more details on HPC Toolkit

## <span id="page-20-1"></span><span id="page-20-0"></span>Chapter 2. [Initial Configuration Tasks](#page-20-1)

Most configuration tasks are carried out at the time of installation. This chapter describes how the Administrator carries out some additional configuration tasks. It also covers the security policy for extreme computing systems.

The following topics are described:

- [2.1](#page-20-1) *[Configuring Services](#page-20-1)*
- [2.2](#page-21-1) *[Modifying Passwords and Creating Users](#page-21-1)*
- [2.3](#page-22-1) *[Configuring Security](#page-22-1)*
- [2.4](#page-23-1) *[Running Parallel Commands with pdsh](#page-23-1)*
- [2.5](#page-28-1) *[Day to Day Maintenance Operations](#page-28-1)*

See The *Installation and Configuration Guide,* which describes the initial installation and configuration steps for Bull extreme computing clusters, for more information.

## 2.1 Configuring Services

To run a particular service functionality when Linux starts enter the command:

/sbin/chkconfig --level 235 <name\_of\_service> on

To display the Help details enter the command:

/sbin/chkconfig --help

To display the list of services available enter the command:

/sbin/chkconfig --list

Note Some utilities, such as sendmail, are not enabled by default. The administrator is responsible for their configuration.

## <span id="page-21-1"></span><span id="page-21-0"></span>2.2 Modifying Passwords and Creating Users

Two users are created when Linux is installed:

root administrator (password root)

linux ordinary user (password linux)

These passwords must be changed as soon as possible:

- To change the passwords use one of the following commands
	- − passwd user\_name command for root users
	- − passwd command for ordinary users.
- To create new users enter the /usr/sbin/useradd command

useradd –g "group" –d "home login"

## <span id="page-22-1"></span><span id="page-22-0"></span>2.3 Configuring Security

This section provides the administrator with basic rules concerning cluster security. Different security policies can be set up according to the cluster's configuration.

The Management Node is the most sensitive part of the cluster from a security point of view. This node submits jobs in batch mode and is the central point for management. This is the reason why security has to be enforced regarding access to this node. Very few people should be able to access this node, and this access should be made using OpenSSH to eliminate eavesdropping, connection hijacking, and other network-level attacks.

Compute Nodes and I/O Nodes should not have interactive logins. This means that no user except root should have access to these nodes. Management tools like Nagios will have access to both node types, while a batch manager like PBS-Pro will have access to Compute Nodes only.

If CPU and memory resources are shared among users, each individual user should not have access to other partitions.

#### 2.3.1 Setting up SSH

Carry out the following steps to set up SSH for an admin user:

1. Create a public key:

ssh-keygen -tdsa -N ''

This creates an ssh protocol 2 DSA certificate without passphrase in ~/.ssh/id\_dsa.pub.

- 2. Append this key to the list of authorized keys in ~/.ssh/authorized\_keys2.
- 3. Run ssh manually for each node responding yes at the prompt to add the node to the list of known hosts:

atlas0: ssh atlas1 hostname

```
The authenticity of host 'atlas1 (192.168.84.2)' can't be established. 
RSA key fingerprint is 
9c:d8:62:b9:14:0a:a0:18:ca:20:f6:0c:f6:10:68:2c. 
Are you sure you want to continue connecting (yes/no)? yes 
Warning: Permanently added 'atlas1,192.168.84.2' (RSA) to the list of 
known hosts.
```
#### Note For the root user there is an authorized keys file for each node as ~root/.ssh/authorized\_keys2 is local. The new key must be appended to each of these files.

Please refer to the chapter in this manual on Kerberos for more information on SSH and the use of keys.

## <span id="page-23-1"></span><span id="page-23-0"></span>2.4 Running Parallel Commands with pdsh

A distributed shell is a tool that allows the same command to be launched on several nodes. Such a function is essential in a cluster environment so that instructions can be carried out on several nodes instead of running the command manually on each node in turn. Different tools can be used to enable this possibility.

pdsh is a utility that runs commands in parallel on all the nodes or on a group of nodes of the cluster. It is a very flexible tool especially for large cluster usage.

pdsh is a multi-threaded client for remote shell commands. It can use different remote shell services, such as rsh, ssh and kerberos.

Three utilities are included in pdsh:

- pdsh is used to run commands in parallel.
- pdcp is used to copy files on a group of nodes in parallel.
- dshbak is used to format, sort and display the results of a command launched with pdsh.

The **pdsh** utility relies on the security and authentication mechanisms provided by ssh and / or Kerberos V4 layers on which it is configured. See the chapter in this manual on Kerberos.

#### 2.4.1 Using pdsh

#### Syntax:

The following commands are the ones which are used most often:

pdsh –R <rcmd\_module> -w <node\_list> -l user -Options Command

pdsh –R <rcmd\_module> -a -x <node\_list> -Options Command

pdsh –R <rcmd\_module> -g <group\_attributes> -Options Command

The most important options are described below. For a complete description of the options, refer to the pdsh man page.

#### Standard Target Node List Options:

-w <node\_list> Targets the specified list of nodes. Do not use the -w option with any other node selection option (-a, -g). The node list can be a comma-separated list (node 1, node2, etc.); no space is allowed in the list. If you specify only the '-' character, the target hosts will be read from stdin, one per line. The node list can also be an expression such as host[1-5,7]. For more information about node list expressions, see the HOSTLIST EXPRESSIONS in the pdsh man page.

-x <node\_list> Excludes the specified nodes. The -x option can be used with other target node list options (-a, -g, -A). The node list can be a comma-separated list (node1, node2, etc.); no space is allowed in the list. The node list can also be an expression such as host[1-5,7]. For more information about the node list expressions, see the HOSTLIST EXPRESSIONS in the pdsh man page.

#### Standard pdsh Options:

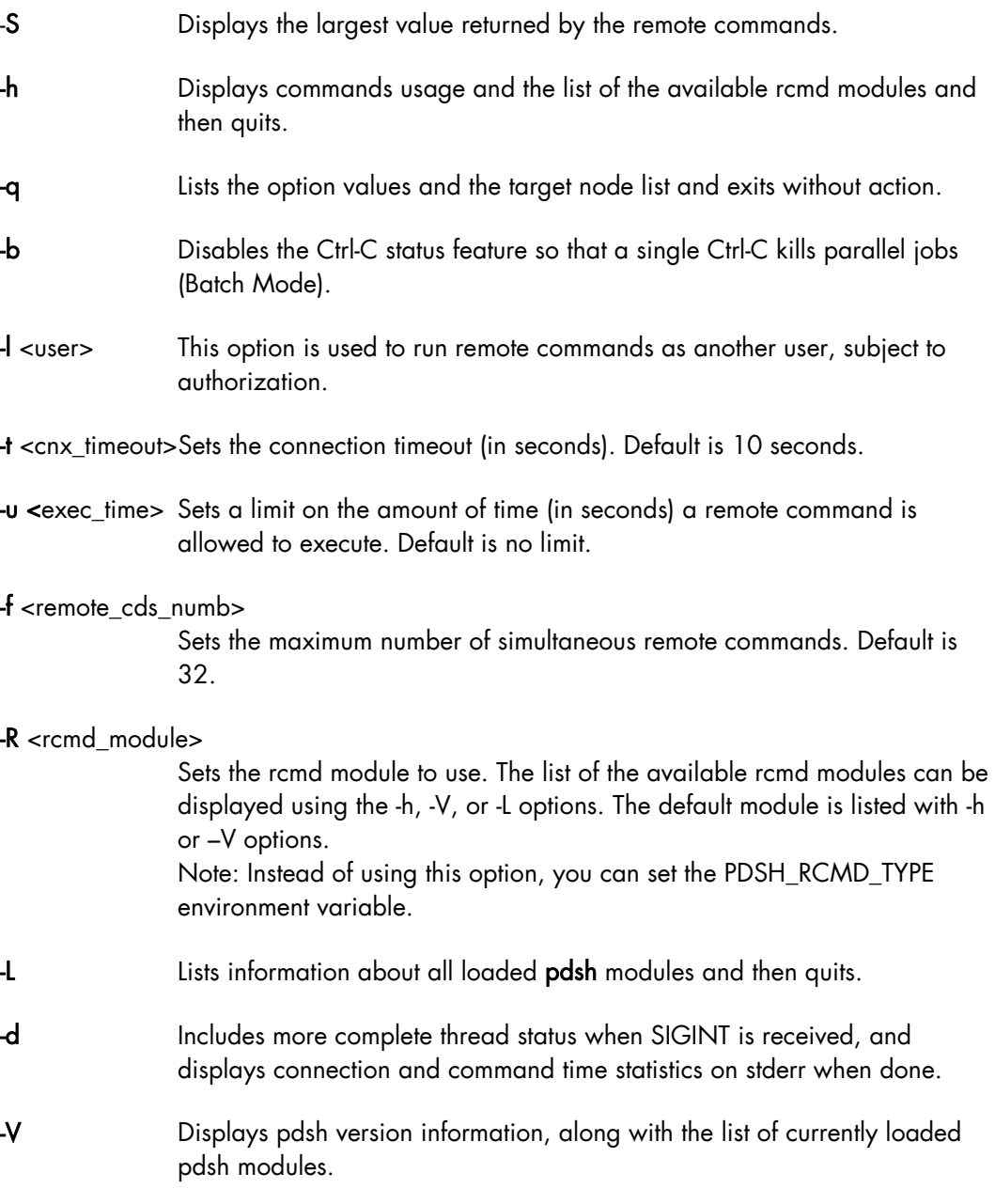

#### Group Attributes Options:

The following options use the cluster's group attributes as defined in the /etc/genders file.

-A Targets all nodes defined in the /etc/genders file.

-a Targets all nodes in the /etc/genders file except those with the pdsh\_all\_skip group attribute.

Note The pdsh –a command is equivalent to the pdsh -A -X pdsh\_all\_skip command. For example, you can set the pdsh\_all\_skip group attribute to the Service Nodes to exclude these specific nodes from cluster.

-g <gp-attr1[,gp\_attr2,...]> Targets the nodes that have any of the specified group attributes. This option cannot be used with the -a and -w options. -X  $\langle$ gp\_attr1[,gp\_attr2...]> Excludes the nodes that have any of the specified group attributes. This option may be combined with any other node selection options ( -w, -g, -a, -A).

#### Examples:

To execute the pwd command on all the nodes of the cluster using the ssh protocol, enter:

pdsh -R ssh -a pwd

To list the system name of all nodes using ssh protocol, enter:

pdsh -R ssh -A uname -a

To define ssh as default protocol, enter:

export PDSH\_RCMD\_TYPE=ssh;

• To display the date on all nodes, enter:

pdsh -A date

```
ns1: Mon Dec 13 13:44:48 CET 2004 
ns0: Mon Dec 13 13:44:47 CET 2004 
ns2: Mon Dec 13 13:44:47 CET 2004 
ns3: Mon Dec 13 13:44:46 CET 2004
```
• To display the date on all nodes except on node ns0, enter:

pdsh -A -x ns0 date

ns1: Mon Dec 13 13:44:48 CET 2004 ns2: Mon Dec 13 13:44:47 CET 2004 ns3: Mon Dec 13 13:44:46 CET 2004

• To display the date of the I/O group nodes and to merge the output of the nodes whose result is identical, enter:

```
pdsh -g IO -x ns0 date | dshbak –c
```

```
---------------- 
ns[2-3] 
---------------- 
 Mon Dec 13 14:10:41 CET 2004 
---------------- 
ns[1] 
--------------- 
  Mon Dec 13 14:10:42 CET 2004
```
## <span id="page-26-0"></span>2.4.2 Using pdcp

pdcp is a variant of the rcp command. Its syntax is not in the form remote\_user@node:path. All source files are on the local node. The options which enable the nodes to be reached to be defined are similar to those of pdsh.

#### Syntax:

pdcp –Options … <source [src2…]> <destination>

#### Examples:

pdcp -R ssh -w ns[1-5] /etc/hosts /etc/hosts

```
pdcp -R ssh -g Analyse /tmp/foo
```
In the first example one copies /etc/hosts from the node where pdcp executes to all the nodes specified using the – w option by copying across the same path with the command.

For a complete description of the options please refer to the pdcp man page.

### 2.4.3 Using dshbak

One of the problems linked to the execution of commands in parallel on a big cluster, is the exploitation of the results, especially if the command generates a long output. The results of a command executed with pdsh are displayed asynchronously and each line is stamped with the node name, as in the following example:

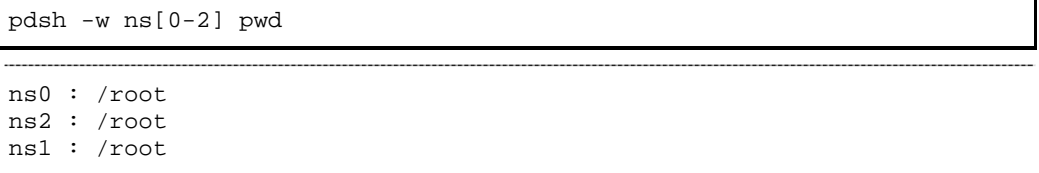

The dshbak utility formats the results of a pdsh command into a more user friendly form. Note that the results must be directed into a buffer file before being processed by dshbak.

#### Syntax:

#### dshbak [-c] <buffer\_file>

dshbak can be used to create the following output:

- The node name, which was displayed on each line, is removed and replaced by a header containing this name.
- The generated list is sorted according to the node name if this name is suffixed by a number (ns0, ns1, ns2… ns500).
- If the -c option is present; dshbak will displays the identical results for several nodes once only. In this instance the header contains the node list.

#### Examples:

In the following example, the result of the pdsh command is not formatted:

```
pdsh -R ssh w ns[0-2] rpm -qa | grep qsnetmpipwd 
ns1 : qsnetmpi-1.24-31 
ns2 : qsnetmpi-1.24-31 
ns0 : qsnetmpi-1.24-31
```
In the following example, the pdsh output is re-directed to res\_rpm\_qsnetmpi file, and then the dshbak command formats and displays the results:

```
pdsh -R ssh w ns[0-2] rpm -qa | grep qsnetmpipwd > 
/var/res_pdsh/res_rpm_qsnetmpi
```
dshbak -c res\_rpm\_qsnetmpi

```
--------------- 
ns[0-2] 
--------------- 
qsnetmpi-1.24-31
```
## <span id="page-28-1"></span><span id="page-28-0"></span>2.5 Day to Day Maintenance Operations

A set of maintenance tools is provided with a Bull extreme computing cluster. These tools are mainly Open Source software applications that have been optimized, in terms of CPU consumption and data exchange overhead, to increase their effectiveness on Bull extreme computing clusters which may include hundred of nodes.

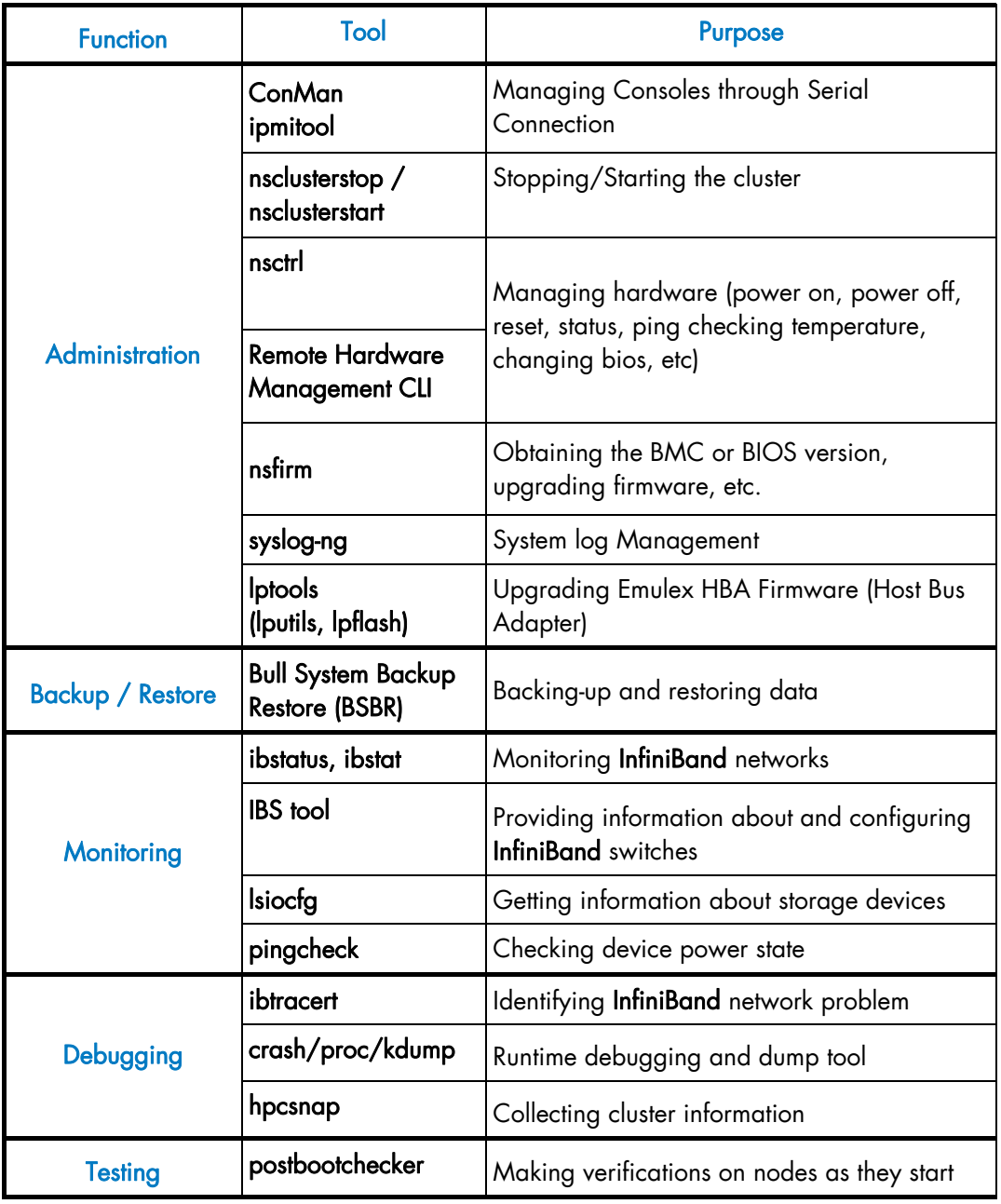

Table 2-1. Maintenance Tools

See - The *Maintenance Guide* for more information.

- The *Application Tuning Guide* for details on Bull HPC Toolkit, a set of cluster profiling tools.

## <span id="page-30-1"></span><span id="page-30-0"></span>Chapter 3. [Cluster Database Management](#page-30-1)

This chapter describes the architecture of the Cluster Database, and the commands and tools which enable the administrator to display, and to change the Cluster Database.

The following topics are described:

- [3.1](#page-30-1) *[Architecture of ClusterDB](#page-30-1)*
- [3.2](#page-31-1) *[ClusterDB Administrator](#page-31-1)*
- [3.3](#page-31-1) *[Using Commands](#page-31-1)*
- [3.4](#page-53-1) *[Managing the ClusterDB](#page-53-1)*
- [3.5](#page-56-1) *[ClusterDB Modeling](#page-56-1)*

### 3.1 Architecture of ClusterDB

The Cluster database (ClusterDB) of the bullx cluster suite delivery includes the data that is required for the cluster management tools (BSM – HPC Edition, KSIS, pdsh, syslog-ng, ConMan etc.). Compared with sequential configuration files, the advantages of using a database are flexibility, and data availability for all the tools, ensuring better integration without the duplication of common data. Cluster database management uses the highly-scalable, SQL compliant, Open Source object-relational PostgreSQL. The figure below shows the architecture for the ClusterDB and its relationship to the cluster management tools.

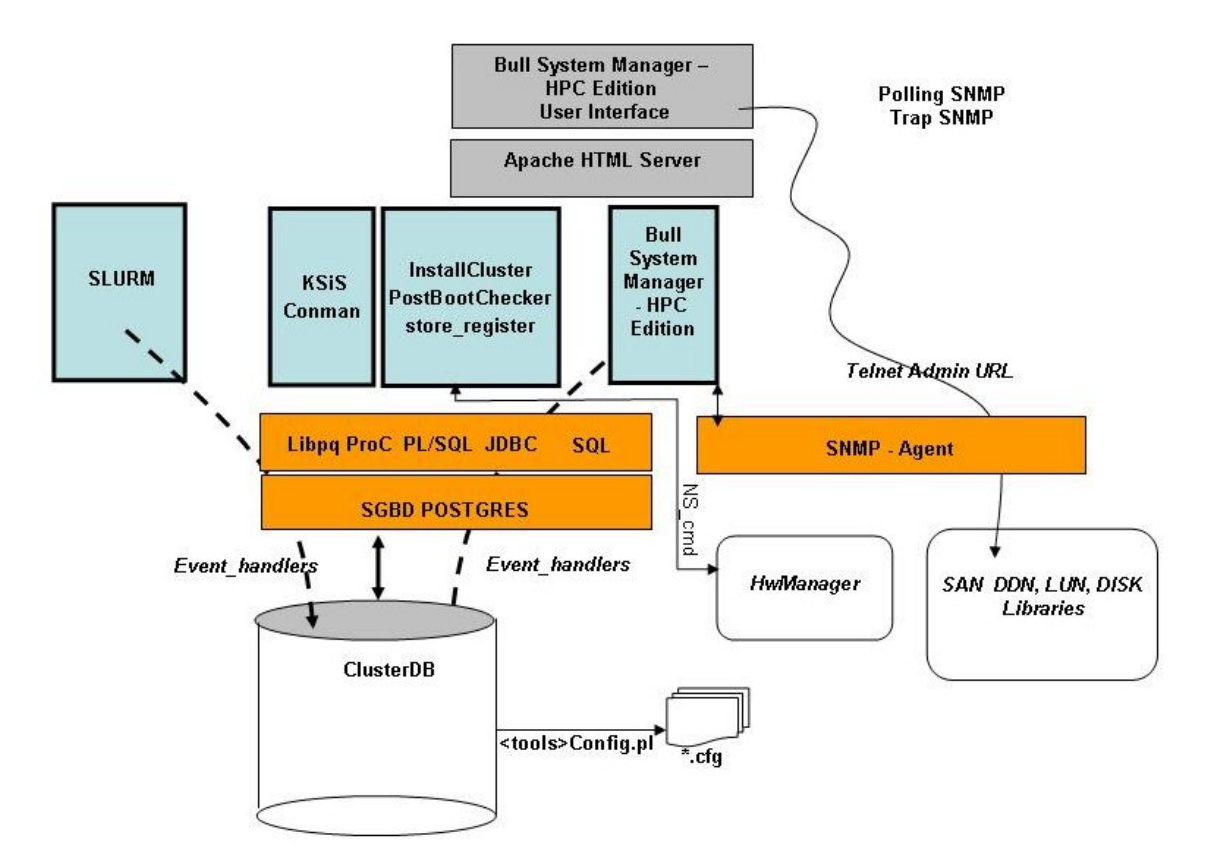

Figure 3-1. bullx cluster suite ClusterDB architecture

## <span id="page-31-1"></span><span id="page-31-0"></span>3.2 ClusterDB Administrator

The ClusterDB is installed on the Management Node. All operations on the ClusterDB must be performed from the Management Node.

The Database administrator is the postgres Linux user. This administrator is allowed to display and modify the ClusterDB, using the specific commands described in the next section. To manage the database (start, stop, save and restore), the administrator uses PostgreSQL tools (see [3.4](#page-53-1)  *[Managing the ClusterDB](#page-53-1)*).

## 3.3 Using Commands

The administrators can consult or change the ClusterDB by using the following commands:

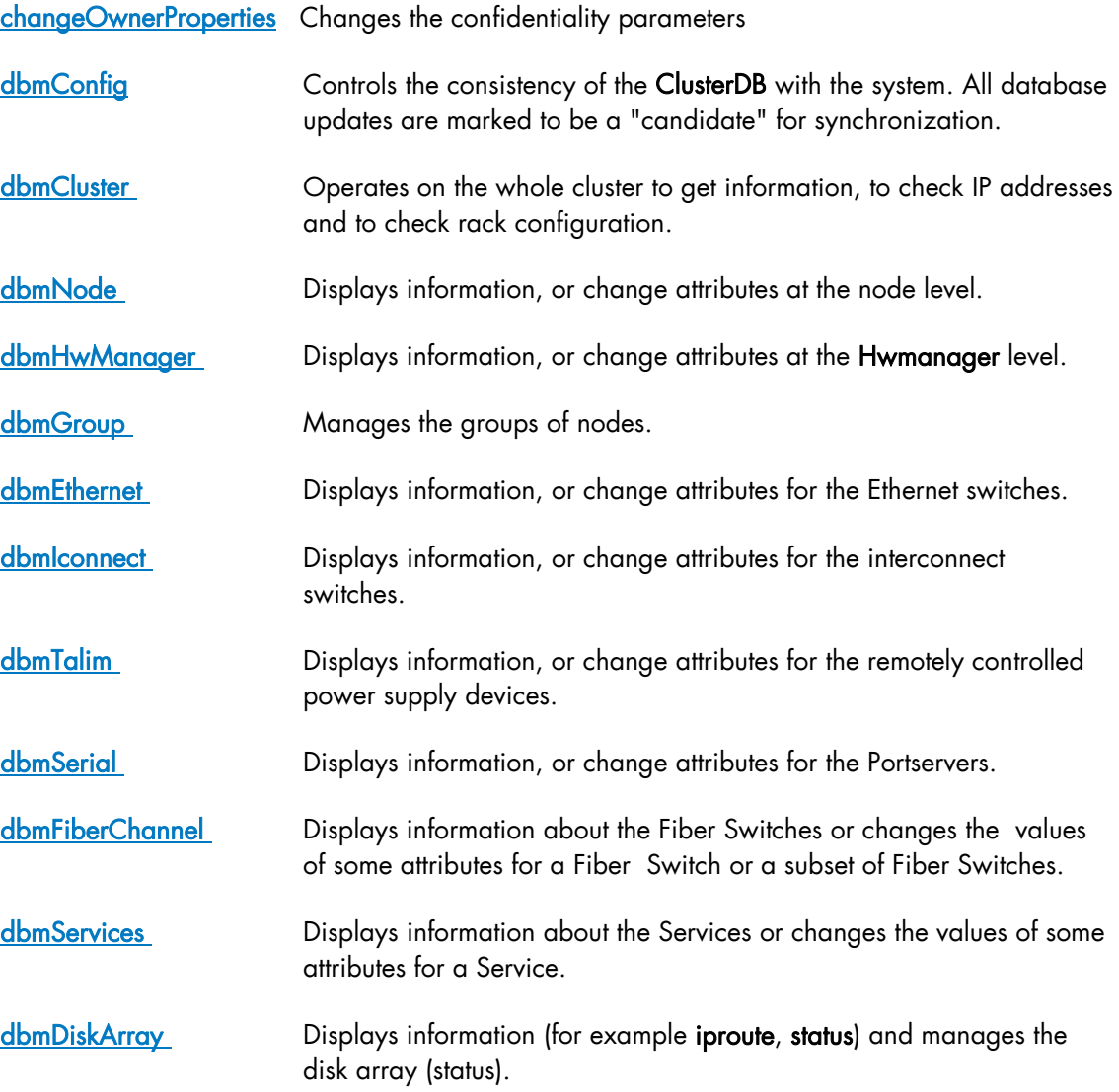

## <span id="page-32-1"></span><span id="page-32-0"></span>3.3.1 ChangeOwnerProperties

The cluster is handed over to the client with a name, a basename and IP address defined by Bull.

The IP address syntax used to identify equipment is of the form A. V. U. H.

V (the second byte) could be used for VLAN identification, U for Unit (Storage, Compute or Service) and H for Host (Host but also switch, disk subsystem or portserver).

The client may then want to change some of the attributes in keeping with their own security criteria.

These changes will in turn impact the ClusterDB Database, the network configuration for all the hosts, the configuration of storage bays and also the Lustre configuration (if installed).

Sometimes, the parameters will have been modified by the client as a result of:

- Running ECT (Embedded Configuration Tool) for Interconnect switches
- Running bmcConfig for BMC cards
- Running swtConfig for Ethernet switches
- The network configuration of the nodes done by KSIS at the time of the redeployment.
- Reconfiguring the DDN and FDA (Fibre Disk Array) subsystems to update them with the admin IP address and the gateway address.
- Manual operation of the FDA
- Running the ddn\_init command on each DDN and for the reboot.
- Restarting the configuration of the HA Cluster Suite on I/O nodes, so that each node is aware of its peer node, using the correct names and IP addresses.
- The Lustre system is impacted if the node basenames are changed resulting in the obliteration of the file system followed by the creation of a new file system with new data.

If there is a change in the node basenames and of the admin IP address, the KSIS images are deleted from the database.

Consequently, when using this command, it is necessary to follow the process described below in order to reinitialize the system.

#### Syntax:

(This command is installed under /usr/lib/clustmngt/clusterdb/install).

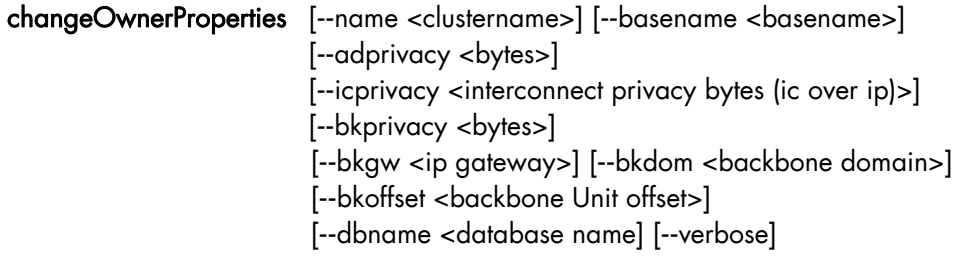

#### Options:

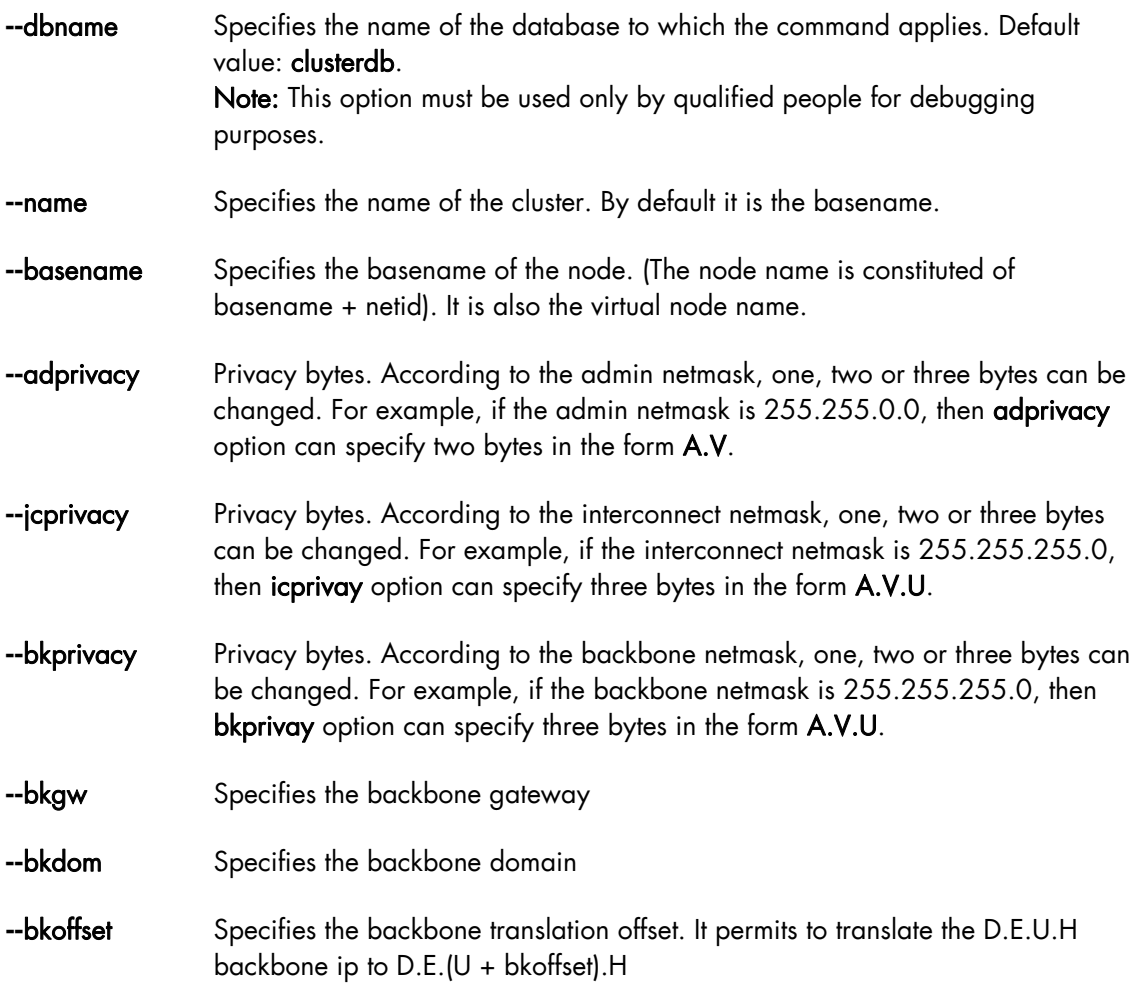

#### Example:

To change the basename and byte A of the admin IP address enter:

changeOwnerProperties --basename node --adprivacy 15

#### Process:

1. Retrieve the current privacy bytes by running.

dbmEthernet show --nw admin

- 2. Change parameters using the command changeOwnerProperties. If you changed network parameters then you have to reconfigure the IP addresses of all equipment as follows.
- 3. Reconfigure admin interface of management node (eth0 and eth0:0 interfaces).
- 4. Update the **dhcpd** configuration and restart the service by running.

```
dbmConfig configure --service sysdhcpd
```
#### <span id="page-34-1"></span><span id="page-34-0"></span>5. Restart dbmConfig.

6. Reconfigure Ethernet switches by running.

swtConfig change\_owner\_properties --oldadprivacy <br/>bytes>

7. Reconfigure the IP addresses of the BMC cards.

/usr/lib/clustmngt/BMC/bmcConfig –-oldaprivacy <bytes>

- 8. Manually configure on the FDA (if present).
- 9. Run **ddn\_init** on each DDN and reboot (if DDN storage is used).
- 10. HA Cluster Suite: run storedepha(if HA).
- 11. Syslog: The DDN logs are archived with the base name on the IP address, rename and the log files updated (if DDN is present)
- 12. For a Lustre configuration if the basename is changed:
	- a. Run lustre\_util stop
	- b. Run lustre\_util remove
	- c. Truncate the LUSTRE\_OST, LUSTRE\_MDT tables and use storemodelctl generateost and storemodelctl generatemdt to repopulate the tables with the new information.
	- d. Validate the recreated OSTs / MDTs: lustre\_investigate check
	- e. Verify the Lustre models and regenerate the configuration file: lustre\_config
	- f. Install new file systems: **lustre** util install

### 3.3.2 dbmConfig

The dbmConfig command is used to maintain the consistency between the data in the ClusterDB and the different services and system files. The dbmConfig command shows the synchronization state or synchronizes different cluster services (syshosts, sysdhcpd, conman, portserver, pdsh, nagios, snmptt, group, BSM).

#### Syntax:

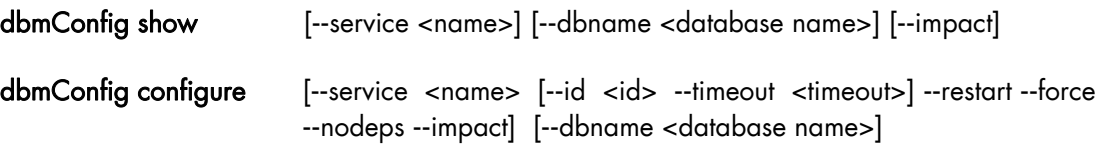

#### dbmConfig help

#### Actions:

show **Displays the synchronization state of all the services or of a list of specified** services.

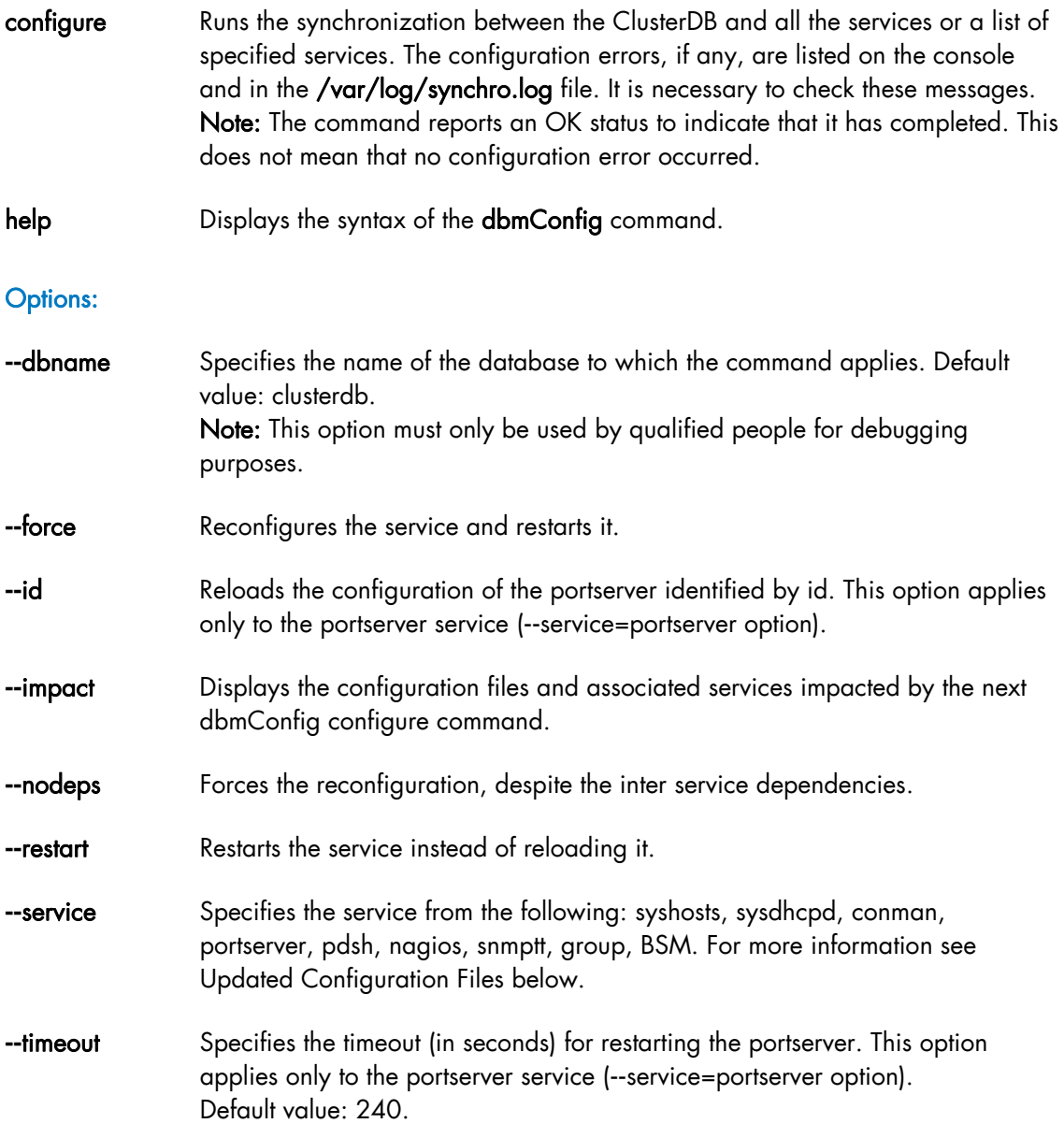

#### Updated Configuration Files:

According to the specified service, the dbmConfig configure **--**service command updates a configuration file, as described below:

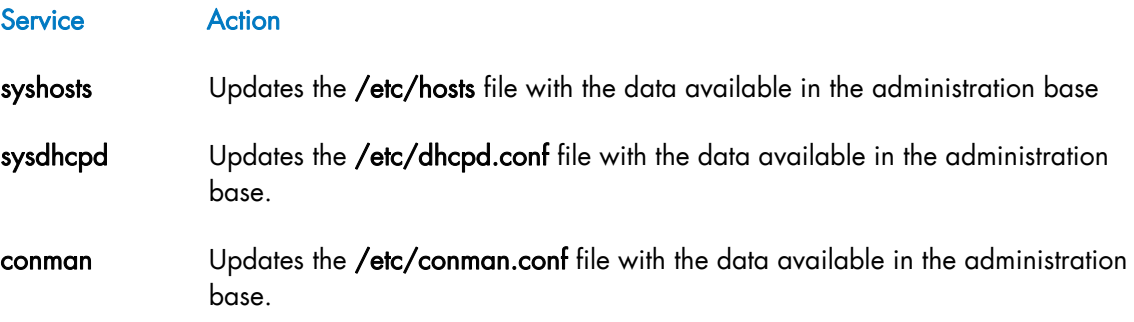
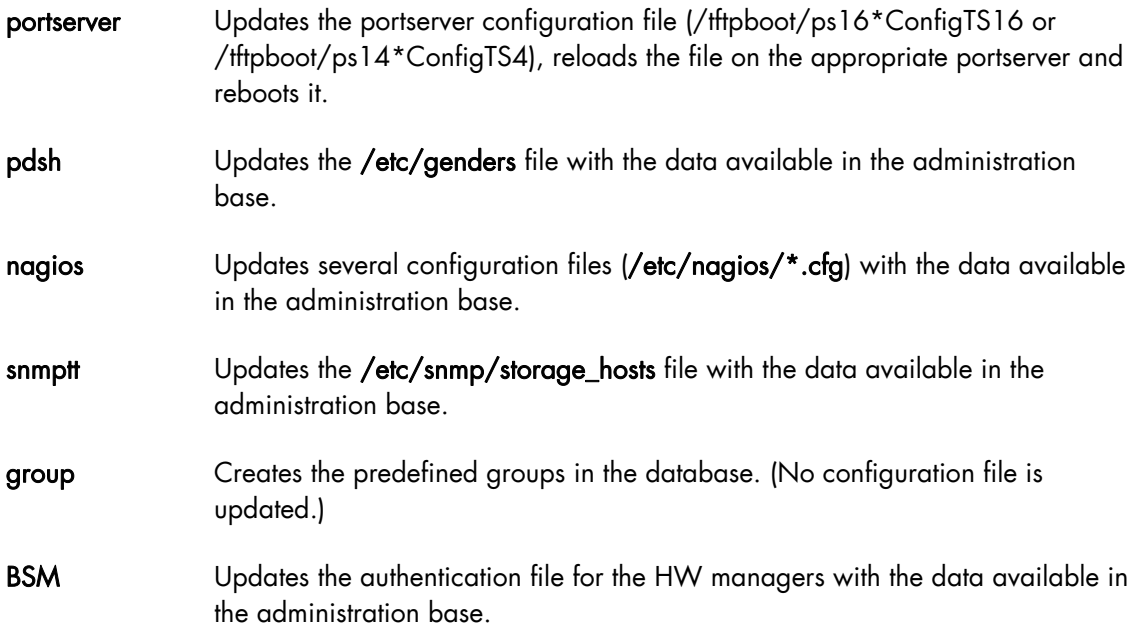

If the administrator needs to modify these configuration files, for example, to add a machine that does not belong to the cluster, or to modify parameters, it is mandatory to use the template files created for this usage and to run the dbmConfig command again.

The templates files are identified by the tpl suffix. For example /etc/hosts-tpl, /etc/dhcpdtpl.conf, /etc/conman-tpl.conf.

#### Examples:

To configure the ConMan files, enter:

dbmConfig configure --service conman

To list the synchronization state for Nagios, enter:

```
dbmConfig show --service nagios
```
### 3.3.3 dbmCluster

The **dbmCluster** command displays information about the whole cluster, or checks integrity and consistency of some elements of the ClusterDB.

#### Syntax:

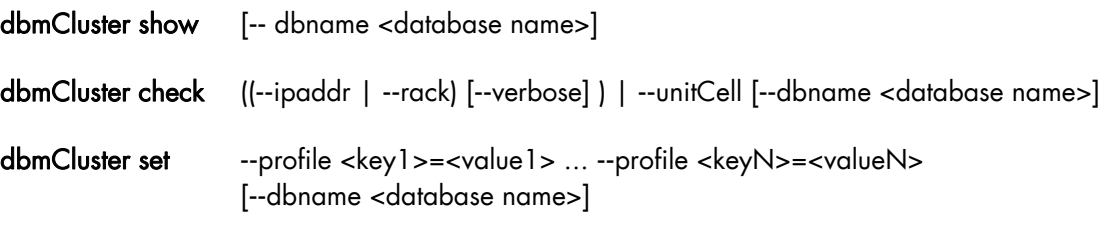

dbmCluster **--**h | **--**help

#### Actions:

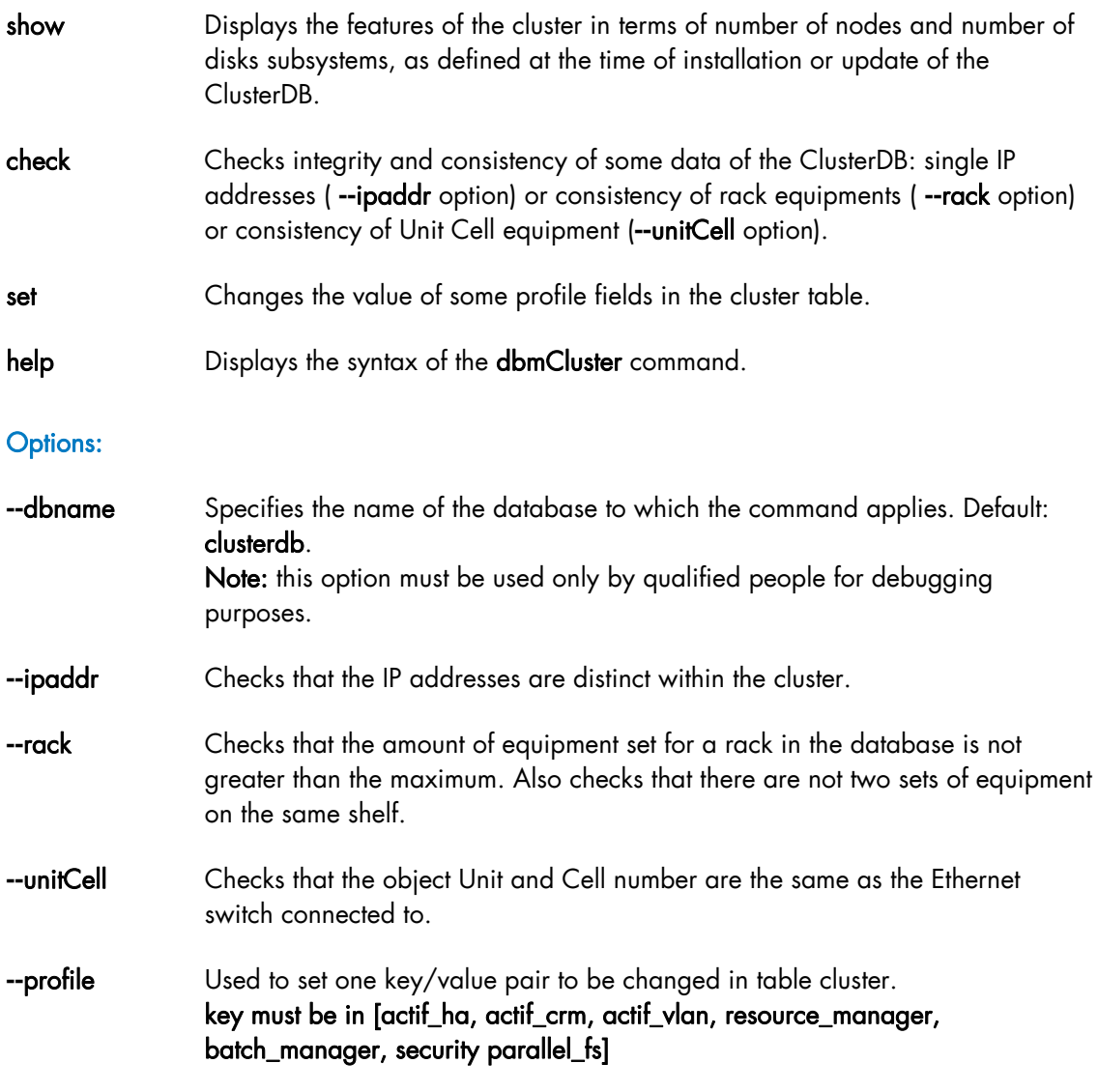

### Examples:

• To check that each IP address is distinct, enter:

dbmCluster check --ipaddr

## 3.3.4 dbmNode

The **dbmNode** command displays information about the nodes (type, status, installed image etc.) or changes the values of some attributes for a node or a set of nodes (unit).

#### Syntax:

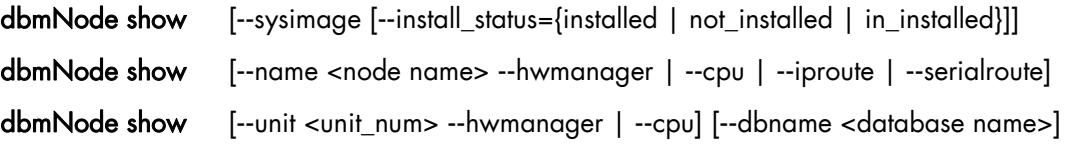

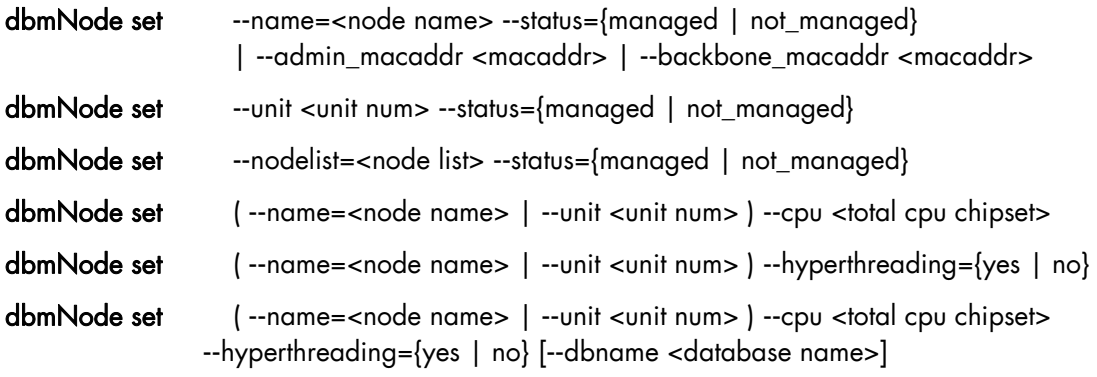

### dbmNode -h | --help

#### Actions:

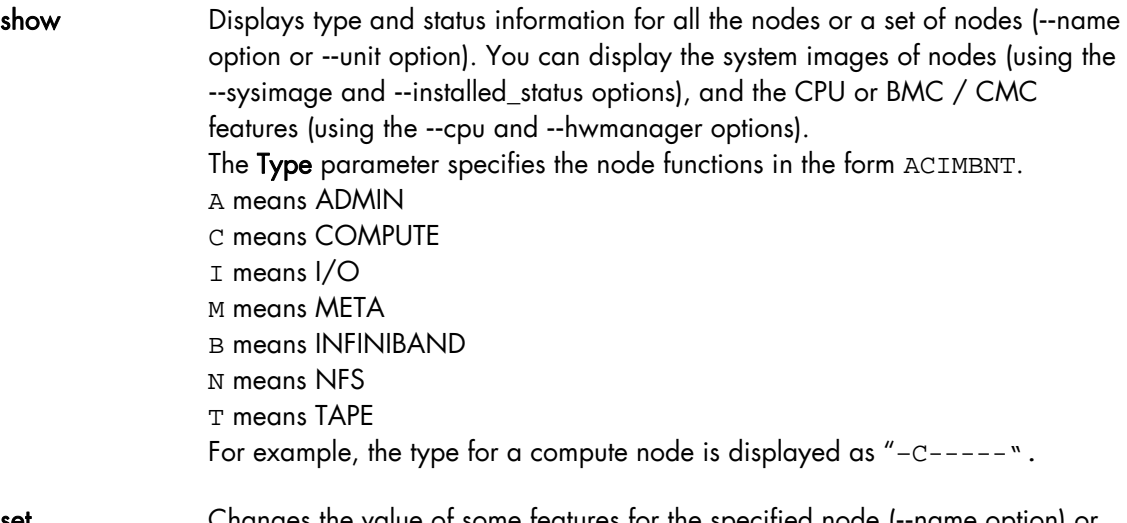

#### set Changes the value of some features for the specified node (--name option) or for all the nodes of the specified unit (--unit option) or for a set of nodes (- nodelist option).

### Options:

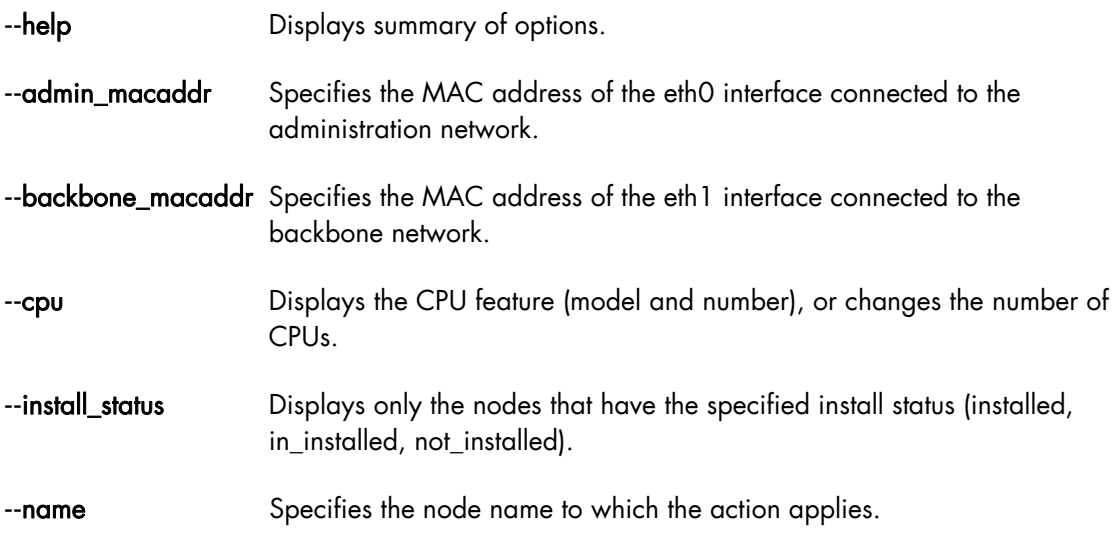

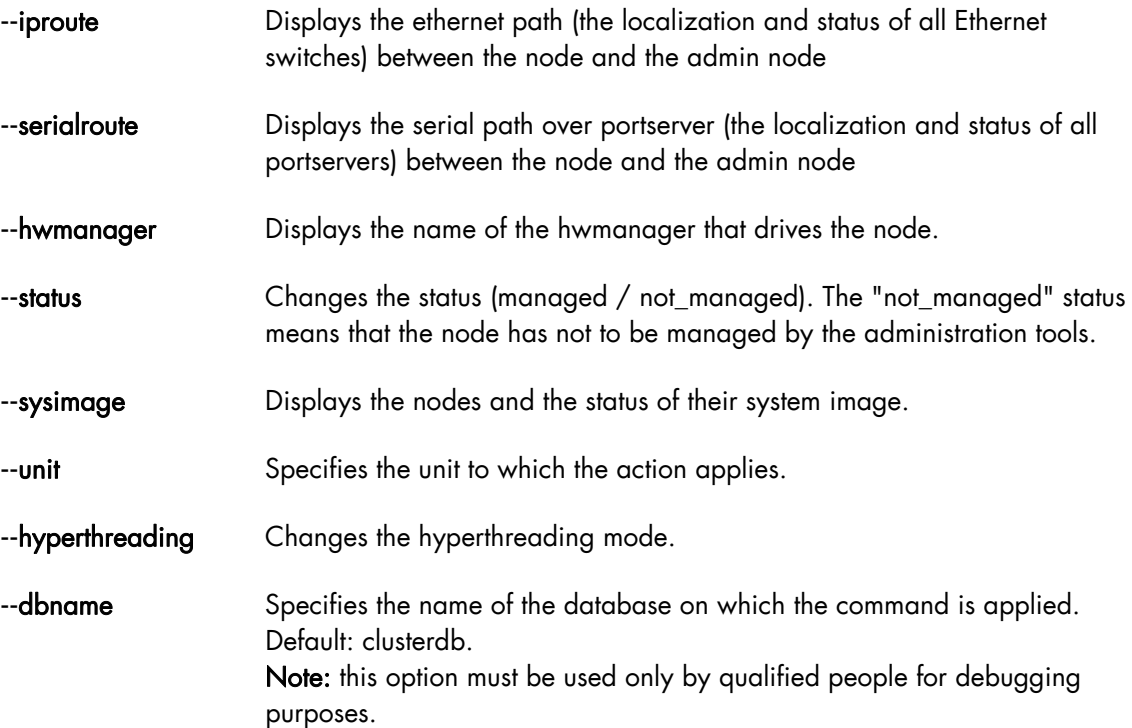

### Examples:

To set the status of the node16 node to "up", enter:

dbmNode set --name node16 --status managed

To change the MAC address of the node60 node, enter:

dbmNode set --name node60 --admin\_macaddr 00:91:E9:15:4D

#### Below are various examples using the dbmNode show command:

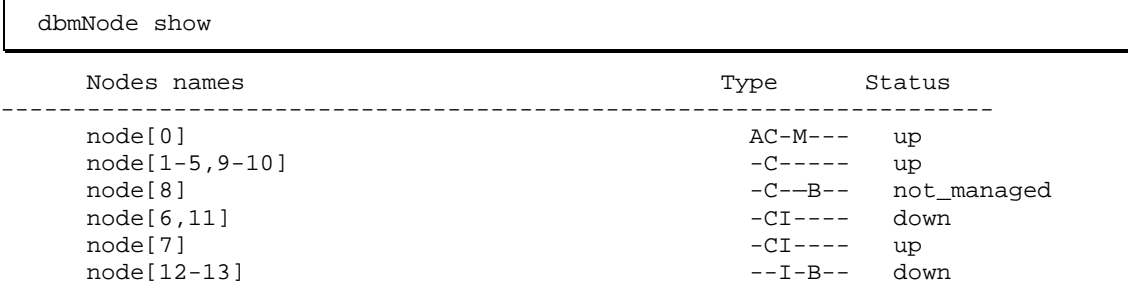

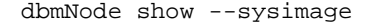

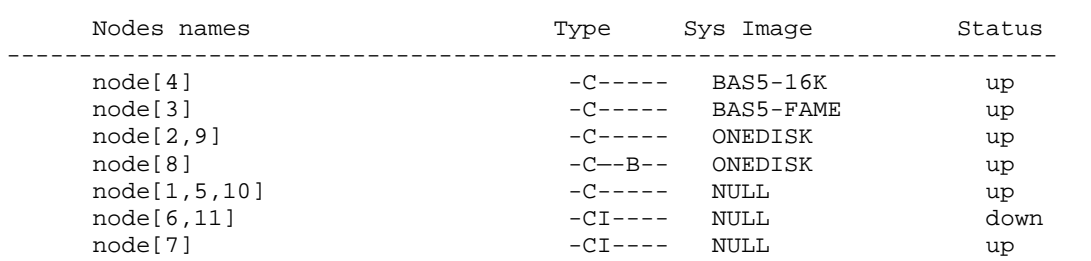

node[12-13] --I-B-- NULL down

dbmNode show --sysimage --install\_status installed

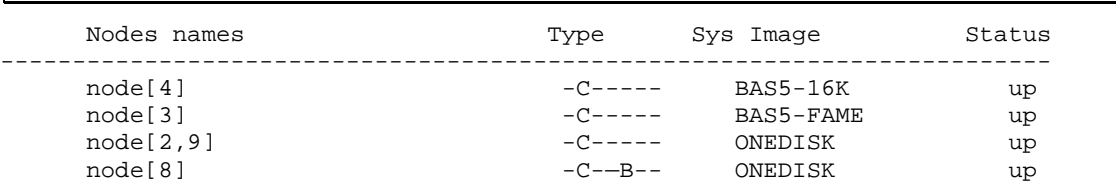

dbmNode show --name ns0 --cpu

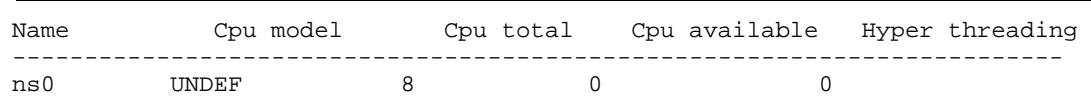

# 3.3.5 dbmHwManager

The dbmHwManager command displays information or change status at the level of the HW Manager.

### Syntax:

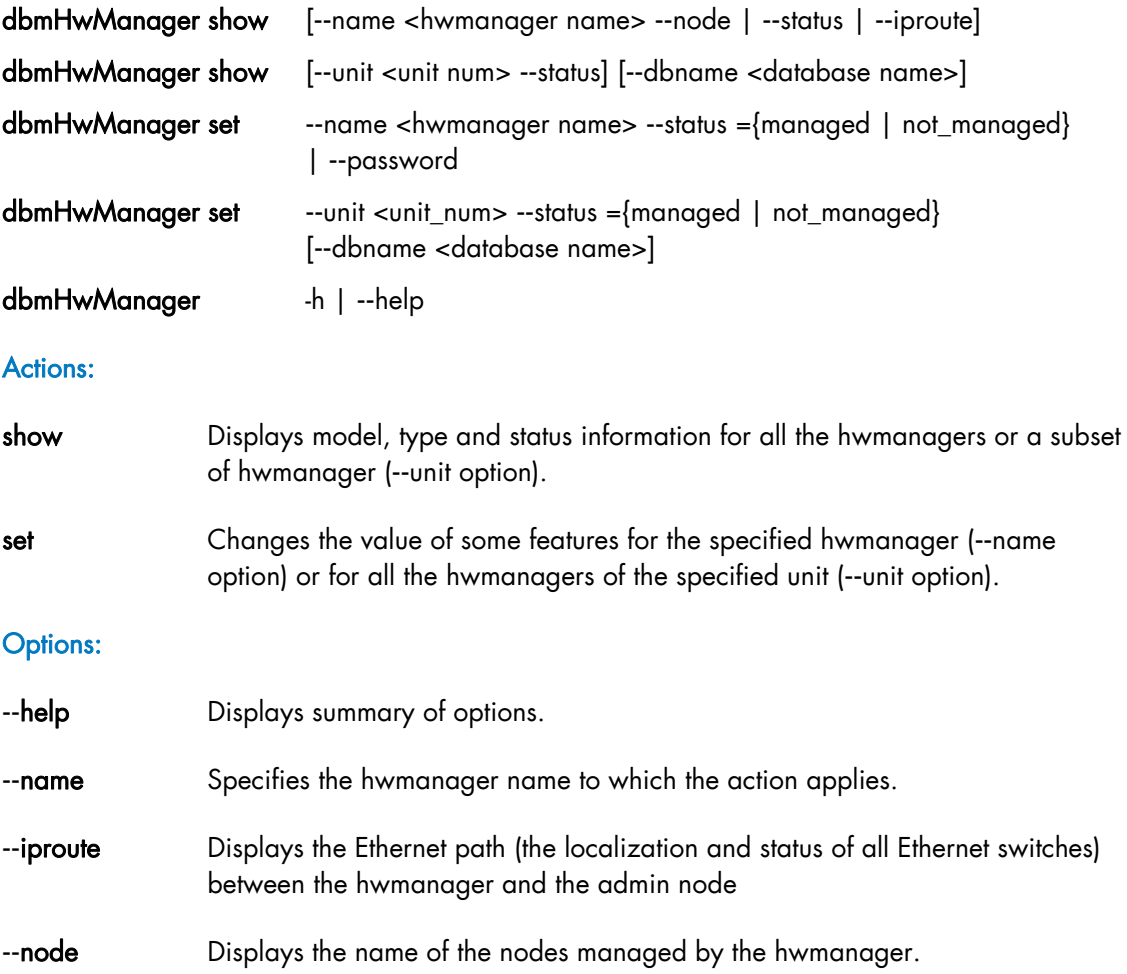

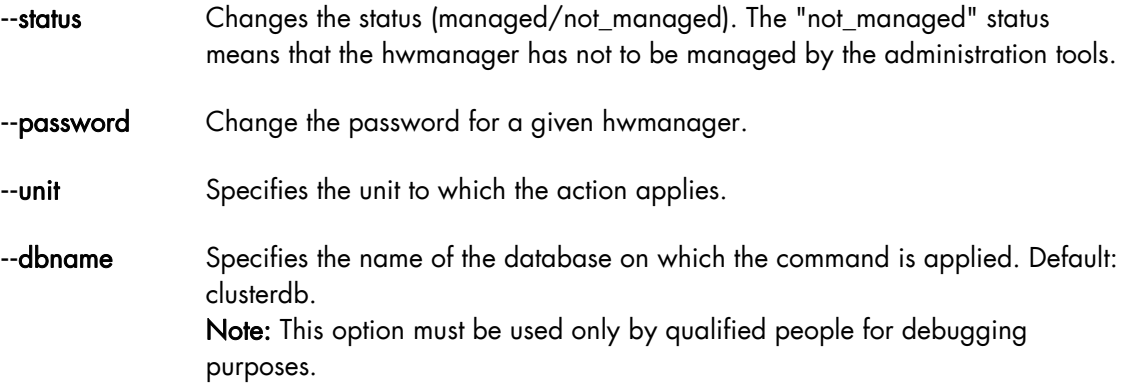

### Examples:

• To change the status of the PAP named pap1 to "UP", enter:

dbmHwManager set –-name pap1 –-status managed

# 3.3.6 dbmGroup

The dbmGroup command lets the administrator of the ClusterDB show or modify (add, delete, create) the organization of the groups of nodes.

Note The groups are using commands like pdsh, KSiS, to perform actions on a set of nodes.

#### Syntax:

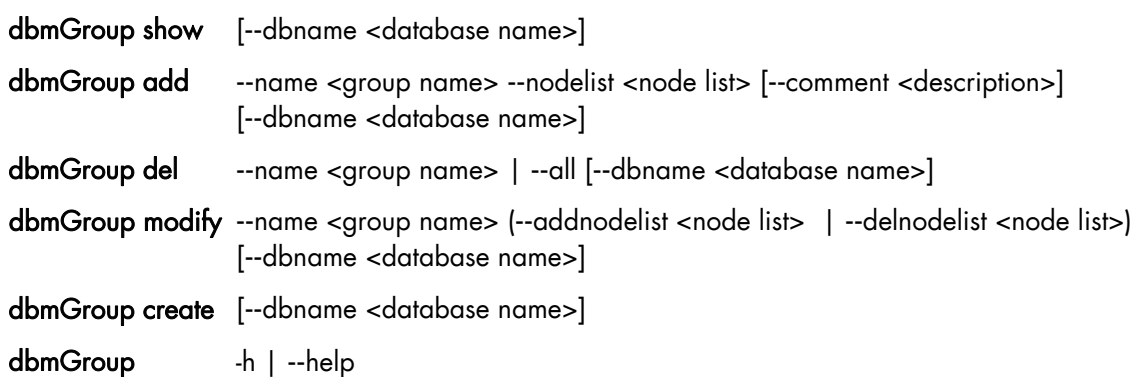

#### Actions:

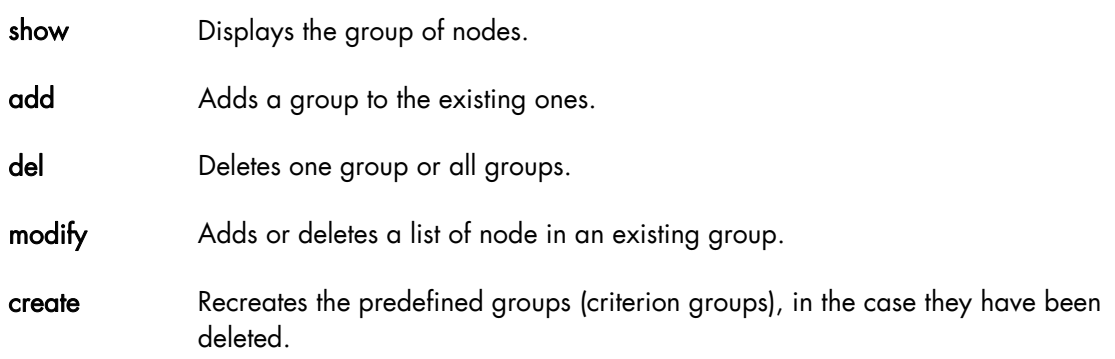

#### Options:

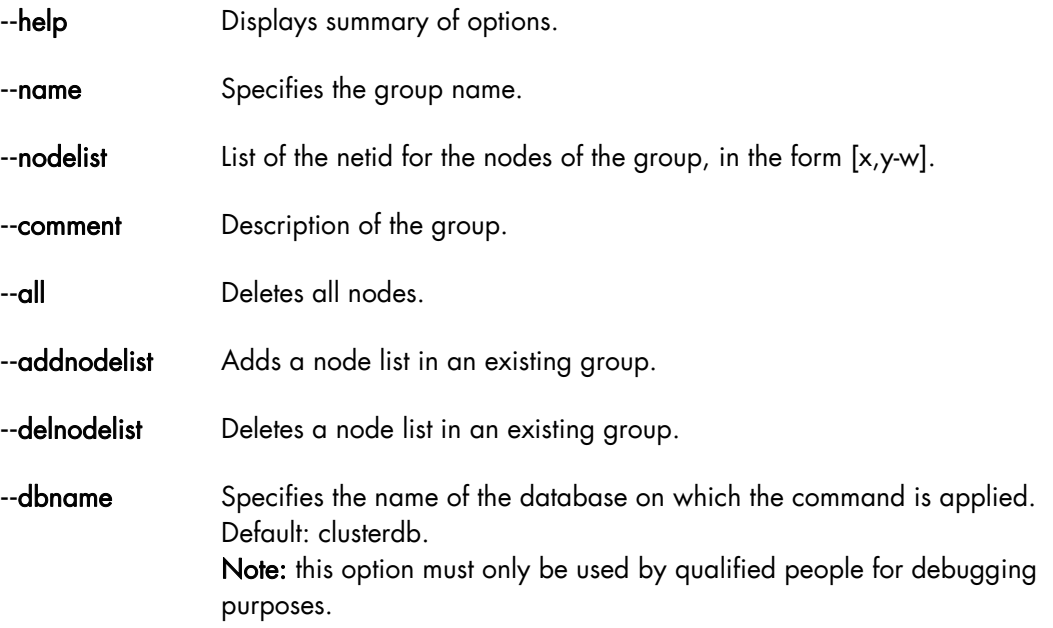

#### Predefined Groups:

Once the cluster is configured, some predefined groups are automatically created, depending on the node types defined in the ClusterDB.

The dbmGroup show command displays the groups and a short explanation for each one.

Note A group can be mono-type, or multi-type for the nodes which combine several functions. Seven mono-type groups can be defined: ADMIN, COMPUTE (or COMP), IO, META, IBA, NFS, TAPE. See below examples of mono-type and multi\_type groups.

#### Example of Predefined Groups:

In the following example four sorts of groups are defined:

- One Group of all the nodes except the nodes whose type is ADMIN. This group is named ALL.
- The group nodes per type. For instance:

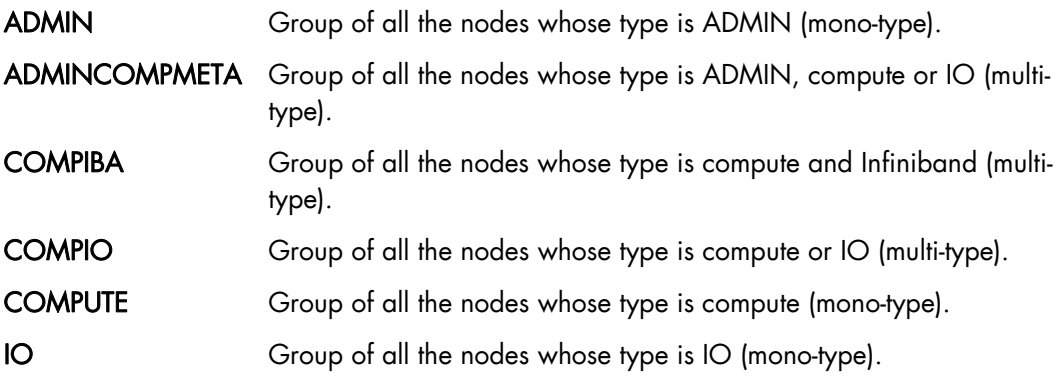

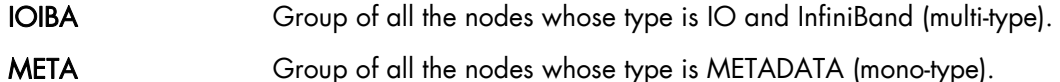

The groups of COMPUTE nodes for each memory size. For instance:

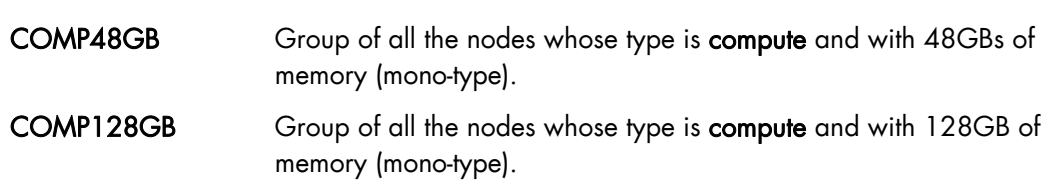

The groups of nodes for each memory size. For instance:

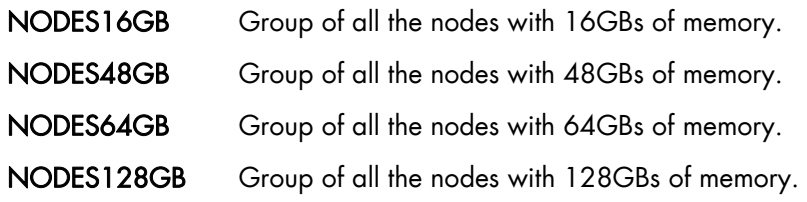

#### Examples:

• To display all the groups defined in the ClusterDB, enter:

```
dbmGroup show 
Group Name Description Modes Name
------------------------------------------------------- 
ADMIN Nodes by type: ADMIN node0
ALL All nodes except node admin node[4-5,8-10] 
COMP Nodes by type:COMP node[4,8] 
COMP128GB COMPUTE node with 128GB node8
COMP48GB COMPUTE node with 48GB node4
IO Nodes by type:IO node10 
META Nodes by type:META node[5,9]
NODES128GB Nodes by memory size:128GB node8 
NODES48GB Nodes by memory size:48GB node[4,10] 
NODES64GB Nodes by memory size:64GB node[0,5,9]
```
• To add a new group, named GRAPH, which includes the nodes 1 and 4, 5, 6 (netid) into the database, enter:

dbmGroup add --name GRAPH --nodelist [1,4-6] --comment 'Graphic Group'

To delete the GRAPH group from the database, enter:

dbmGroup del --name GRAPH

• To re-create the predefined groups if they have been deleted, enter:

```
dbmGroup create 
=Create ALL [ OK ]
Create NODES4GB [ OK ]
```
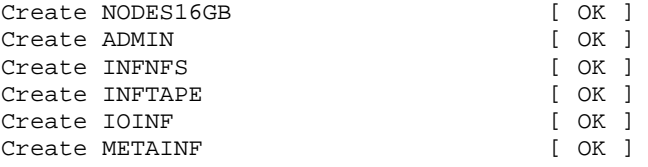

# 3.3.7 dbmEthernet

The dbmEthernet command displays or change attributes for the Ethernet switches.

### Syntax:

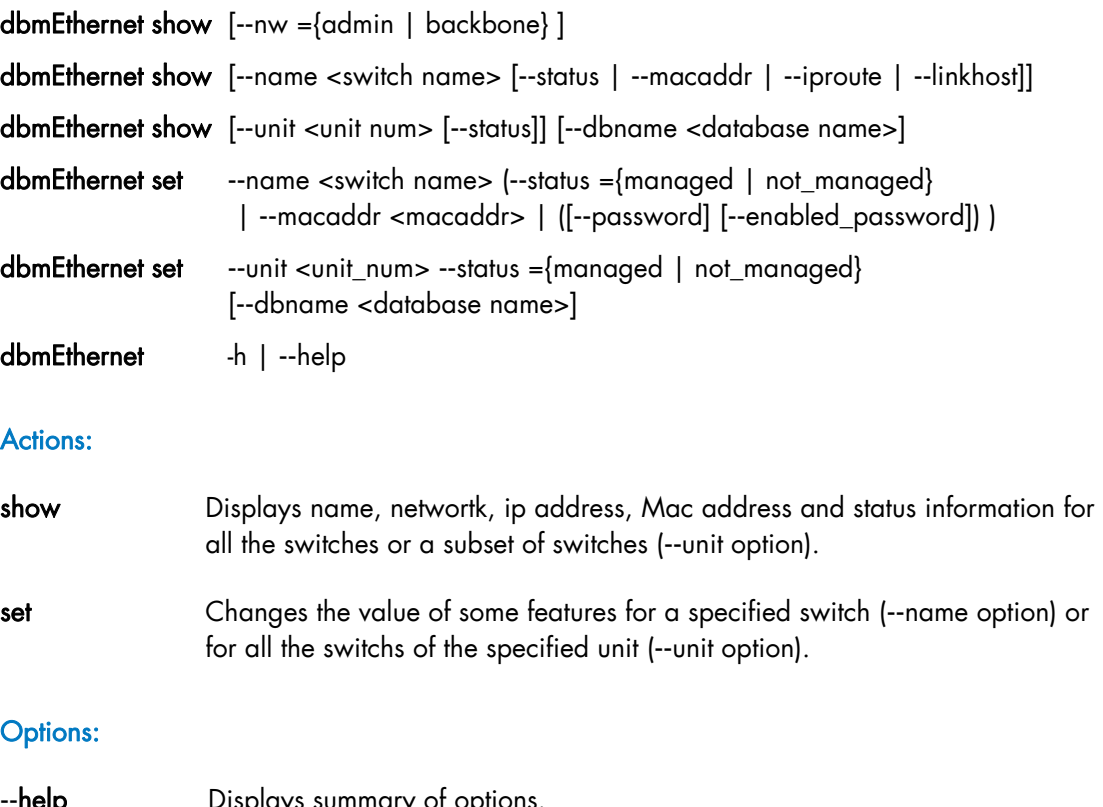

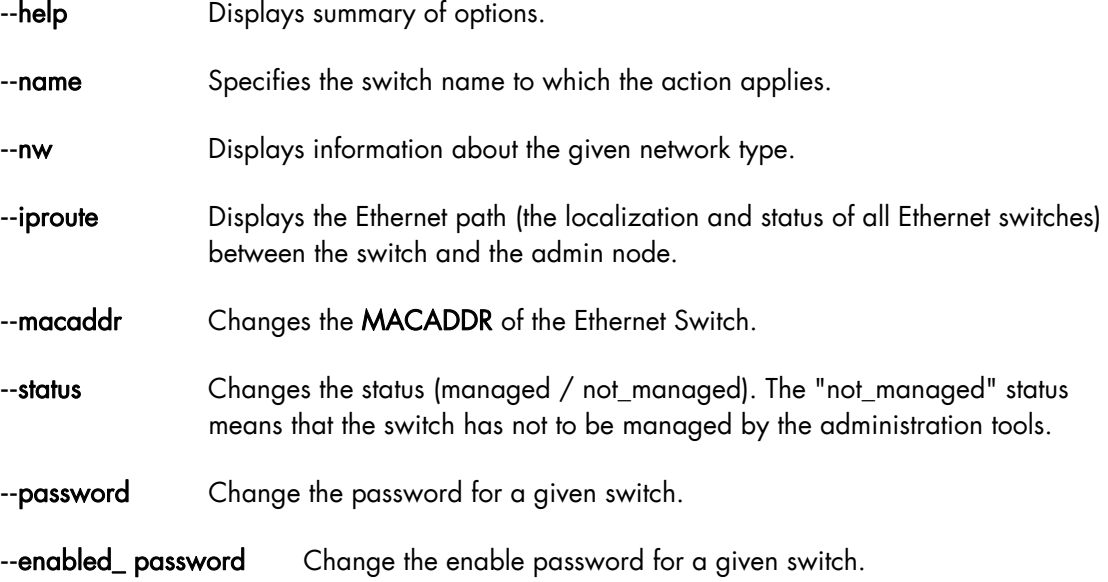

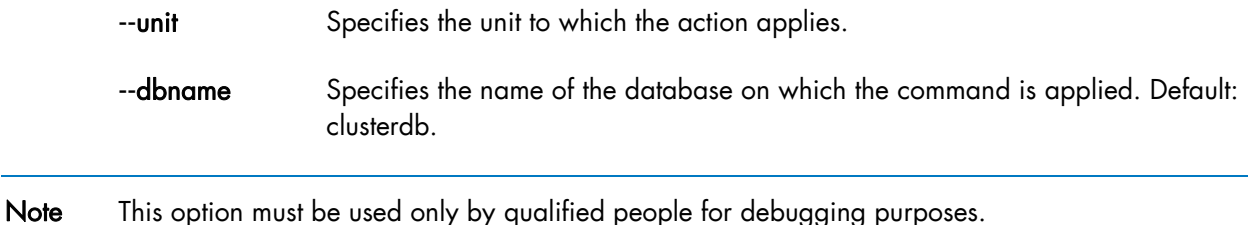

Examples:

To display the features of the administration network, enter:

```
dbmEthernet show --nw admin
```
• To change the mac address of the Ethernet switch named eswu1c2 to the value 00:91:E9:15:4D, enter:

dbmEthernet set --name eswu1c2 --admin\_macaddr 00:91:E9:15:4D

## 3.3.8 dbmIconnect

The dbmIconnect command displays or change attributes for the interconnect switches.

#### Syntax:

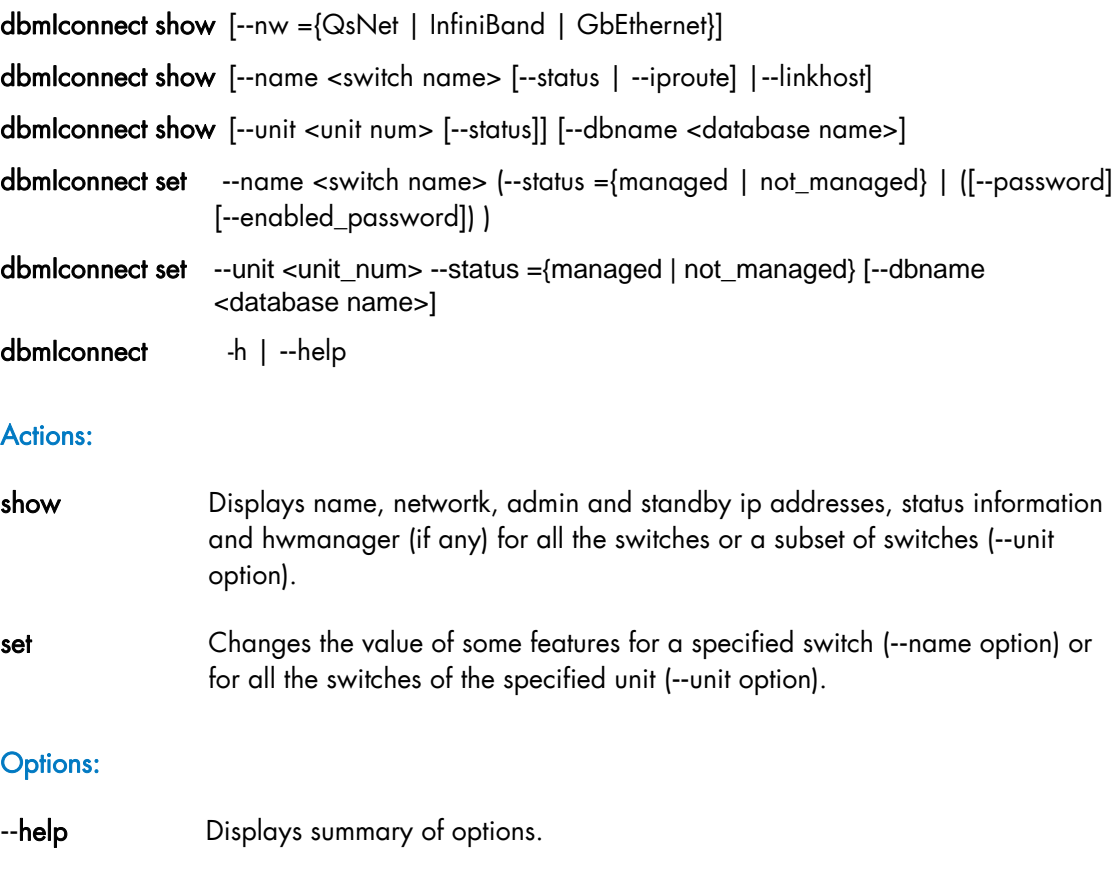

--name Specifies the switch name to which the action applies.

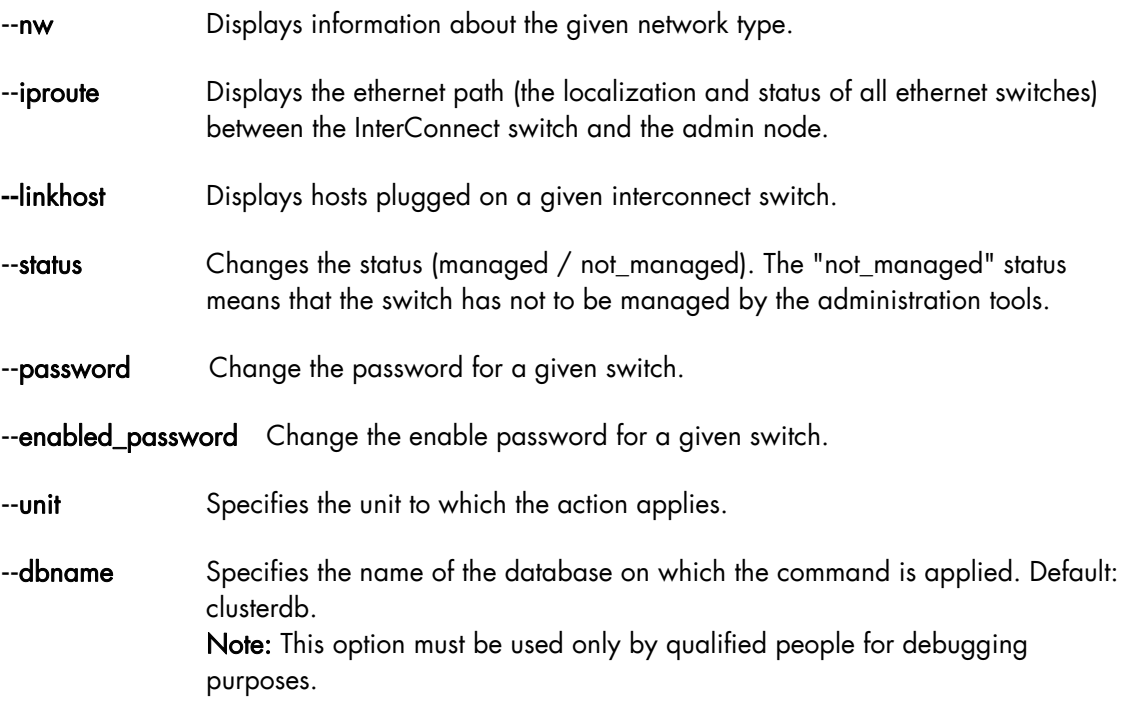

#### Examples:

To display the features of the QsNet interconnect, enter:

dbmIconnect show --nw QsNet

• To change the status of the interconnect switch named QR0N01 to the value not\_managed, enter:

dbmIconnect set --name QR0N01 --status not\_managed

## 3.3.9 dbmTalim

The dbmTalim command displays or change attributes for remotely controlled power supply devices.

Note Talim refers to remotely controlled power supply devices which are used to start and stop equipment.

#### Syntax:

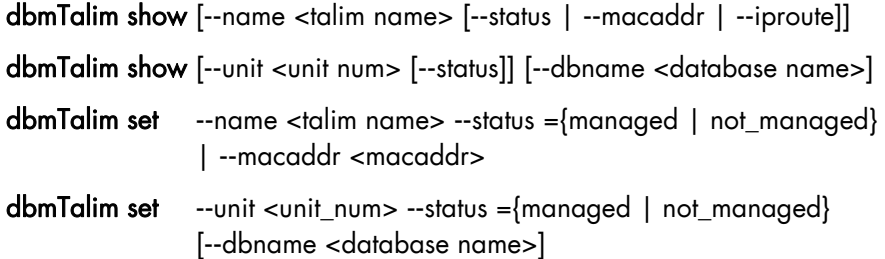

#### dbmTalim -h | --help

#### Actions:

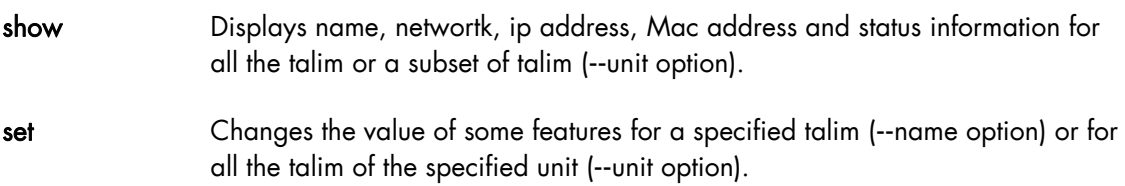

#### Options:

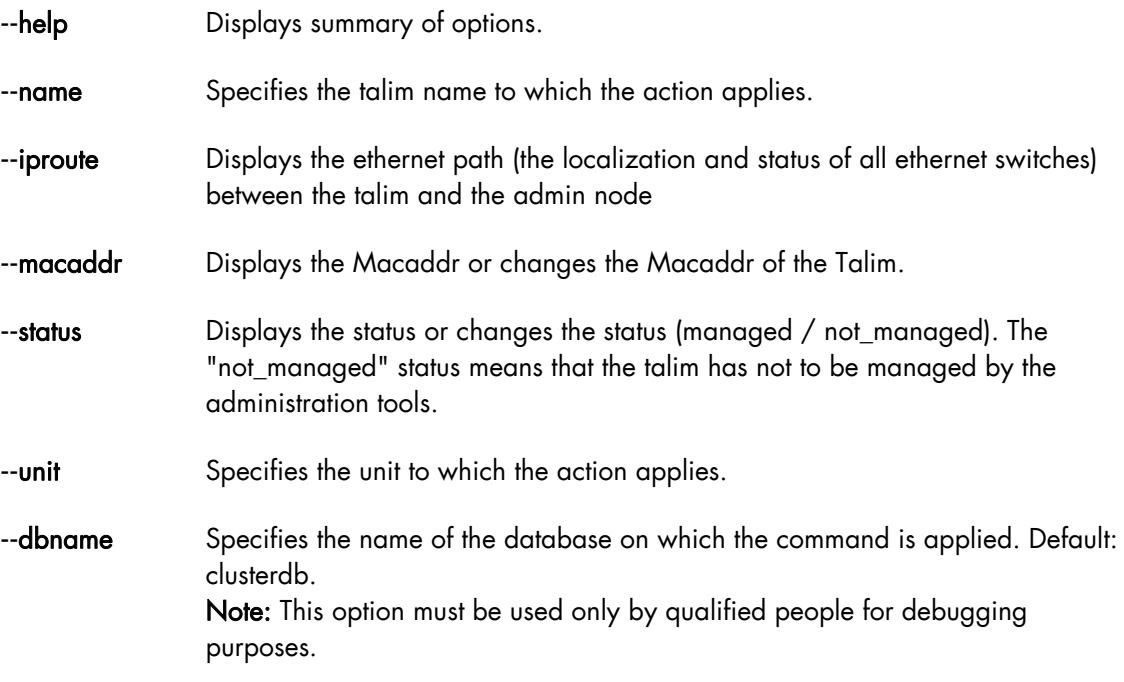

#### Examples:

• To display the features of the talim named talim2, enter:

dbmTalim show -–name talim2

• To change the mac address of the talim named talim2 to the value 00:91:E9:15:4D, enter:

```
dbmTalim set --name talim2 --macaddr 00:91:E9:15:4D
```
### 3.3.10 dbmSerial

Note The dbmSerial depends on the cluster's configuration and only applies to clusters which include a portserver.

The dbmSerial command displays or change attributes for the Portservers.

### Syntax:

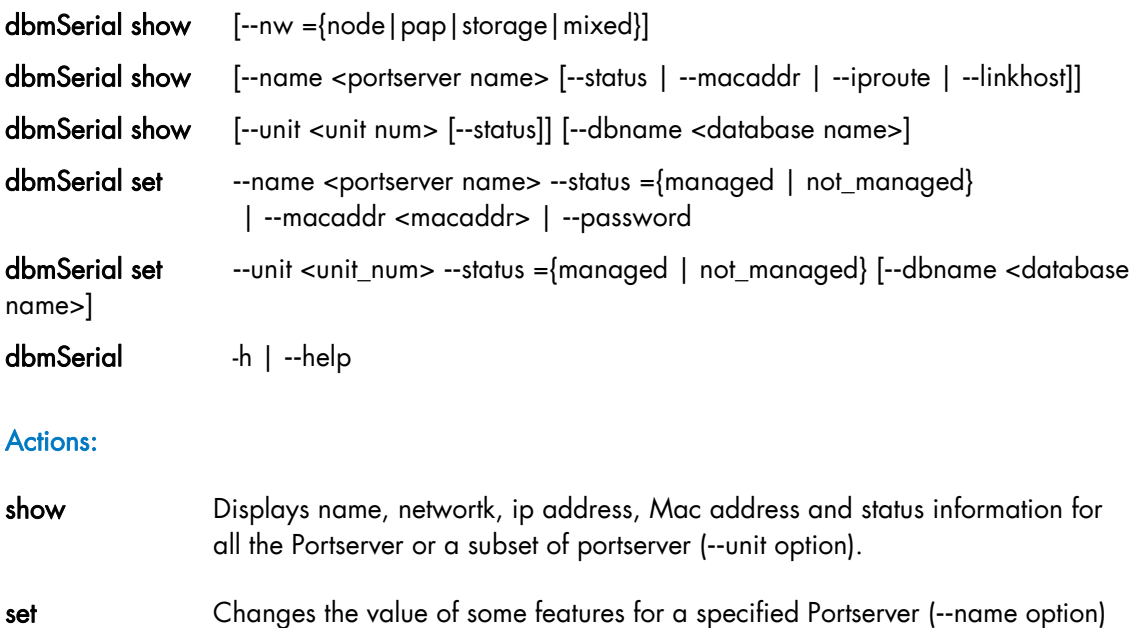

or for all the Portserver of the specified unit (--unit option).

### Options:

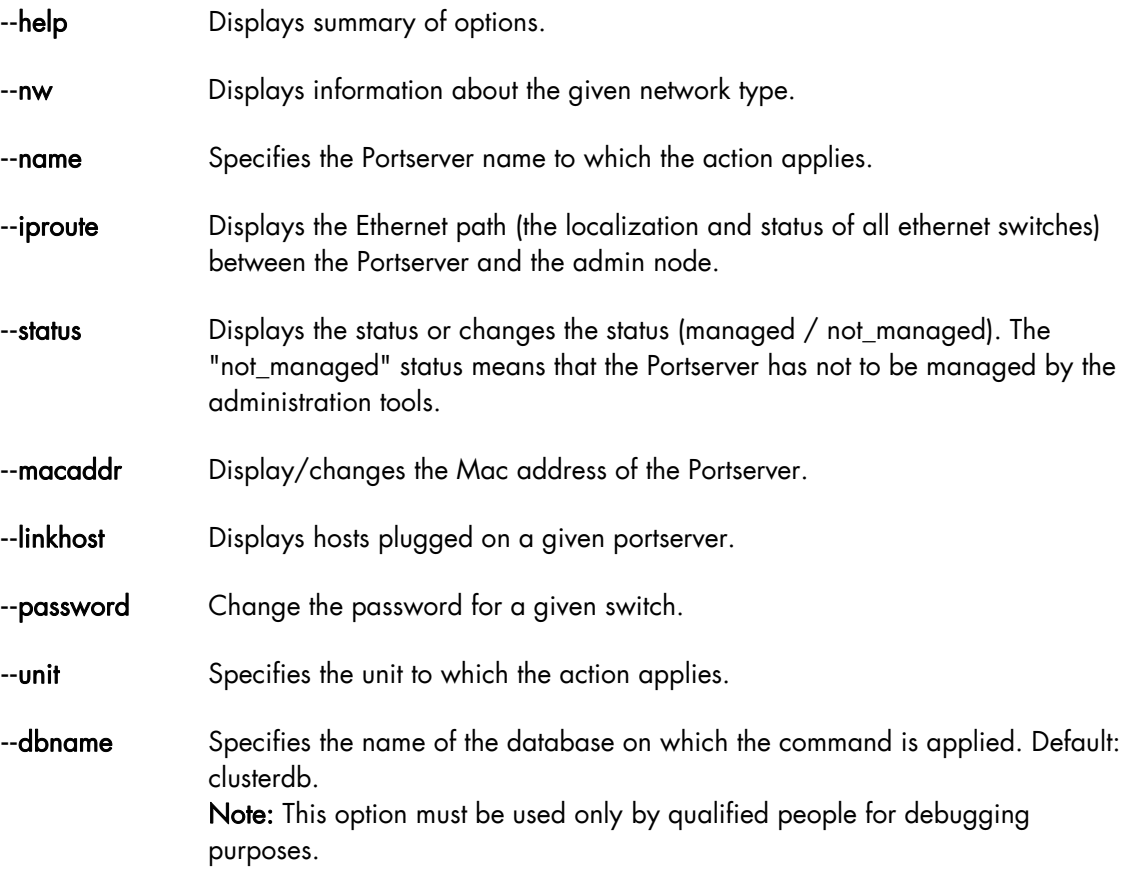

#### Examples:

To display the features of all portservers, enter:

dbmSerial show

To display the list of the hosts plugged on the portserver named ps16u1c0, enter:

dbmSerial show --name ps16u1c0 --linkhost

To change the status of the portserver named ps16u1C0, enter:

```
dbmSerial set --name ps16u1C0 --status managed
```
• To change the status of all portservers affiliated with unit 0, enter:

```
dbmSerial set --unit 0 --status not_managed
```
## 3.3.11 dbmFiberChannel

Displays the Database information about the Fiber Switches or changes the values of some attributes for a Fiber Switch or a subset of Fiber.

#### Syntax:

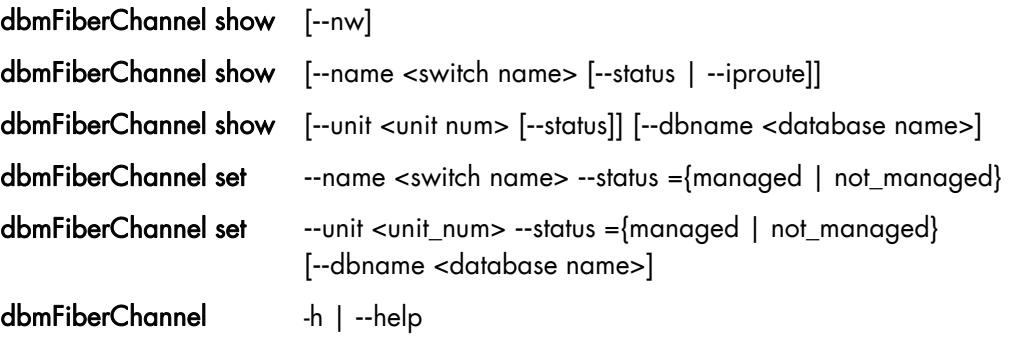

#### Actions:

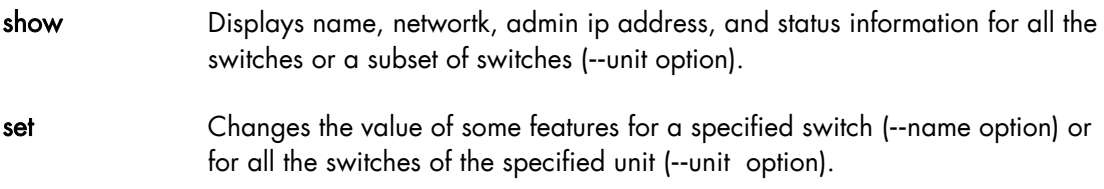

#### Options:

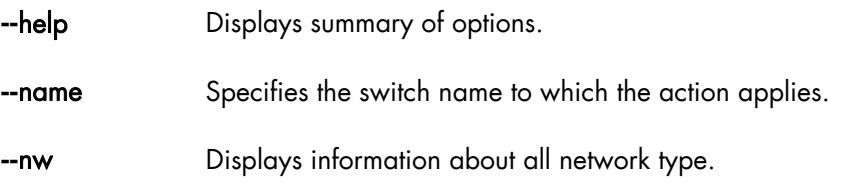

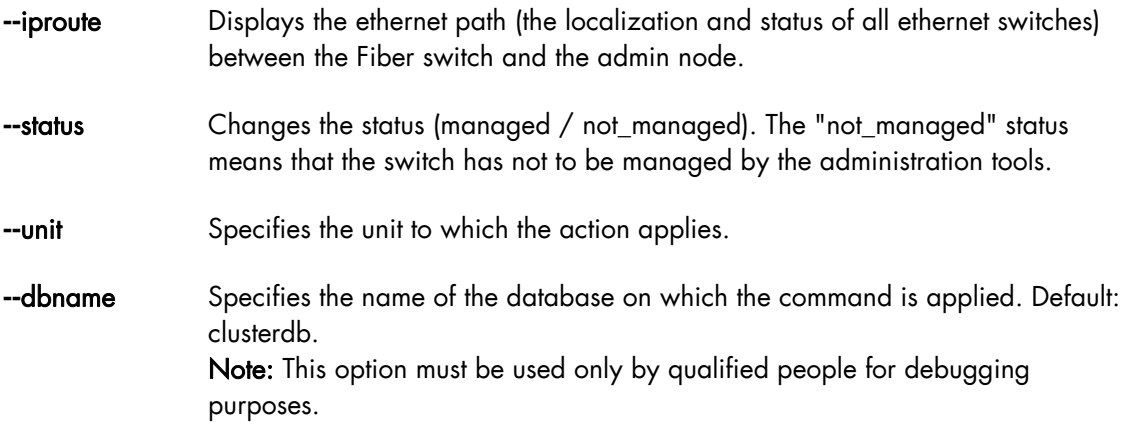

#### Examples:

To change the FC switch named fcswu0c1 to up, enter:

dbmFiberChannel set --name fcswu0c1 --status managed

• To show the hierarchy iproute of the FC switch through Ethernet switches, enter:

dbmFiberChannel show --name fcswu0c1 --iproute

To show information about FC switch, enter:

dbmFiberChannel show

## 3.3.12 dbmServices

Displays the Database information about the Services or changes the values of some attributes for a Service.

#### Syntax:

dbmServices show --objectlist

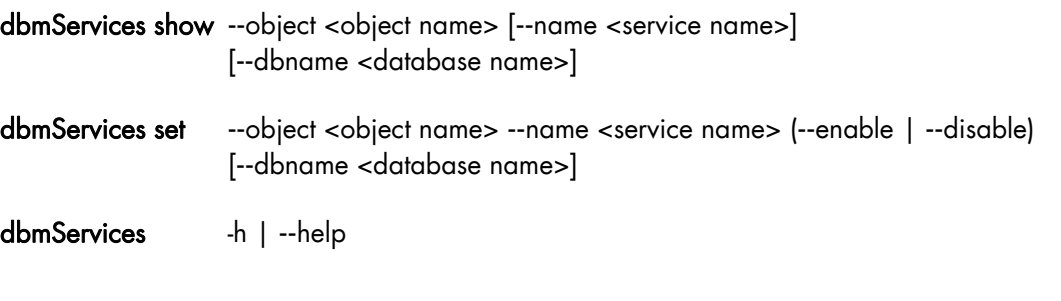

### Actions:

show Displays the list of all the objects contained in Services table (--objectlist option).

 Or displays name, object type and if service is enabled or disabled (--object - name options).

set Changes the value of the actif field (enable or disable) for a specified service (**-** object **--**name options).

#### Options:

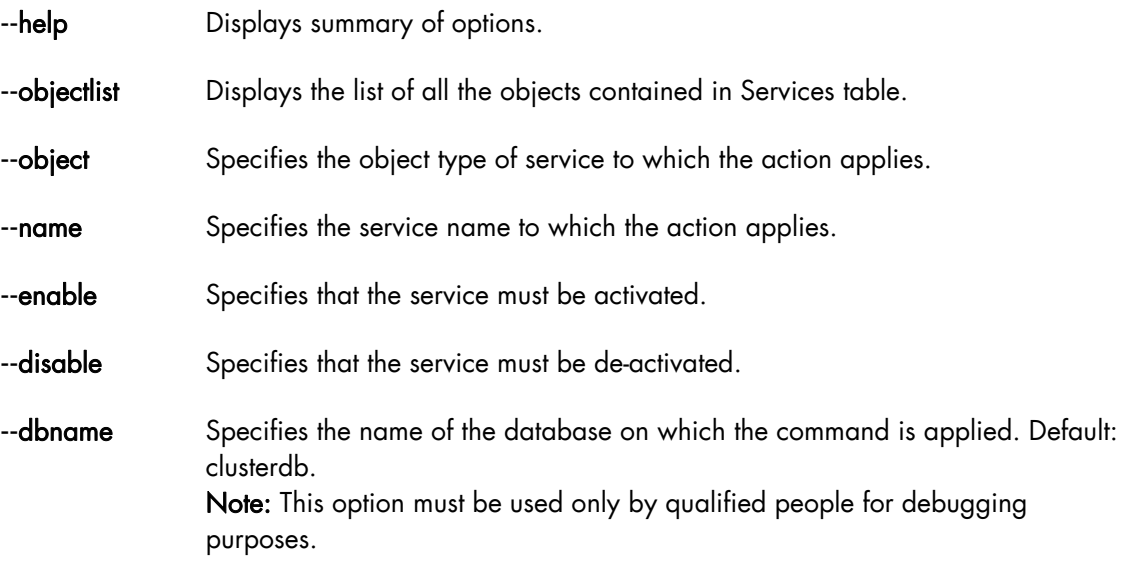

#### Examples:

• To print details on the service named "Ethernet interfaces" on object node, enter:

dbmServices show –-object node –-name "Ethernet interfaces"

• To change the service named "Ethernet interfaces" on object node to up, enter:

```
dbmServices set –-object node –-name "Ethernet interfaces" --enable
```
# 3.3.13 dbmDiskArray

dbmDiskArray displays information (for example iproute, status) and manages the disk array (status)

#### Syntax:

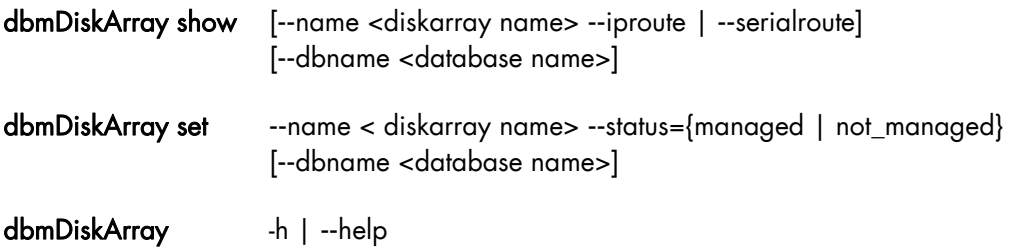

#### Actions:

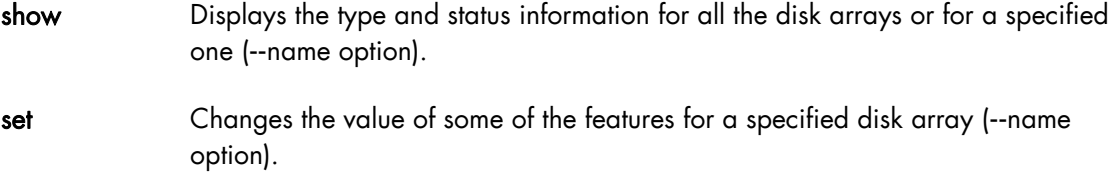

#### Options:

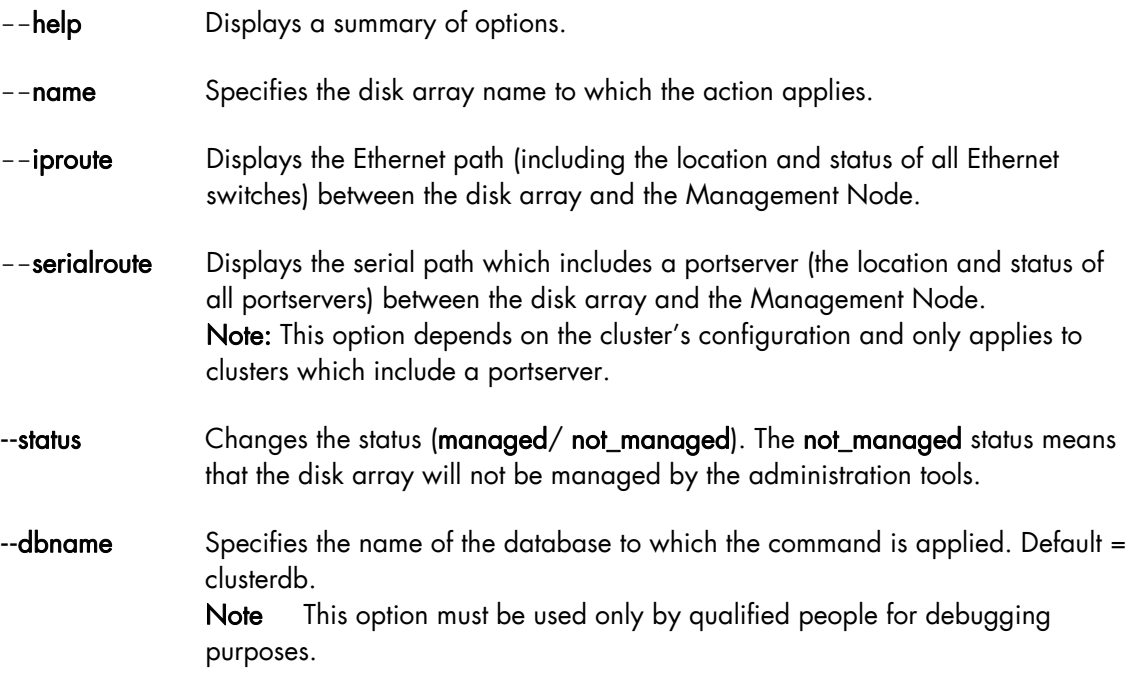

### Examples:

• To print details of the disk array named da0 using Ethernet switches, enter:

dbmDiskArray show --name da0 –iproute

To change the status of the disk array named da0 to up, enter:

dbmDiskArray set --name da0 –status managed

# 3.4 Managing the ClusterDB

The administrator of the ClusterDB must guarantee and maintain the consistency of the data. To view and administrate the database, the ClusterDB administrator can use the following PostgreSQL tools:

#### The PostgreSQL commands.

The psql command enables the PostgreSQL editor to run. You can run it as follows:

psql -U clusterdb clusterdb

#### The phpPgAdmin Web interface.

You can start it with an URL similar to the following one (admin0 is the name of the Management Node):

http://admin0/phpPgAdmin/

# **n** mportant

These tools, which let the administrator update the ClusterDB, must be used carefully since incorrect usage could break the consistency of the ClusterDB.

For more information, refer to the PostgreSQL documentation delivered with the product.

### 3.4.1 Saving and Restoring the Database

The database administrator is responsible for saving and restoring the ClusterDB.

The administrator will use the pg\_dump and pg\_restore PostgreSQL commands to save and restore the database.

### 3.4.1.1 Saving the Database (pg\_dump)

The **pg\_dump** command has a lot of options. To display all the options, enter:

pg\_dump --help

Note The pg\_dump command can run while the system is running.

#### Saving the Metadata and the Data:

It is recommended that the following command is used:

pg\_dump –Fc –C -f /var/lib/pgsql/backups/clusterdball.dmp clusterdb

#### Saving the Data only:

It is recommended that the following command is used:

```
pg_dump –Fc –a -f /var/lib/pgsql/backups/clusterdbdata.dmp clusterdb
```
#### Saving Data each Day

When the clusterdb rpm is installed, a cron is initialized to save the ClusterDB daily, at midnight. The data is saved in the clusterdball[0-6].dmp and clusterdata[0-6].dmp (0-6 is the number of the day) in the /var/lib/pgsql/backups directory. This cron runs the make\_backup.sh script, located in the directory /usr/lib/clustmngt/clusterdb/install/.

### 3.4.1.2 Restoring the Database (pg\_restore)

The **pg\_restore** command has a lot of options. To display all the options, enter:

```
pg_restore --help
```
#### Restoring the whole ClusterDB:

Requirement: ClusterDB does not exist anymore.

To list the existing databases, use the oid2name command:

oid2name

If you need to remove an inconsistent ClusterDB, enter:

dropdb clusterdb

When you are sure that the ClusterDB does not exist anymore, enter the following command to restore the whole database:

```
pg_restore –Fc --disable-triggers –C -d template1 
/var/lib/pgsql/backups/clusterdball.dmp
```
#### Restoring the ClusterDB Data:

Requirement: ClusterDB must exist and be empty.

To create an empty ClusterDB, run these commands:

```
/usr/lib/clustmngt/clusterdb/install/create_clusterdb.sh -nouser 
psql -U clusterdb clusterdb 
clusterdb=> truncate config_candidate; 
clusterdb=> truncate config_status; 
clusterdb=> \q
```
To restore the data, enter:

pg\_restore –Fc --disable-triggers -d clusterdb /var/lib/pgsql/backups/clusterdbdata.dmp

### 3.4.2 Starting and Stopping PostgreSQL

Starting and stopping postgreSQL is performed using the service Linux command. postgreSQL is configured to be launched at levels 3, 4 and 5 for each reboot.

Note Both root user and postgres user can start and stop PostgreSQL. However it is recommended to use always the postgres login.

To start postgreSQL, run the following script:

/sbin/service postgresql start

To stop postgreSQL, run the following script:

/sbin/service postgresql stop

### 3.4.3 Viewing the PostgreSQL Alert Log

The postgreSQL log file is /var/log/postgres/pgsql. This is read to view any errors, which may exist.

Note This file can increase in size very quickly. It is up to the database administrator to rotate this file when **postgreSQL** is stopped.

# 3.5 ClusterDB Modeling

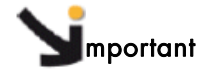

The ClusterDB diagrams and tables which follow are common to both BAS4 and bullx cluster suite systems. Certain tables will only be exploited by the functionality of BAS4, for bullx cluster suite these tables will be empty.

# 3.5.1 Physical View of the Cluster Networks

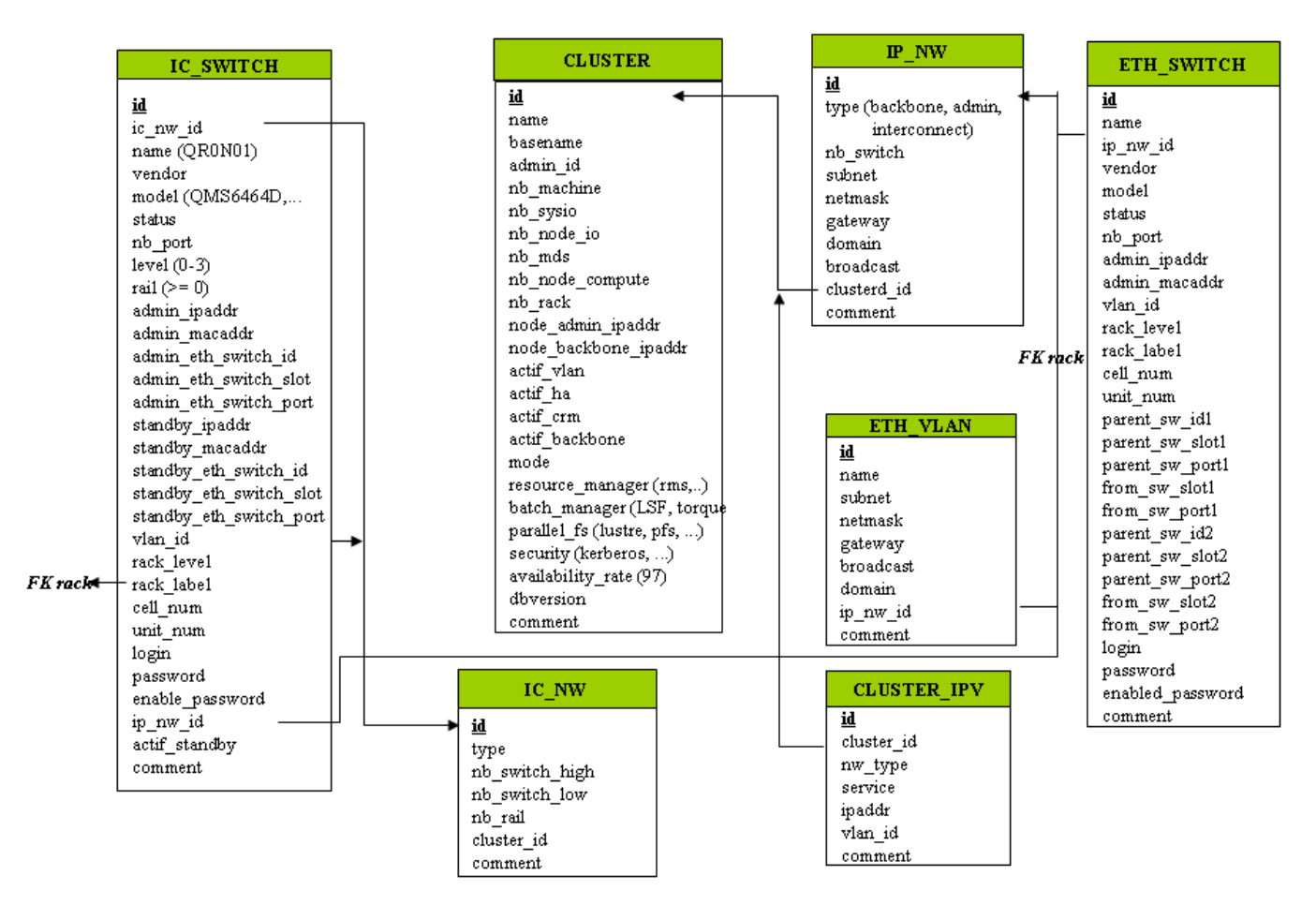

Figure 3-2. Cluster Network – diagram 1

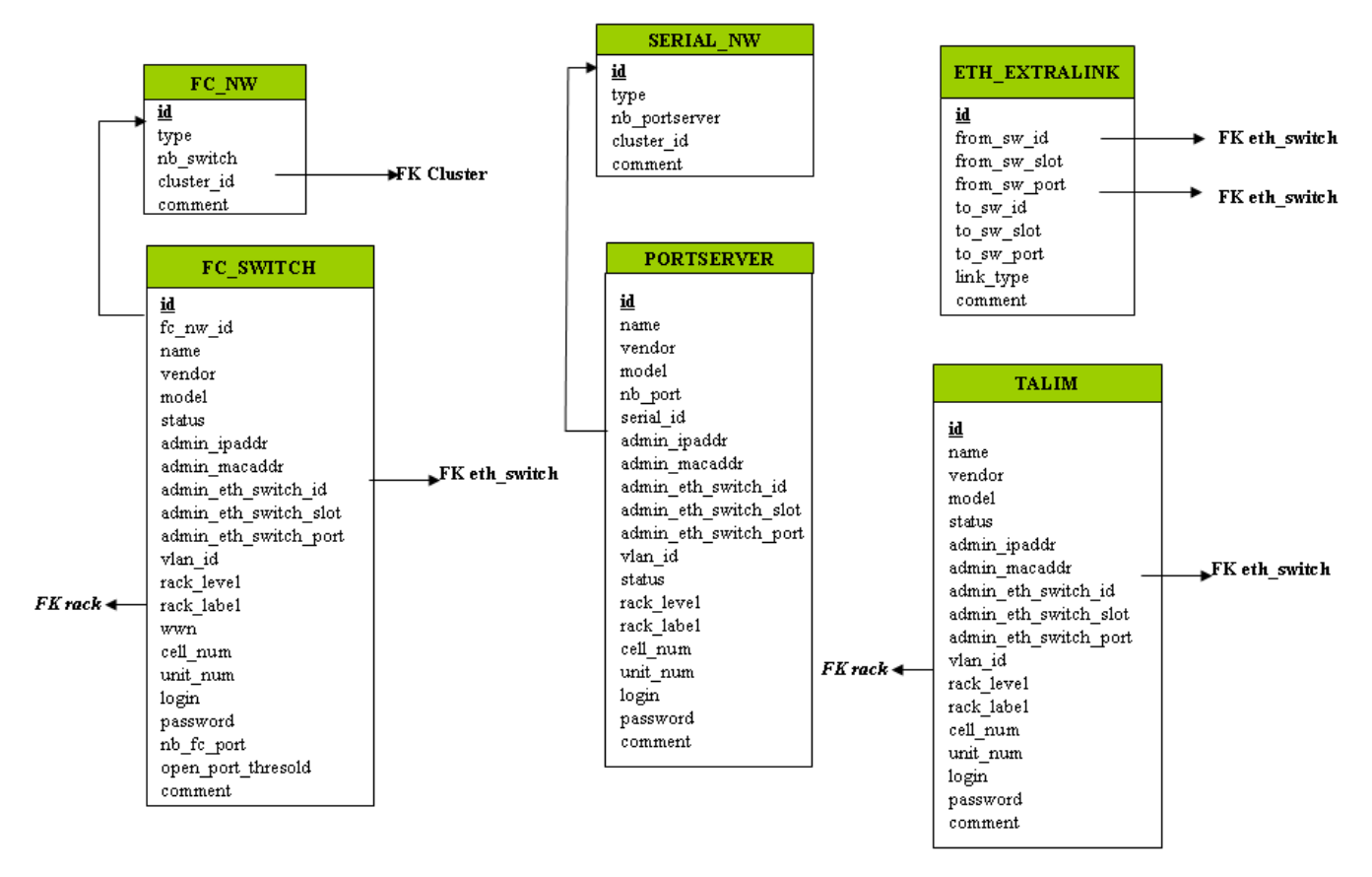

Figure 3-3. Cluster Network – diagram 2

### 3.5.1.1 CLUSTER Table

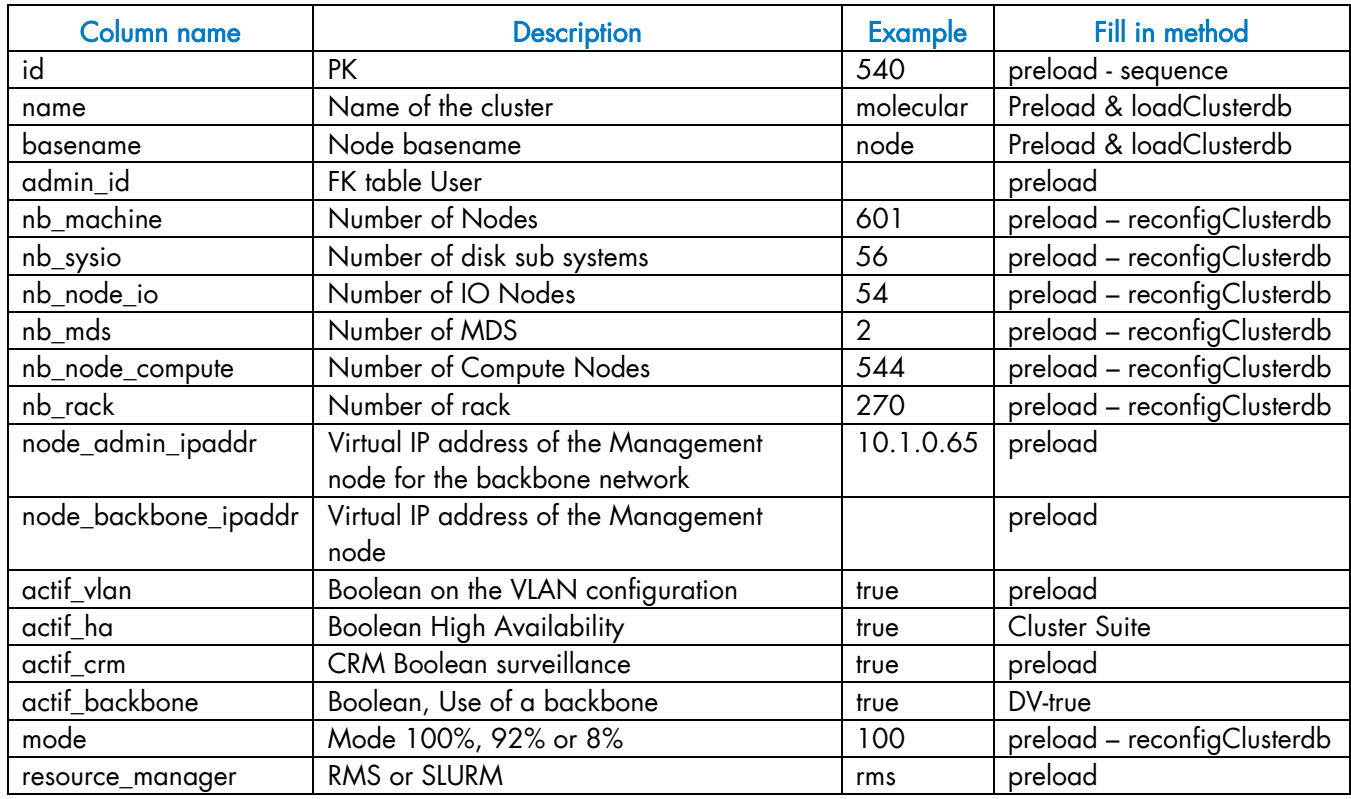

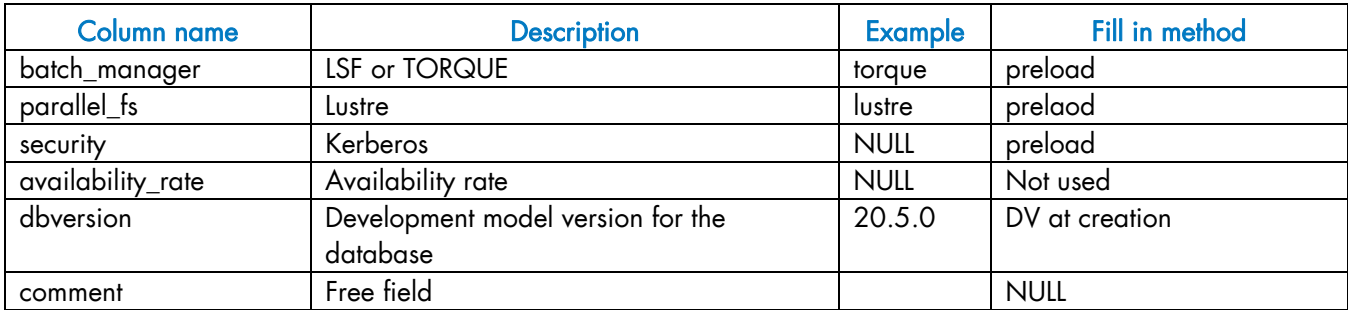

Table 3-1. CLUSTER Table

# 3.5.1.2 IP\_NW Table

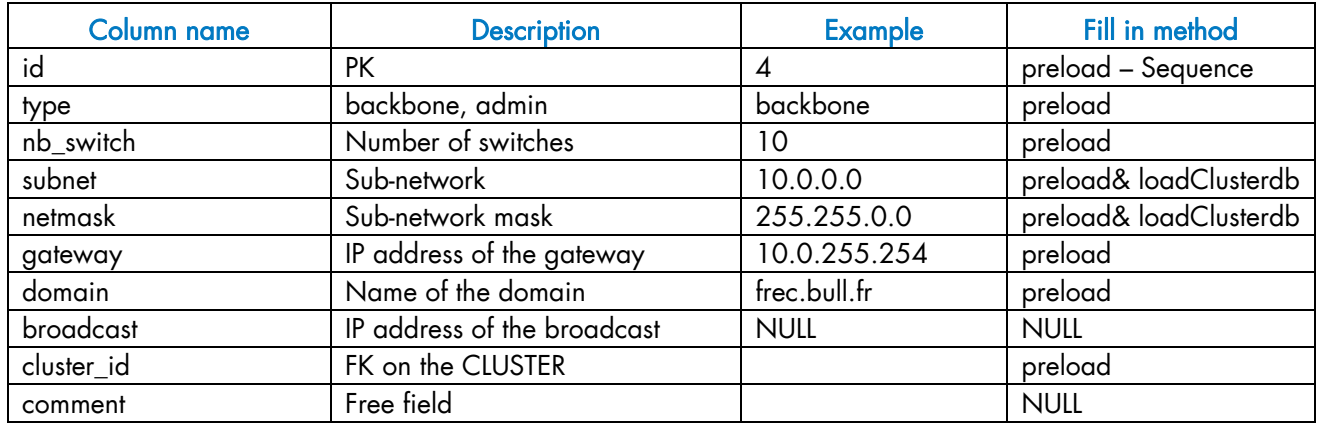

Table 3-2. IP\_NW table

# 3.5.1.3 ETH\_SWITCH Table

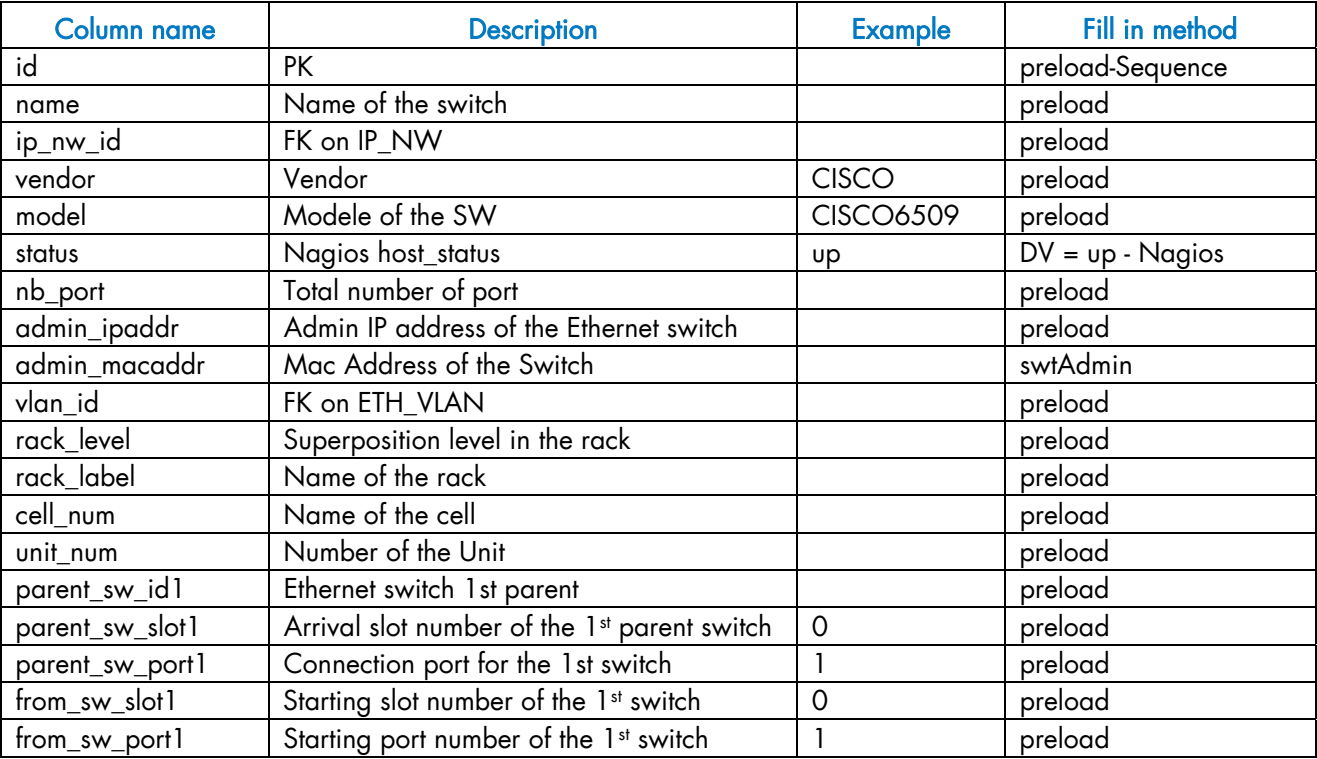

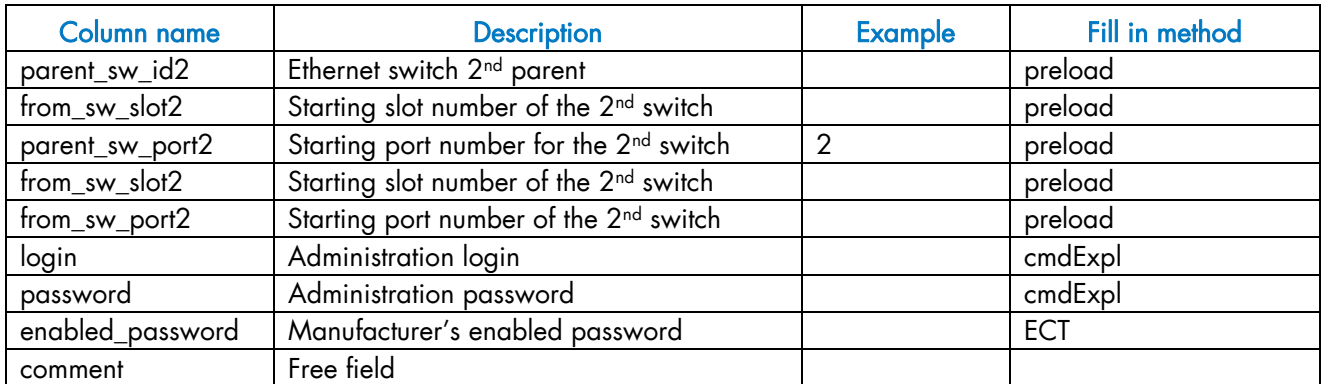

### Table 3-3. ETH\_SWITCH Table

## 3.5.1.4 IC\_NW Table

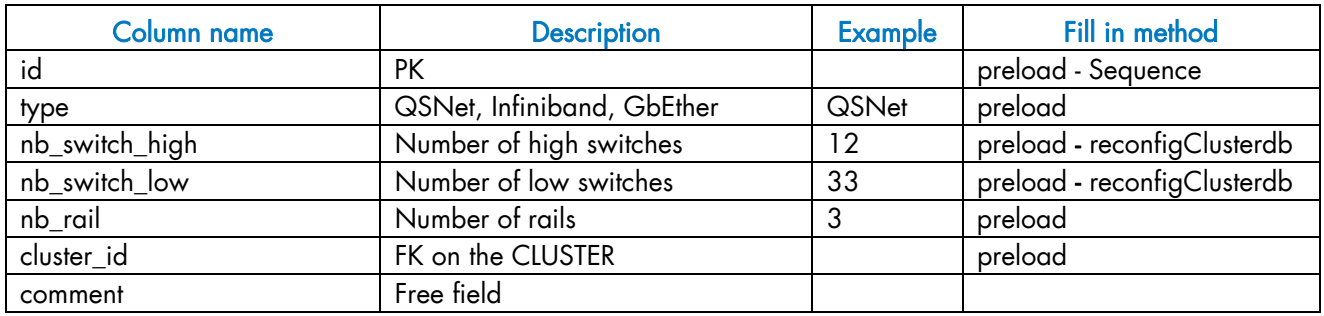

Table 3-4. IC\_NW Table

## 3.5.1.5 IC\_SWITCH Table

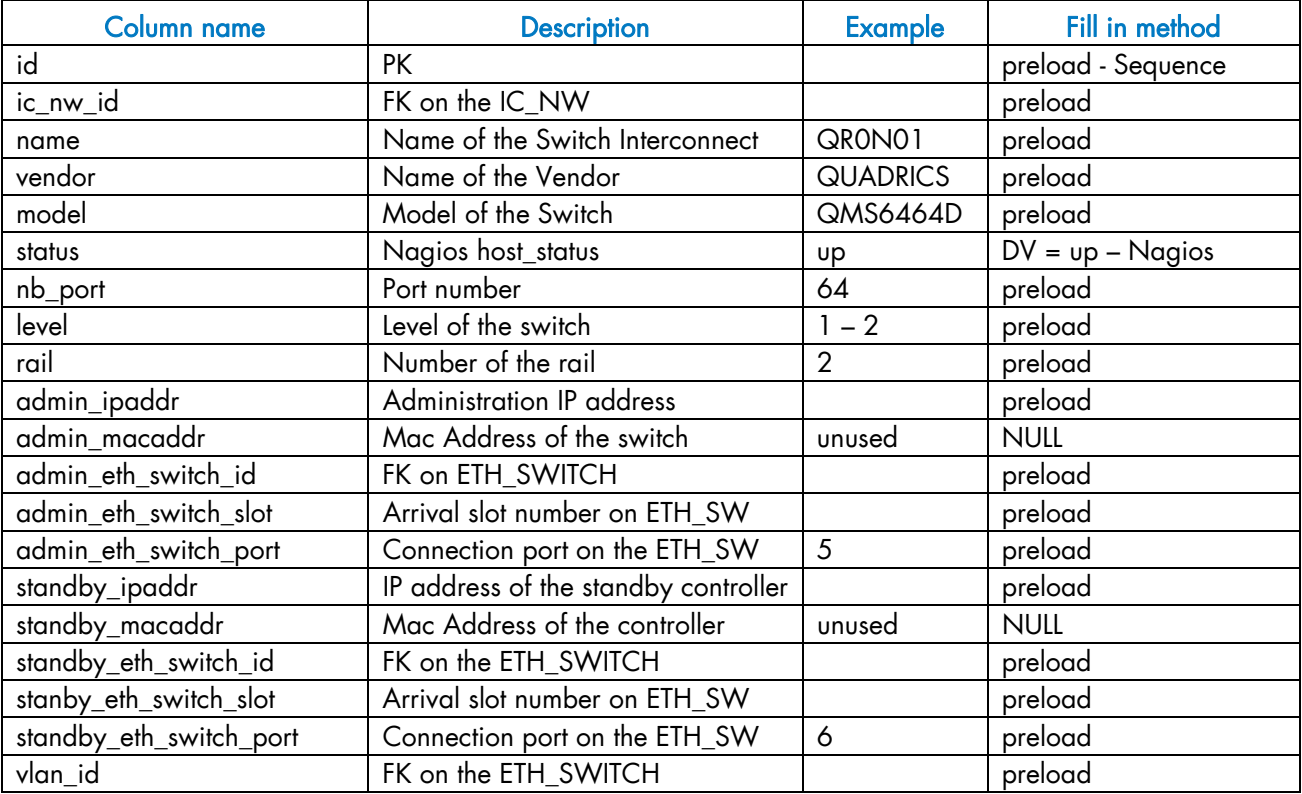

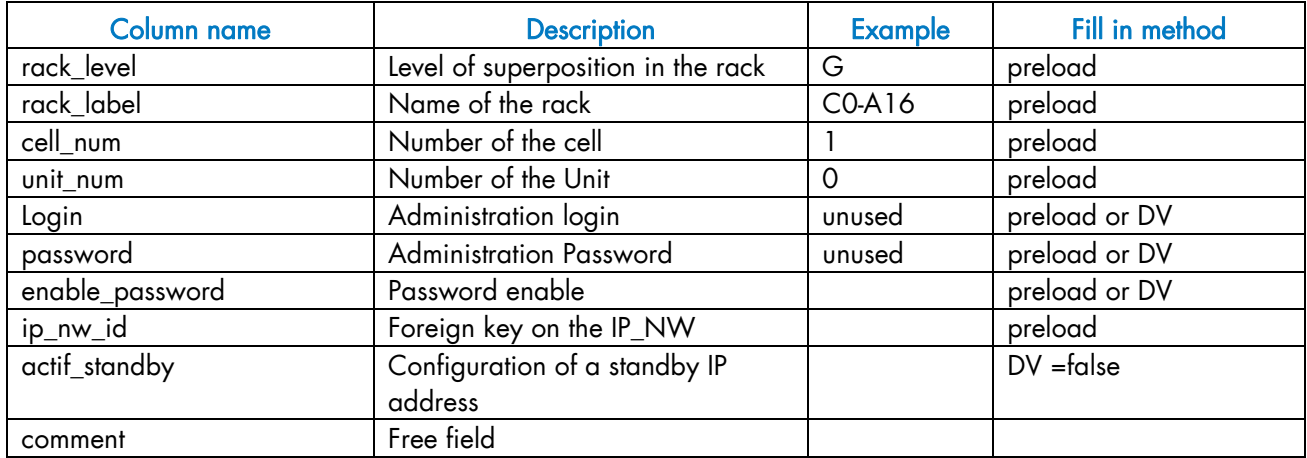

Table 3-5. IC\_SWITCH Table

## 3.5.1.6 SERIAL\_NW Table

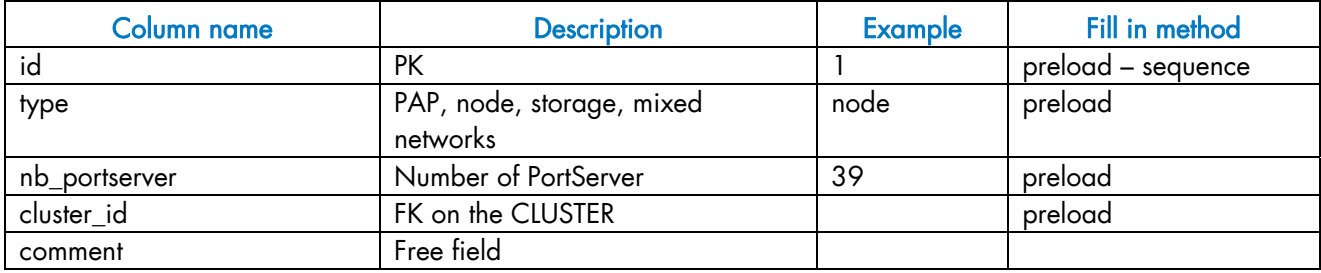

Table 3-6. SERIAL\_NW Table

## 3.5.1.7 PORTSERVER Table

Note This table will not be filled for bullx cluster suite systems.

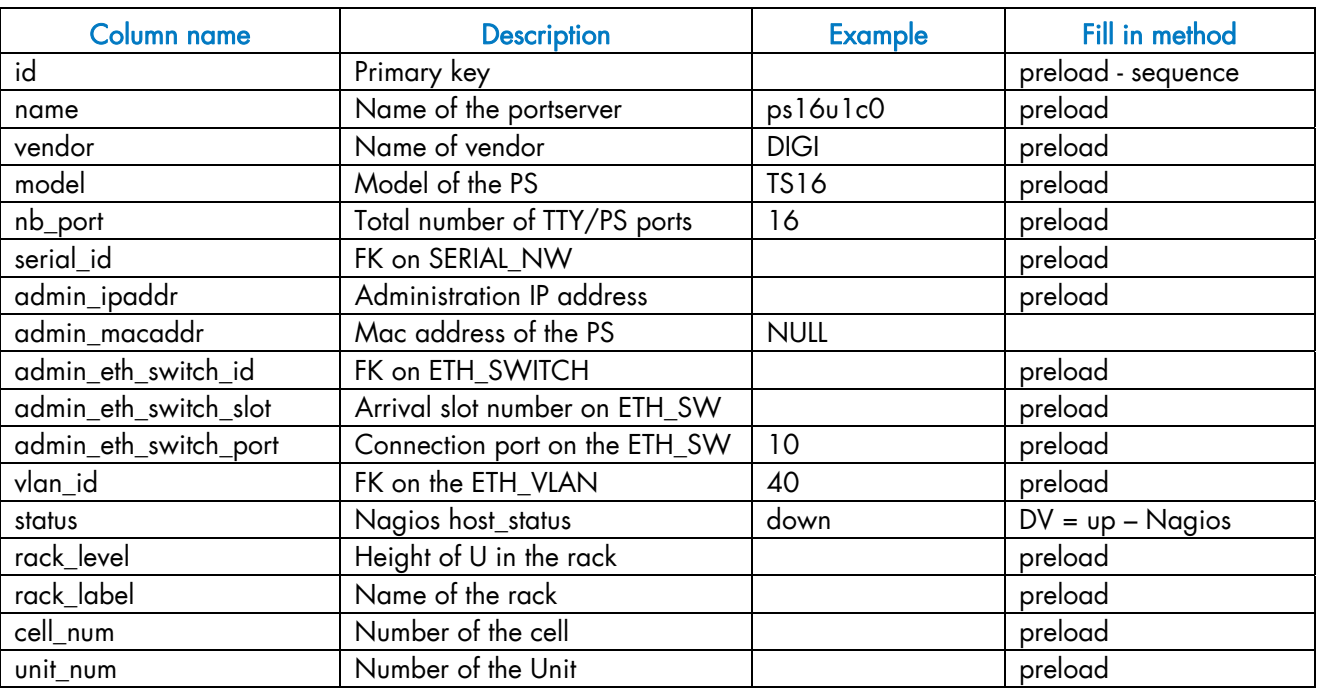

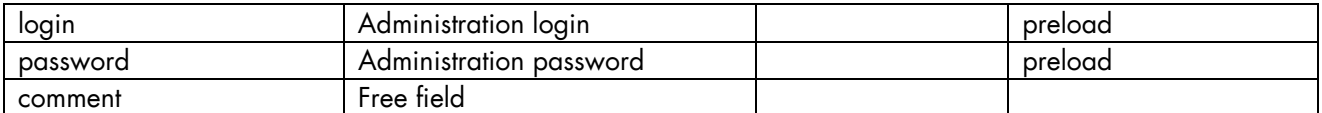

#### Table 3-7. PORTSERVER Table

## 3.5.1.8 ETH\_VLAN Table

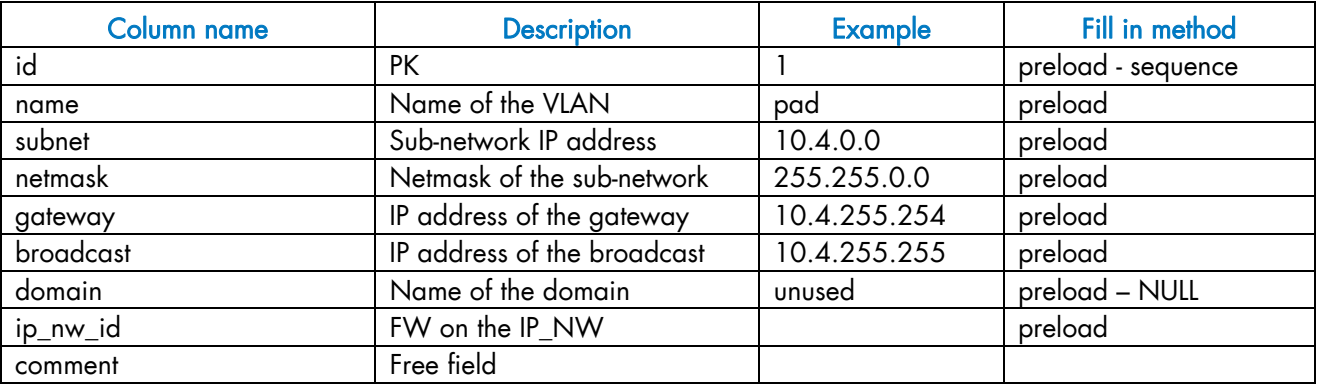

#### Table 3-8. ETH\_VLAN table

### 3.5.1.9 FC\_NW Table

Note This table only applies to systems which include a Storage Area Network (SAN).

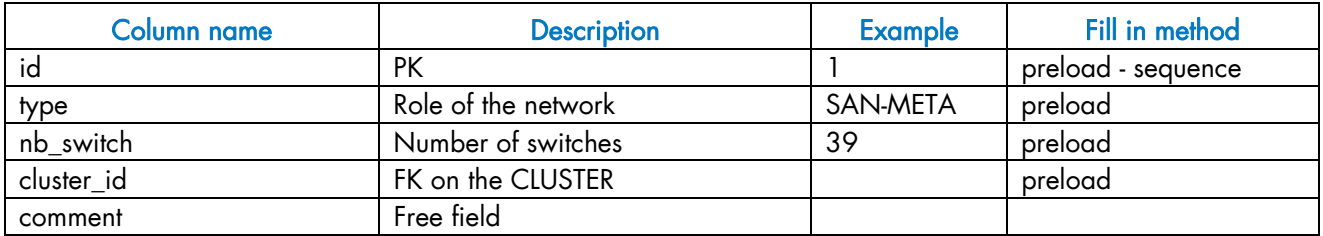

Table 3-9. FC\_NW table

## 3.5.1.10 CLUSTER\_IPV Table

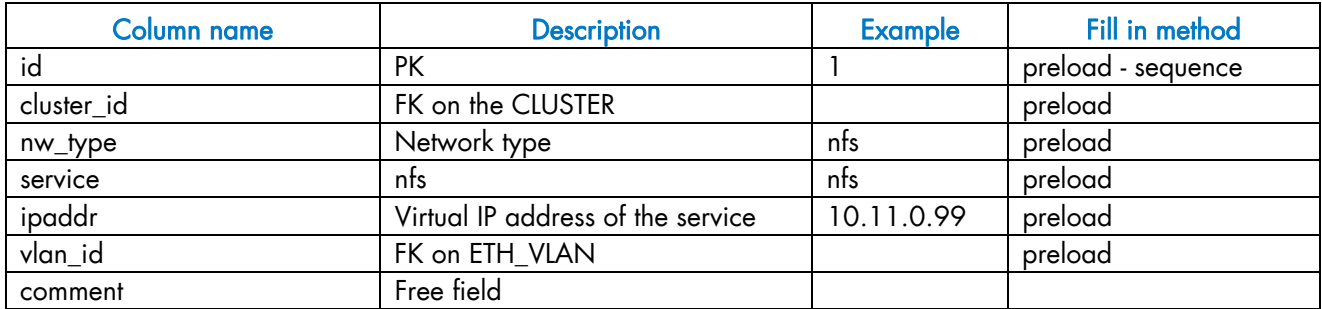

Table 3-10. CLUSTER\_IPV Table

# 3.5.1.11 FC\_SWITCH Table

Note This table only applies to systems which include a Storage Area Network (SAN).

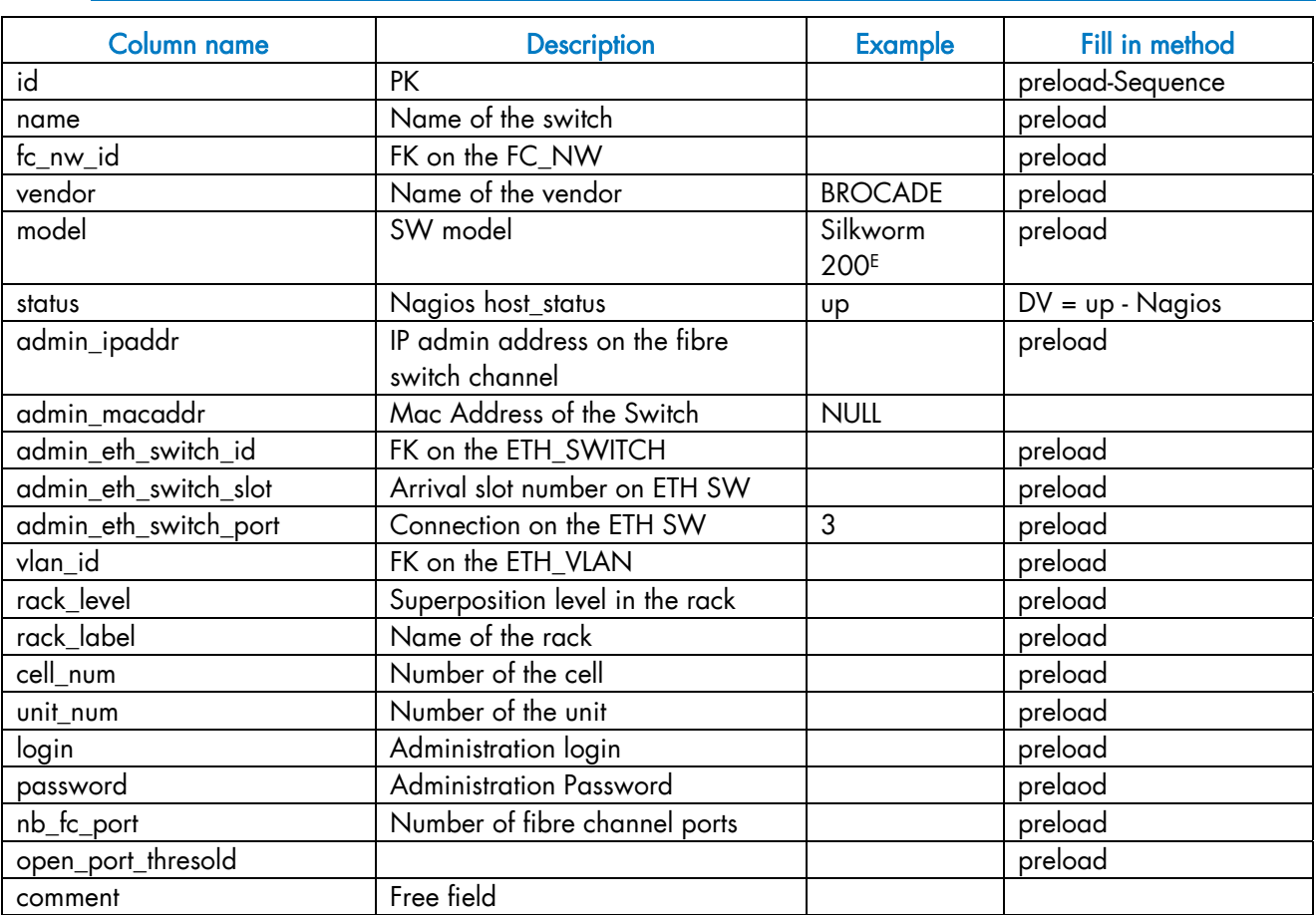

Table 3-11. FC\_SWITCH table

# 3.5.1.12 TALIM Table

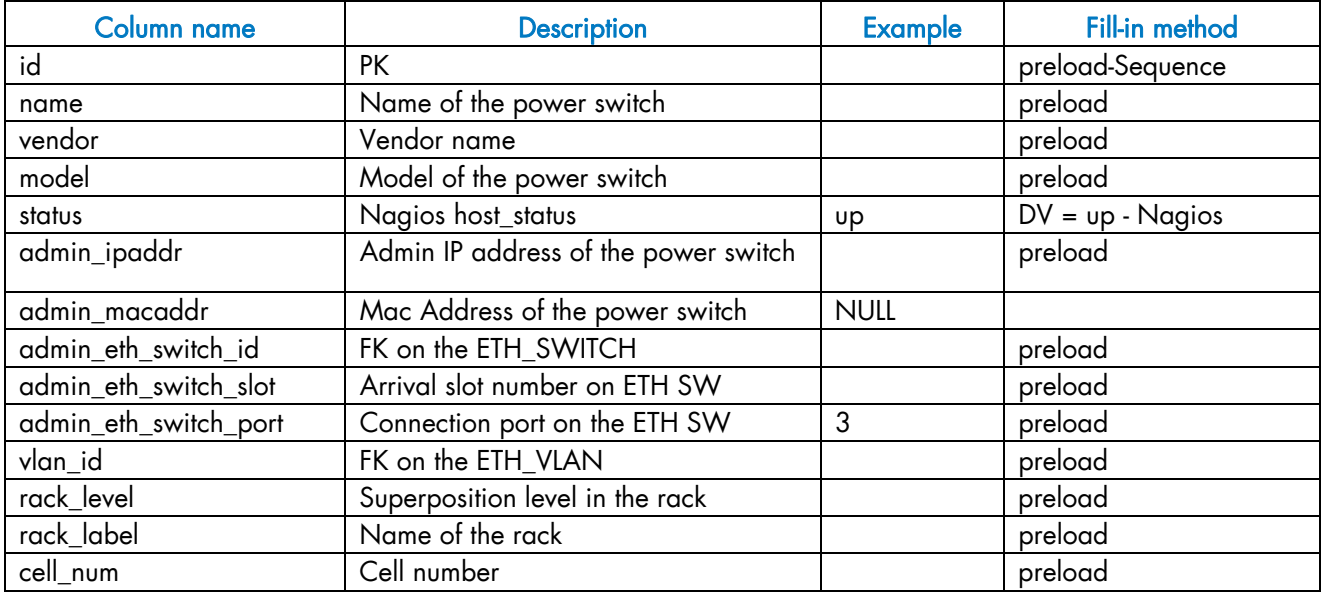

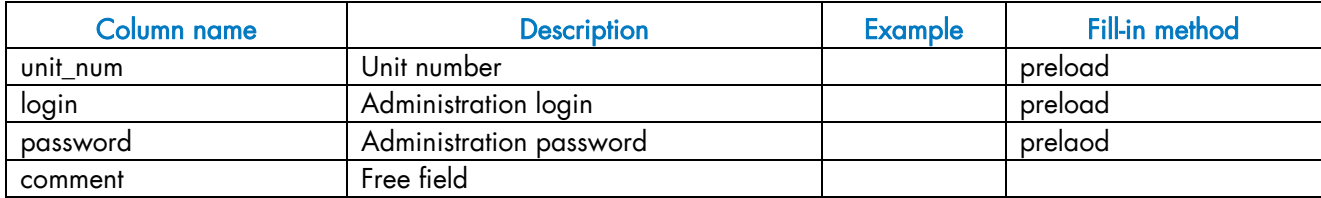

Table 3-12. TALIM table

## 3.5.1.13 ETH\_EXTRALINK Table

This table is not active in this version.

# 3.5.2 Physical View of the Storage

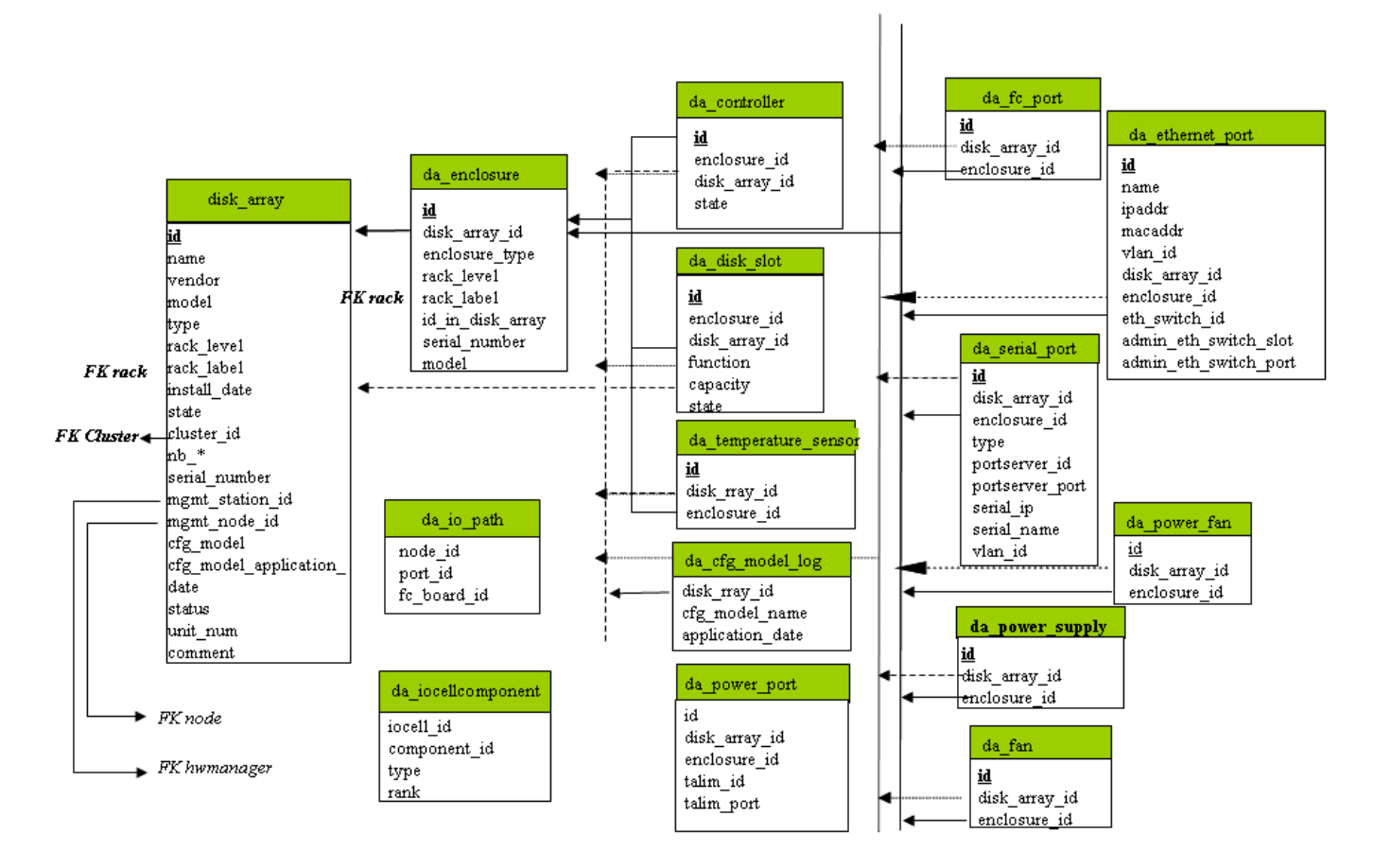

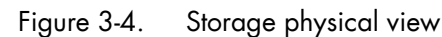

### 3.5.2.1 disk\_array Table

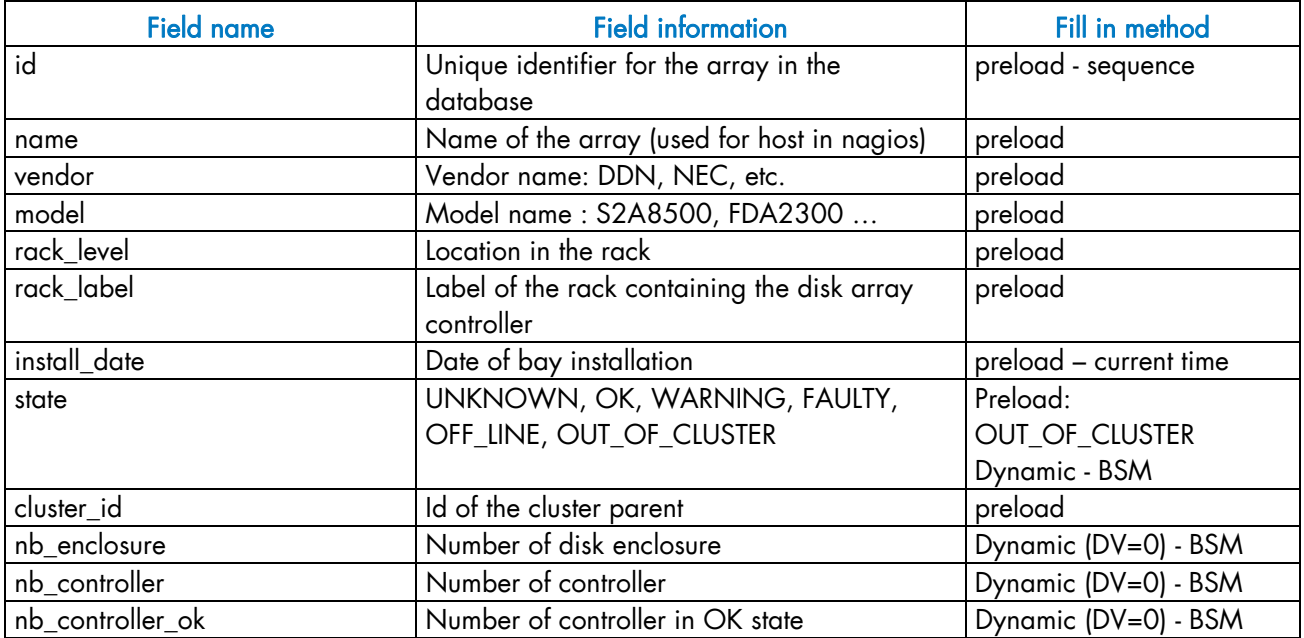

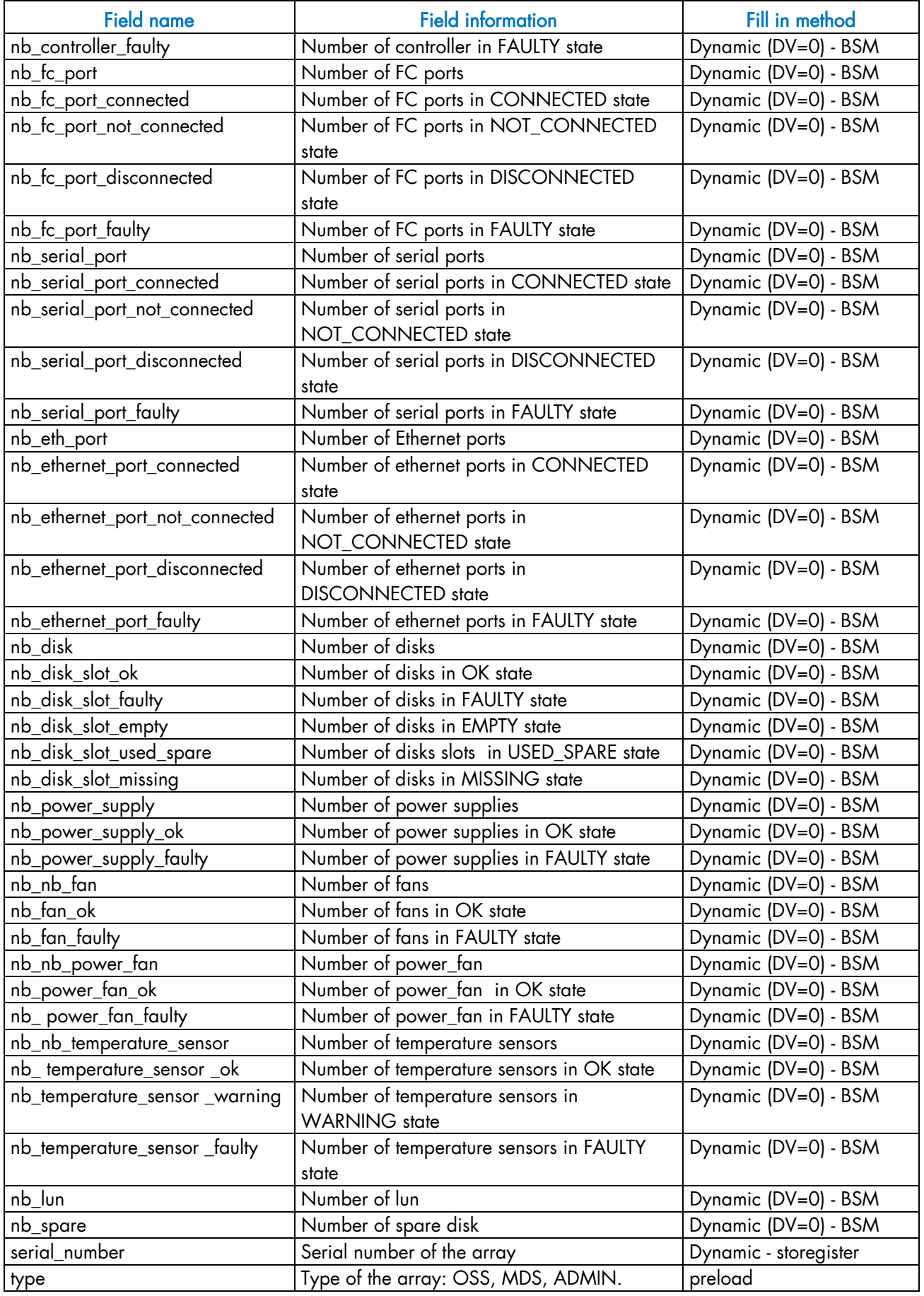

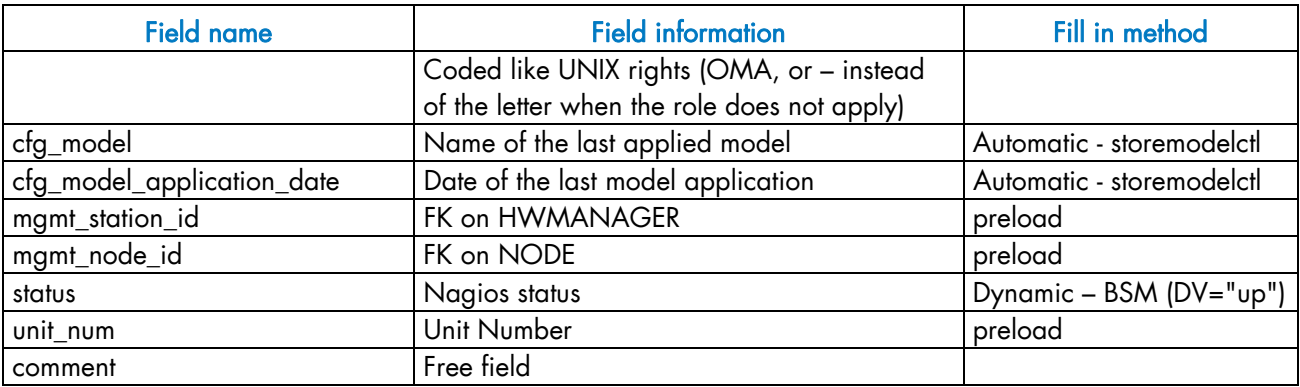

Table 3-13. Storage – disk\_array table

### 3.5.2.2 da\_enclosure Table

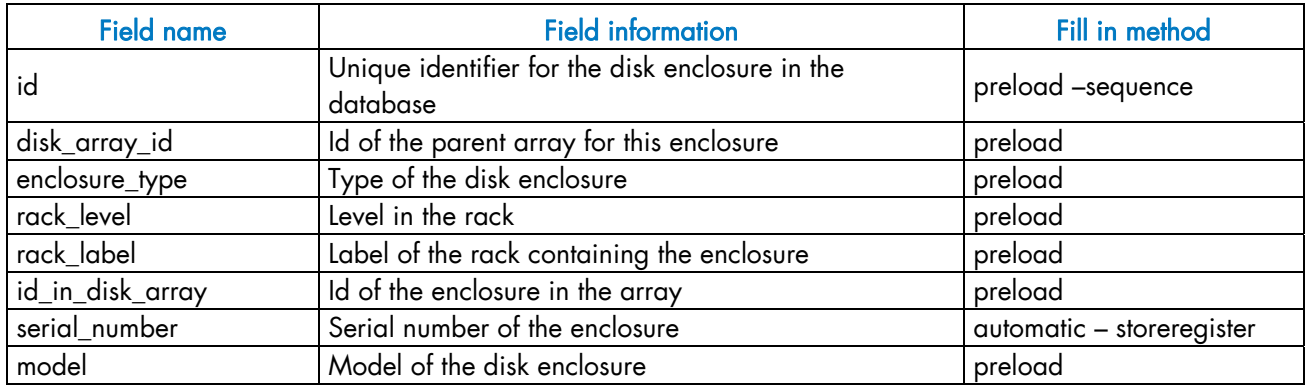

Table 3-14. Storage – da\_enclosure table

## 3.5.2.3 da\_disk\_slot Table

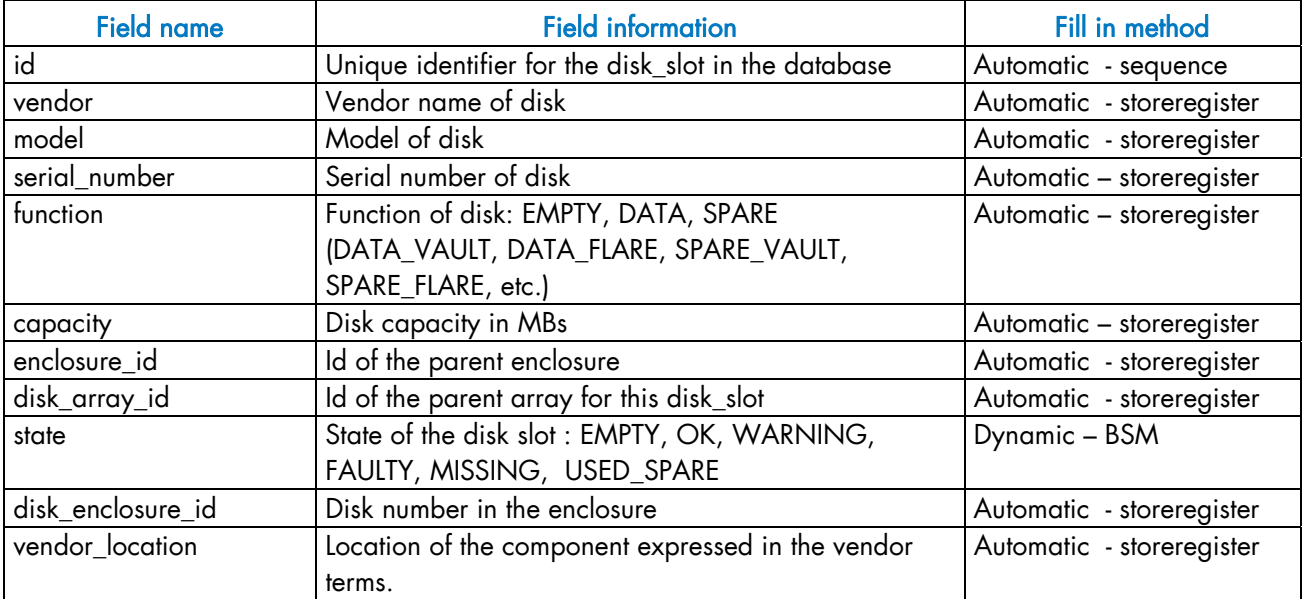

Table 3-15. Storage – da\_disk\_slot table

### 3.5.2.4 da\_controller Table

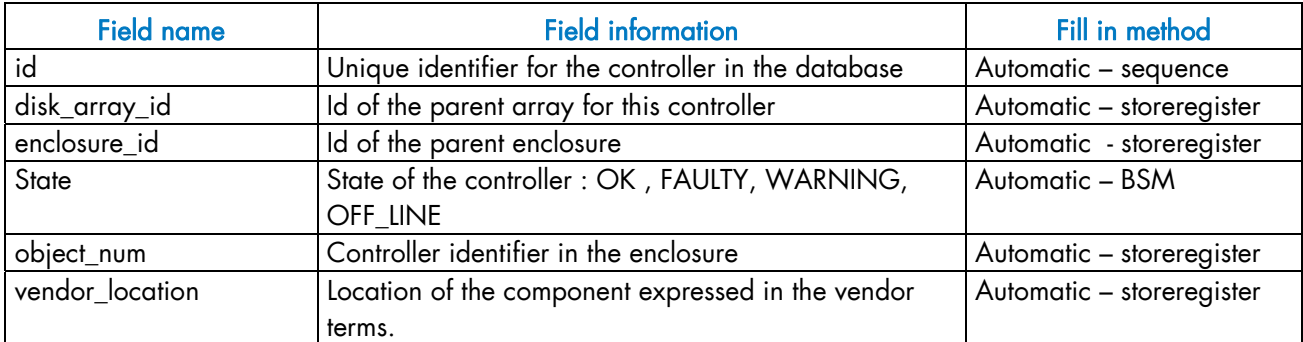

Table 3-16. Storage – da\_controller table

### 3.5.2.5 da\_fc\_port Table

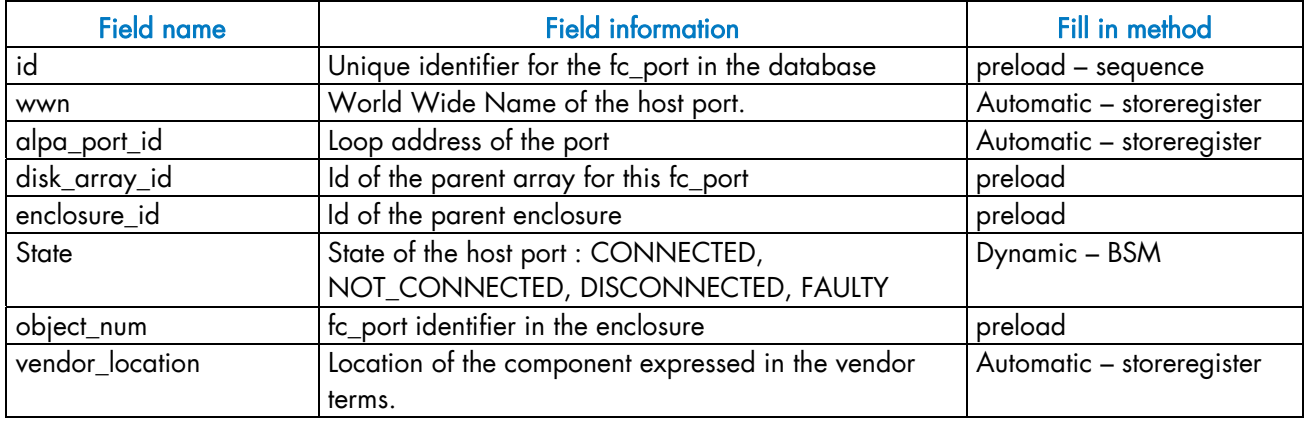

Table 3-17. Storage – da\_fc\_port.table

### 3.5.2.6 da\_serial\_port Table

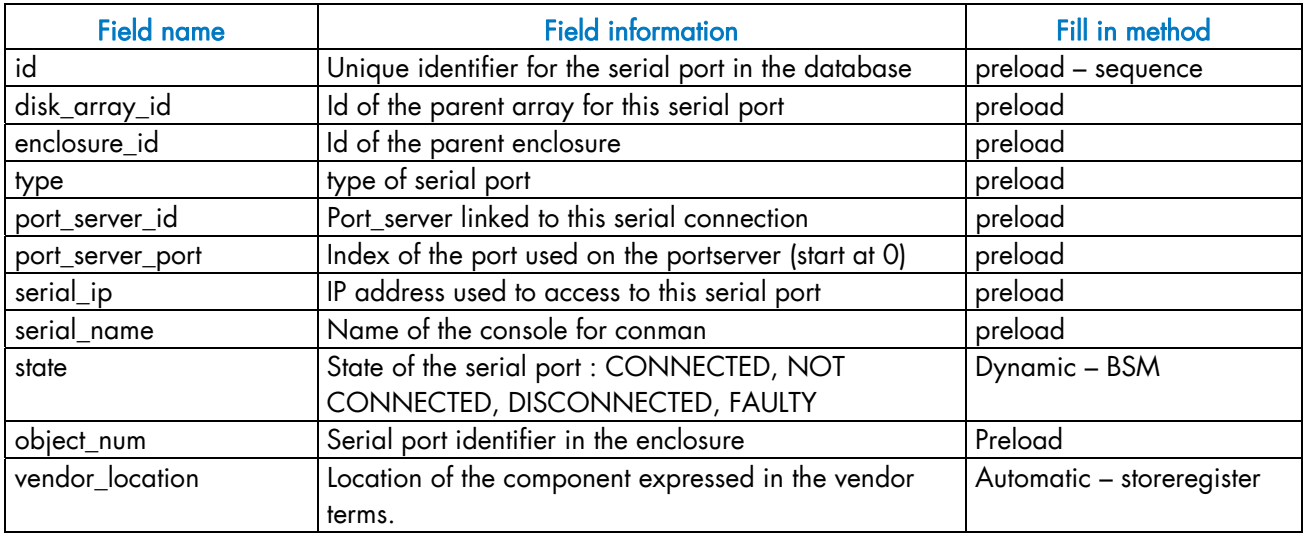

Table 3-18. Storage – da\_serial\_port table

## 3.5.2.7 da\_ethernet\_port Table

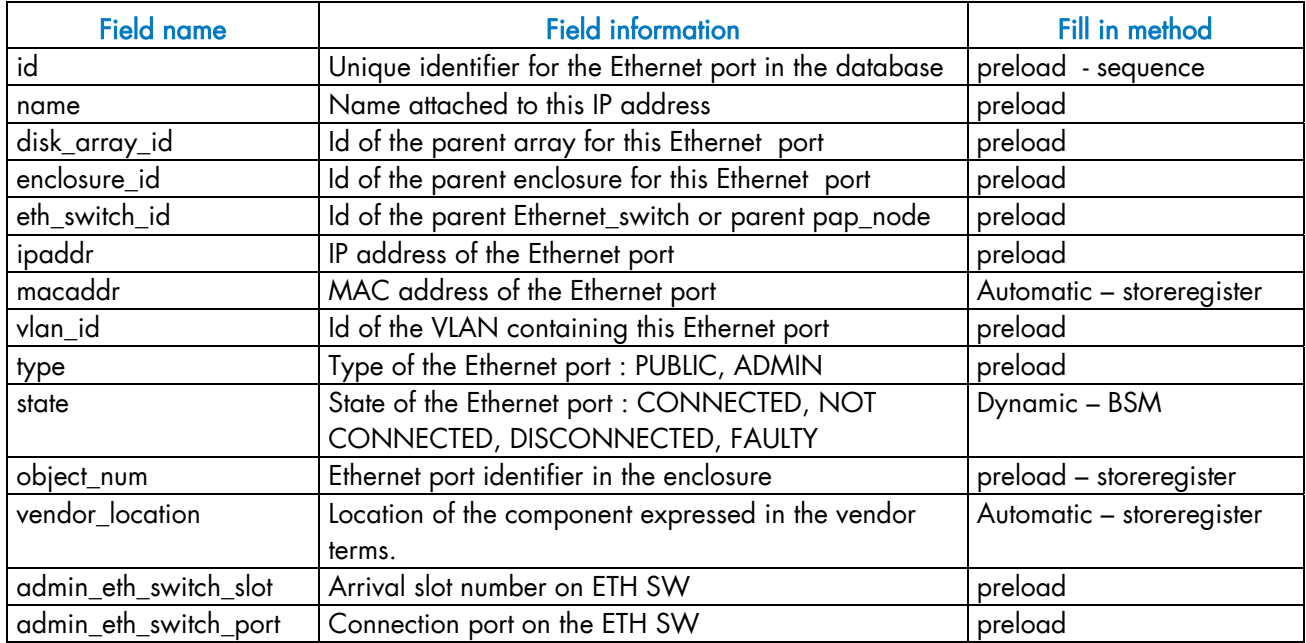

Table 3-19. Storage – da\_ethernet\_port Table

## 3.5.2.8 da\_power\_supply Table

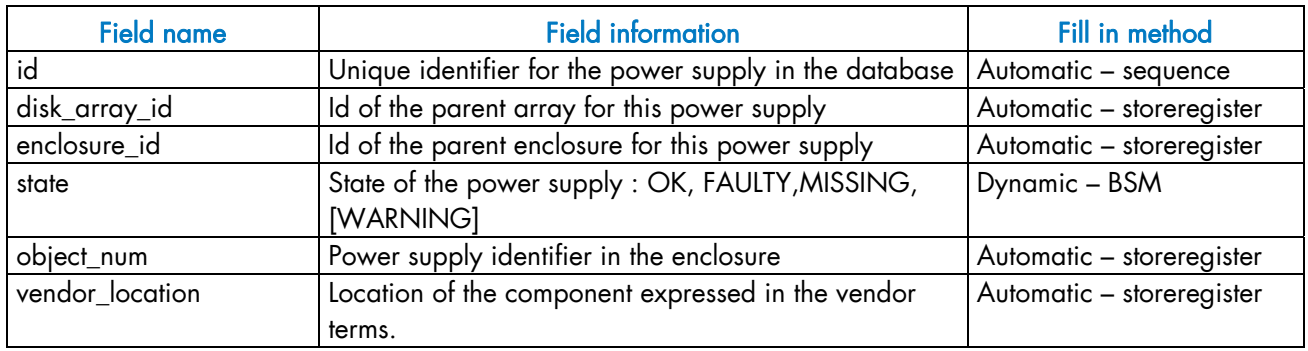

Table 3-20. Storage – da\_power\_supply table

## 3.5.2.9 da\_fan Table

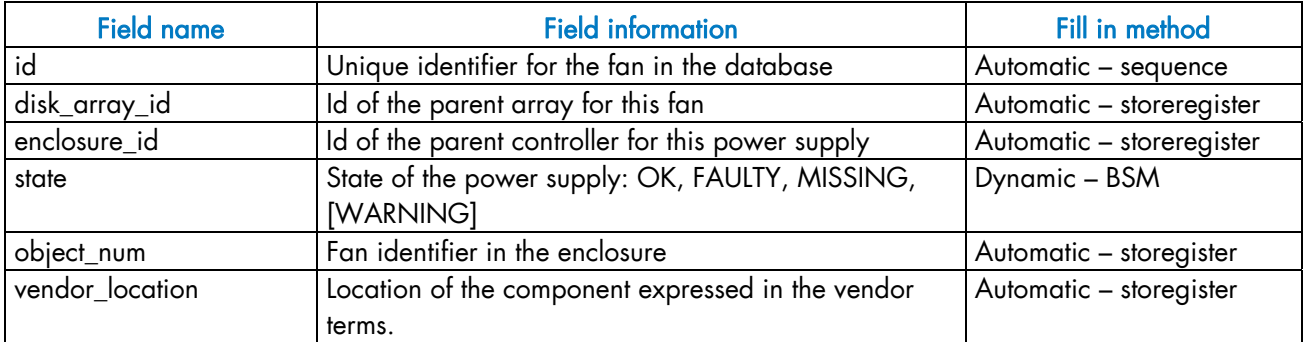

Table 3-21. Storage – da\_fan table

## 3.5.2.10 da\_power\_fan Table

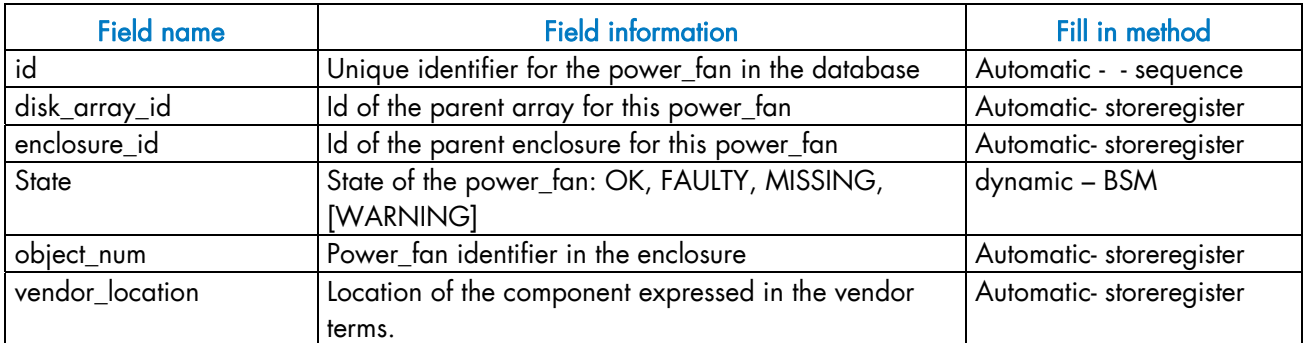

Table 3-22. Storage – da\_power\_fan table

### 3.5.2.11 da\_temperature\_sensor Table

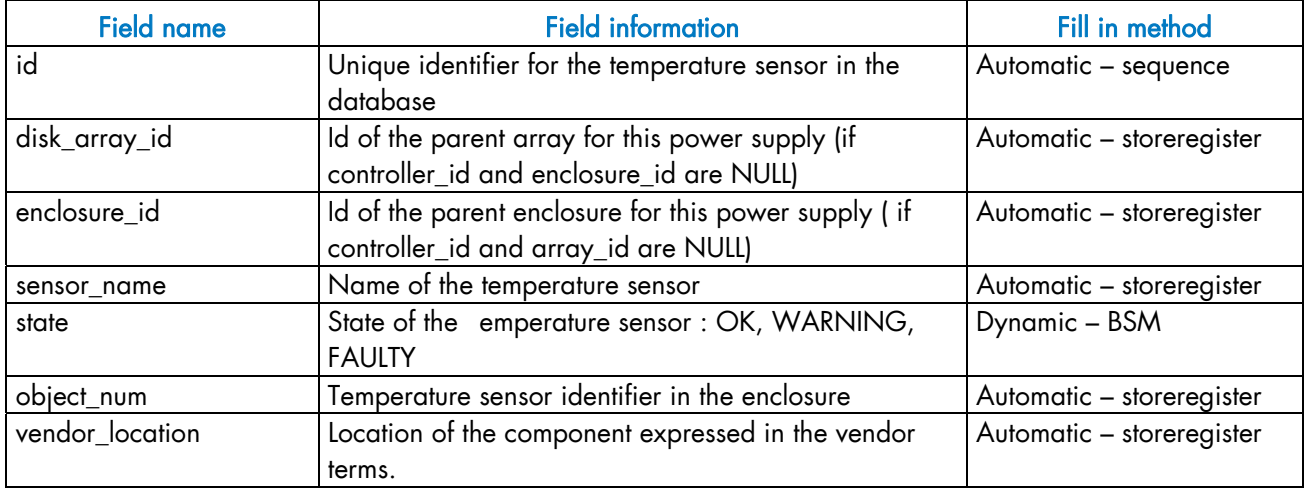

Table 3-23. Storage – da\_temperature\_sensor table

### 3.5.2.12 da\_io\_path Table

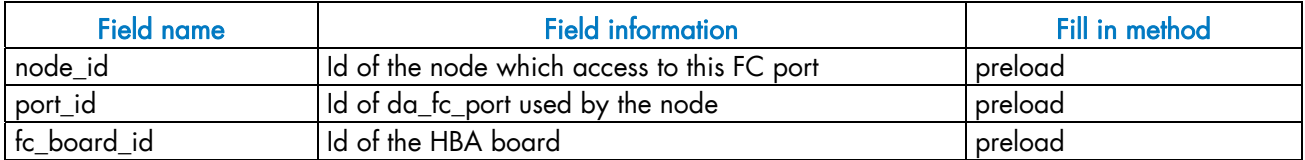

Table 3-24. da\_io\_path table

## 3.5.2.13 da\_iocell\_component Table

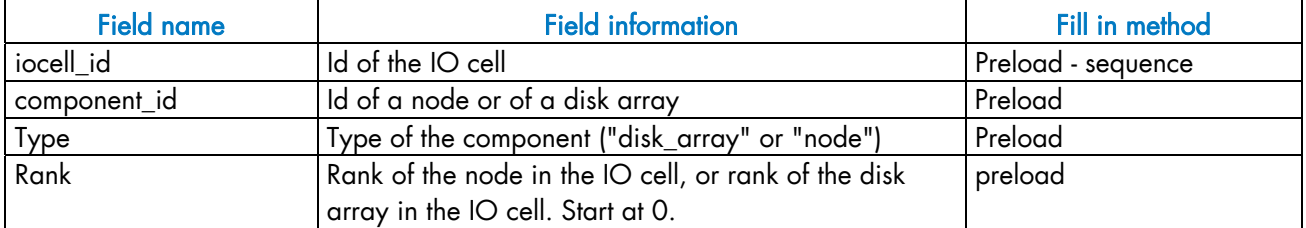

Table 3-25. Storage – da\_iocell\_component table

# 3.5.2.14 da\_cfg\_model Table

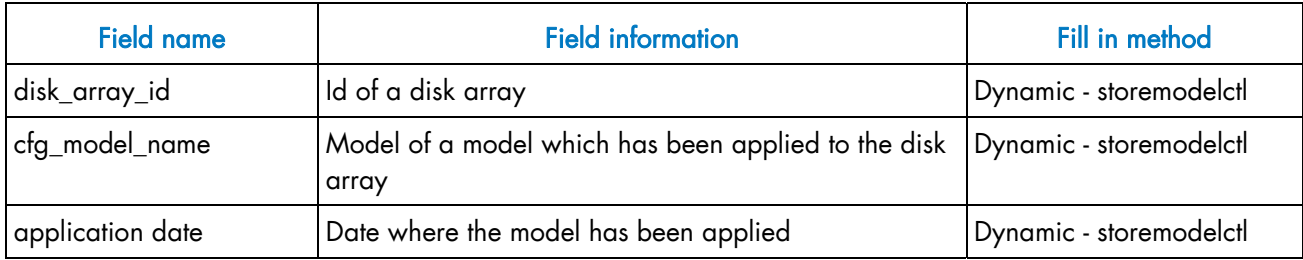

Table 3-26. Storage – da\_cfg\_model table

# 3.5.2.15 da\_power\_port Table

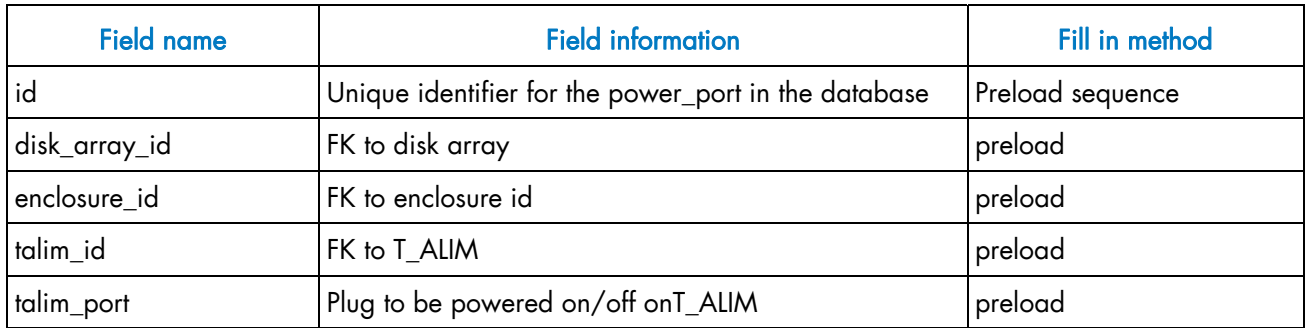

Table 3-27. Storage – da\_power\_port table

# 3.5.3 Machine View

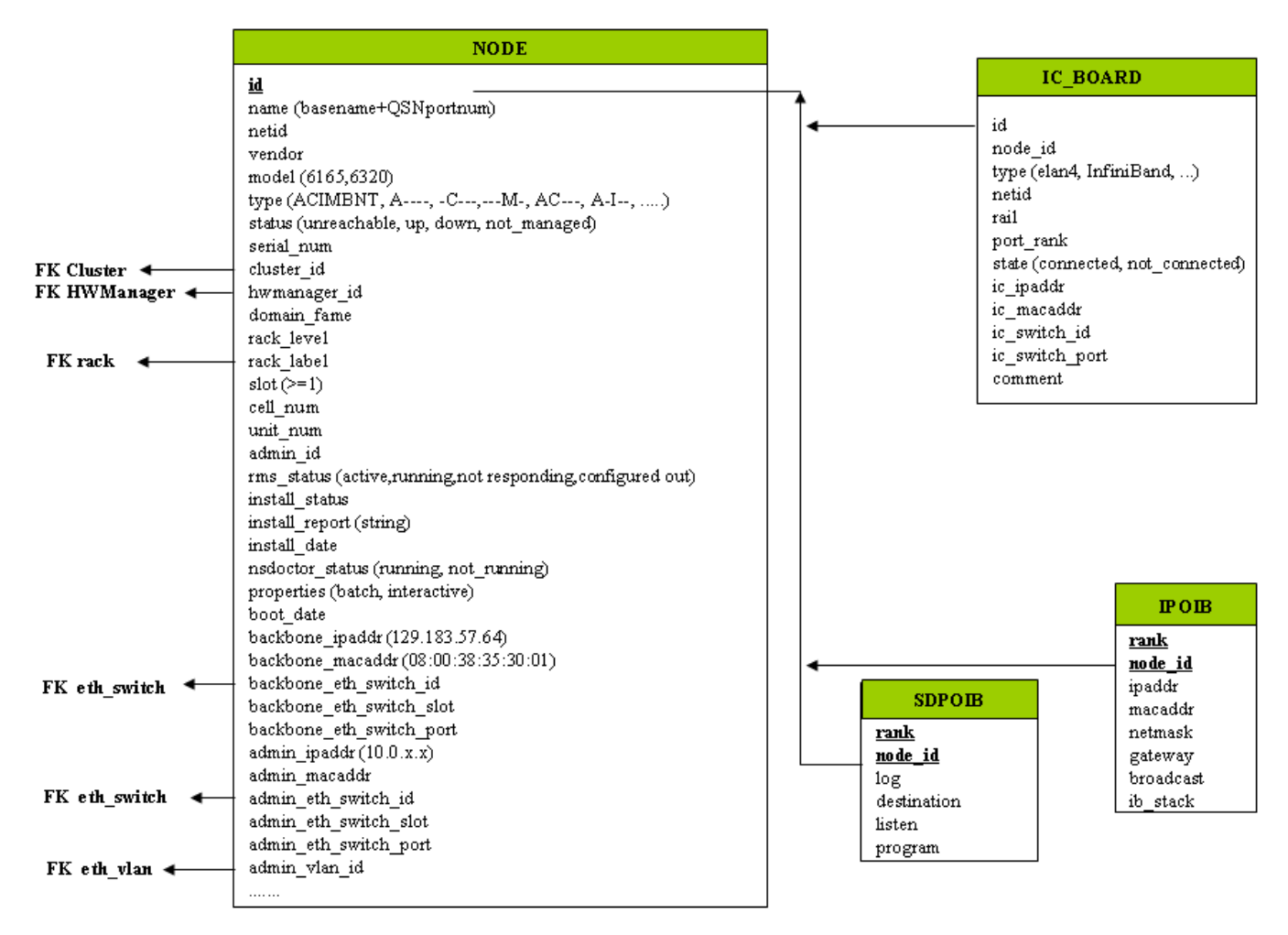

Figure 3-5. Cluster Database – Machine view 1
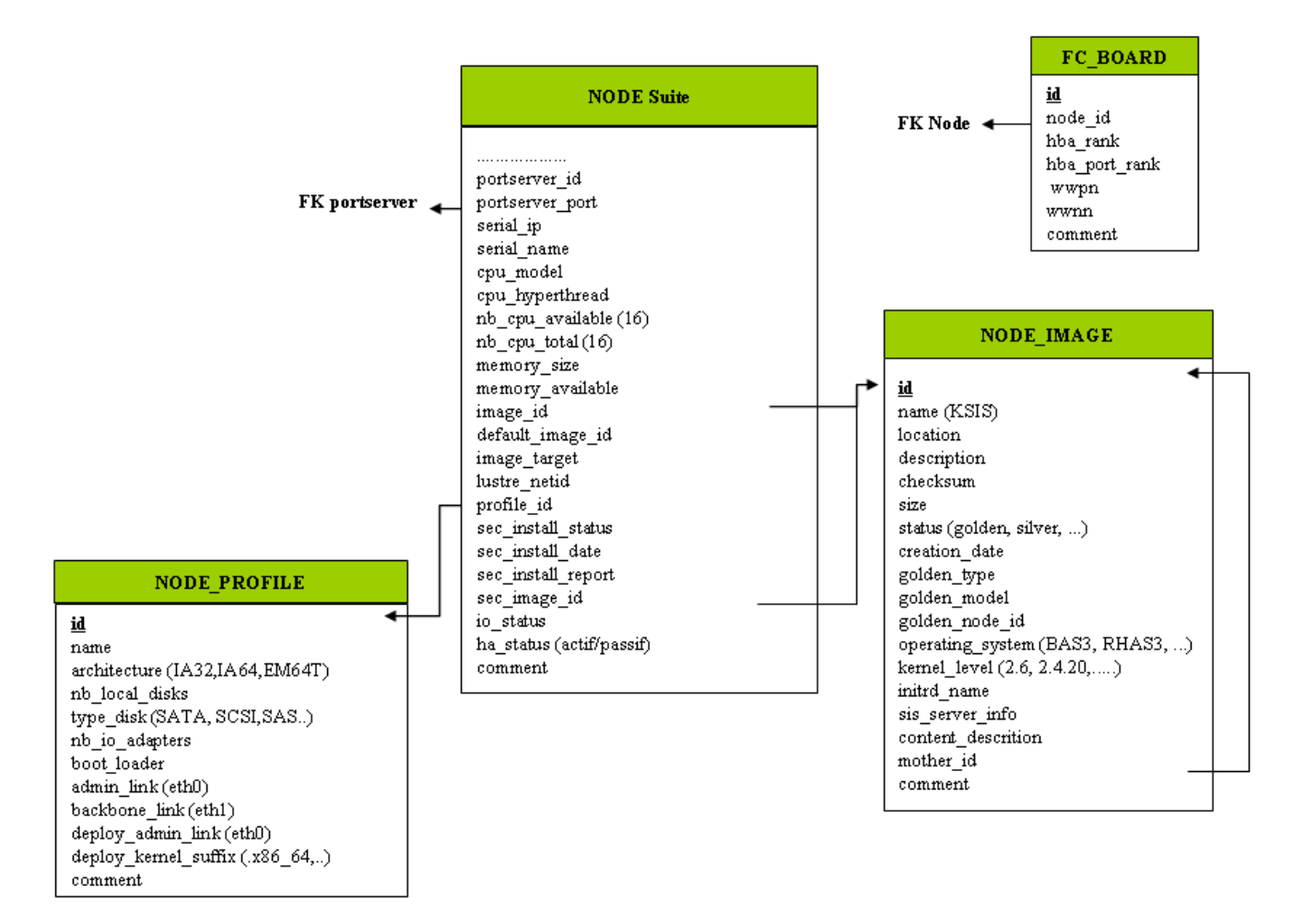

Figure 3-6. Cluster Database – Machine view 2

### 3.5.3.1 NODE Table

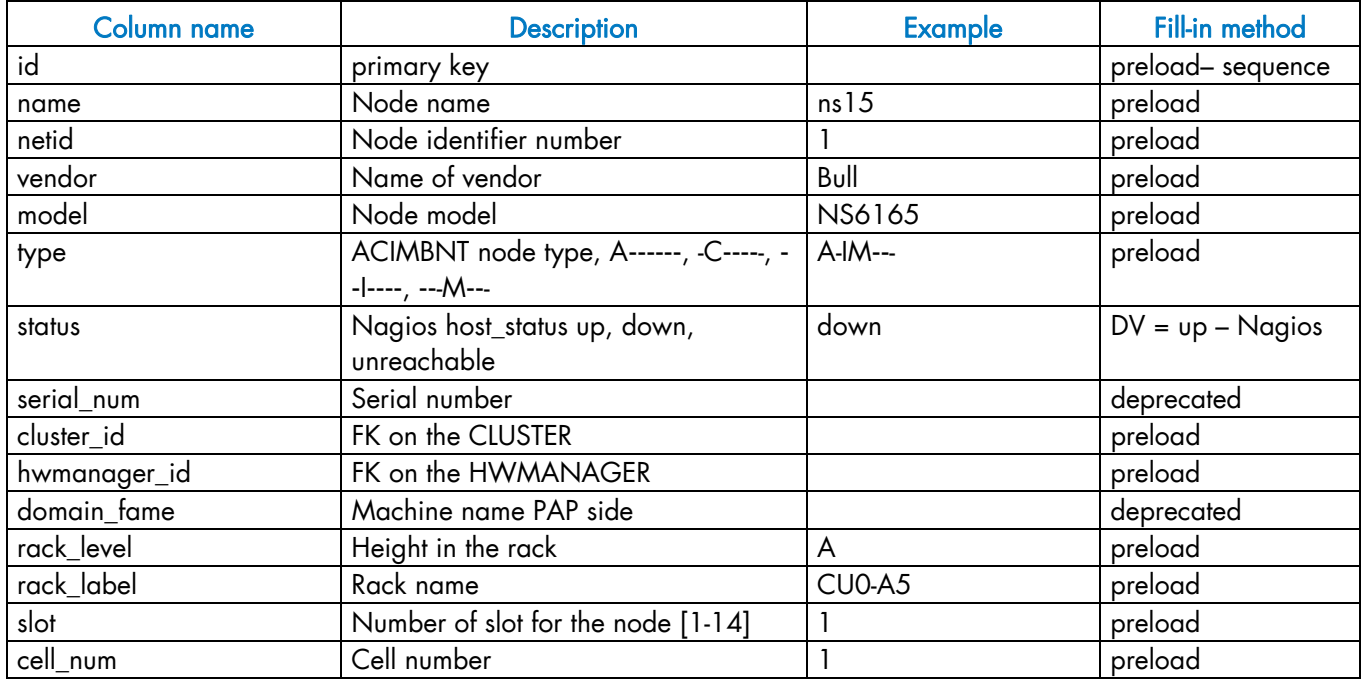

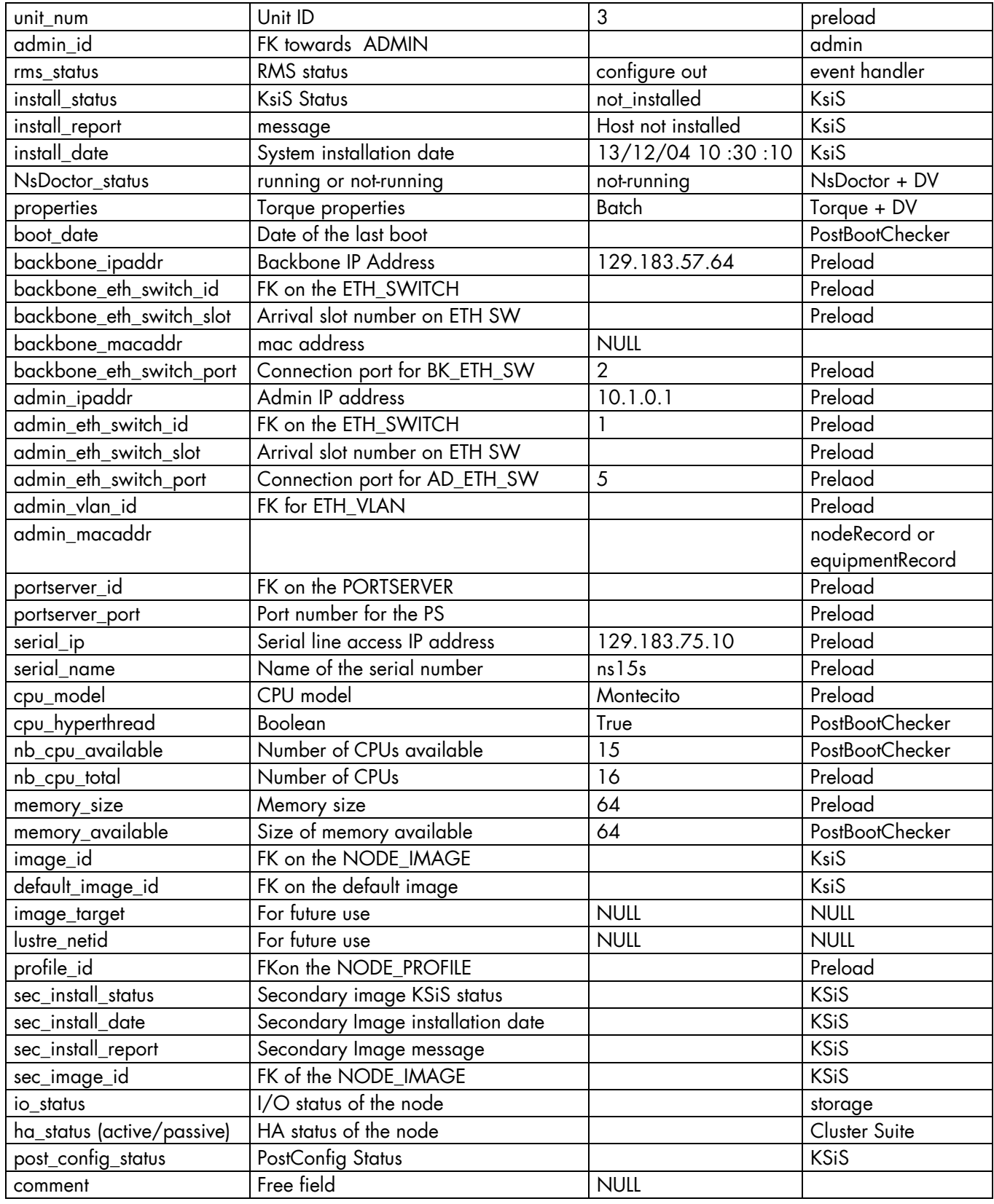

Table 3-28. Machine view – NODE table

### 3.5.3.2 NODE\_IMAGE Table

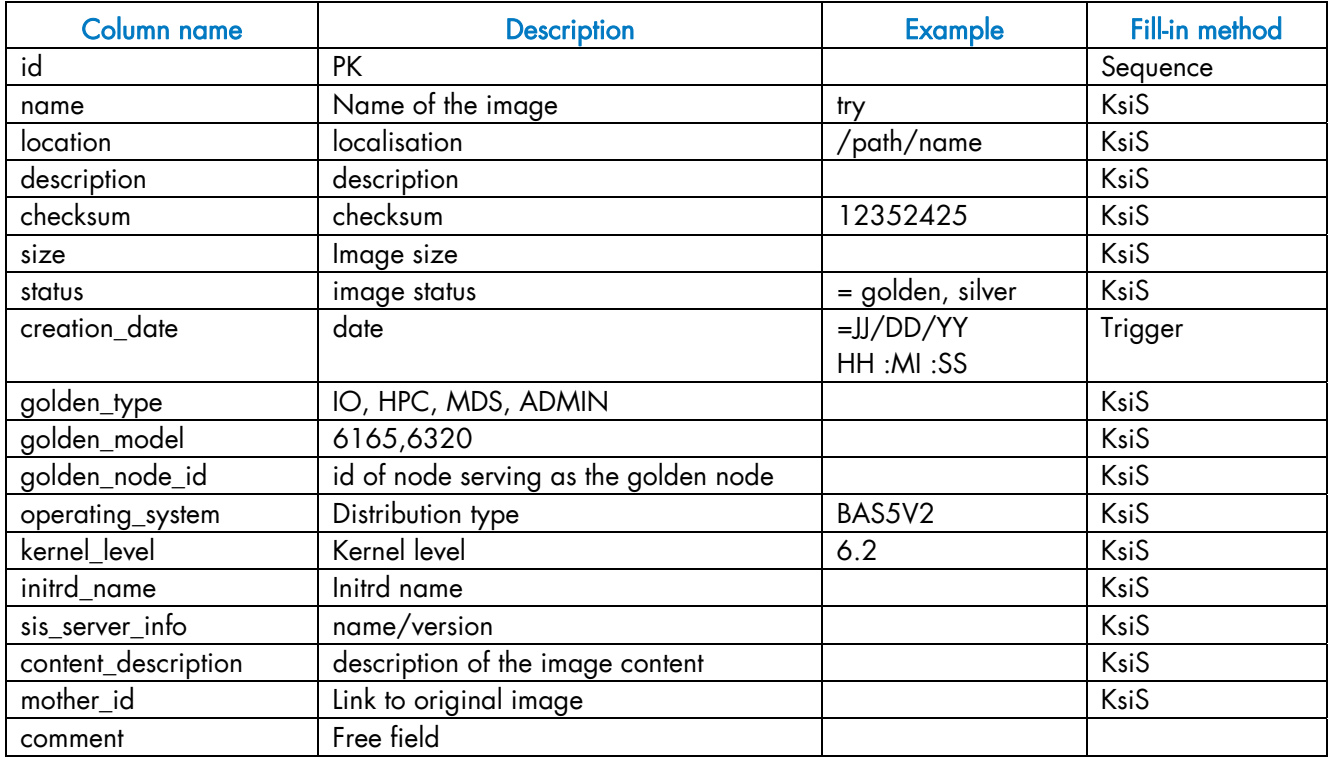

Table 3-29. Machine view – NODE\_IMAGE table

### 3.5.3.3 NODE\_PROFILE Table

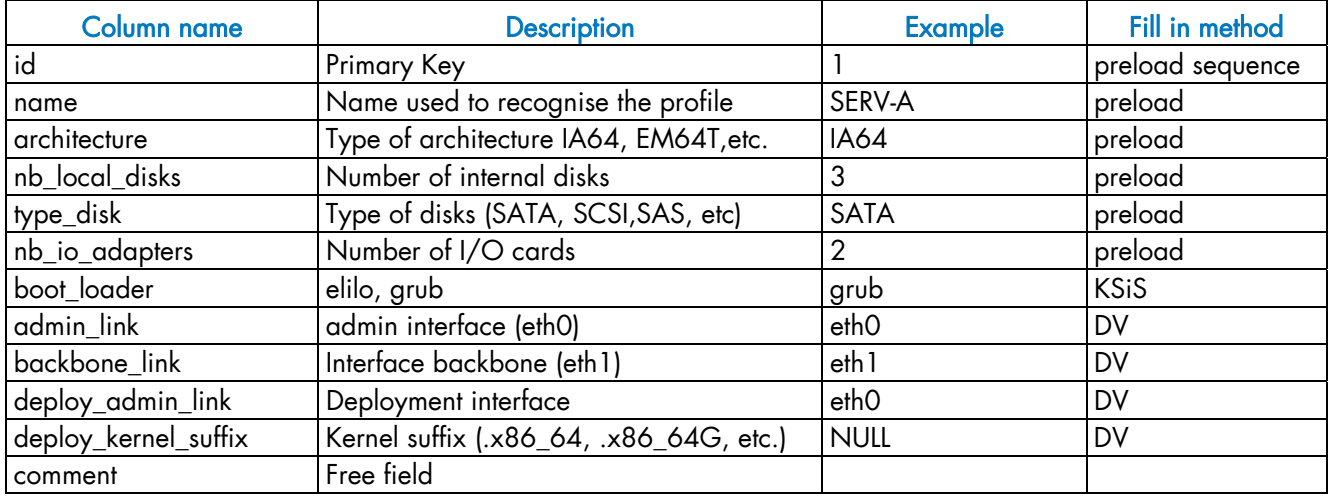

Table 3-30. Machine view – NODE\_PROFILE table

## 3.5.3.4 IC\_BOARD Table

This table describes Interconnect parameters (Quadrics, Infiniband or GBEthernet).

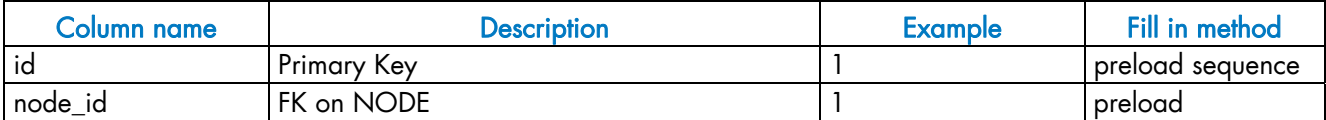

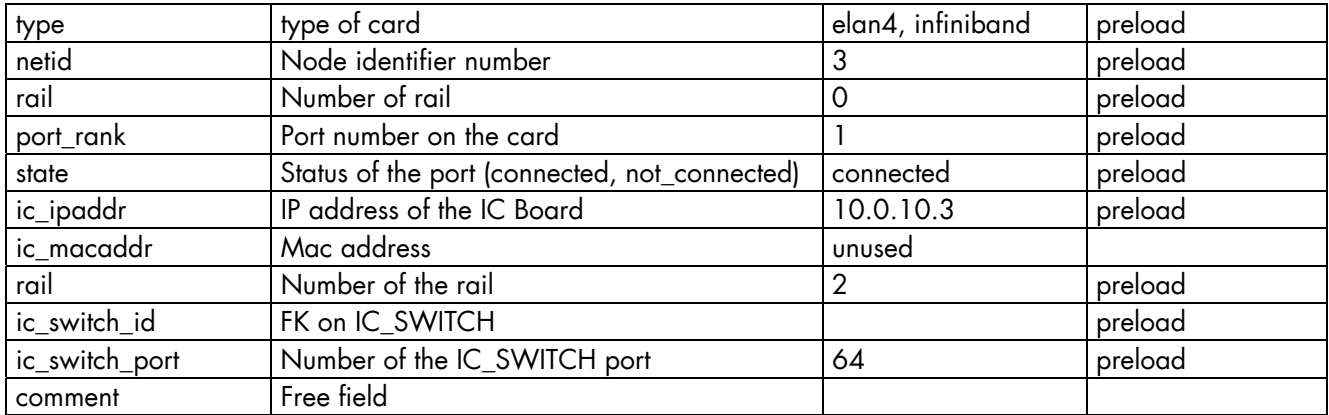

Table 3-31. Machine view – IC\_BOARD table

## 3.5.3.5 IPOIB Table

This table describes Infiniband parameters for storage access.

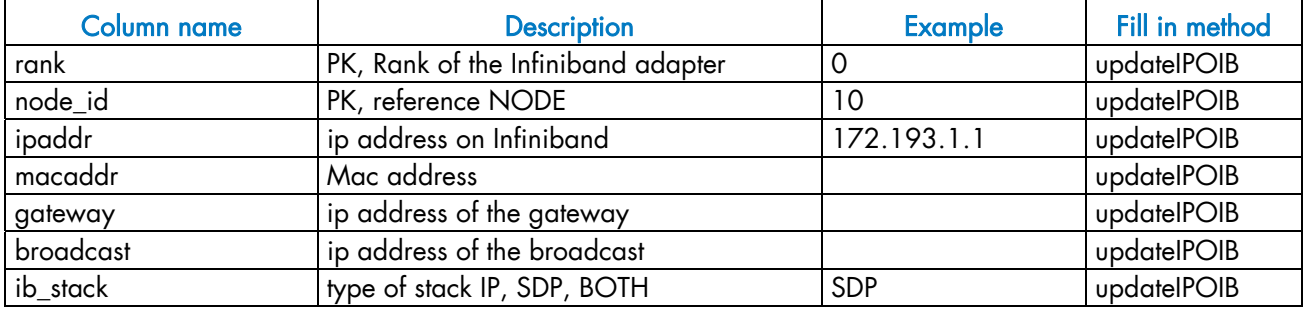

Table 3-32. Machine view – IPOIB Table

## 3.5.3.6 SDPOIB Table

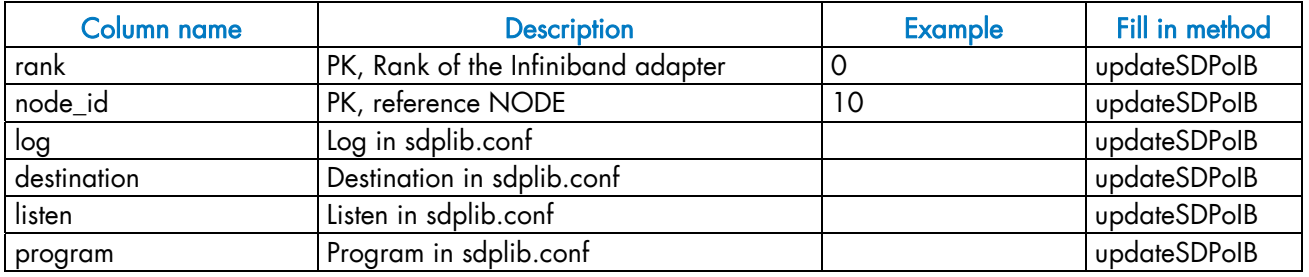

Table 3-33. Machine view – SDPOIB table

### 3.5.3.7 FC\_BOARD table

Note This table only applies to systems which include a Storage Area Network (SAN).

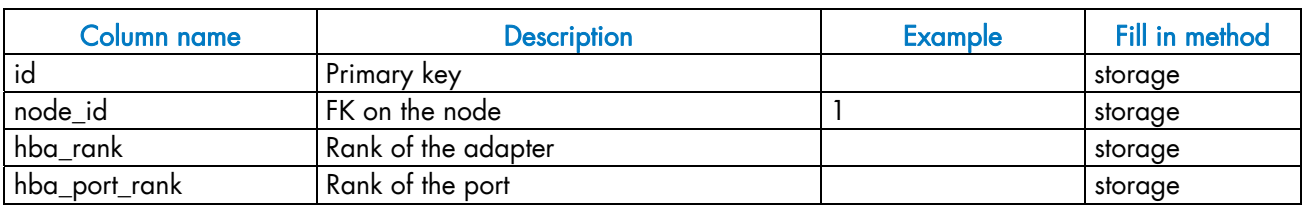

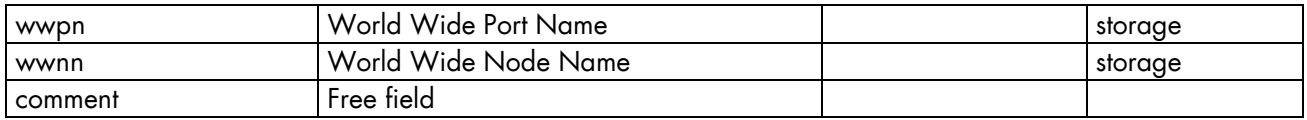

Table 3-34. Machine view – FC\_BOARD table

## 3.5.4 HWMANAGER View

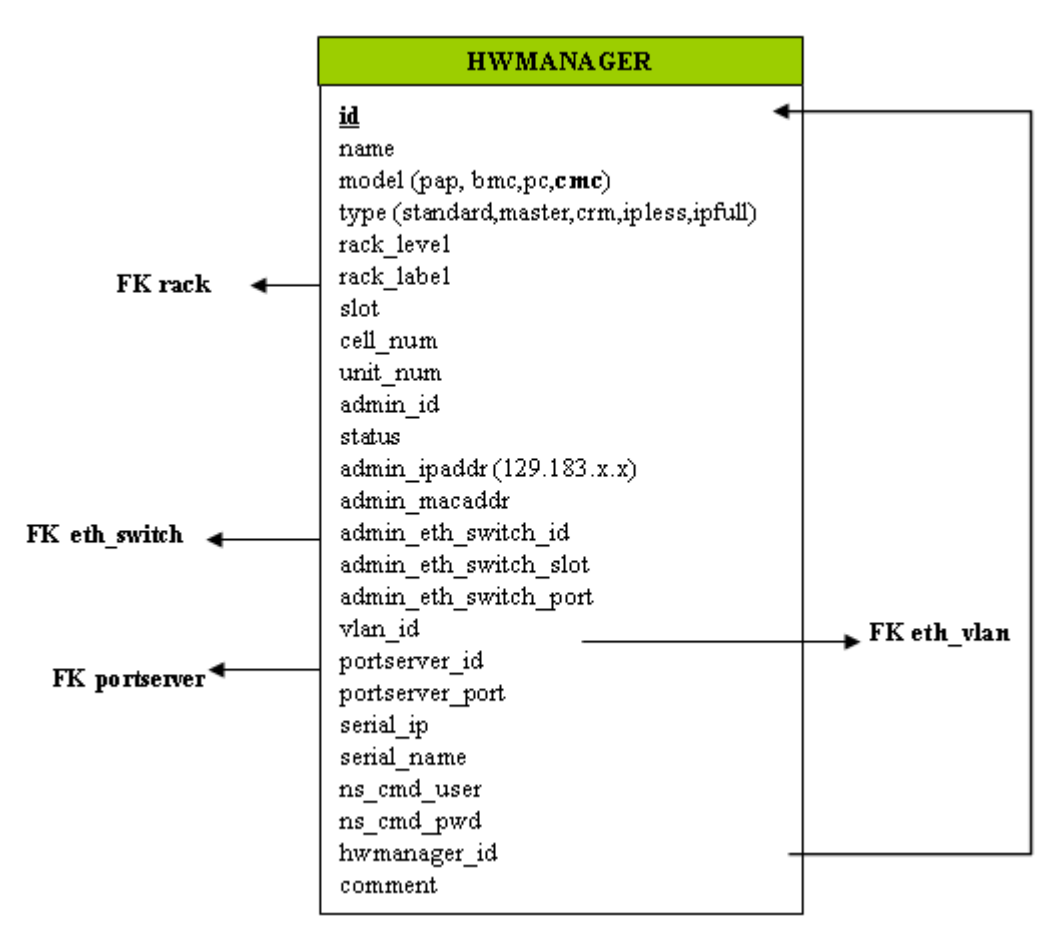

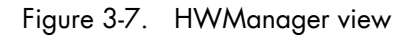

### 3.5.4.1 HWMANAGER Table

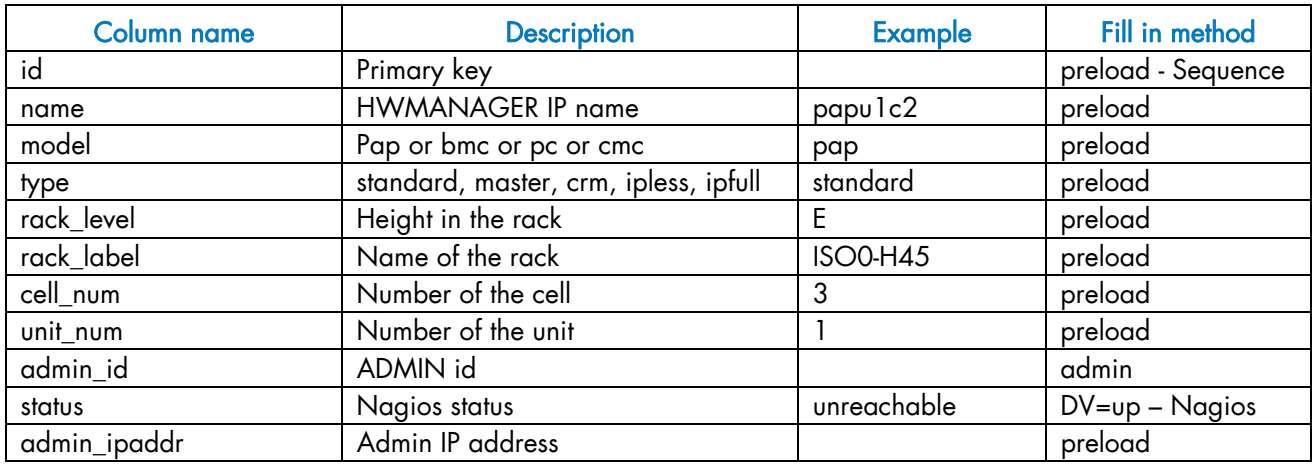

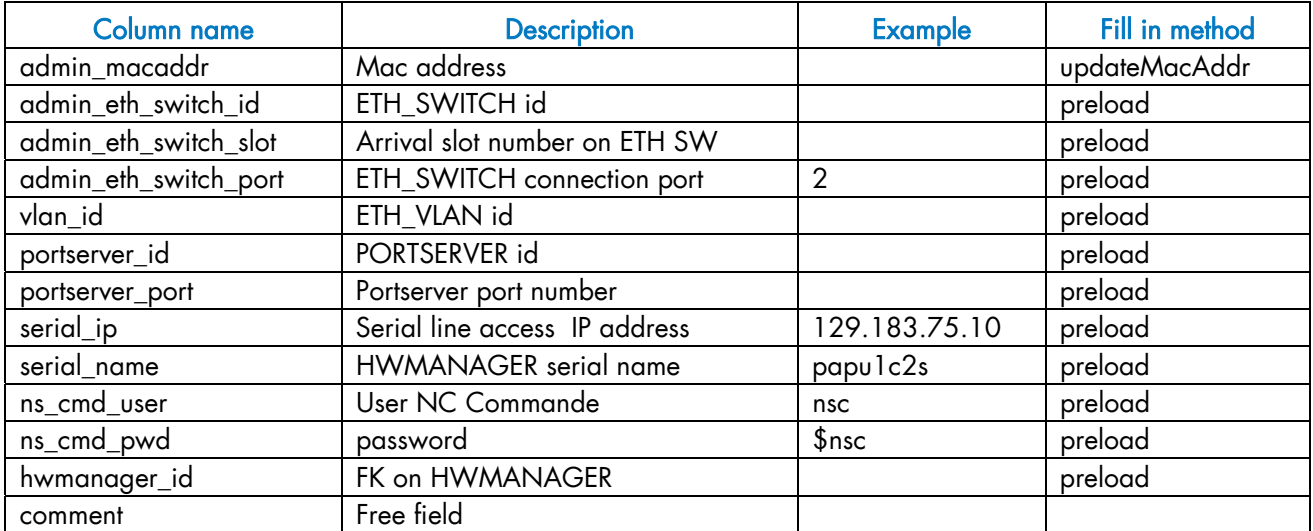

Table 3-35. HWMANAGER Table

## 3.5.5 Complementary Tables

|                                    |                          | <b>CONFIG CANDIDATE</b>           |
|------------------------------------|--------------------------|-----------------------------------|
| <b>RACK</b>                        |                          | table name<br>field name<br>tools |
| label<br>model (CU0-A1,STO-0-A24,) |                          |                                   |
| max_object                         |                          |                                   |
| x_coord<br>y_coord                 |                          | CONFIG_STATUS                     |
| unit num                           |                          | tools                             |
| comment                            | <b>ADMIN</b>             | event handler                     |
|                                    |                          | $\,$ parameters                   |
|                                    | id                       | post_config                       |
|                                    | first_name               | synchro                           |
|                                    | last name                | managed                           |
| RACK_PORT                          | address                  | priority                          |
|                                    | tel                      | depend                            |
| id                                 | office                   |                                   |
| name                               | privilege (admin, dba, ) |                                   |
| rack label                         |                          | MSG SYSLOG                        |
| type (admin, standby               |                          | node_name                         |
| model (HYDRA)                      |                          | facility                          |
| vendor                             |                          | priority                          |
| status                             |                          | level                             |
| rank                               | <b>GROUP_NODE</b>        | tag                               |
| admin ipaddr                       | name                     | date                              |
| admin macaddr                      | netid                    | time                              |
| admin_eth_switch_id                | description              | program                           |
| admin_eth_switch_slot              | predefined               | msg                               |
| admin_eth_switch_port              |                          |                                   |
| $v1an_id$                          |                          |                                   |
| login                              |                          |                                   |
| password                           |                          |                                   |
| comment                            |                          |                                   |

Figure 3-8. Cluster Database – Complementary tables

## 3.5.5.1 ADMIN Table

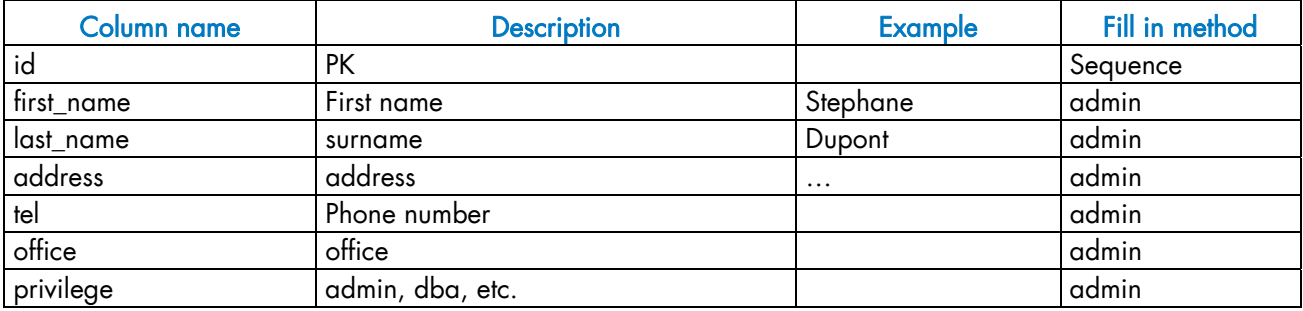

Table 3-36. ADMIN table

## 3.5.5.2 RACK Table

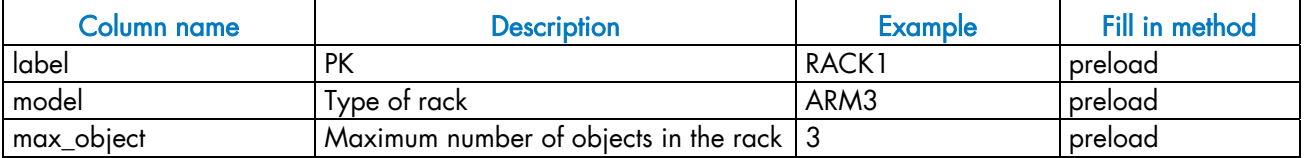

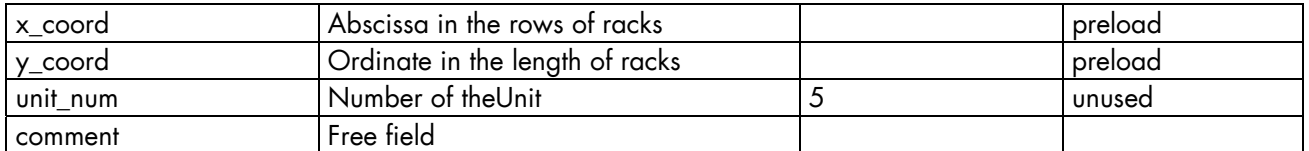

#### Table 3-37. RACK table

## 3.5.5.3 RACK\_PORT Table

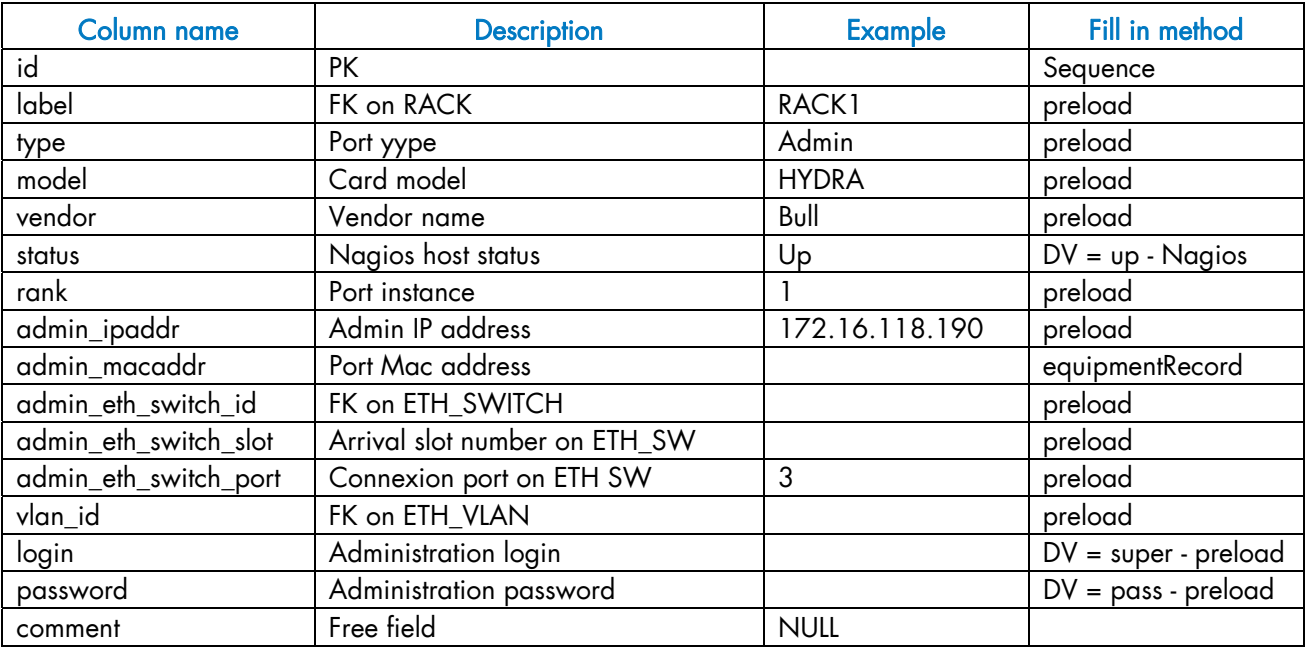

Table 3-38. RACK\_PORT table

## 3.5.5.4 CONFIG\_CANDIDATE Table

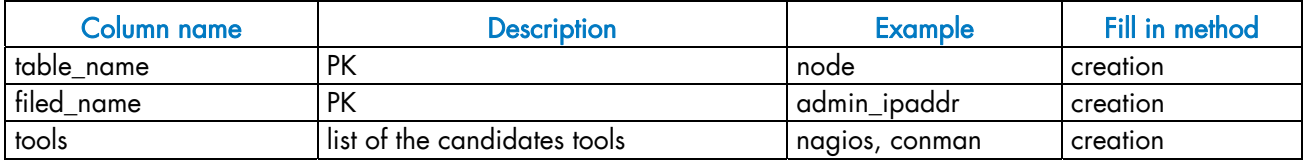

Table 3-39. CONFIG\_CANDIDATE table

## 3.5.5.5 CONFIG\_STATUS Table

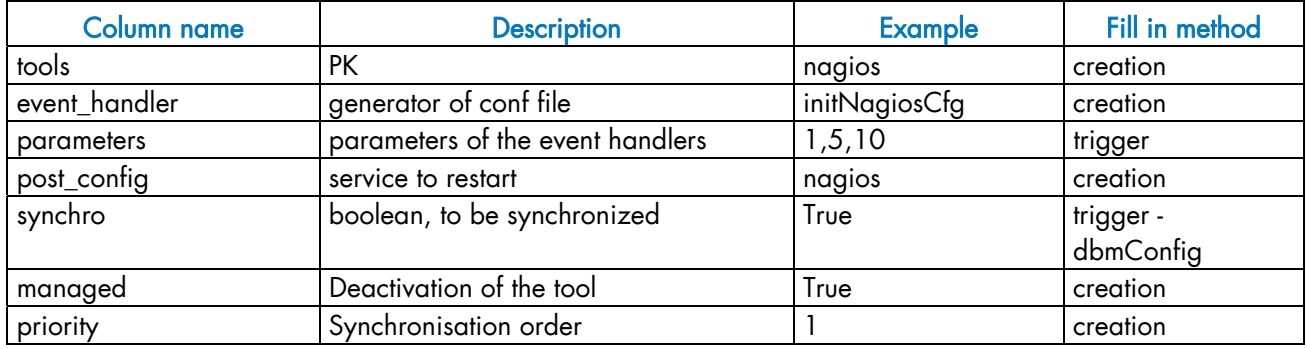

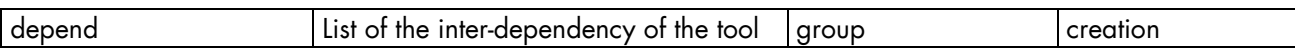

Table 3-40. CONFIG\_STATUS table

## 3.5.5.6 GROUP\_NODE Table

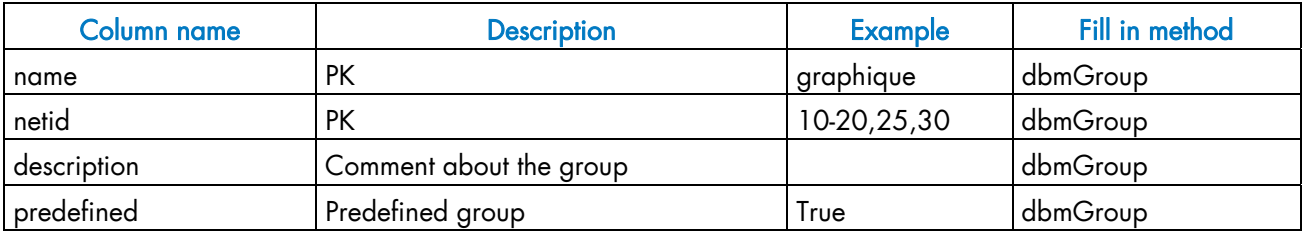

Table 3-41. GROUP\_NODE table

### 3.5.5.7 MSG\_SYSLOG Table

This table is not active in this version.

## 3.5.6 Nagios View

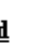

 $\mathbf{id}$ name (temperature, rms, ..) object (node, eth\_switch, ....) active (true/false) comment

**SERVICES** 

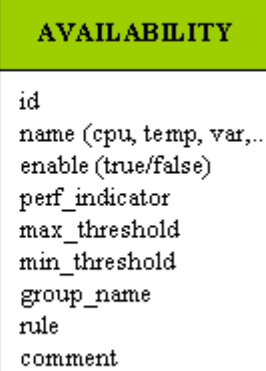

Figure 3-9. Nagios View

## 3.5.6.1 SERVICES Table

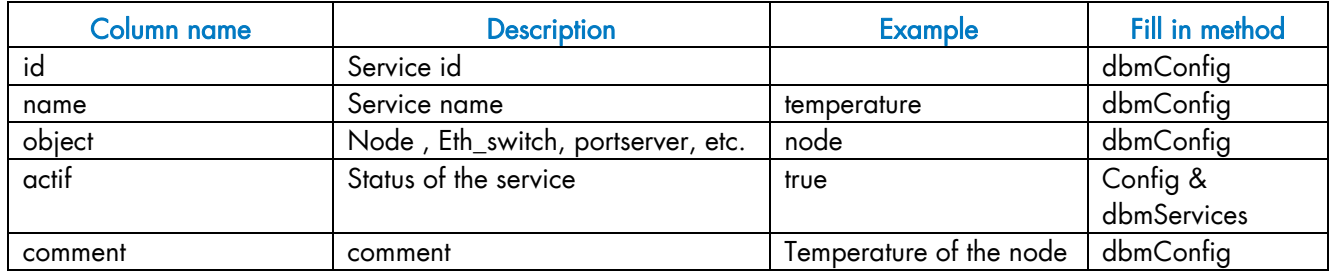

Table 3-42. SERVICES Table

## 3.5.6.2 AVAILABILITY Table

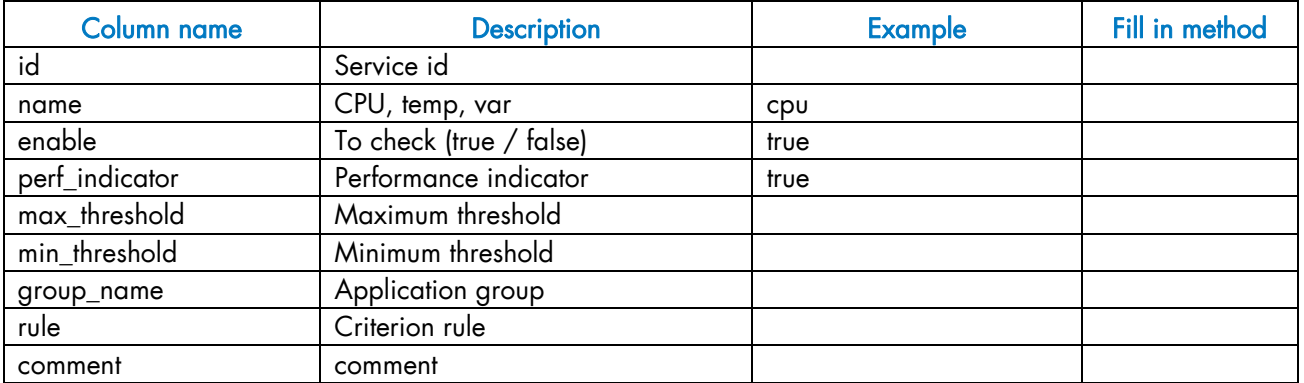

Table 3-43. AVAILABILITY Table

### 3.5.7 Lustre View

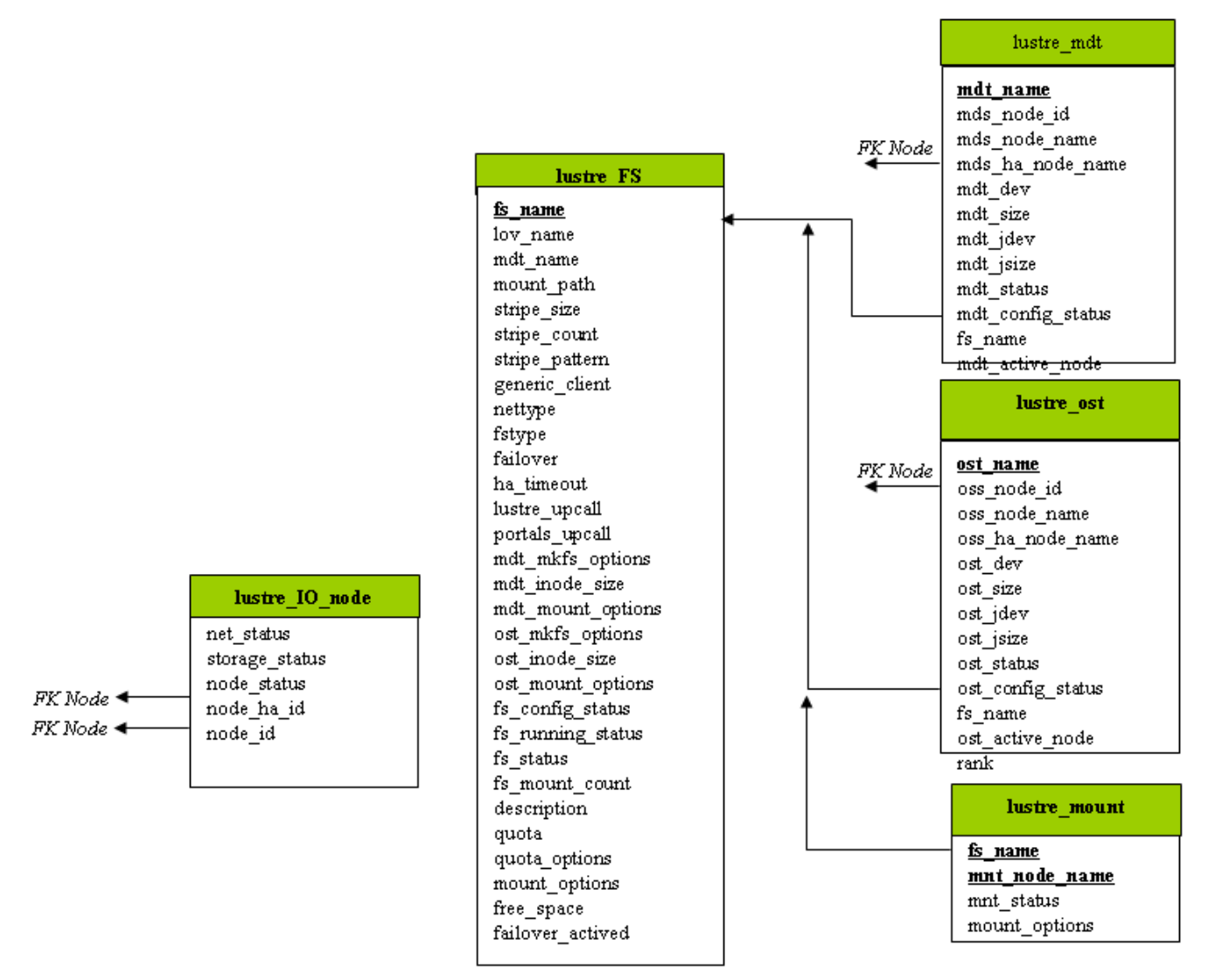

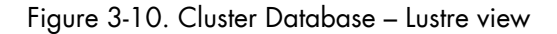

### 3.5.7.1 lustre FS Table

Each entry of the table describes a Lustre file system currently installed on the cluster.

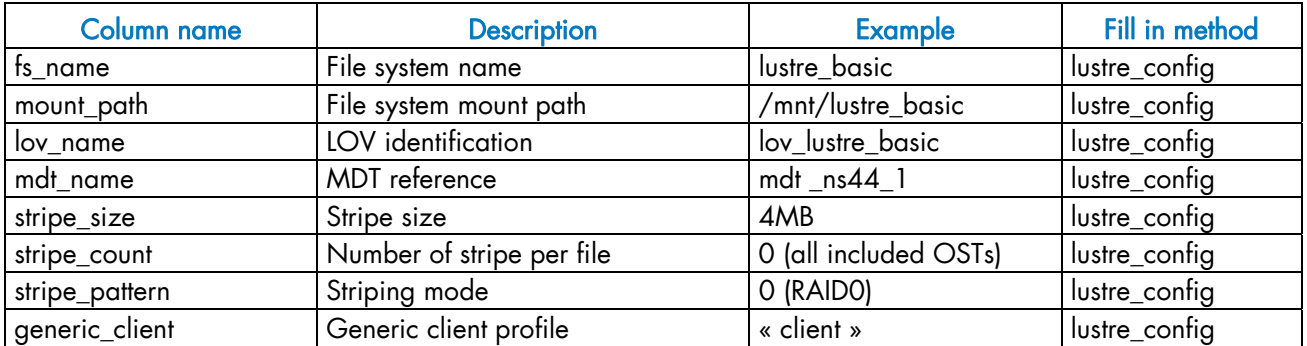

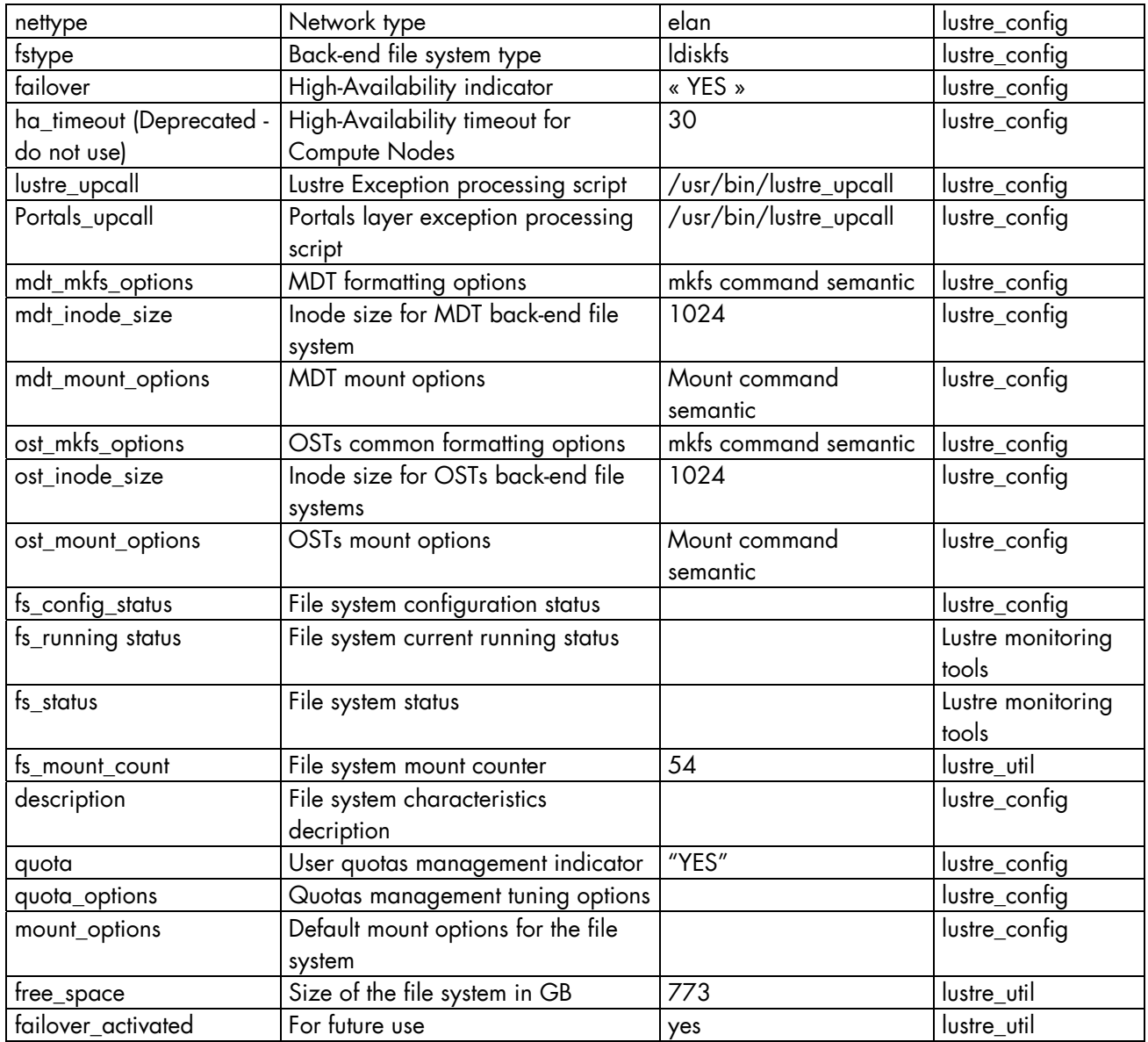

Table 3-44. Lustre\_FS table

## 3.5.7.2 lustre\_ost Table

Each entry of the table describes an OST available on the cluster.

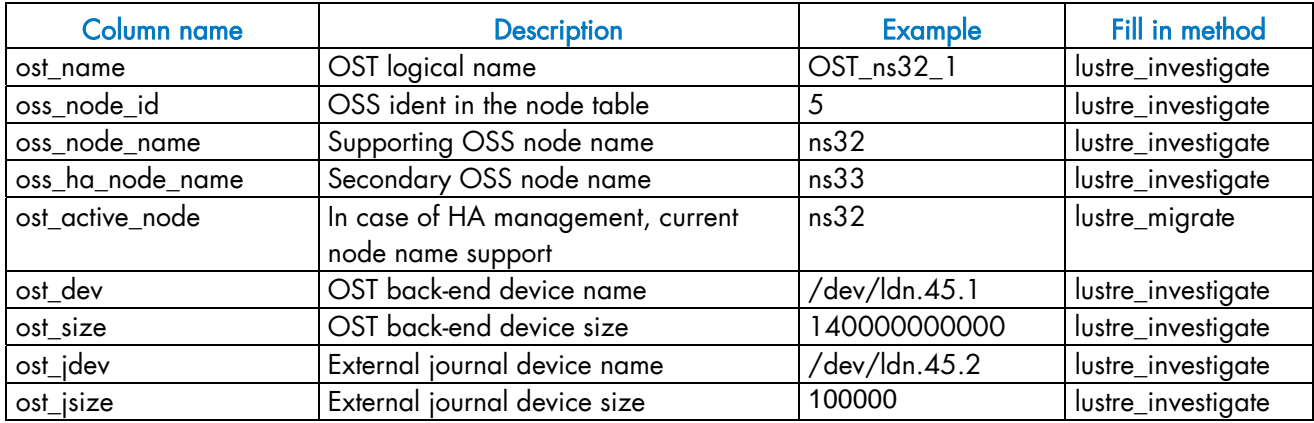

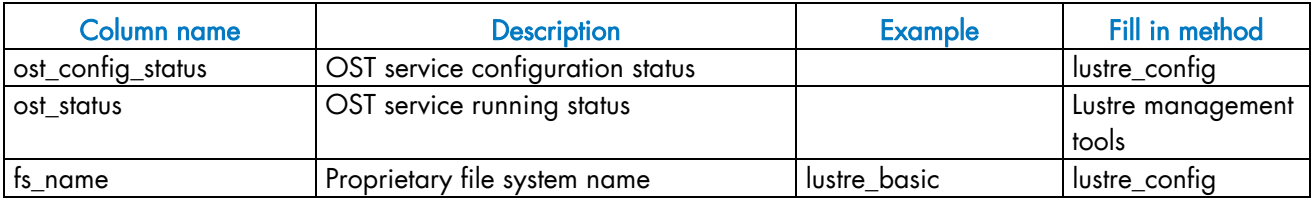

Table 3-45. Lustre OST table

## 3.5.7.3 lustre\_mdt Table

Each entry of the table describes an MDT available on the cluster.

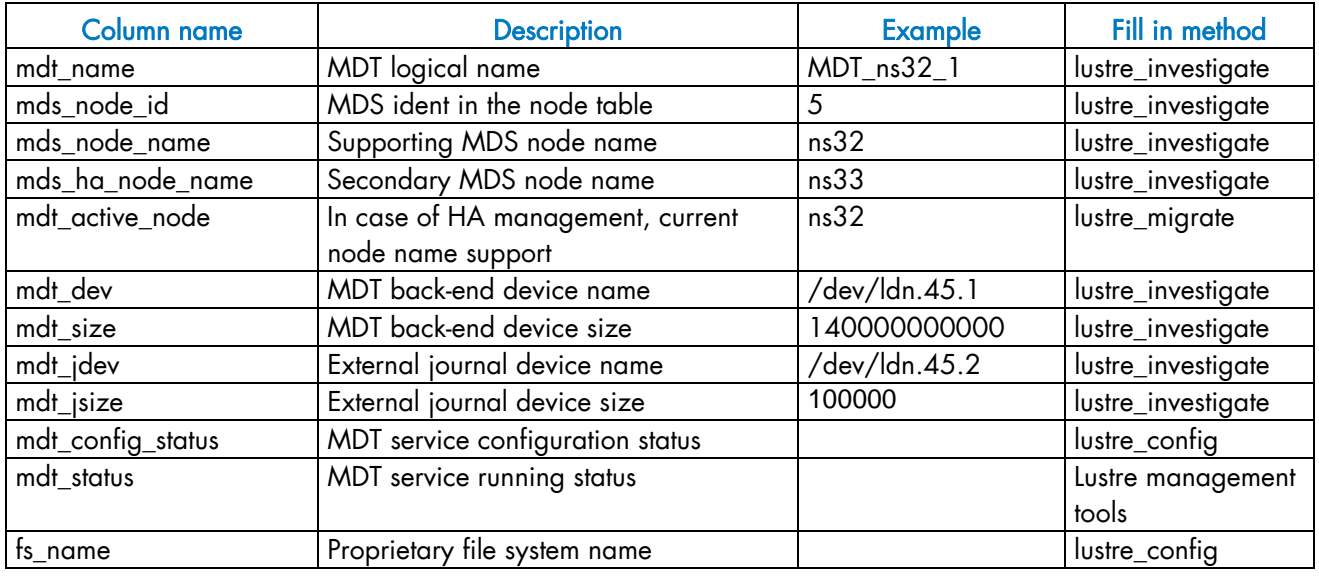

Table 3-46. Lustre\_MDT Table

### 3.5.7.4 lustre\_IO\_node Table

Each cluster node of I/O (I) or metadata (M) type has an entry in this table.

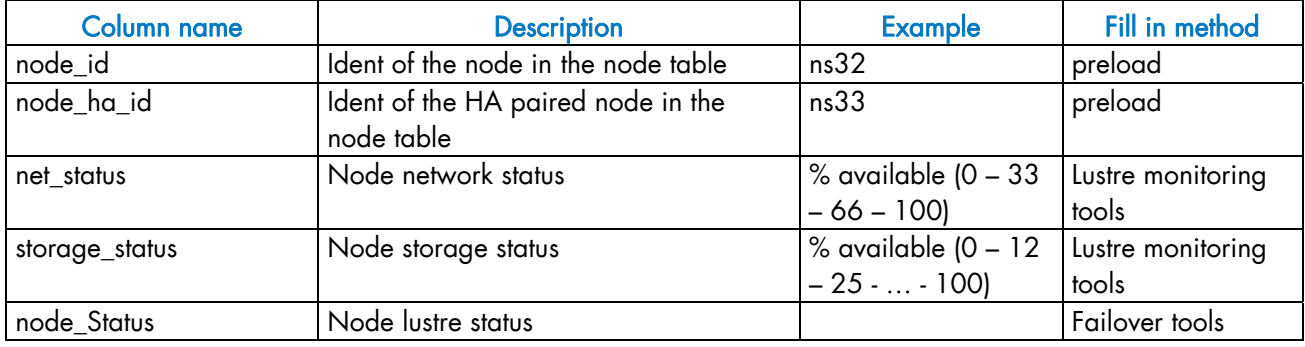

Table 3-47. Lustre\_IO\_node table

## 3.5.7.5 lustre\_mount Table

Each entry of this table refers to a couple compute node / mounted Lustre file system.

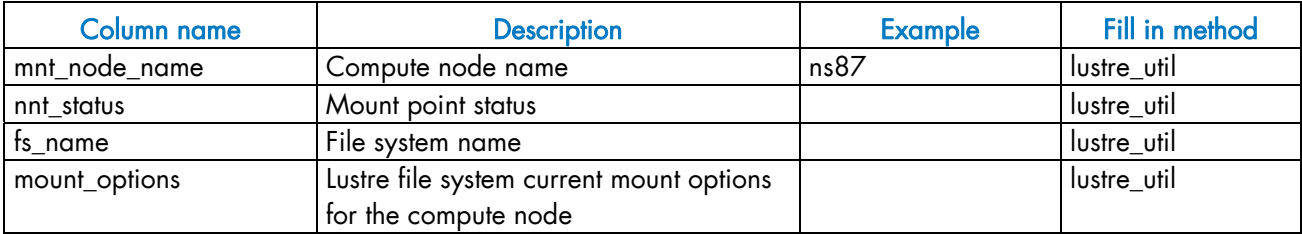

Table 3-48. Lustre\_mount table

# <span id="page-86-0"></span>Chapter 4. [Software Deployment \(KSIS\)](#page-86-0)

This chapter describes how to use KSIS to deploy, manage, modify and check software images. The following topics are described:

- [4.1](#page-86-0) *[Overview](#page-86-0)*
- [4.2](#page-87-0) *[Configuring and Verifying a Reference Node](#page-87-0)*
- [4.3](#page-88-0) *[Main Steps for Deployment](#page-88-0)*
- [4.4](#page-89-0) *[Checking Deployed Images](#page-89-0)*
- [4.5](#page-92-0) *[Ksis Commands](#page-92-0)*
- *[4.6 Building a Patch](#page-96-0)*
- [4.7](#page-97-0) *[Checking Images](#page-97-0)*
- [4.8](#page-97-0) *[Importing and Exporting an Image](#page-97-0)*
- [4.9](#page-98-0) *[Rebuilding ClusterDB Data before Deploying an Image](#page-98-0)*

## 4.1 Overview

A deployment tool is a piece of software used to install a distribution and packages on several machines at once. For large clusters, such a tool is essential, since it avoids doing the same installation a large number of times. KSIS is the deployment tool used on Bull extreme computing systems.

KSIS makes it easy, for a network of Linux machines, to propagate software distributions, content or data distribution changes, operating system and software updates. KSIS is used to ensure safe production deployments. By saving the current production image before updating it with the new production image, a highly reliable contingency mechanism is provided. If the new production environment is found to be flawed, simply roll-back to the last production image.

This chapter describes how to:

- Create an image for each type of node and save it on the image server. These images are called reference/golden images. The image server is on the Management Node and is operated by the KSIS server software.
- Deploy the node images.
- Manage the evolution of the images (workon images and patches).
- Check discrepancies between an image on a node and its reference on the image server.

The deployment is done using the administration network.

Note The terms reference node and golden node are interchangeable. The same applies to the terms reference image and golden image.

# <span id="page-87-0"></span>4.2 Configuring and Verifying a Reference Node

A reference node is a node which has had all the software installed on to it, and whose image is taken and then stored on the image server. The reference image will be deployed onto the other nodes of the cluster.

#### Installation and Configuration

Reference nodes have the **bullx cluster suite** software installed on to them in the same way as ordinary COMPUTE/COMPUTEX or I/O nodes. A KSIS client is then installed on to these nodes from the bullx cluster suite media. The operating system and applications must be installed and configured to make the node operational.

## <span id="page-88-0"></span>4.3 Main Steps for Deployment

Once the image server, reference nodes and client nodes are ready, the steps for the deployment are:

1. Create the image of the reference node to be saved on the Image Server:

ksis create <imageName> <ReferenceNodeName>

This command requests that a check level is chosen. Choose "basic".

2. Deploy the image:

```
ksis deploy <imageName> node[1-5]
```
Note See *[Deploying an Image or a Patch](#page-94-0)*, on page [4-9](#page-94-0) for more details about the deployment process.

The following figure shows the creation and deployment of an image.

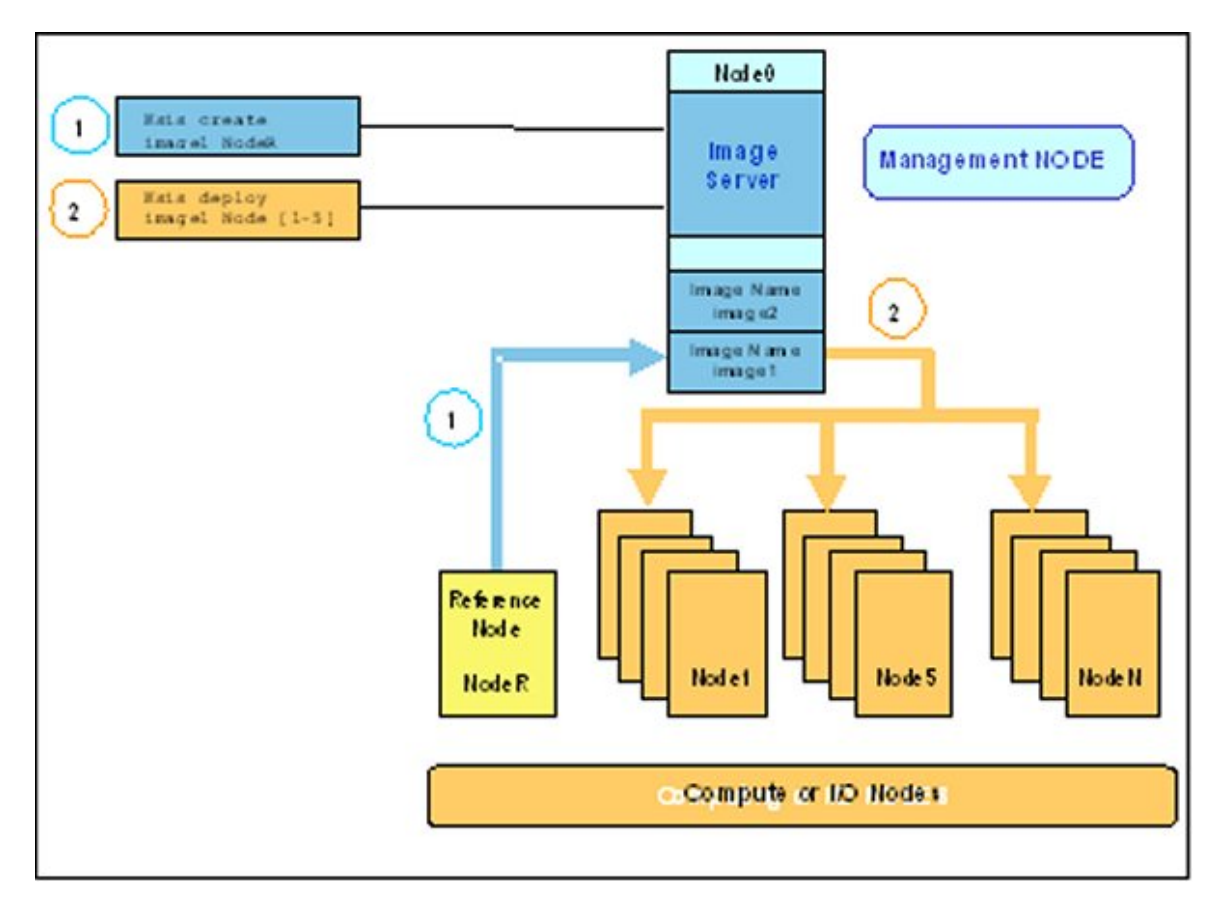

Figure 4-1. Main steps for deployment

# <span id="page-89-0"></span>4.4 Checking Deployed Images

The ksis check command is used to compare the files on a node(s) with the reference image deployed. This is done by listing the discrepancies for tests performed on the node(s), when compared with the results of the same tests on the reference image.

The general form for the **check** command is:

#### ksis check nodeRange [-t testGroup] [-d]

#### **Options**

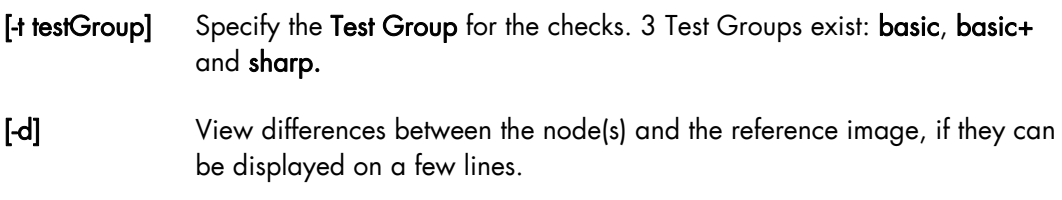

#### **Examples**

ksis check nc[2-45]

ksis check nc[2-45] -t basic -d

Note Nodes inside a node range are not always created from the same image.

## 4.4.1 Checking Principles

The descriptions of the image tests are stored in a database

(/etc/systemimager/ksis\_check\_Repository/ on the Management Node). When creating an image or a patch, the Administrator specifies the Test Group for an image or patch. KSIS then executes the commands associated with each check in the Test Group, and stores the results as a *reference*. This *reference* is then included in the image.

Each time the ksis check command is used, KSIS executes the checks defined for the Test Group on each node and generates the results. If there is a discrepancy between the results and the *reference* results, the check is set to KO, otherwise it is set to OK. The image server centralizes the node check results.

## <span id="page-90-0"></span>4.4.2 Ksis Tests and Test Groups

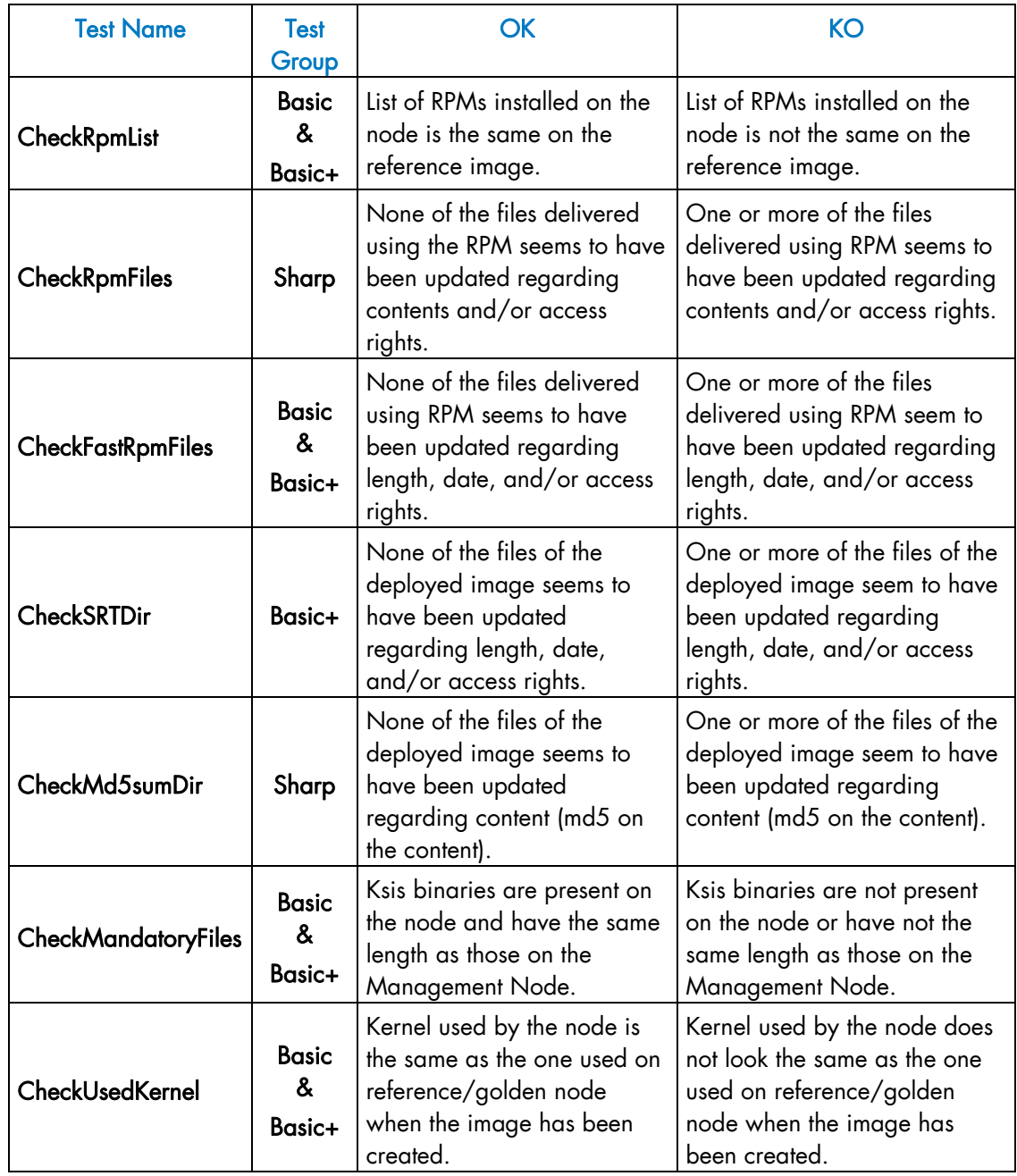

Table 4-1. Standard checks delivered with Ksis

Each test belongs to one, or more, of the 3 Test Groups possible; Basic, Basic+ and Sharp. Each Test Group includes a combination of the tests listed in [Table 4-1](#page-90-0), for example Basic level tests include the following tests: CheckRpmList, CheckFastRpmFiles,

CheckMandatoryFiles, and CheckUsedKernel. Sharp includes all the Basic, and Basic+ checks, in addition to its own checks.

If the -t option is not specified all the checks are executed.

## 4.4.3 Modifying the Checks Database

It is possible to modify the checks in the database, in order to adapt them to the way you use the image.

To create a new Test Name, create a new directory

(/etc/systemimager/ksis\_check\_Repository/<testName>.vid**)**which includes at least the following:

- − command file, which contains the command(s) to be run for the test.
- Test group, which defines the Test groups for the test.

The new Test Name will be included in the checks database, and will be part of the checks performed on subsequent images.

## 4.4.4 Examining the Check Results

The result of the checks carried out includes a comparison between the results of the command(s) executed on the reference image and on the node(s) specified. This comparison shows the evolution of the node(s) against the reference image, and can be used to determine the necessity of deploying the reference image again.

If the discrepancies between a node and the reference image are not significant, it may still be useful to analyze their development using the checkdiff command.

#### ksis checkdiff command

The ksis checkdiff command displays the discrepancies between the reference image and the results for a given test on a node. The general form for the checkdiff command is:

#### ksis checkdiff testName nodeRange

#### **Example**

ksis checkdiff CheckSRTDir node2

## <span id="page-92-0"></span>4.5 Ksis Commands

## 4.5.1 Syntax

ksis <action> <parameters> [<options>]

#### Options:

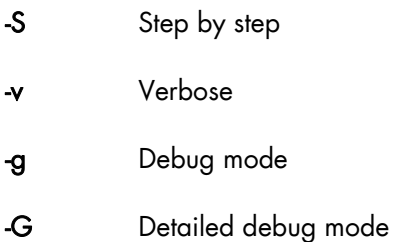

#### Format for nodeRange or groupName parameter:

The nodes, to which the Ksis command applies, are specified either as a range of nodes (nodeRange) or as a group name (groupName).

- Several formats are possible for the nodeRange parameter, as shown in the following examples:
	- − <nodeRange> = host[1]
	- − <nodeRange> = host[1,2,3,9]
	- − <nodeRange> = host[1-3]
	- − <nodeRange> = host[1-3,9]
- The groupName is the name of a group of nodes defined in the ClusterDB. See the *Cluster Database Management* chapter for more information about these groups.

#### **Getting Help:**

For a complete description of the KSIS commands, enter:

```
ksis help
```
Or:

ksis help <action>

## 4.5.2 Advanced ksis create options

#### -d

The –d option is used to define the individual disks of a node, which are to be included in the image.

ksis create <myImage> <myReferenceNode> -d <myDisks>

The disks to be included appear after the –d option in a comma-separated list, as shown in the example below. The node disks not listed will not be included in the image.

#### Example

ksis create MyImage MyGolden -d /dev/sda,/dev/sdb

In the command above only disks sda and sdb will be included in the image.

#### -dx

The -dx option is used in the similar fashion to the –d option. The only difference is that this option is exclusive. In other words, unlike the –d option, all the references to the mounted disks which are not included in the image will be deleted and the **/etc/fstab** file which lists the mounts points will be updated.

#### When to use the –d and –dx options

The -dx option is used, for example, if for some reason it is decided that a particular disk bay (e.g. /dev/sdj) connected to the reference node, should not be included in an image when it is deployed.

When the **-d** option is used, if declared in the **/etc/fstab** file, the disk(s) specified (e.g. /dev/sdj) will be remounted on all the newly deployed nodes. By using the -dx option with the ksis create command all references to the /dev/sdj bay are deleted, and it will not be remounted after deployment.

## 4.5.3 Creating the Image of the Reference Node

To create an image of the reference node use the ksis create command. This operation is done while you are logged onto the image server (Management Node).

ksis create <imagename> <reference\_node\_name> [options]

This command creates a copy of the image of the reference node on the image server (Management Node). The resulting status for this image is "golden".

When using this command the check level associated with this image is requested. Choose basic for a standard level (see *[4.4 Checking Deployed Images](#page-89-0)* for other options).

## <span id="page-94-0"></span>4.5.4 Deleting an Image or a Patch

This command deletes the defined image or patch from the image server (Management Node).

ksis delete <imageNameOrPatchName>

## 4.5.5 Deploying an Image or a Patch

This command deploys an image or a patch on the nodes specified:

ksis deploy <imageNameOrPatchName> <nodeRangeOrGroupName> [options]

When you deploy an image the command performs these steps on the nodes concerned:

- Checks the state of the node
- Reboots the node in network mode
- Loads the image from the image server using special algorithms to parallelize the loading and to minimize the loading time
- Checks log files
- Boots the node with the image loaded

#### See • *Installation and Configuration Guide* for details on the deployment procedure, including post deployment operations.

• *Maintenance Guide* for more details on the Ksis log files.

### 4.5.6 Removing a Patch

This action concerns only the images with the 'patch' status. It removes the last patch deployed from the nodes.

ksis undeploy <patchName> <nodeRangeOrGroupName> [options]

## 4.5.7 Getting Information about an Image or a Node

This command displays information for the specified image or node.

ksis show <imageNameOrNodeName>

## 4.5.8 Listing Images on the Image Server

This command gives the list and status of the images available on the image server. Their status is one of the following:

```
ksis list [<options>]
```
golden reference image (from a reference node - also called golden node).

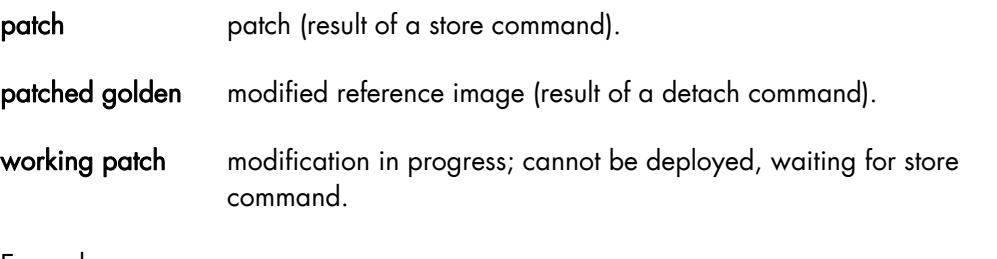

#### Example:

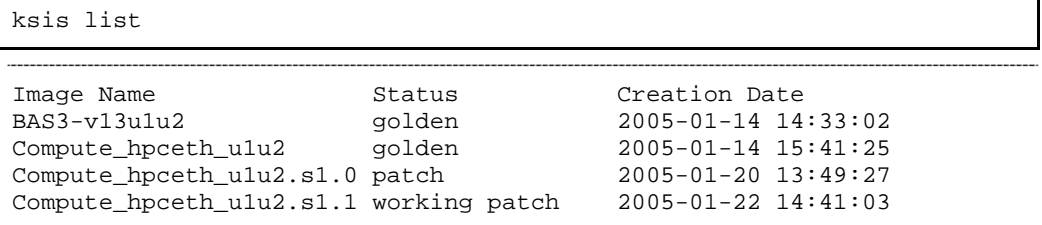

## 4.5.9 Listing Images by Nodes

This command lists the current images available and their status on the nodes.

```
ksis nodelist [<options>] 
Example: 
  ksis nodelist 
  nc1 unreach - 
  nc2 up Compute_hpceth_u1u2 2005-01-20 11:28:30 
  nc3 up Compute_hpceth_u1u2 2005-01-20 11:29:33 
  nc4 up Compute_hpceth_u1u2.s1.0 2005-01-21 12:03:01 
  nc5 down Compute_hpceth_u1u2.s1.0 2005-01-21 12:10:43
```
## <span id="page-96-0"></span>4.6 Building a Patch

ksis buildpatch is used to create a patch from the differences between two images. This can then be used to transform the software structure and content of the first node which has had the first image deployed on it so that it matches a node which has had the second image deployed on it.

Note ksis buildpatch can only be used for two images which are derived from each other and not for images which are unrelated.

> The command below would create a patch from the differences between the <imageName1> image and the <imageName2> image.

ksis buildpatch <imageName1> <imageName2>

#### Using ksis buildpatch

- 1. Make any changes required to the deployed version of the **<imageName1>** image. This is done by logging on to a node n which has **<imageName1>** on it and changing whatever needs to be changed. If necessary reboot on the node and check that everything is working OK.
- 2. Create an image of the node which has the **<imageName1>** image on it.

ksis create <imageName1> n

3. Create a patch of the differences between the <imageName1> and <imageName2> images. The patch will be automatically name e.g.ImageName1.s1.0 for the first patch generated for <ImageName1> image.

ksis buildpatch <imageName1> <imageName2>

4. Deploy this patch on to the nodes which have **<imageName1>** on them.

ksis deploy <patch\_name> <nodelist>

5. These nodes will now have a software content and structure which matches <imageName2>.

# **Important**

ksis buildpatch and the use of patches should only be applied for limited image changes. For fundamental image changes the best method remains the creation and the deployment of a new image.

## <span id="page-97-0"></span>4.7 Checking Images

The check command checks the image deployed on a node set.

ksis check <nodeRangeOrGroupName>

The checkdiff command displays the discrepancies between a reference node and the results for a given check on a given node.

ksis checkdiff <testName> <node>

## 4.8 Importing and Exporting an Image

KSIS provides a function to export an image to another KSIS installation (on another Management Node) or to import an image from another KSIS installation.

The ksis export command allows you to export a Reference image (not a Patch image). The image will be available as a tar file in the Ksis images directory: /var/lib/systemimager/images/<imageName>.tar

ksis export <imageName> [<options>]

Note The export operation does not automatically destroy the exported image.

The KSIS import command allows you to import a Reference image from a tar file in the KSIS images directory: /var/lib/systemimager/images/<imageName>.tar.

The import command imports an image previously exported from another cluster.

ksis import <imageName> [<options>]

Once the import operation is completed, the image is available and may be listed by using the ksis list command.

The import/export feature can be used to archive images that are no longer used on nodes, but that the administrator wants to keep.

# <span id="page-98-0"></span>4.9 Rebuilding ClusterDB Data before Deploying an Image

There are two cases where it may be necessary to update the reference information before deploying an image:

- Some values have changed in the ClusterDB
- An image has been imported so that its ClusterDB information must be updated.

To do so, use the builddatanode command, which updates the images with the latest values in the ClusterDB:

```
ksis builddatanode
```
Nodes context will be updated to take in account new data from DB

```
Continue (yes/no)
```
Answer yes to the question.

# <span id="page-100-0"></span>Chapter 5. [Kerberos - Network Authentication Protocol](#page-100-0)

Kerberos is an optional security suite product that can be used to authenticate users, services and machines for a whole network. Kerberos is included within the Linux delivery.

The purpose of this chapter is to describe how to implement Kerberos on a Bull extreme computing cluster.

## 5.1 Environment

### 5.1.1 Kerberos Infrastructure

There are 3 types of machine within the Kerberos infrastructure:

- The Kerberos server that includes the Key Distribution Centre (KDC) server and administration server, housed on a server called secu0. By default, this will be part of the Management Node.
- A set of application servers (SSH, NFS, etc.) which are protected by Kerberos; these servers are named secui. The Kerberos configuration file for these servers is shared with the Kerberos server.
- The Kerberos client machines. These are not used until Kerberos authenticates the users' rights to access the applications on secui.

## 5.1.2 Authentication of the SSHv2 Connections

The remote SSH service (OpenSSH) will be activated on secu1 with Kerberos support. A remote connection to secuO will then be made using Kerberos tickets instead of internal authentication mechanisms.

## 5.2 KERBEROS Infrastructure Configuration

## 5.2.1 secu0 Server including KDC Server and Administration Server

Verify the installation of the latest version of the Kerberos RPM on secu0.

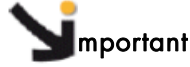

For security reasons, the Kerberos package is compiled with the -without-krb4 option to prevent compatibility with Kerberos 4.

### 5.2.2 Configuration Files

#### /etc/krb5.conf

This file contains the details of the KDC addresses and the administration server, and will be copied on to all the servers containing kerberized applications, as well as on to all the client machines.

```
... 
[libdefaults] 
 default_realm = DOMAIN.COM 
  default_tgs_enctypes = des3-hmac-sha1 des-cbc-crc des-cbc-md5 
 default tkt enctypes = des3-hmac-sha1 des-cbc-crc des-cbc-md5
 permitted_enctypes = des3-hmac-sha1 des-cbc-crc des-cbc-md5 
  forwardable = true 
... 
[realms] 
  DOMAIN.COM = { kdc=secu0:88 
                 admin_server = secu0:749 
                 default.domain = domain.com 
 } 
[domain.realm]
  .domain.com = DOMAIN.COM 
  domain.com = DOMAIN.COM 
  localhost = DOMAIN.COM 
... 
[login] 
 krb4_convert = false 
 krb4_get_tickets = false 
...
```
#### /var/kerberos/krb5kdc/kdc.conf

This file, containing among other things the information necessary to produce the tickets, is specific to the Kerberos server.

```
... 
[realms]
DOMAIN.COM={ 
  preauth=yes 
 admin keytab = FILE:/etc/krb5.keytab
 max life = 2d 0h 0m 0s
  max_renewable_life = 10d 0h 0m 0s 
 ... 
}
```
## 5.2.3 Creating the Kerberos Database

Use the following command to initialize the Kerberos database.

```
/usr/kerberos/sbin/kdb5_util create –s 
enter KDC database master key : XXXX
```
## 5.2.4 Creating the Kerberos Administrator

The KDC server may be administered from any network machine using the command kadmin as long as the user's identity is authenticated.

As the Kerberos administrator node does not initially exist, it is possible to connect to the KDC server the first time as root using the kadmin.local command on the KDC server. It is not possible to authenticate oneself with this command as one is logged onto the KDC server.

```
/usr/kerberos/sbin/kadmin.local 
kadmin.local : addprinc krb5adm/admin 
Enter password for principal "krb5adm/admin@DOMAIN.COM": YYYY
```
Now it should be possible to authenticate oneself as krb5adm from any Kerberos client machine. The Unix system account krb5adm must have been created, as shown above, in order to connect to the administrator server and to manage Kerberos, assuming the admin daemon has been launched. See below for more details.

# mportant

- For security reasons remote administration using kadmin is deactivated. To enable it add the kadmin/admin and kadmin/changepw special entries in the keytabs. However, this setting is not recommended for a cluster environment.
- The Kerberos administrators which have been created krb5adm in the example above must belong to the root group in order to have access to, and to be able to modify, Kerberos files.

## 5.2.5 Starting the KDC Server

Use the following command to start the KDC server:

/sbin/service krb5kdc start

Verify the local connection to Kerberos on the KDC server using the krb5adm administrator access rights:

/usr/kerberos/bin/kinit krb5adm/admin

```
kinit(V5) : Cannot resolve network address for KDC in requested realm 
while getting initial credentials
```
The problem in the above message is that krb5adm's credentials cannot be confirmed and will only be resolved when secuO is replaced by its IP address in the krb5.conf file.

```
/usr/kerberos/bin/kinit krb5adm/admin 
Password for krb5adm@DOMAIN.COM: YYYY
```
If there is no error message then everything is OK and the krb5adm administrator will obtain a Ticket-Granting Ticket (TGT).

## 5.2.6 Adding Access Control List (ACL) Rights for the Kerberos Administrator Created

In the /var/kerberos/krb5kdc/kadm5.acl file, add the line:

krb5adm/admin @DOMAIN.COM \*

### 5.2.7 Starting the Administration Daemon

Use the following command to start the administration daemon.

/sbin/service kadmin start

It should now be possible to connect to the system and to administer the KDC server, with a view to specifying principals. A principal is an entity in the Kerberos realm – every user, instance and service in the Kerberos realm has a designated principal. The creation of principals has to be done from the Kerberos server using administrator access rights for krb5adm/admin.

### 5.2.8 Creating Principals Associated with Users

The Kerberos Administrator will create the principals associated with users on the KDC server. These users must have associated UNIX accounts on the client machines.

The Kerberos Administrator can create the principals locally on the KDC (using the command kadmin.local) without needing to authenticate himself. For example, for user durand:

```
kadmin.local 
PW : YYYY 
kadmin : addprinc durand 
PW : ZZZZ (add the user password on the client machines) 
Principal " durand@DOMAIN.COM " created
```
The secret key shared between the KDC and the client machine for a user principal is derived from the user's password.

The process has to be repeated for all other users.

## 5.2.9 Creating Principals Associated with Remote Kerberized Services

The principals associated with services have to be created. The Linux distribution includes some services that have already been kerberized. The principal associated with FTP, TELNET, and RSH services, included as part of the default installation using the krb5 workstation package, is called host principal.

The host principal name is derived from the name of the machine, and this is used for Kerberos Authentication of the basic kerberized services - RLOGIN, TELNET, etc. residing on the host.

#### Creation of the host principal for the secu1 server

Connect to Kerberos secu0 server and then create the host principal with the kadmin command.

```
kadmin.local 
addprinc -randkey host/secu1.domain.com
```
# mportant

The hostname has to be the same as in its first appearance in the line associated with the machine in the /etc/hosts file.

# 5.3 Configuring the secu1 Machine that hosts the Host Principal remote service

Verify the installation of the latest version of the Kerberos RPMs on secu1.

Copy the configuration file /etc/krb5.conf from secu0 to secu1, and to any other machines which may be part of the system.

## 5.3.1 Generating the key associated with the Host Principal remote service

This secret key is shared between the KDC secu0 server and the server housing the secu1 remote service. This is essential in order that secu1 can decipher the Kerberos tickets which are transmitted to it. The key can be created on any one of these 2 servers but must then be copied from one to the other.

# **Important**

The default file for the keys is as follows:

```
 /var/kerberos/krb5kdc/kadm5.keytab
```
Therefore, the file for the keys used by the command kadmin is defined in the realms section in the kdc.conf file:

**/etc/krb5.keytab** 

Connect as the Kerberos administrator (krb5adm) to secu0:

```
kadmin 
ktadd -k /path/to/krb5.keytab.secu1 host/secu1.domain.com
```
Then recopy the /path/to/krb5.keytab.secu1 key to secu1 in the /etc/krb5.keytab file.

# **Important**

It is recommended to have a keytab file for each service, and to store only the keys associated with the remote services that each server hosts, and not the keys for services that are hosted by other servers. However, the KDC server must have its own specific keytab file for all the remote service keys.

## 5.4 Kerberos Authentication and SSH

The SSH remote service is installed on secu1 with a SSH client connection from secu0.

Before using any Kerberized client, such as SSH, you have to request the TGT ticket. In the following example, this request is done for the user connected as Durand on secuO:

```
kinit 
PW : xxxx (password user durand) 
klist 
....
```
## 5.4.1 Configuring the SSH Server on the secul machine

A typical sshd\_config configuration file will contain the following:

```
Port 22 
Protocol 2 
ListenAddress xxx.xxx.xxx.xxx
RSAAuthentication no 
PubkeyAuthentication no 
RhostsRSAAuthentication no 
HostbasedAuthentication no 
PasswordAuthentication no 
PermitEmptyPasswords no 
# Kerberos options 
KerberosAuthentication yes 
# If the Kerberos authentication is denied, an Authentication password is 
         not 
# provided for the user : 
KerberosOrLocalPasswd no 
KerberosTicketCleanup yes 
# GSSAPI options 
GSSAPIAuthentication yes 
GSSAPICleanupCredentials yes 
UsePAM yes 
Subsystem sftp /usr/local/libexec/sftp-server
```
#### Pre-requisites for the configuration of SSH server

The /etc/hosts file of the remote machine that SSH is connecting to has to have its hostname in the form:

x.x.x.x secu1.domain.com secu1

The hostname of the remote machine may be of the form:

secu1.domain.com or secu1*.*

The principal service associated with this machine has to be the same as its Fully Qualified Domain Name FQDN:

secu1.domain.com.

## 542 SSH Client

On the secu0 machine, or other machines, a typical ssh\_config file will appear as follows:

```
RhostsRSAAuthentication no 
RSAAuthentication no 
PasswordAuthentication no 
HostbasedAuthentication no 
Port 22 
Protocol 2 
GSSAPIAuthentication yes 
# For tickets forwarding: 
GSSAPIDelegateCredentials yes
```
Note TGT ticket forwarding by SSH is activated by the GSSAPIDelegateCredentials yes parameter in the SSH client file.
# 5.5 Troubleshooting Errors

Error : " Permission denied (gssapi-with-mic,keyboard-interactive) "

There are various possible causes for this error. Check the following:

1. The target machine has its full name in its /etc/hosts file as shown below:

```
@IP secu1.domain.com secu1
```
2. If several names are associated with the same IP address, the name used for the connection has to be at the top of /etc/hosts file, as shown below:

```
 @IP parallel.domain.com parallel 
 @IP secu1.domain.com secu1
```
- 3. Check that the /etc/krb5.conf file on the KDC server and on the SSH servers\clients is identical.
- 4. Check that the keys in the /etc/krb5.keytab file are identical on the KDC server and on the SSH server.
- 5. Verify that the user has a valid TGT ticket.

# 5.6 Generating Associated Keys for Nodes of a Cluster

The Perl program, below, generates the Kerberos key (keytab) for each node on the Kerberos server (hosted on the Management Node), and then transfers the key to the node using Secure Copy (SCP), which ensures confidentiality and authentication using a private key/public key.

The pre-requisite here is that the private key / private key infrastructure is in place between the Management Node and each Compute Node.

```
#!/usr/bin/perl –w 
print "Lower limit of cluster nodes: "; 
$inf = <STDIN;
chomp ($inf); 
print "Upper limit of cluster nodes: "; 
$sup = <STDIN;
chomp ($sup); 
# Define constants 
# 
my $serv = "secu"; 
my $domain = "domain.com"; 
my $serv0 = "secu"; 
my $keytab = "_keytab"; 
my $krb5_keytab = "/etc/krb5.keytab"; 
# Key creation for each node of the cluster 
# Each key is generated on the management node and is stored in a 
# temporary # file (and also in the KDC base); this file will then be 
# recopied on the associated node; 
# The remote recopy by SCP will be secured by public/private keys. 
for (\text{Si}=\text{Sinf}; \text{Si} \leq \text{Ssup}; \text{Si}++) $serv="$serv0$i"; 
         print("Generate keytab for host : $serv\n"); 
         system ("rm -f /tmp/$serv$keytab"); 
         system ("kadmin.local -q 'ktadd -k /tmp/$serv$keytab 
         host/$serv.$domain'"); 
        system ("scp -rp /tmp/$serv$keytab $serv$krb5 keytab");
         system ("rm -f /tmp/$serv$keytab"); 
} 
print("\n-----> The new keys for the nodes secu$inf to secu$sup have been 
         qenerated \n\ln^n;
```
# 5.7 Modifying the Lifespan and Renewal Period for TGT Tickets

The default duration for a Ticket-Granting Ticket (TGT) ticket is 10 hours, and this can be renewed while it is still active. In other words its duration must be greater than 0 to be renewed.

The ticket duration and renewal period can be modified by a user. For example, the command below is used to change the duration of a ticket to 2 days, and its renewal period to 5 days.

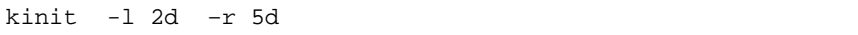

The ticket obtained using this command will be valid for 2 days and it may be renewed at any time during these 2 days to obtain a new ticket which is also valid for 2 days up until the 5 day limit is reached.

The values specified by the user have to be inside the maximum values defined by the Kerberos configuration. To modify the values in the Kerberos /var/kerberos/krb5kdc/kdc.conf configuration file do the following:

In the [**realms**] block, add:

```
max life = 2d
max_renewable_life = 10d
```
Then relaunch the krb5kdc and kadmin daemons.

# 5.8 Including Addresses with Tickets

By default tickets do not include addresses.

Use the command below so that the tickets generated include the addresses of the local machine.

add noaddresses=no in the paragraph [libdefaults] for the file /etc/krb5.conf

# <span id="page-112-0"></span>Chapter 6. [Storage Device Management](#page-112-0)

Bull cluster management tools provide services to manage storage systems and a large amount of storage resources. This chapter explains how to setup the management environment, and how to use storage management services.

The following topics are described:

- [6.1](#page-113-0) *[Overview of Storage Device Management for Bull extreme computing clusters](#page-113-0)*
- [6.2](#page-115-0) *[Monitoring Node I/O Status](#page-115-0)*
- [6.3](#page-119-0) *[Monitoring Storage Devices](#page-119-0)*
- [6.4](#page-130-0) *[Monitoring Brocade Switch Status](#page-130-0)*
- [6.5](#page-133-0) *[Managing Storage Devices with Bull CLI](#page-133-0)*
- [6.6](#page-137-0) *[Using Management Tools](#page-137-0)*
- [6.7](#page-138-0) *[Configuring Storage Devices](#page-138-0)*
- [6.8](#page-143-0) *[User Rights and Security Levels for the Storage Commands](#page-143-0)*

# <span id="page-113-0"></span>6.1 Overview of Storage Device Management for Bull extreme computing clusters

Bull extreme computing clusters can contain various kinds of storage devices. Thus, storage device management may quickly become a complex task, due to the variety and the number of management interfaces.

Using Bull storage management services the cluster administrator will be able to:

- Monitor the status of storage devices
- Monitor storage within cluster nodes
- Get information about faulty components
- Get synthetic reports for the storage resources
- Automate the deployment of storage device configurations
- Ensure consistency between storage systems and I/O nodes
- Configure individual storage devices using a command line interface from the cluster management station
- Obtain access to the management tools for each storage device, regardless of its user interface.

Bull extreme computing clusters are deployed with both a specific hardware infrastructure, and with software packages, to simplify and unify these management tasks.

The hardware infrastructure enables the management of all the storage devices from the cluster Management Nodes, and includes:

- Built-in LAN management ports for the storage devices that are connected to the cluster management network.
- Built-in serial ports for the storage devices that are connected to the cluster management network, using terminal servers.
- Management stations or proxy servers (for example Windows stations) hosting device management tools that are connected to the cluster management network, or are reachable from the Management Nodes.

The software packages installed on the cluster Management Node and on other cluster nodes provide various device management services:

Device monitoring

A device inventory is performed and detailed descriptions of all the storage devices are stored in the cluster data base. The storage devices are monitored by the cluster Management Node, using standardized protocols such as SNMP, syslog, or proprietary interfaces. The Management Node waits for event notification from the devices. To prevent silent failures, forced updates are scheduled by the Management Node. All the events are automatically analyzed and the cluster DB is updated to reflect status changes. The storage device status can be monitored using **Bull System** Manager – HPC Edition and by querying the cluster DB with the storstat command. These services enable the browsing via a global view covering all the storage devices,and a more detailed view focusing on a single storage device.

### • Advanced device management.

Administrators trained to manage the storage devices, and familiar with the terminology and operations applicable to each kind of storage device, can use the command line interfaces available on the cluster Management Node. These commands are specific to a storage system family (for example nec\_admin, etc.). They enable configuration and status information to be read, and also configuration tasks to be performed. The syntax and output are as close as is possible to the information provided by the device management tools included with the storage system. The most useful information and operations are available via these commands. Nevertheless, they do not include all the management services for each device. Their advantage is that they provide a command line interface on the cluster Management Node They can also be used to build custom tasks, by parsing command outputs or creating batches of commands.

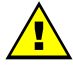

## **WARNING**

Changing the configuration of a storage device may affect all the cluster nodes using this device.

### • Access to management tools.

The storage administrator who is trained to manage storage devices can also access the management tools for each storage device. The serial ports can be used with conman (or telnet). The Ethernet ports can be connected to via telnet or a web browser. Management software on proxy UNIX servers can be used with ssh (command mode) or X11 (graphical applications). Similarly, an ssh service and a VNC server are provided for Windows, in order to enable access to the management software on proxy Windows servers, either in command mode or in graphical mode.

### Storage device configuration deployment.

For small clusters, the administrator can use either the device specific commands installed on the cluster Management Node, or the tools for each storage device. For medium to large clusters, there are often lots of storage systems with the same hardware and logical configurations. For these kinds of complex environments, configuration deployment services are provided.

These services are only available in command mode.

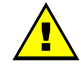

### **WARNING**

System Administrators must be trained to manage the storage devices, and be familiar with the terminology and operations applicable to each kind of storage device. They must be aware of the impact of updating a storage device configuration.

The following sections explain how to setup and use this environment.

# <span id="page-115-0"></span>6.2 Monitoring Node I/O Status

Each node is monitored and any I/O errors reported in syslog are tracked. A global I/O status is computed locally on each node and is reported to the Management Node using dedicated syslog messages.

The I/O status of each node can be verified by displaying the I/O status service of the node via Bull System Manager – HPC Edition.

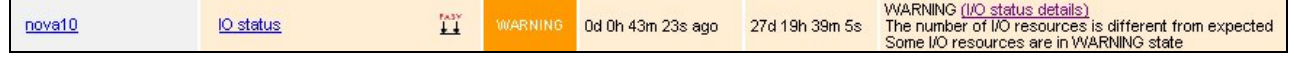

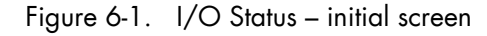

The semantic of the service is as follows:

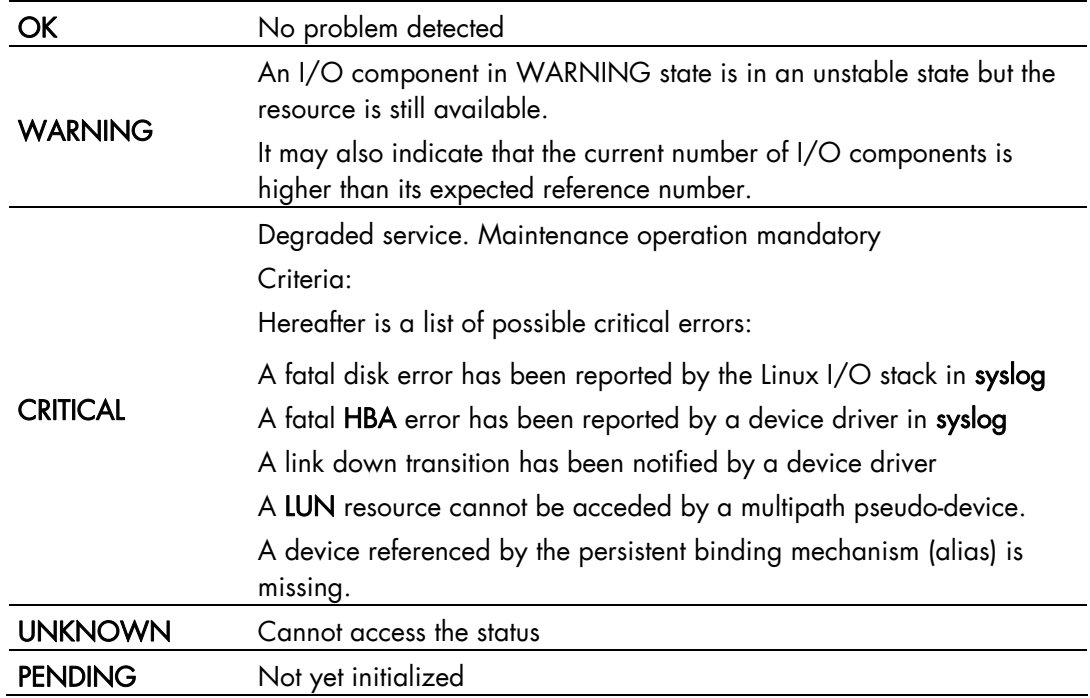

# 6.2.1 Managing I/O Reference Counters

The I/O status transmitted by each node to the Management Node is a synthesis of the status detected for each I/O resource attached to the node and of the comparison between the I/O counters and their reference values.

The I/O status monitoring service builds a reference during its initial startup, usually at the first boot of the node.

The reference contains the expected number of various device classes (named 'I/O counters').

Two reference counters (nb\_io\_adapters and nb\_local\_disks) are stored on the Management Node in cluster DB in the node\_profile table. The other reference counters are stored on the local node.

At boot time the nb\_io\_adapters and nb\_local\_disks counters are automatically adjusted from the cluster DB node I/O profile.

You can view details of I/O status reference counter values for each node by the I/O status details link of the I/O status service on the node via Bull System Manager – HPC Edition.

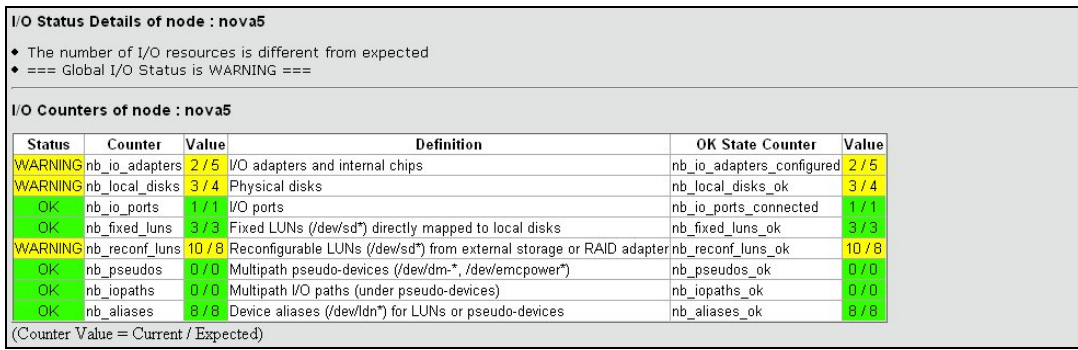

Figure 6-2. Bull System Manager HPC Edition - I/O Status Details

The iorefmgmt command is used to manage I/O device monitoring reference counters.

To obtain the list of the reference counter enter:

```
iorefmgmt -g
```
Use the help or the man page to obtain a description of the counters used, alternatively see the definitions in the section below.

If the reference is wrong, it can be updated as follows:

iorefmgmt -s -n <counter\_name> -v <value>

You can adjust reference counters to the current discovery value using the command:

iorefmgmt –c adjust

The nb\_io\_adapters and nb\_local\_disks counters cannot be adjusted on a node.

You can manage these counters in the cluster DB node profile table on the Management Node by using the command:

iorefmgmt –c dbset|dbget|dbdel

For more information use the iorefmgmt man page or help.

All these operations can be done from the Management Node, using ssh or pdsh.

# 6.2.2 I/O Counters Definitions

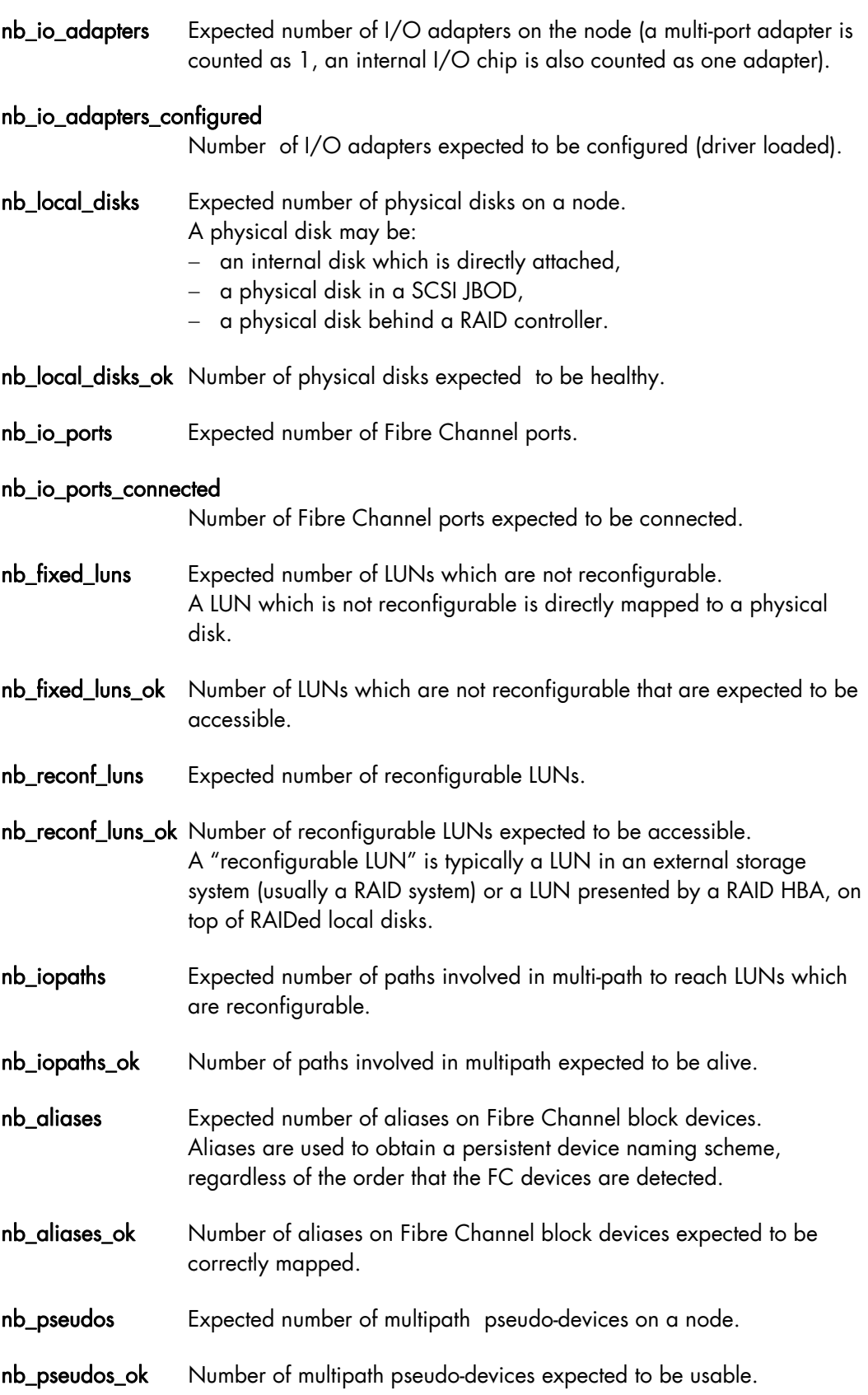

# 6.2.3 Managing I/O Resources

The I/O resources identified for each node are monitored and their status stored on the node. The I/O resources may be displayed in Bull System Manager – HPC Edition by looking at the I/O status service associated with a node; this is done by clicking on the I/O status details link.

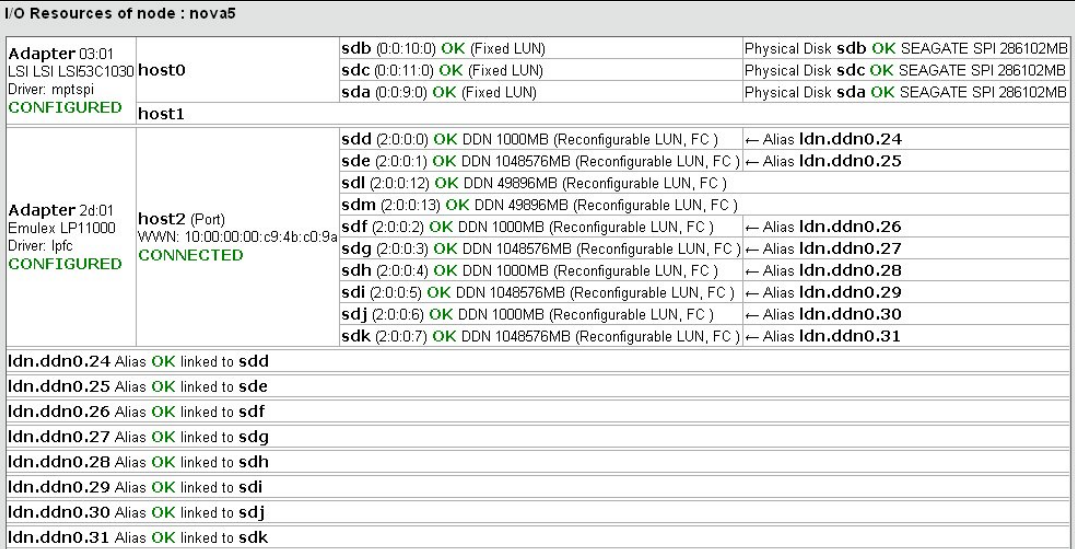

Figure 6-3. Bull System Manager –HPC Edition – I/O Resources of a node

The list of I/O resources, with their associated status, for each node can also be consulted by using the following command:

lsiodev -l

On the Management Mode, the equivalent information can be obtained remotely from the nodes by using the following command:

iorefmgmt -r <node> -L

The current status for each I/O resource is updated automatically by the I/O monitoring mechanism. However, it may be necessary to update the status of a resource manually, for example, to distinguish transient from permanent I/O errors. The status of an I/O resource can be changed remotely from the Management Node by using the following command:

```
iorefmgmt -r <node> -U -t <resource-type> -n <resource-name> -s <new-
status> -m "<associated-comment>"
```
Using this command will result in the global I/O status of the node being recomputed and its I/O status service in Bull System Manager – HPC Edition being updated.

# <span id="page-119-0"></span>6.3 Monitoring Storage Devices

This section explains how the Administrator can monitor and obtain information about all the managed storage systems of the cluster, using a unified interface. The two following interfaces are available for the administrator:

- Graphical User Interface (Bull System Manager HPC Edition):
	- − Hosts and service monitoring for storage devices.
	- Storage views, providing detailed information regarding the storage systems.
- Command line interface:
	- storstat command, to query the ClusterDB for storage information.
	- Archiving of syslog messages.
- Note The monitoring relies on information stored in the ClusterDB. This information is updated periodically, and also when failures or repairs are notified by storage devices. The monitoring information is therefore not updated in real-time when silent state changes occur, such as repairs.

The Administrators can force a refresh of the Database information using the storcheck command:

```
storcheck -c <cluster_name>
```
This command will check all the storage systems for a cluster. It is possible to reduce the scope to a single storage system:

storcheck -c <cluster\_name> -n <disk\_array\_name>

# 6.3.1 Bull System Manager - HPC Edition: Host and Service Monitoring for Storage Devices

Storage device monitoring is integrated in the global monitoring for a cluster. Each storage system is identified by a host and its associated service, regardless of the number of controllers and Ethernet ports.

Bull System Manager - HPC Edition continuously updates the host status and service status values, without any intervention from the Administrator. All Bull System Manager - HPC Edition features and services apply to storage devices. Nevertheless, the Administrator using Bull System Manager - HPC Edition must be aware of the specific points that are explained next.

| <b>Host</b> | Service            | <b>Status</b>     | Last Check                         | Duration $\uparrow$ | Attempt 1 | <b>Status Information</b>                                          |
|-------------|--------------------|-------------------|------------------------------------|---------------------|-----------|--------------------------------------------------------------------|
| ddn1        | Controller         | <b>P</b> ok       | 03-09-2004 09:22:23 1d 23h 21m 40s |                     | 1/1       | All 2 controllers are ok-                                          |
|             | <b>Disk</b>        | <b>P</b> ok       | 03-09-2004 09:22:23 1d 18h 29m 27s |                     | 1/1       | All 74 disk slots are ok (6 is/are set as empty)                   |
|             | FC port            | P WARNING         | 03-09-2004 09:22:23 0d 0h 21m 26s  |                     | 1/1       | 8 FC ports(s) is/are warning                                       |
|             | Power fan          | <b>P</b> CRITICAL | 03-09-2004 09:22:23 0d 0b 10m 15s  |                     | 1/1       | 4 power supply(ies), power fan(s) or fans is/are faulty or missing |
|             | System status      | P ok              | 03-09-2004 09:22:23 1d 23h 21m 39s |                     | 1/1       | Global disk array status is ok                                     |
|             | <b>Temperature</b> | $P_{\text{OK}}$   | 03-09-2004 09:22:23 1d 16h 34m 55s |                     | 1/1       | All 8 temperature sensors are ok                                   |

Figure 6-4. Detailed service status for a storage host

The host and service monitoring offers uniform monitoring for all the cluster components, with history and statistical capabilities. It provides for each storage system a general view of the major functional domains.

However, this monitoring does not allow the easy identification of storage devices among other cluster components nor individual faulty hardware components to be identified. These limitations are compensated by the use of Storage Views (see [6.3.2](#page-124-0) *[Bull System](#page-124-0)  [Manager - HPC Edition: Storage & I/O Information](#page-124-0)*).

## 6.3.1.1 Host Semantic

The host name is a logical name, which uniquely identifies a storage system. But caution, it is not bound to an IP address; it is not possible to ping using this parameter.

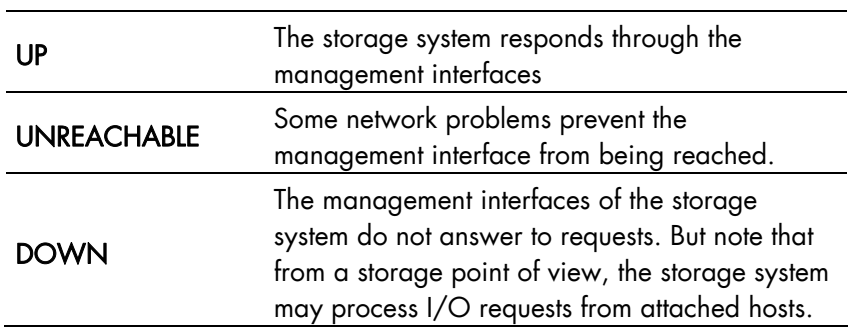

The host status indicates whether the storage system is manageable or not:

### 6.3.1.2 Service Semantics

Several generic services are defined for storage systems. They reflect the global status of a class of components in the selected storage system:

- Disk
- Power-Fan
- **Temperature**
- **Controller**
- FC ports
- System status.

### Disk Service

This service describes the global status for the HDDs. It monitors both disk failures and if any disks have been removed (for example for maintenance purpose).

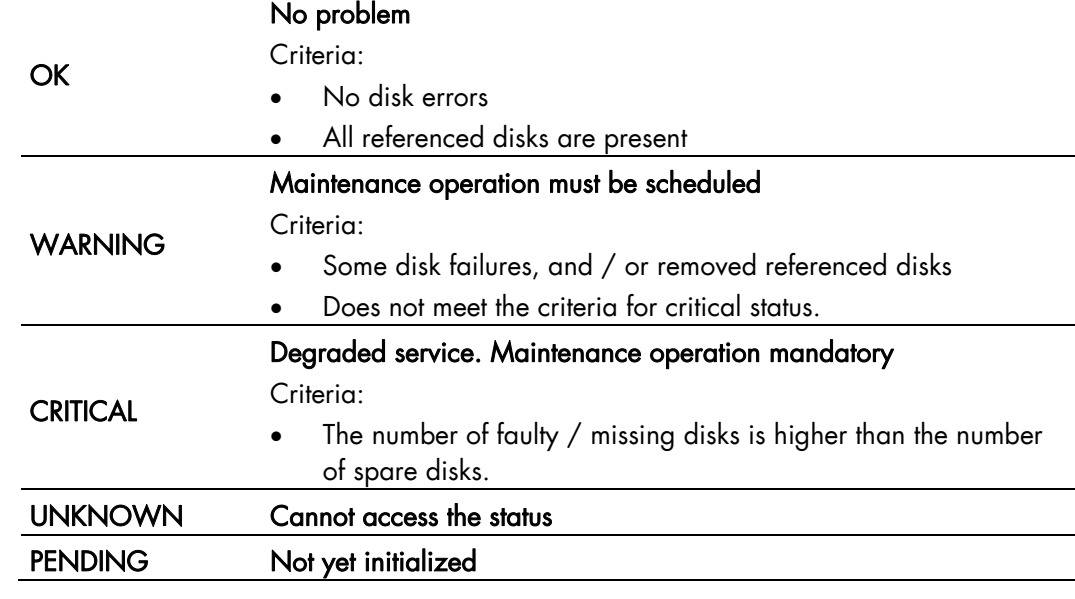

Note The cluster database has been initialized with a detailed status including all disk slots, populated and empty. The Administrator, who decides to permanently remove some HDDs, must manually update the database reference configuration (using the storstat -u command). Otherwise, these empty slots will lead to a permanent WARNING status.

### Power-Fan Service

Describes the global status for the power supply and fan modules. These two kinds of hardware parts are grouped and monitored using a single service.

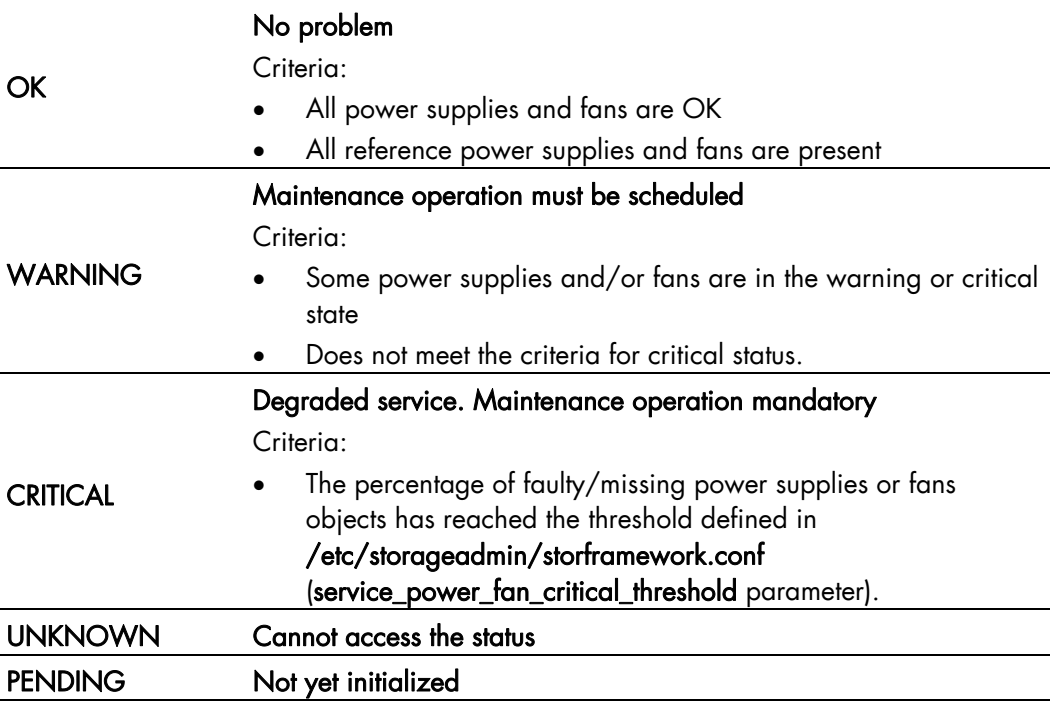

### Temperature Service

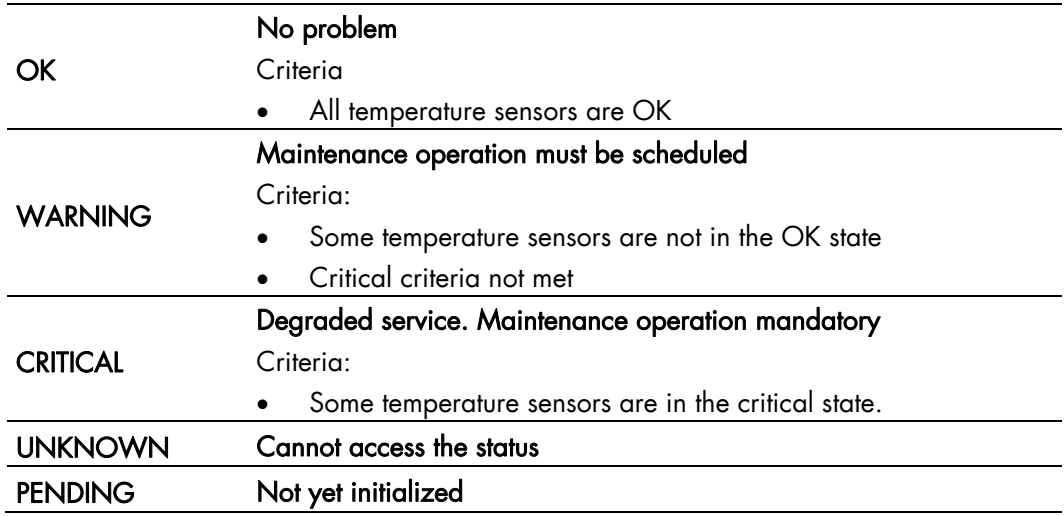

Describes the global status for temperature sensors.

### Controller Service

This service shows the controller status. The controller refers to the storage system elements in charge of host connection and I/O processing.

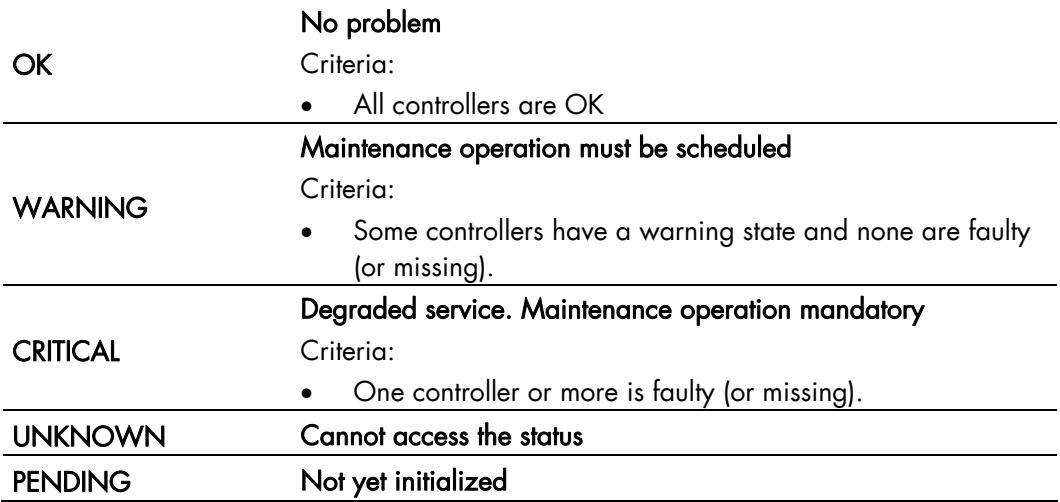

### Fibre Channel Port Service

This service shows the host connectivity status:

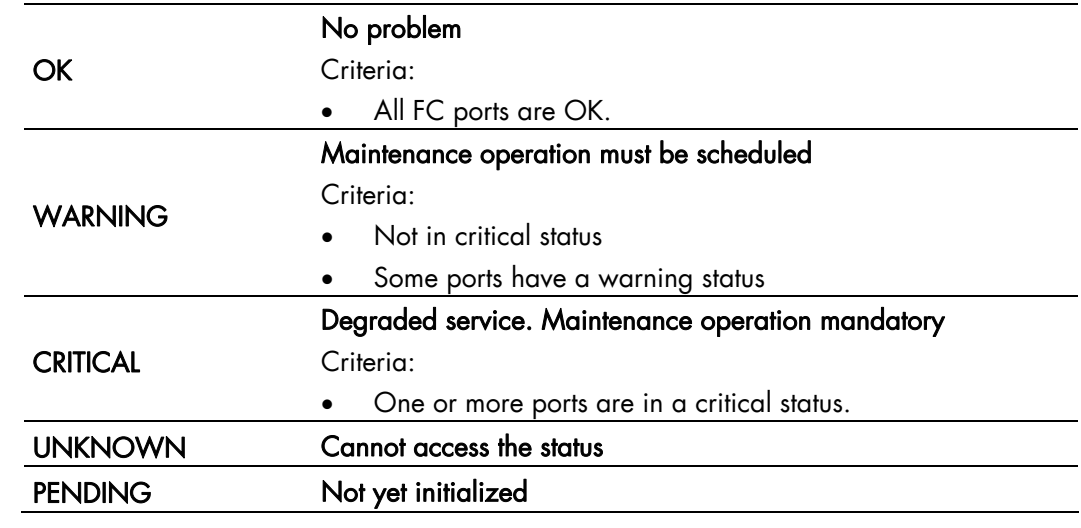

Note If the FC link is connected to a switch, and the link is broken 'after' the switch and not between the controller and the switch, the failure is not detected by the disk array and therefore will not be displayed by the FC port service.

#### **System Status Service**

This service is a collector and gathers together all the problems for the storage system. If one of the services described above is warning or critical, the system status service will be critical. This service also reflects the other problems which may arise, but are not classified, in one of the previously defined services. For example, all the other services may be OK, while the system status is warning or critical.

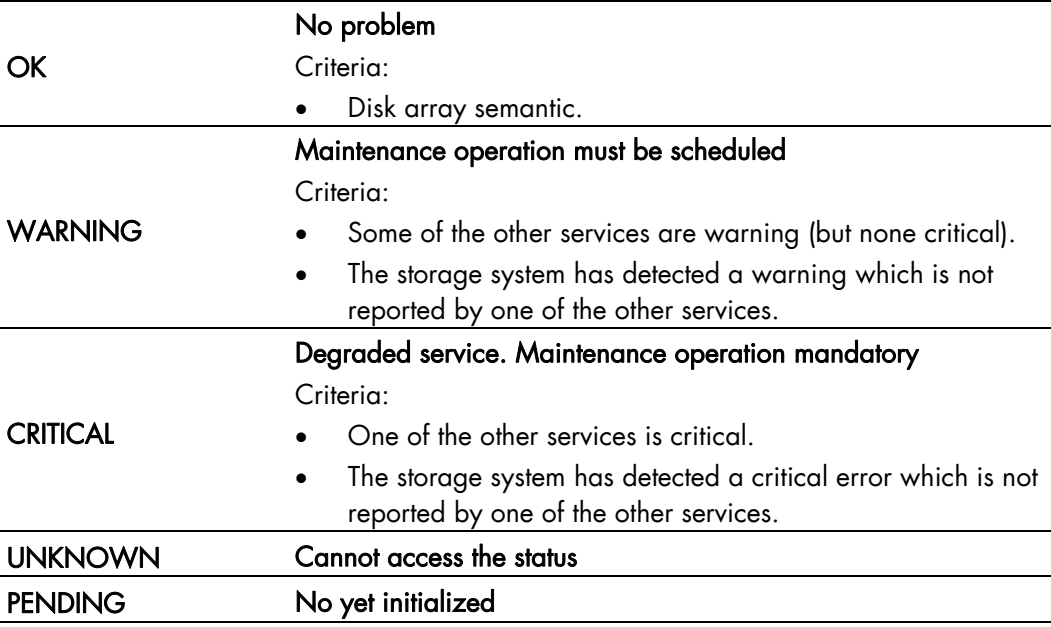

# <span id="page-124-0"></span>6.3.2 Bull System Manager - HPC Edition: Storage & I/O Information

Bull System Manager – HPC Edition contains specific views, which focus on the monitoring of storage devices and I/O systems for the nodes connected to these devices. It enables administrators to pinpoint faulty hardware components, and provides detailed reporting and configuration information for storage systems.

The Storage and I/O information view is selected by clicking on the Storage overview icon on left hand side of the Bull System Manager – HPC Edition console – see [Figure 6-5.](#page-124-0) A pop-up window appears containing a summary view of the storage systems and hardware component status – see [Figure 6-6](#page-125-0).

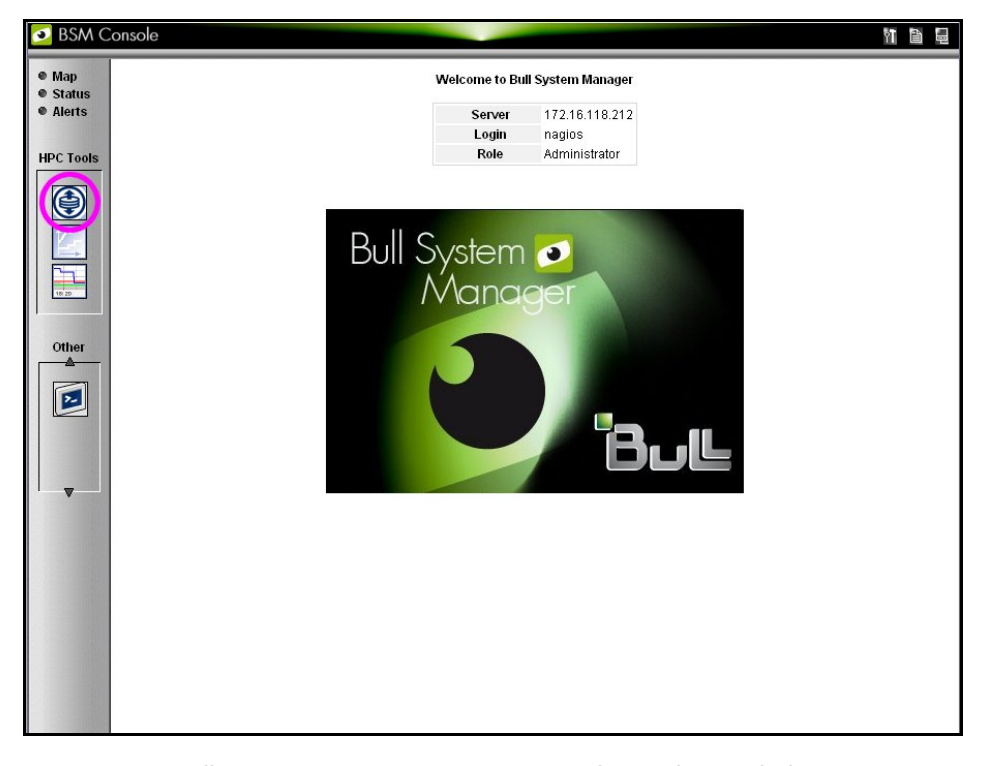

Figure 6-5. Bull System Manager opening console window with the Storage overview icon circled

## 6.3.2.1 Storage Views

Storage views provide information about:

#### Disk arrays.

Their status refers to the last known operational status of the storage system under review. It is similar to the 'system status' service in Bull System Manager host and service views. For example a storage system that does not answer to management requests is considered as faulty.

### • Individual hardware components

(Disk, FC port, RAID controller, and so on).

There is no equivalent in the host and service monitoring services that provides a single service for all the disks of a storage system.

<span id="page-125-0"></span>Note The disk array status is a superset of the individual hardware components status. It is usually managed by the disk array and is not limited to the hardware components managed by storage views. Therefore the disk array status may be more severe than the worst status of the individual hardware components.

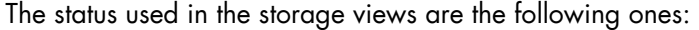

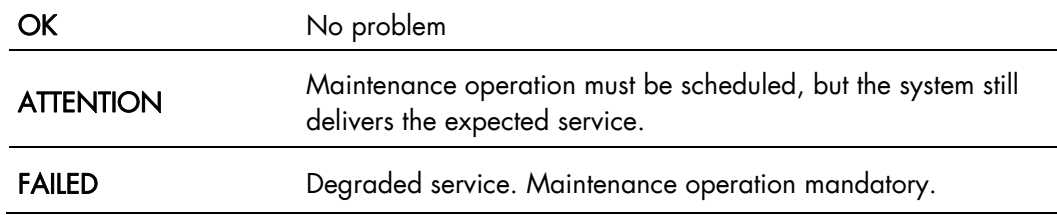

### 6.3.2.2 Storage Overview

This view offers a synthesis of the Storage devices monitored in the cluster.

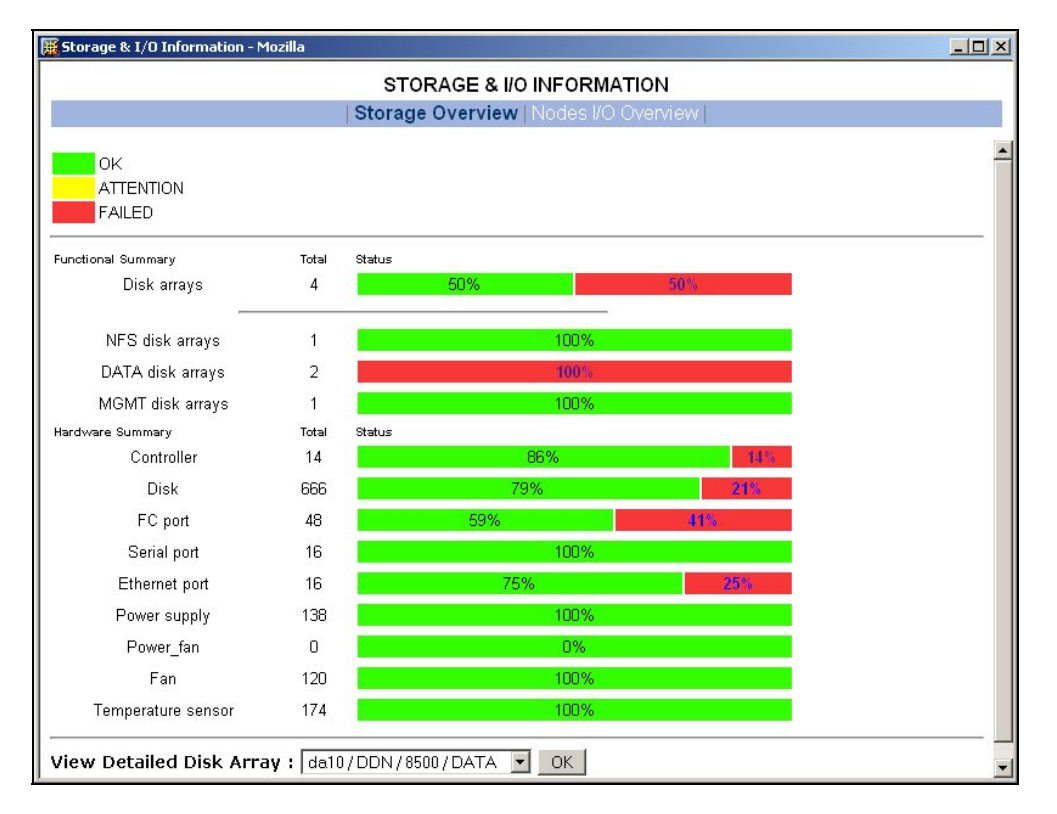

Figure 6-6. Storage overview

#### Functional Summary

This diagram refers to storage systems. It sorts the storage systems according to their operational status and to their respective roles.

### <span id="page-126-0"></span>Hardware Summary

This diagram provides statistics on low level hardware components such as HDDs, Fibre Channel ports, RAID controllers, power supplies, FANs, etc. The diagram is displayed by family of components, sorted by state.

The Administrator clicks the ATTENTION and FAILED percentages links in the Storage overview pop-up window to get an inventory of storage systems or hardware components in the selected state  $-$  see [Figure 6-7](#page-126-0).

## 6.3.2.3 Inventory View of Storage Systems and Components requiring attention

This view - [Figure 6-7](#page-126-0) - displays the list of faulty components that should either be examined or replaced. The components are grouped by storage system. For each component, the view displays:

- The description of the component
- Its status
- Location information for the component, within the device and within the cluster, its rack level and label.

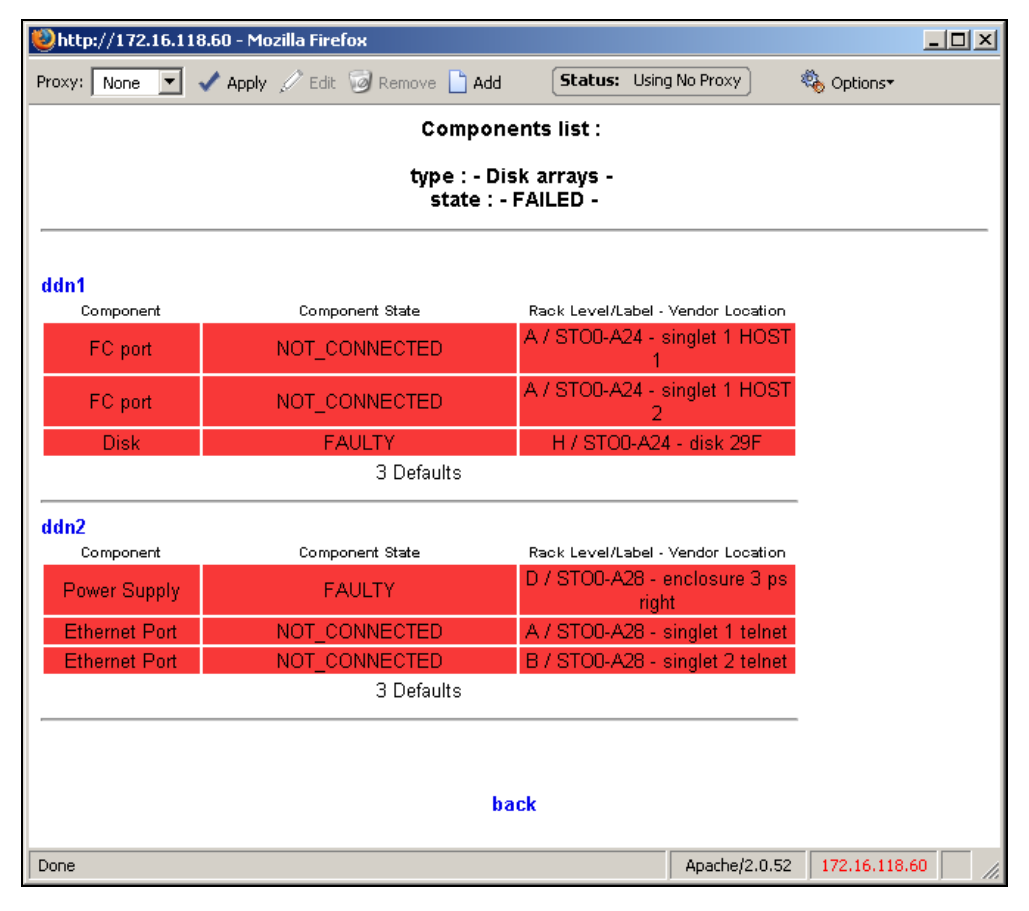

Figure 6-7. Inventory view of faulty storage systems and components

#### Note The hardware components whose status is OK are not listed.

This view is useful for planning maintenance operations for the components that are to be examined or replaced.

## <span id="page-127-0"></span>6.3.2.4 Detailed View of a Storage System

The Storage detailed view - [Figure 6-8](#page-127-0) - can be displayed by selecting a storage system in the Storage Summary Overview (see [Figure 6-6\)](#page-125-0).

This view provides detailed information for the selected storage system:

- Technical information (disk array status, firmware version, addressing information for management purposes, etc.).
- Front and rear diagram view, where the status of all the hardware components is represented by a color code.
- I/O cell and I/O path information:
	- An I/O cell is a set of nodes and storage systems functionally tied together.
	- An I/O path is a logical path between a node and the host port of a storage system. When a point-to-point connection is used, the I/O path is physically represented by a cable. In SAN environment, the I/O path represents both the I/O initiator (the node) and I/O target (the host port of the storage system).
- Error List hyperlink (list of faulty components).
- Lun / Tier / Zoning List hyperlink (information about the logical configuration of the storage system).

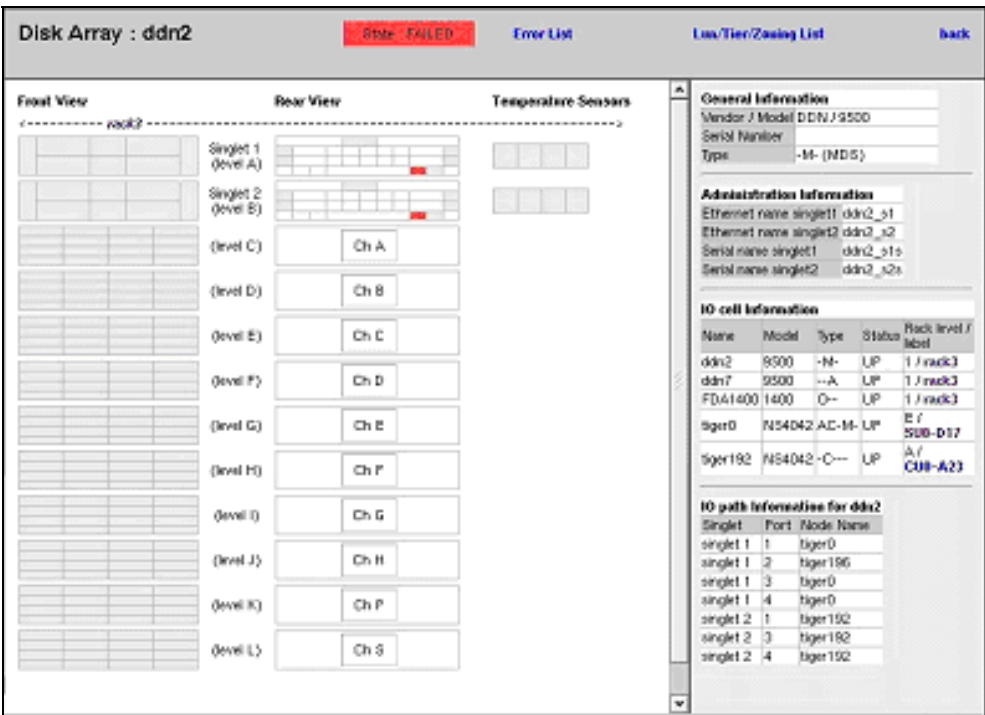

Figure 6-8. Storage detailed view

In the Storage Detailed view the item's description is shown by the use of mouse Tool tips.

# <span id="page-128-0"></span>6.3.2.5 Nodes I/O Overview

This view – [Figure 6-9](#page-128-0) – provides a synthesis of the I/O information for the cluster nodes.

It shows I/O status statistics and allows the list of nodes to be filtered for a selected I/O status value.

Clicking on the I/O status value of a node allows detailed information about the I/O resources of the node, and its associated I/O counters, to be displayed.

| Storage & I/O Information - Mozilla |                                       |                     |               |         |                 |         | $ \Box$ $\times$ |  |  |  |  |  |  |  |  |
|-------------------------------------|---------------------------------------|---------------------|---------------|---------|-----------------|---------|------------------|--|--|--|--|--|--|--|--|
| STORAGE & I/O INFORMATION           |                                       |                     |               |         |                 |         |                  |  |  |  |  |  |  |  |  |
|                                     | Storage Overview   Nodes I/O Overview |                     |               |         |                 |         |                  |  |  |  |  |  |  |  |  |
|                                     |                                       |                     |               |         |                 |         |                  |  |  |  |  |  |  |  |  |
|                                     | All<br>Problems                       | Ok                  | Warning       | Unknown | <b>Critical</b> | Pending |                  |  |  |  |  |  |  |  |  |
| Nodes I/O Status                    | 37<br>3                               | $\overline{2}$      | 1             |         |                 | 32      |                  |  |  |  |  |  |  |  |  |
|                                     |                                       |                     |               |         |                 |         |                  |  |  |  |  |  |  |  |  |
|                                     |                                       |                     |               |         |                 |         |                  |  |  |  |  |  |  |  |  |
| <b>VO Status details</b>            |                                       |                     |               |         |                 |         |                  |  |  |  |  |  |  |  |  |
| <b>Node</b>                         | Model                                 |                     | <b>Status</b> |         | Last I/O Status |         |                  |  |  |  |  |  |  |  |  |
| yack0                               | x366                                  | <b>up</b>           |               |         | critical        |         |                  |  |  |  |  |  |  |  |  |
| yack1                               | x366                                  | not_managed         |               |         | warning         |         |                  |  |  |  |  |  |  |  |  |
| yack10                              | x366                                  | up                  |               |         | critical        |         |                  |  |  |  |  |  |  |  |  |
| yack11                              | x366                                  | not_managed         |               |         | pending         |         |                  |  |  |  |  |  |  |  |  |
| yack12                              | x366                                  | not_managed         |               |         | pending         |         |                  |  |  |  |  |  |  |  |  |
| yack20                              | x366                                  | not managed         |               |         | pending         |         |                  |  |  |  |  |  |  |  |  |
| yack21                              | x366                                  | up                  |               |         | ok              |         |                  |  |  |  |  |  |  |  |  |
| yack22                              | x366                                  | not_managed         |               |         | pending         |         |                  |  |  |  |  |  |  |  |  |
| yack23                              | x366                                  | up                  |               |         | ok              |         |                  |  |  |  |  |  |  |  |  |
| yack24                              | x366                                  | not managed<br>down |               |         | pending         |         |                  |  |  |  |  |  |  |  |  |
| yack30                              | x366                                  |                     |               |         | pending         |         |                  |  |  |  |  |  |  |  |  |
| yack31                              | x366                                  | not_managed         |               |         | pending         |         |                  |  |  |  |  |  |  |  |  |
| yack32                              | x366                                  | not managed         |               |         | pending         |         |                  |  |  |  |  |  |  |  |  |
| yack33                              | x366                                  | not_managed         |               |         | pending         |         |                  |  |  |  |  |  |  |  |  |
| yack34                              | x366                                  | not managed         |               |         | pending         |         |                  |  |  |  |  |  |  |  |  |
| yack48                              | x366                                  | not managed         |               |         | pending         |         |                  |  |  |  |  |  |  |  |  |

Figure 6-9. Nodes I/O Overview

## 6.3.3 Querying the Cluster Management Data Base

The storstat command obtains status information from the ClusterDB and formats the results for storage administrators.

See the help page for this command for more information:

storstat -h

The following paragraphs describe the most useful options.

## 6.3.3.1 Checking Storage System Status

Use the command below to display all the registered storage systems with their status and location in the cluster. The location is based on rack label and position in the rack:

storstat -a

To display a list of faulty storage systems:

```
storstat –a -f
```
To check the status of a storage system using the name identifying the storage system:

```
storstat -a -n <disk_array_name> -H
```
## 6.3.3.2 Checking Status of Hardware Elements

To display a list of faulty components for all the registered storage systems:

```
storstat -d –f -H
```
For each element, the following information is displayed:

- Disk array name
- Enclosure of the disk array housing the component
- Type of the component
- Status of the component
- Location of the component within the enclosure or disk array. This location uses vendor specific terminology
- Location of the enclosure (or disk array) in the cluster.

The -n <disk\_array\_name> flag can be used to restrict the list to a single storage system.

To display a list for all the storage system components:

storstat -d -n <disk\_array\_name>

Note If the  $-n$  flag is omitted the list will include all the registered storage systems.

To check the number of available or faulty elements in the cluster (or in a selected storage system):

storstat -c

or

storstat -c -n <disk\_array\_name>

# <span id="page-130-0"></span>6.4 Monitoring Brocade Switch Status

Each Brocade Fibre Channel switch is monitored by Bull System Manager - HPC Edition.

The same check period as for Ethernet switches will be used (10 minutes, this is configurable). No specific configuration is required for the FC switches in order to be able to use the telnet interface.

Several generic services are defined for Brocade switches. They reflect the global status of a class of components for the selected switch. A mapping between the SNMP MIB (Management Information Base) values available and returned from the switch, and the Bull System Manager - HPC Edition status give the following set of states for each managed services:

# Ethernet interface Service

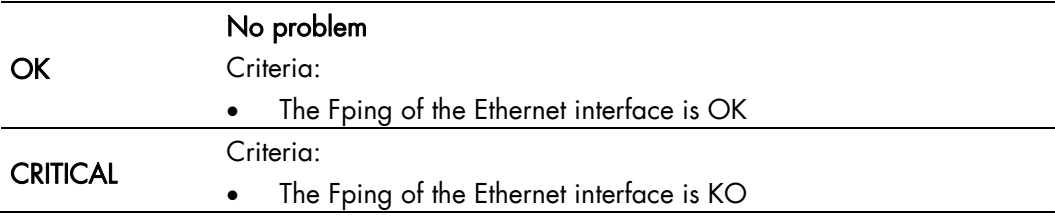

### FC port

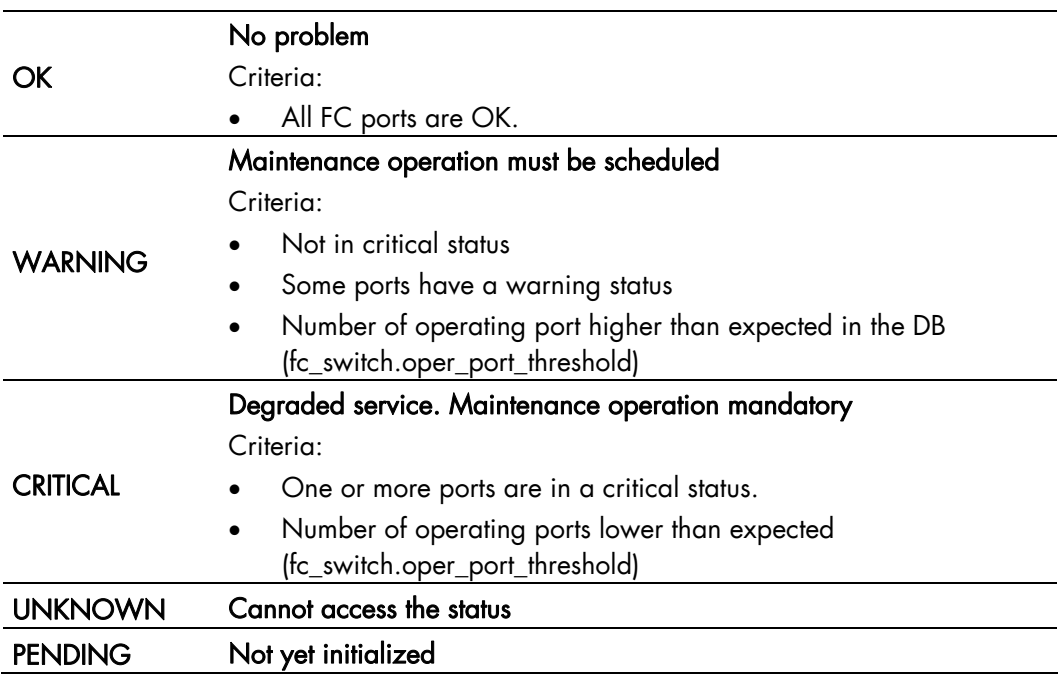

### Fans

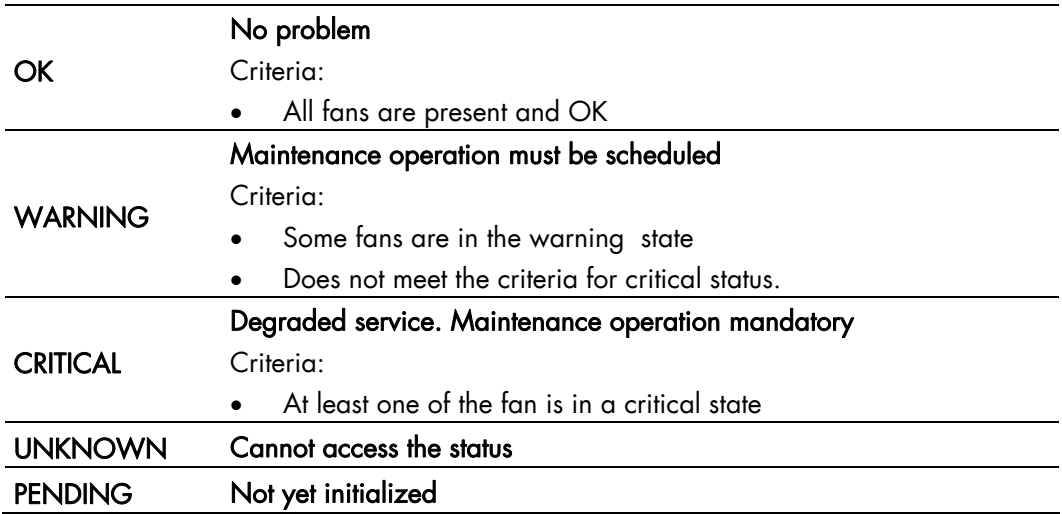

## Power Supply

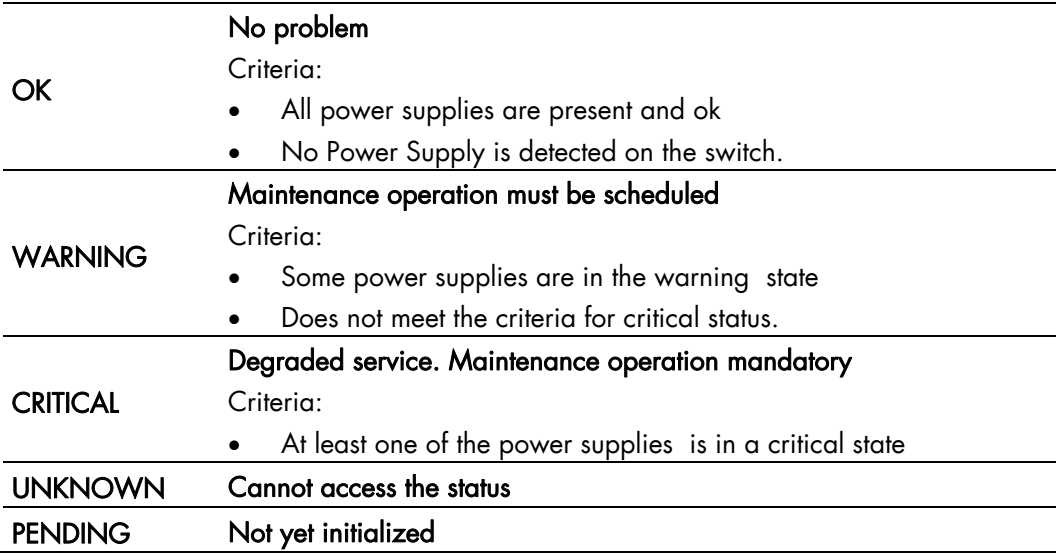

## Temperature Sensor

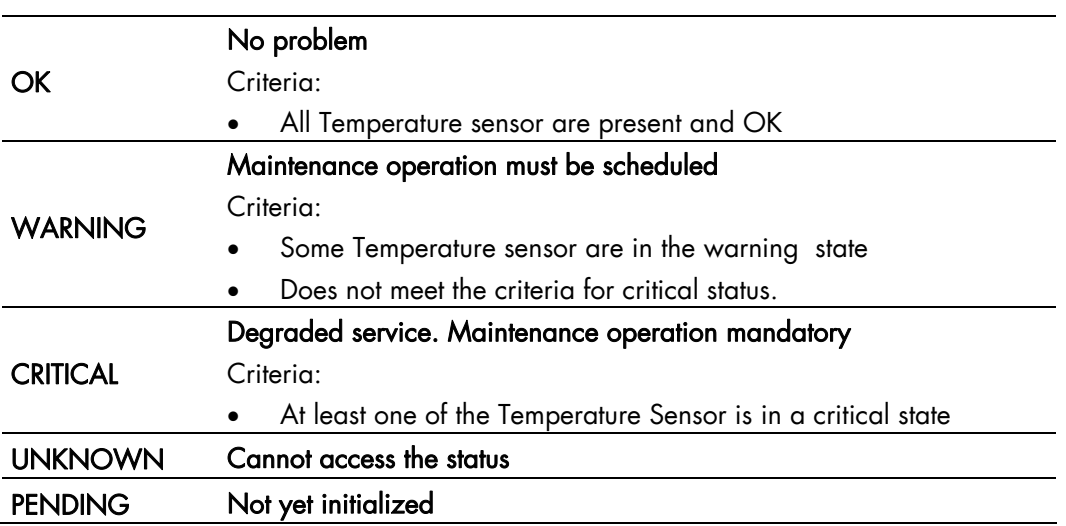

### Global Status

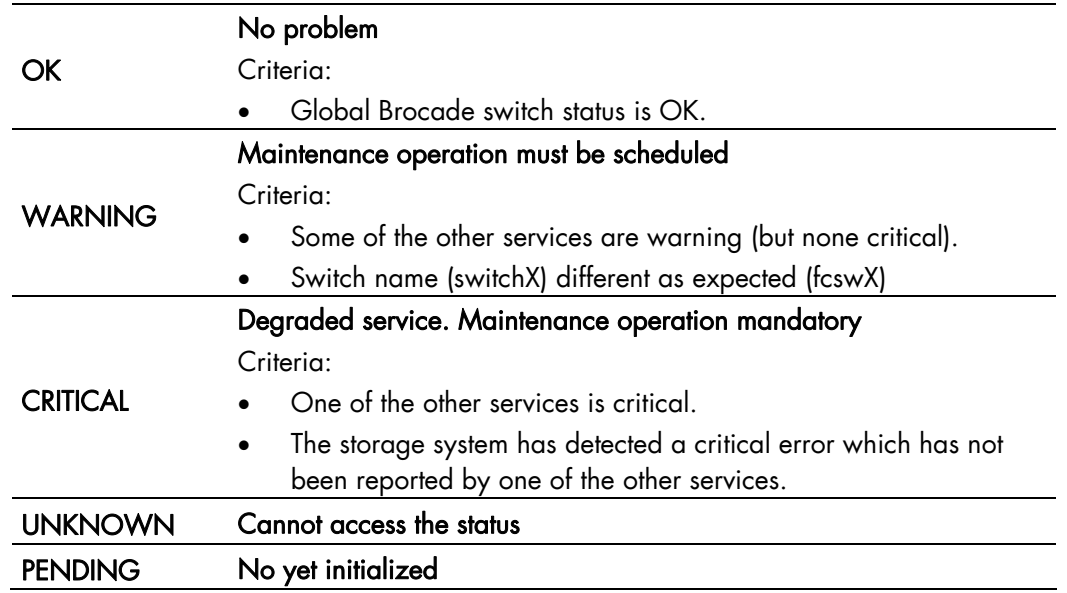

The different services managed by Bull System Manager - HPC Edition for the Brocade switch are shown below:

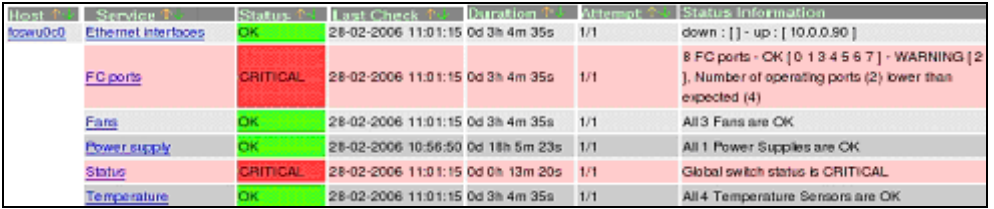

Figure 6-10. Detailed Service status of a brocade switch

# <span id="page-133-0"></span>6.5 Managing Storage Devices with Bull CLI

This section describes the commands available for each device family.

These commands offer the most useful subset of management features, implemented for each storage system.

For storage systems not listed in the next paragraph the administration will be done via the tools delivered with the Storage System.

# 6.5.1 Bull FDA Storage Systems

The Administrator must be familiar with the FDA terminology and management tasks.

See The Bull FDA documentation for the StoreWay FDA model for more information on the options, parameters and possible values.

The nec\_admin command usually requires at least two input parameters:

- The IP address (or host name) of the Windows system which hosts the FDA Storage Manager for the target FDA system.
- The name of the target FDA system.

The following services are provided by the command:

- − rankbind
- − ldbind
- − addldset
- − addldsetld
- sparebind
- − sparerebuild
- − delldset
- − ldunbind
- − rankunbind
- − spareunbind
- unconfig
- − getstatus
- − direct

All the FDA arrays are supposed to be manageable using a single login/password. The nec\_admin command enforces the parameters defined in the /etc/storageadmin/nec\_admin.conf file as follows:

```
# NEC CLI Command path 
# On Linux iSMpath="/opt/iSMSMC/bin/iSMcmd" 
# On Windows iSMpath="/cygdrive/c/Program 
\Files/FDA/iSMSM_CMD/bin/iSMcmd" 
iSMpath = /opt/iSMSMC/bin/iSMcmd 
#iSMpath="/cygdrive/c/Program\ Files/FDA/iSMSM_CMD/bin/iSMcmd" 
# NEC iStorage Manager host Administrator
```

```
hostadm = administrator 
# NEC iStorage Manager administrator login 
necadmin = admin 
# NEC iStorage Manager administrator password 
necpasswd = adminpassword
```
For more information, read the man page or check the command's help.

# 6.5.2 DataDirect Networks Systems - DDN Commands

The administrator must be familiar with the DDN S2A terminology and management tasks. If necessary the administrator must refer to the documentation provided with S2A storage systems in order to understand the options, parameters and possible values.

The DDN specific commands usually require at least one input parameter:

The IP address (or host name) of the target singlet for the command.

## 6.5.2.1 ddn\_admin

This command allows you to get information from a singlet, or to configure the singlet. The following services are provided by the ddn\_admin command:

- − deletelun
- − formatlun
- − getinfo
- − getfmtstatus
- − getstatus
- − setlun
- setzoning
- − shutdown
- showall
- − setcache

## 6.5.2.2 ddn\_stat

This command is used to collect statistical information. The following services are provided by the ddn\_stat command:

- − getbasic
- getlength
- − repeatIO
- − repeatMB

For more information, read the man page or check the command's help.

## 6.5.2.3 ddn\_init

This command is used for the initial setup of a singlet or a couplet. It must be used very carefully as it usually restarts the singlet(s).

The command uses the information preloaded in the ClusterDB. Some parameters may be overwritten using the command line.

ddn\_init connects to each singlet through the serial port, using conman. Thus, it may be necessary to provide the name of the conman console.

A login/password is required to modify the singlet configuration. ddn\_init attempts to connect with factory defaults login/password, using a command line supplied login/password, and with the login/password defined in /etc/storageadmin/ddn\_admin.conf. The ddn\_admin command then enforces the login/password defined in ddn\_admin.conf.

### 6.5.2.4 ddn\_conchk

This command checks the connections to a DDN system, and compares them with the connections predefined in the ClusterDB.

Conman, the serial network and the LAN must be ready for use in order to check the Serial/Ethernet consistency.

Attached nodes must be up, running, and reachable from the management station to check the fibre channel consistency.

### 6.5.2.5 ddn\_set\_up\_date\_time

This command is used to update the date and time of DDN subsystems with the UTC date and time of the management station. The administrator can specify a list of DDN systems to be synchronized.

A recommended practice, which is the installation default, is to periodically synchronize all DDN systems using a daily cron.

## 6.5.2.6 ddn\_check\_format

This command allows you to check the formatting status for a list of DDN systems.

## 6.5.2.7 ddn\_firmup

This command automatically upgrades the firmware of the singlets of a DDN system. The Management Node can be used as TFTP server.

# 6.5.3 Bull Optima1250 Storage Systems

The administrator must be familiar with the OPTIMA1250 Storage System terminology and management tasks.

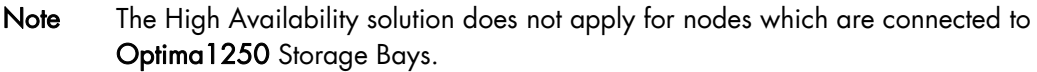

See The StoreWay OPTIMA1250 Storage System documentation for more information on the options, parameters and possible values.

The xyr\_admin command usually requires at least one input parameter:

The IP address of the controller of the target OPTIMA1250.

The following services are provided by the command:

- − getstatus
- − list
- − checkformat
- − luninfo
- − zoninfinfo
- − poolbind
- − ldbind
- sparebind
- − setldmap
- setldwwn
- poolunbind
- − ldunbind
- spareunbind
- unconfig

The OPTIMA1250 are managed using a single login/password. The xyr\_admin command uses the parameters that are defined in the /etc/storageadmin/xyr\_admin.conf file as follows:

```
# XYRATEX host Administrator (where the CLI is installed) 
xyr_cli_ip = 127.0.0.1 
xyr_cli_user = root 
# OPTIMA1250 Storeway Master Administrator login 
xyradmin = admin 
# OPTIMA1250 Storeway Master Administrator password 
xyrpasswd = password
```
For more information, read the man page or check the command's help.

# <span id="page-137-0"></span>6.5.4 EMC/Clariion (DGC) Storage Systems

The administrator must be familiar with EMC/Clariion terminology and management tasks. See the Navisphere® CLI documentation for more information on options, parameters and possible values.

The dgc\_admin command is used to get information or configure an EMC/Clariion disk array.

The storage system to be managed is recognized using one of the identifiers below:

- The IP address (or IP name) of one of the Service Processors
- The name of the storage system

The following services are provided by the dgc\_admin command:

- unconfig all to delete the current configuration
- unconfig zoning to delete the LUN access control configuration only
- checkformat to check if a formatting operation is in progress
- direct <Navisphere CLI command> pass-through mode for the original Navisphere® CLI commands

# 6.6 Using Management Tools

Please refer to the storage system documentation to understand which management tools are available. Then determine how they can be accessed from Bull cluster Management Node using Linux utilities (conman, telnet, web browser, X11, rdesktop client, ssh client, etc.).

# <span id="page-138-0"></span>6.7 Configuring Storage Devices

# 6.7.1 Planning Tasks

Storage system configuration requires careful planning. At least two steps are required.

#### STEP 1 – DEFINE THE DEVICE CONFIGURATION

The storage administrator must define the storage configuration which is required for the cluster. It is especially important for RAID storage systems, which enable the creation of logical disks (LUNs) with full flexibility in terms of number and size.

Usually, the storage configuration is a compromise of several parameters:

- The available storage resources and configuration options for the storage systems.
- The performance requirements (which may drive the choice of RAID types, LUN numbers, LUN size, stripping parameters, memory cache tuning, etc.).
- The file systems and applications requirements. It is thus necessary to identify which cluster nodes will use the storage resources, the applications and/or services running on these nodes, and the system requirements for each one.

At the end of this planning phase, the administrator must be able to define for each storage system:

- The grouping of hardware disks (HDD) and the **RAID** modes to use.
- The LUNs to be created on each RAID volume, with their size and, if necessary, tuning parameters.
- The LUN access control rules. This means how the storage system should be configured to ensure that a LUN can be accessed only by the cluster node which is supposed to use this storage resource. Depending on the way the nodes are connected to a storage system, two methods of LUN access control can be used:
	- 1. Port-mode LUN access control: describes the visibility of the LUNs on each port of the storage system.
	- 2. WWN-mode LUN access control: describes the visibility of the LUNs according to the initiator's worldwide name (WWN of the host fibre channel adapter). This method requires the collection of WWN information on nodes before applying the configuration on the storage systems.
- Note With some versions of Fibre Channel adapter node drivers, the correct detection of the LUNs for a storage device port is dependent on the accessibility of a LUN numbered LUN 0. It is recommended the Access Control groups for a storage device are configured so that the list of LUNs declared in each group always include an external LUN that is numbered LUN 0.
	- Miscellaneous tuning parameters.

#### STEP 2 – DEPLOY THE STORAGE CONFIGURATION

Changing the configuration of a storage system may not be a transparent operation for the cluster nodes using storage resources which have been configured previously.

Thus the storage administrator is advised to respect the following process when deploying a storage configuration:

- Stop all the applications accessing data on the selected storage systems.
- Unmount the file systems accessing data on the selected storage systems and, if possible, shutdown the nodes.
- Modify the storage system configuration.
- Restart the attached nodes, or force them to re-discover the modified storage resources.
- Update the node's configuration.
- Mount file systems, restart applications.

# 6.7.2 Deployment Service for Storage Systems

Note This service is currently supported for FDA storage systems.

Medium and large clusters are usually built with multiple storage systems with the same hardware configuration. The purpose of the deployment service is to simplify the configuration tasks by:

- Automatically deploying the same logical configuration on multiple storage systems.
- Forcing I/O nodes to discover the storage resources and to setup a deterministic disk naming to simplify resource discovery on I/O nodes. This mechanism also ensures a persistent device naming.

This deployment service is well suited for storage systems and nodes dedicated to a single function, such as the I/O system of the cluster. It is hazardous to use it on storage systems or nodes which have multiple functions, such as nodes which are simultaneously Management Nodes and I/O nodes. Read the explanation and warnings of the next paragraphs carefully, to determine if this powerful and automated process is suitable for your cluster.

## 6.7.3 Understanding the Configuration Deployment Service

The configuration deployment service relies on modeling the storage system configuration. The model defines all the configuration parameters (see [6.7.1 Planning Tasks,](#page-138-0) Step 1). The model contains the list of the target storage systems to be configured.

The recommended process to modify the storage configuration in a large cluster, using the storage configuration deployment service, follows.

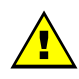

### **WARNING**

The administrators must follow the 3 step process described in the following paragraphs. Otherwise, there is a high risk of inconsistency between storage systems and nodes, leading to a non operational file system.

#### STEP 1 – DEFINE THE STORAGE CONFIGURATION

The administrator must either create a model to specify the storage configuration to deploy, or use an existing model.

The administrators can define multiple models. They are responsible for managing versions and for remembering the purpose of each model.

#### STEP 2 – DISABLE THE GLOBAL FILE SYSTEM

If necessary, backup all the data that must be preserved.

Release the storage resources used on the I/O nodes. Typically, unmount and stop the global file system.

#### STEP 3 – CONFIGURE THE STORAGE SYSTEMS USED BY THE GLOBAL FILE SYSTEM

The model contains all the directives to configure the storage systems. When multiple storage systems must be configured with the same configuration, the configuration operations are performed in parallel.

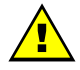

## **WARNING**

The application of a model on a storage system is destructive. The configuration deployment is not an incremental process that modifies only the differences between the current configuration and the model. The first step erases the existing configuration, and then the new configuration is built using a known reference. All data will be lost.

The application of the model stops when all the commands have been acknowledged by the target storage systems. A synthetic report is provided to quickly identify which storage devices have been successfully configured and which ones have failed.

Usually, the configuration does not complete, and tasks such as disk formatting continue to run. Another command is used to check that these tasks complete.

## 6.7.3.1 STEP 1 - Preparing and Managing Configuration Models

The configuration model is a text file. It uses an XML syntax style. To obtain details about the syntax, the administrator can refer to the template.model file, delivered with the rpm in /usr/share/doc/storageadmin-framework-<version>.

Another way to obtain a model template is to use the following command:

```
stormodelctl -c showtemplate
```
This template describes one LUN model for each supported storage system vendor (some parameters are vendor-specific).

A model is identified by its file name. The .model suffix is mandatory and a recommended practice is to store all the models in the same directory. The ClusterDB contains a history of the models applied to the storage systems. Thus the administrators should not change the contents of a model without changing its name.

A global model is made up of a list of LUN models.

A LUN model is a description of the configuration to be applied to a storage system; it includes:

- A description of LUNs using an associated label.
- LUN Access control rules describing the LUNs visibility for host ports.
- Storage system tuning parameters.
- A list of the storage systems to configure using the LUN model.

## 6.7.3.2 STEP 2 – Disabling the Global File System

Before changing the configuration of storage systems, it is mandatory to stop I/O activity, stop the global file system and unmount the local file systems on the nodes attached to the storage systems.

## 6.7.3.3 STEP 3 - Applying a Model to Storage Systems

Note It is possible to skip the storage system configuration phase and to use only the I/O Node configuration phases. In this case the administrator must manually configure the storage system, in accordance with the configuration defined in the model. This way of operating is also useful when the administrator does not want to erase the existing configuration (for example to safeguard existing data), or for the storage systems that do not support the automatic configuration.

The application of a configuration model to storage systems is performed in two phases:

- 1. The configuration of storage resources and tuning of parameters
- 2. The application of LUN access control directives

If the LUN access control method used is the WWN-mode (use of <NodePort> directives in the model file, see the model template for detailed description), it is necessary to update the cluster database with information about the Fibre Channel adapters of the cluster nodes before applying the configuration model. This is done using the following command:

ioregister -a

If the LUN access control method used is the Port-mode (use of <StoragePort> directives only in the model file), there is no need to use this command.

A model contains a list of storage systems to configure. The **stormodelctl** command checks the state of the storage systems in the ClusterDB before attempting to configure them.

stormodelctl -c applymodel -m <model>

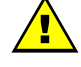

### **WARNING**

This operation destroys all the data stored in the storage systems listed in the model.

# **Important**

It may be necessary to wait several minutes for the completion of the command. No message will be displayed for the intermediate steps.

The administrator can exclude storage systems from the list (-e flag), or add storage systems (-i flag).

The stormodelctl command returns a configuration message in the following format:

<disk array name> : <message>

The output may be processed by the dshbak command so the results are reformatted.

The administrator must check the output of the command. If errors are reported for some disk arrays, detailed analysis is required to diagnose and resolve the problem. The stormodelctl command can then be used to apply selectively the model on the disk arrays that have not been configured, using the -i flag.

The –v flag provides a verbose output, giving better control of the operations performed on the storage system.

The command only transmits the configuration information to the target storage systems. LUN formatting is a background task. To control the formatting process, use the checkformat sub-command:

stormodelctl -c checkformat -m <model>

# mportant

Wait for the command to complete before running the next step.

Please refer to the help of the stormodelctl command for additional options.

# <span id="page-143-0"></span>6.8 User Rights and Security Levels for the Storage Commands

## 6.8.1 Management Node

#### Situation 1: superuser (= root) user

All the storage commands are available but it is not recommended to launch any of them as the root user for obvious security reasons.

#### Situation 2: non root user

Nagios user: The storage views, like all the Bull System Manager - HPC Edition web pages, are only accessible for the Nagios user who is automatically created during the installation/configuration of the cluster – see Chapter 3 *Cluster Database Management* for more details.

Any specific security rules/access rights will have been applied to the storage commands. Therefore, the non root users, for example, admin, must be part of the **dba** group, and the Nagios supplementary group, in order to be able to launch storage commands.

For example:

useradd –g dba –G nagios <username>

Some of these **dba** restricted access commands must be used with the sudo command in order to have root privileges. The reason why this privilege is restricted is that these commands may access other nodes, in addition to the Management Node, by using ssh, to get or set information.

The following commands must be launched with sudo:

- − iorefmgmt
- − ioregister
- − lsiodev
- − lsiocfg
- − stordepha
- − storioha
- − stordepmap
- − stormap
- − stormodelctl
Notes • sudo is a standard linux command. It allows a permitted user/group to execute a command as the superuser or as another user, as specified in the /etc/sudoers file which is managed by the superuser only. This file contains a list of groups/commands which have these root privileges. Refer to the sudo man pages for more information. To use a command with sudo, the command has to be prefixed by the word 'sudo' as in the following example:

<prompt>: sudo /usr/sbin/iorefmgmt

The PATH of the **dba** 'username' must be defined in order to access these root commands without the absolute PATH in the sudo command: export PATH=\$PATH:/usr/sbin in the \$HOME/.bashrc of login "username" The sudo command is:

<prompt>: sudo iorefmgmt

## 6.8.2 Other Node Types

All the available storage commands can only be launched as the root user, without exception.

## 6.8.3 Configuration Files

The configuration files, which an administrative user of the **dba** group can modify manually, are located in the **/etc/storageadmin/** directory of the management node. These files are named \*.conf, for example storframework.conf.

# <span id="page-146-0"></span>Chapter 7. [Parallel File Systems](#page-146-0)

This chapter explains how these file systems operate on a Bull extreme computing system. It describes in detail how to install, configure and manage the Lustre file system.

The following topics are described:

- [7.1](#page-146-0) *[Parallel File Systems Overview](#page-146-0)*
- [7.2](#page-147-0) *[Lustre Overview](#page-147-0)*
- [7.3](#page-148-0) *[Lustre Administrator's Role](#page-148-0)*
- [7.4](#page-149-0) *[Planning a Lustre System](#page-149-0)*
- [7.5](#page-151-0) *[Lustre System Management](#page-151-0)*
- [7.6](#page-167-0) *[Installing and Managing Lustre File Systems](#page-167-0)*
- [7.7](#page-185-0) *[Monitoring Lustre System](#page-185-0)*

# 7.1 Parallel File Systems Overview

Parallel file systems are specifically designed to provide very high I/O rates when accessed by many processors at once.

A parallel file system provides network access to a "virtual" file system distributed across different disks on multiple independent servers or I/O nodes. Real files are split into several chunks of data or stripes, each stripe being written onto a different component in a cyclical distribution manner (striping).

For a parallel file system based on a client/server model, the servers are responsible for file system functionality and the clients provide access to the file system through a "mount" procedure. This mechanism provides a consistent namespace across the cluster and is accessible via the standard Linux I/O API.

I/O operations occur in parallel across multiple nodes in the cluster simultaneously. As all files are spread across multiple nodes (and possibly I/O buses and disks), I/O bottlenecks are reduced and the overall I/O performance is increased.

# <span id="page-147-0"></span>7.2 Lustre Overview

Lustre - a parallel file system - manages the data shared by several nodes, which is dispatched in a coherent way (cyclical distribution) on several disk systems. Lustre works in client / server mode. The server part supplies the functions of the file system, while the client part enables access to the file system through a mounting configuration.

Lustre relies on a set of Data and Meta Data servers which manage the following information related to the files:

- File attributes (name, access rights, hierarchy, etc.).
- File geometry, which means how a file is distributed across different servers.

When a node of the cluster needs access to the global file system, it will mount it locally via the client part. All the nodes can have access to the global file system.

#### MDS (MetaData Server)

MDS provides access to services called MDTs (MetaData Target).

A MDT provides a global NameSpace for a Lustre file system: it unifies the directory trees available from multiple file servers to provide a single global directory tree that can be mounted by the Lustre file system clients.

A MDT manages a backend ext3-like file system which contains all the metadata but none of the actual file data for an entire Lustre file system.

#### OSS (Object Storage Server)

OSS provides access to services called OST (Object Storage Targets).

An OST contains part of the file data (striping) for a given Lustre file system and very little metadata.

Each OST has its own block device and backend file system where it stores stripes of files in local ext3-like files.

One MDT and several OSTs make up a single Lustre file system and can be accessed through a Logical Object Volume (LOV). This set is managed as a group and can be compared to a NFS export or a LVM logical volume.

The LOV service is replicated on all the client nodes mounting the Lustre file system and distributes the I/O locking load among OSTs.

#### Lustre Client

A Lustre client results from the combination of an Object Storage Client (OSC) accessing the LOV.

A client node mounts the Lustre file system over the network and accesses the files with POSIX semantics.

Each client communicates directly with MDS and OSS.

# <span id="page-148-0"></span>7.3 Lustre Administrator's Role

Once the hardware has been setup and the software has been deployed, cluster administrators must perform the following tasks:

Determine how the hardware infrastructure will be used (number of file systems, size, storage resources used, allocation of I/O nodes, accessibility of the various file systems by the Lustre clients, etc.).

If necessary, modify the configuration of the storage devices and the configuration of the Quadrics or InfiniBand interconnects (network zoning, etc).

Configure the Lustre service and activate the configured file systems.

During the file system lifetime, administrators may have to perform operations such as stop, start, or repair. They may decide to update a configuration or to change the one loaded. They also need to monitor the file system to check the current performance in case of degradation of service.

# <span id="page-149-0"></span>7.4 Planning a Lustre System

## 7.4.1 Data Pipelines

There are many data pipelines within the Lustre architecture, but there are two in particular which have a very direct performance impact: the network pipe between clients and OSSs, and the disk pipe between the OSS software and its backend storage. Balancing these two pipes maximizes performances.

## 7.4.2 OSS / OST Distribution

The number of clients has no real impact on the number of OSSs to be deployed. To determine the number of OSSs and how to distribute OSTs, two things have to be considered:

- The maximum bandwidth required gives the number of OSSs.
- The total storage capacity needed gives the number of OSTs.

To increase efficiency, it is preferable to distribute OSTs evenly on OSSs and to have fewer larger OSTs in order to use space more efficiently.

When calculating the size of the OSS server nodes, it is recommended that the CPUs are divided into thirds: one third for the storage backend, one third for the network stack and one third for Lustre.

## 7.4.3 MDS / MDT Distribution

The Lustre file system stores the file striping information in extended attributes (EAs) on the MDT. If the file system has large-inode support enabled (> 128bytes), then EA information will be stored inline (fast EAs) in the extra space available.

The table below shows how much stripe data can be stored inline for various inode sizes:

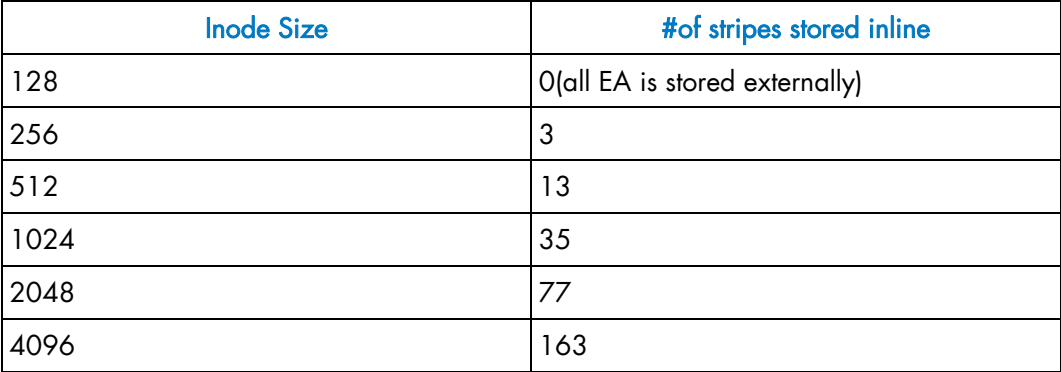

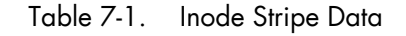

It is recommended that MDT file systems be formatted with the inode large enough to hold the default number of stripes per file to improve performance and storage efficiency. One needs to keep enough free space in the MDS file system for directories and external blocks. This represents ~512 Bytes per inode.

## 7.4.4 File Striping

Lustre stripes the file data across the OSTs in a round robin fashion.

It is recommended to stripe over as few objects as is possible to limit network overhead and to reduce the risk of data loss, in case of OSS failure.

The stripe size must be a multiple of the page size. The smallest recommended stripe size is 512 KB because Lustre tries to batch I/O into 512 KB blocks on the network.

## 7.4.5 Lustre File System Limitations

On the device it manages, an OST reserves up to 400MB for an internal journal and 5% for the root user. This reduces the storage capacity available for the user's data. Like an OST, on the device it manages a MDT reserve.

The encapsulated modified ext3 file system used by MDTs and OSTs relies on the standard ext3 file system provided by the Linux system and optimizes performance and block allocation. It has the same limits in terms of maximum file size and maximum file system size.

# <span id="page-151-0"></span>7.5 Lustre System Management

Bull Lustre management tools provide services to manage large parallel file systems during their whole life cycle. Using these tools the cluster administrator will be able to:

- Configure and install Lustre file systems using the Lustre OST/MDT services provided by the storage management model deployment (refer to the Storage Devices Management chapter).
- Perform management operations such as start/stop, mount/umount file systems.

The administrator can monitor and get information about the Lustre system via a graphical user interface for performance and health monitoring.

Status targets of management tools for Lustre file systems and components current activity.

## 7.5.1 The Lustre Database

The Lustre management tools rely on the cluster database (ClusterDB) to store and get information about:

- I/O and Metadata nodes (lustre io node table),
- Lustre OST/MDT services (lustre\_ost and lustre\_mdt tables),
- File systems currently installed on the cluster (lustre fs and lustre mount tables).

Some of these tables information is loaded during the cluster deployment phase: those related to the I/O and Metadata nodes implementation and to the OST/MDT services repartition. The rest is maintained by the Lustre management tools.

Specific commands allow the administrator to edit and adjust information when necessary, for example in the case of node replacement due to hardware.

Note Updating the information stored in the Lustre database has direct consequences on the Lustre system behaviour. This must be done only by skilled administrators.

### 7.5.1.1 lustre\_tables\_dba

#### **SYNOPSIS**

lustre\_ost\_dba ACTION [options] lustre\_mdt\_dba ACTION [options] lustre\_fs\_dba ACTION [options] lustre\_io\_node\_dba ACTION [options]

#### **DESCRIPTION**

The lustre\_*tables*\_dba set of commands allows the administrator to display, parse and update the information of the Lustre tables in the ClusterDB.

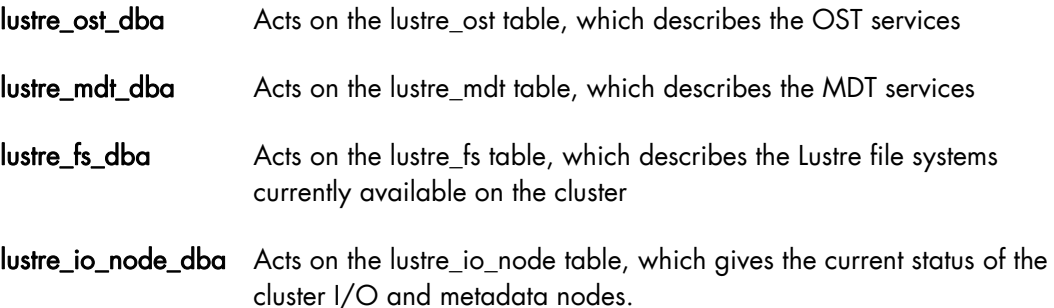

These utilities are useful for checking the correctness of ClusterDB contents according to the last configuration updates. They allow the further adjustment of values in the instance of mistakes or failures of the Lustre management utilities thus avoiding a full repeat of the operation. They can also be used to force the Lustre services behaviour for some precise and controlled cases.

As these act on the global cluster configuration information, they must be used very carefully. The changes they allow may introduce fatal inconsistencies in the Lustre ClusterDB information.

#### **ACTIONS**

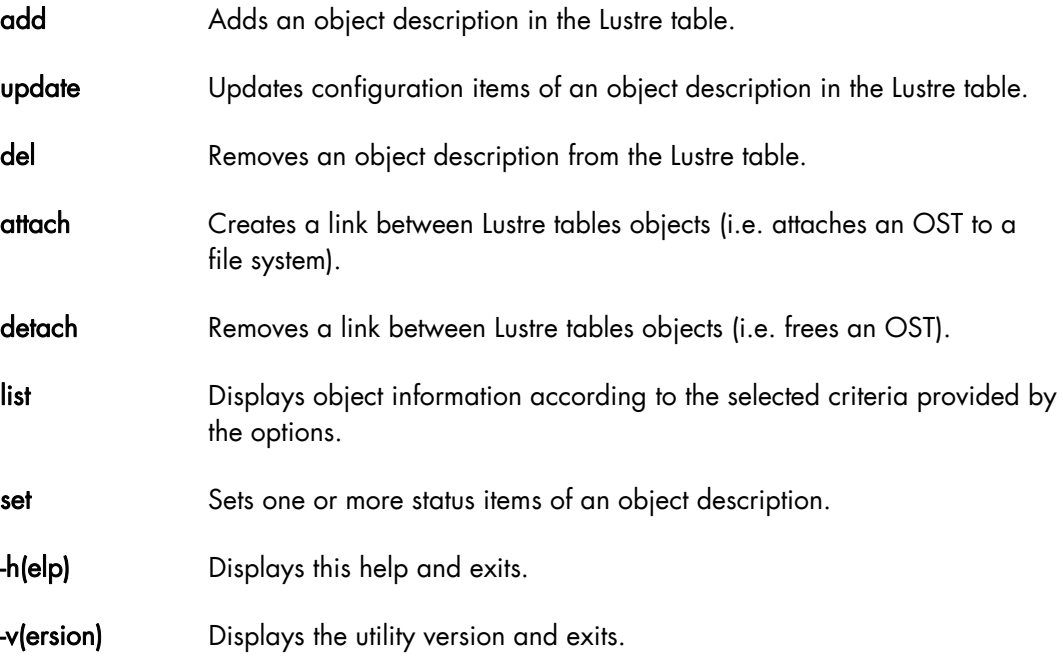

#### **OPTIONS**

The options list available for the actions depends on the kind of object they act on and on the action itself. Please, refer to the help of each command for option details.

## 7.5.2 /etc/lustre/storage.conf for Lustre Tools without ClusterDB

The /etc/lustre/storage.conf file stores information about the storage devices available on the cluster when ClusterDB is NOT present and it records which ones are OSTs and which ones are MDTs. It must be located on the management node. This file is composed of lines with the following syntax:

<ost|mdt>: name=<> node\_name=<> dev=<> [ ha\_node\_name=<> ] [ size=<kB> ] [ jdev=<> [ jsize=<kB> ] ]

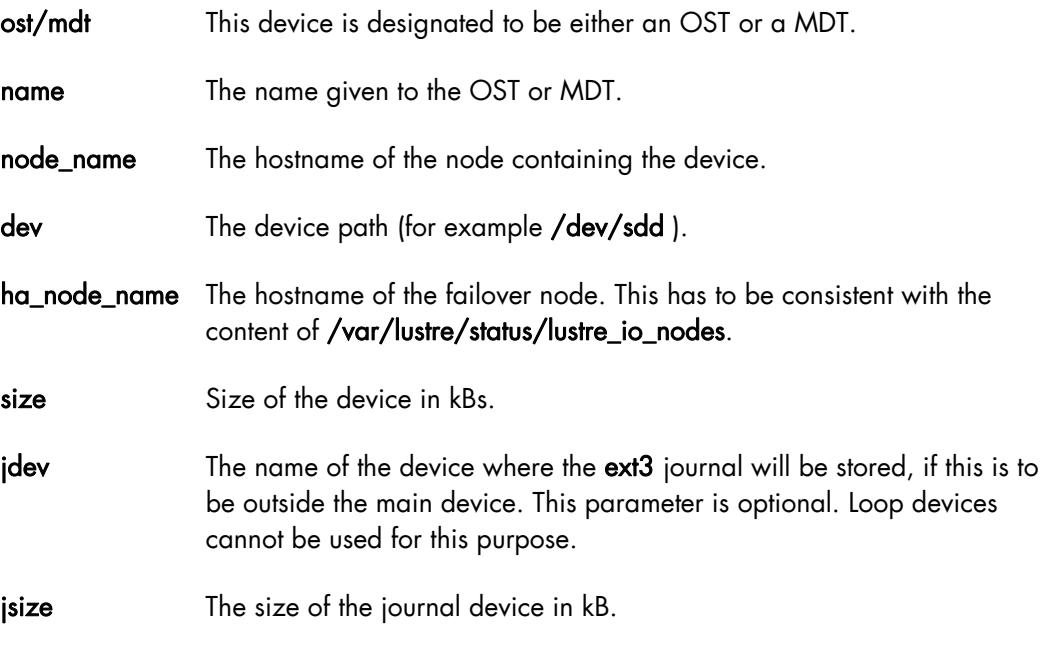

Comments are lines beginning with # (sharp).

### 7.5.2.1 Filling /etc/lustre/storage.conf

This file is updated with the information obtained from the /proc/partitions or /sys/block/ of the I/O nodes. For example, on a cluster where ns13 is an I/O node:

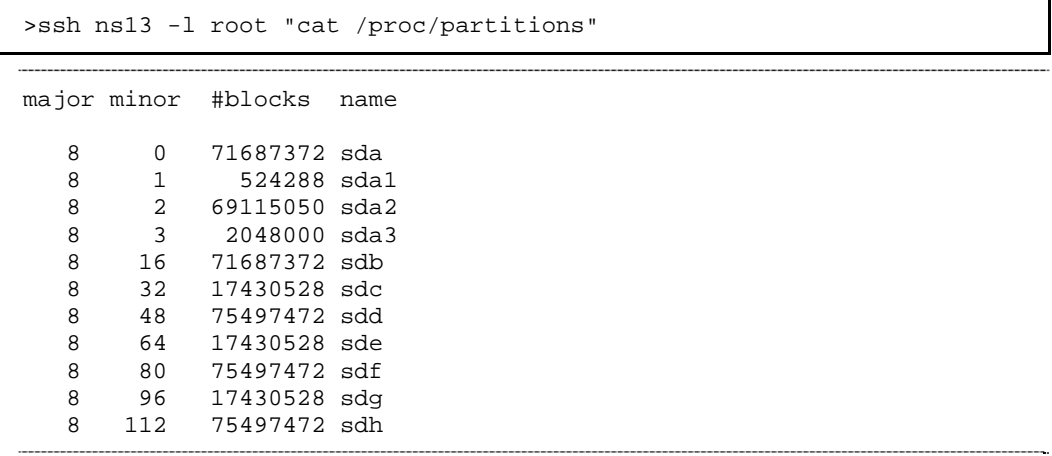

sda and sdb are system disks of ns13 so they must NOT be used as Lustre storage devices. Devices sdd to sdh are the devices which are available. 17430528 kB disks will be used as journal devices and 75497472 kB disks as the main devices.

This choice results in the following lines being included in /etc/lustre/storage.conf file for the management node:

```
mdt: name=ns13_sdd node_name=ns13 dev=/dev/sdd size=75497472 
jdev=/dev/sdc jsize=17430528 
ost: name=ns13_sdf node_name=ns13 dev=/dev/sdf size=75497472 
jdev=/dev/sde jsize=17430528 
ost: name=ns13_sdh node_name=ns13 dev=/dev/sdh size=75497472 
jdev=/dev/sdg jsize=17430528
```
The decision as to which devices will be used as MDTs and which will be OSTs will be left to the administrator. This procedure fhas to be done for each I/O node and new lines appended to the /etc/lustre/storage.conf file of the management node. Bull provides a wizard to help the creation of the **storage.conf** file, this is /usr/lib/lustre/lustre\_storage\_config.sh.

### 7.5.2.2 Storage Inspection Wizard: /usr/lib/lustre/lustre\_storage\_config.sh

/usr/lib/lustre/lustre\_storage\_config.sh is a script that helps the administrator to complete the storage.conf file.

#### **SYNOPSIS**

lustre\_storage\_config.sh <node> <regexp\_on\_devices> <upper\_size\_limit\_of\_journal\_in\_kb>

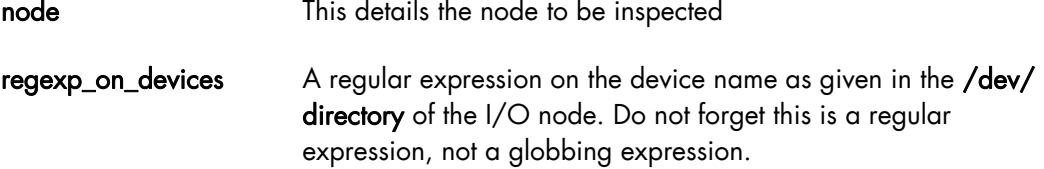

#### upper\_size\_limit\_of\_journal\_in\_kb

The difference between data devices and journal devices is made according to their size in kBs. If a device has a size greater than this parameter, it is assumed to be a data device. If a device has a size smaller than this parameter, it is assumed to be journal device.

The output produced by the lustre\_storage\_config.sh script is a template of lines to be used by storage.conf. These lines may require minor modifications. Justre storage config.sh looks for /var/lustre/status/lustre\_io\_nodes that can be used to fill in the ha\_node field, therefore lustre\_io\_nodes should have been filled in before running the lustre\_storage\_config.sh script.

For example, for a cluster with two High Availability I/O nodes: ns6 and ns7. The content for the **lustre** io nodes is as follows:

NODE\_NAME=ns6 NODE\_HA\_NAME=ns7 LUSTRE\_STATUS=OK

NODE NAME=ns7 NODE\_HA\_NAME=ns6 LUSTRE\_STATUS=OK

1. Link to Lustre devices is run using stordiskname and the output is as follows:

```
[root@ns6 ~]# ll /dev/ldn.nec.* 
lrwxrwxrwx 1 root root 8 May 19 13:23 /dev/ldn.nec.0 -> /dev/sdd 
lrwxrwxrwx 1 root root 8 May 19 13:23 /dev/ldn.nec.1 -> /dev/sde 
lrwxrwxrwx 1 root root 8 May 19 13:23 /dev/ldn.nec.2 -> /dev/sdn 
lrwxrwxrwx 1 root root 8 May 19 13:23 /dev/ldn.nec.3 -> /dev/sdo 
[root@ns7 ~]# ll /dev/ldn.nec.* 
lrwxrwxrwx 1 root root 8 May 19 13:23 /dev/ldn.nec.0 -> /dev/sdd 
lrwxrwxrwx 1 root root 8 May 19 13:23 /dev/ldn.nec.1 -> /dev/sde 
lrwxrwxrwx 1 root root 8 May 19 13:23 /dev/ldn.nec.2 -> /dev/sdn 
lrwxrwxrwx 1 root root 8 May 19 13:23 /dev/ldn.nec.3 -> /dev/sdo
```
The same devices can be seen on both **ns6** and **ns7**.

2. All devices that start with ldn are to be used however it is not clear for the moment which are data devices and which are journal devices. From the management node the lustre\_storage\_config.sh script is run.

```
[root@ns2 /]# /usr/lib/lustre/lustre_storage_config.sh ns6 'ldn.*' 0 
#call: ns6 ldn.* 0
```
The resulting output is as follows:

```
ost: name=ost_ns6.nec.0 node_name=ns6 ha_node_name=ns7 
dev=/dev/ldn.nec.0 size=262144 
ost: name=ost_ns6.nec.1 node_name=ns6 ha_node_name=ns7 
dev=/dev/ldn.nec.1 size=262144 
ost: name=ost_ns6.nec.2 node_name=ns6 ha_node_name=ns7 
dev=/dev/ldn.nec.2 size=46137344 
ost: name=ost_ns6.nec.3 node_name=ns6 ha_node_name=ns7 
dev=/dev/ldn.nec.3 size=46137344
```
From the output above it can be seen that there are two sizes for the devices, the data devices (46137344 kBs) and the journal devices (262144 kBs).

3. The size of the journal device has been identified as 262144 kB, this means that the following command can be run:

[root@ns2 /]# /usr/lib/lustre/lustre\_storage\_config.sh ns6 'ldn.\*' 262144

The output is as follows:

```
/]# /usr/lib/lustre/lustre_storage_config.sh ns6 'ldn.*' 262144 
#call: ns6 ldn.* 262144 
ost: name=ost_ns6.nec.2 node_name=ns6 ha_node_name=ns7 
dev=/dev/ldn.nec.2 size=46137344 jdev=/dev/ldn.nec.0 jsize=262144 
ost: name=ost_ns6.nec.3 node_name=ns6 ha_node_name=ns7 
dev=/dev/ldn.nec.3 size=46137344 jdev=/dev/ldn.nec.1 jsize=262144
```
4. The output is saved in the storage.conf file using the following command:

```
[root@ns2 /]# /usr/lib/lustre/lustre_storage_config.sh ns6 'ldn.*' 262144 
>>/etc/lustre/storage.conf
```
5. The same operation now has to be run on ns7, as below.

```
[root@ns2 /]# /usr/lib/lustre/lustre_storage_config.sh ns7 'ldn.*' 262144 
#call: ns6 ldn.* 262144
```
The output is as follows:

```
ost: name=ost_ns7.nec.2 node_name=ns7 ha_node_name=ns6 
dev=/dev/ldn.nec.2 size=46137344 jdev=/dev/ldn.nec.0 jsize=262144 
ost: name=ost_ns7.nec.3 node_name=ns7 ha_node_name=ns6 
dev=/dev/ldn.nec.3 size=46137344 jdev=/dev/ldn.nec.1 jsize=262144
```
6. The output above is now saved in the storage.conf file using the following command:

```
[root@ns2 /]# /usr/lib/lustre/lustre_storage_config.sh ns7 'ldn.*' 
262144 >>/etc/lustre/storage.conf
```
At this point, the same devices will be stored twice in the **storage.conf** file as shown in the output below.

```
ost: name=ost_ns6.nec.2 node_name=ns6 ha_node_name=ns7 
dev=/dev/ldn.nec.2 size=46137344 jdev=/dev/ldn.nec.0 jsize=262144 
ost: name=ost ns6.nec.3 node name=ns6 ha node name=ns7
dev=/dev/ldn.nec.3 size=46137344 jdev=/dev/ldn.nec.1 jsize=262144 
ost: name=ost_ns7.nec.2 node_name=ns7 ha_node_name=ns6 
dev=/dev/ldn.nec.2 size=46137344 jdev=/dev/ldn.nec.0 jsize=262144 
ost: name=ost_ns7.nec.3 node_name=ns7 ha_node_name=ns6 
dev=/dev/ldn.nec.3 size=46137344 jdev=/dev/ldn.nec.1 jsize=262144
```
7. A decision has to be made at this point as to which devices will have ns6 as the master node, and which devices will have ns7 as the master node. An example is shown below:

```
ost: name=ost_ns6.nec.2 node_name=ns6 ha_node_name=ns7 
dev=/dev/ldn.nec.2 size=46137344 jdev=/dev/ldn.nec.0 jsize=262144 
ost: name=ost_ns7.nec.3 node_name=ns7 ha_node_name=ns6 
dev=/dev/ldn.nec.3 size=46137344 jdev=/dev/ldn.nec.1 jsize=262144
```
8. The first device should be designated as an mdt. This is done by replacing ost by mdt, as shown below:

```
mdt: name=mdt_ns6.nec.2 node_name=ns6 ha_node_name=ns7 
dev=/dev/ldn.nec.2 size=46137344 jdev=/dev/ldn.nec.0 jsize=262144 
ost: name=ost_ns7.nec.3 node_name=ns7 ha_node_name=ns6 
dev=/dev/ldn.nec.3 size=46137344 jdev=/dev/ldn.nec.1 jsize=262144
```
9. storage.conf is now ready. If you have more than one pair of High Availability nodes then the same operation will have to be repeated for each pair of nodes.

10. The consistency of the /etc/lustre/storage.conf files can be checked using the command below optimal:

lustre\_util check\_storage.

# **M**<sub>mportant</sub>

lustre\_storage\_config.sh associates the data devices and journal devices in alphabetical order. On some devices, for example DDN, this association is not necessarily optimal and special tuning may be required to improve the performance.

Note If it is planned to upgrade the cluster from one which does not have a database installed to one which includes a database then lustre\_util check\_storage should not report any errors.

### 7.5.2.3 Loading storage.conf into the Cluster Database using load\_storage.sh

load\_storage.sh is a script that is used to load storage.conf information into the lustre\_ost and lustre\_mdt tables of the cluster database. This may be useful:

- If a cluster database is added to your system.
- If there is a database, but no management tools are provided for the storage devices, for example for NEC devices.

#### **SYNOPSIS**

/usr/lib/lustre/load\_storage.sh < update|crush > <storage.conf file>

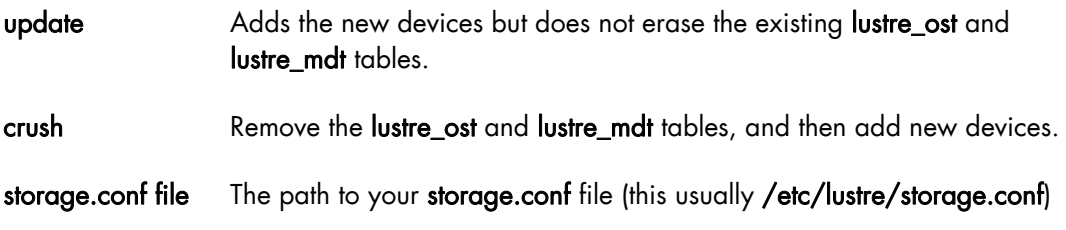

### 7.5.2.4 Practical Recommendation

If you use a High Availability MDS as the management node it will be possible to move the /etc/lustre/storage.conf file to /var/lustre/status/, using the command below and to then make a symbolic link to this file on the 2 MDS nodes:

ln -s /var/lustre/status/storage.conf /etc/lustre/storage.conf

The same thing can be done for the /etc/lustre/models directory. In this way, information does need to be replicated and is available on the node where /var/lustre/status is mounted.

## 7.5.3 Lustre Networks

By default Lustre runs on all network layers that may be active in the kernel, for example InfiniBand or Ethernet. If you do not want Lustre to run on certain network layers, these network layers must be deactivated for the nodes in question.

If Ethernet is used as the Lustre network layer, it is possible to select the link on which Lustre will run. This is done by editing the /etc/modprobe.d/lustre file. For details see the *Lustre Operations Manual* from CFS (Section *Multihomed Servers*, sub-section *modprobe.conf*) at <http://manual.lustre.org/>

## 7.5.4 Lustre Management Configuration File: /etc/lustre/lustre.cfg

Lustre management tools use this file to get configuration information. This file must reside on all OSS and MDS nodes. Refer to lustre\_util man page to know how to distribute this file easily.

#### File Syntax:

#### VARIABLE=VALUE

Lines beginning with # are comments.

#### /etc/lustre/lustre.cfg contents:

#### LUSTRE\_MODE=XML

XML: Information about file systems is given to CFS Lustre tools using the XML format. These files are stored in the directory defined by LUSTRE\_CONFIG\_DIR on OSS, MDS and Management Node.

Default value is XML. This value is mandatory for failover configuration. HTTP mode is no longer supported.

#### CLUSTERDB=yes

When this variable is set to yes, storage, file systems and mount information is retrieved and stored from the clusterDB tables (lustre\_ost, lustre\_mdt, lustre\_mount and lustre\_fs.

#### LUSTRE\_CONFIG\_DIR=/etc/lustre/conf/

This variable contains the path of the directory where the XML/XMF files are created on the Management Node and where they have to be found on the OSSs and MDSs. The lustre util command uses this path to store and read XML/XMF when required. This directory can be shared using NFS. If LUSTRE\_MODE is set to XML, lustre\_util creates this directory on all OSS and MDS nodes in order to copy the XML file associated with file systems during the install process, as required by CFS Lustre tools (lconf).

Default value is /etc/lustre/conf/.

#### LUSTRE\_NET=tcp or elan or o2ib

This variable specifies the kind of network used by Lustre for the whole cluster. It is deprecated and should be left set to the tcp default value. It is now used by the lustre\_check monitoring tool only.

#### LUSTRE\_ADMIN=hostname

This variable contains the hostname of the I/O server used as central point of management for Lustre in case of cluster not monitored by a management station (CLUSTERDB="no"). The primary MDS node is to be chosen for that purpose.

#### No default value is defined.

#### LUSTRE\_ADMIN2=hostname

LUSTRE\_ADMIN2 is used only if the HA feature is enabled on the I/O nodes. It provides the hostname of the backup MDS used as alternative Lustre management point.

#### No default value is defined.

#### LUSTRE\_LDAP\_URL=ldap://hostname/

This variable contains the address of the ldap server used to store HA information. For example if the ldap server is on a node called ns2, then LUSTRE\_LDAP\_URL=ldap://ns2/.

#### No default value is defined.

#### LUSTRE\_LDAP\_URL2=ldap://hostname/

LUSTRE\_LDAP\_URL2 is used only when there is no management station supporting the full HA feature. In this case, it provides the LDAP URL of an alternative management station.

No default value is defined.

#### LUSTRE\_DB\_DAEMON\_HOST=hostname LUSTRE\_DB\_DAEMON\_HOST2=hostname LUSTRE\_DB\_DAEMON\_PORT=tcp port

These variables should be set if High Availability is configured with the ClusterDB and are used to specify the http server daemon that updates the Cluster DB. LUSTRE\_DB\_DAEMON\_HOST2 is to be used when the Management Node does not support the High Availability feature. An alternative LUSTRE\_DB\_DAEMON hostname will be provided as a backup.

No default values are defined for the hostnames. The default value for the tcp port is 56283, e.g. 0xDBDB so this appears as LUSTRE\_DB\_DAEMON\_PORT=56283

#### LUSTRE\_DEBUG=yes or no

If this variable is set to "yes", Lustre management daemons are allowed to log trace information:

- in /var/log/lustre directory for failover
- in /tmp/log/lustre directory for database daemons

#### Default value is no.

#### LUSTRE\_MGS\_HOST=name of the Management Node where the MGS service is installed.

This value is used by the lustre\_util tool to link the MGS with others Lustre entities, for example, MDS, OSS.

#### LUSTRE\_MGS\_NET= the name of the network used to read the MGS, for example, TCP or o2ib.

When the o2ib net type is used the LUSTRE\_MGS\_HOST name value has to be suffixed with'-ic0' which is hostname suffix for IB networks. For example, if you need to use an InfiniBand network to reach the MGS entity that runs on the node zeus6 you have to:

- set LUSTRE\_MGS\_NET to o2ib
- set LUSTRE\_MGS\_HOST to zeus6-ic0

LUSTRE\_MGS\_ABSOLUTE\_LOOPBACK\_FILENAME = file for mgs loop device.

The default is /home/lustre/run/mgs\_loop. When High Availability exists for the Management Node, select a directory which is shared for the Management Node pairs. This value is used by the MGS service when lustre\_util is not used.

#### I/O scheduler for block devices

LUSTRE\_OST\_DEV\_IOSCHED = noop or anticipatory or deadline or cfq (I/O scheduler for OST devices)

LUSTRE\_OST\_JNR\_IOSCHED = noop or anticipatory or deadline or cfq (I/O scheduler for OST ext3 journal devices)

LUSTRE\_MDT\_DEV\_IOSCHED = noop or anticipatory or deadline or cfq (I/O scheduler for MDT devices)

LUSTRE\_MDT\_JNR\_IOSCHED = noop or anticipatory or deadline or cfq (I/O scheduler for MDT ext3 journal devices)

These variables define the I/O scheduler for block devices. For details about I/O schedulers refer to the /Documentation/block directory of kernel sources.

Default and recommended values are:

- deadline for LUSTRE\_MDT\_DEV\_IOSCHED.
- noop for LUSTRE\_OST\_DEV\_IOSCHED, LUSTRE\_OST\_JNR\_IOSCHED and LUSTRE\_MDT\_JNR\_IOSCHED.

If OSTs/MDTs are disc partitions (not the whole device) the choice of the scheduler is left to the Administrator.

#### LUSTRE\_SNMP=yes or no

If this variable is set to yes, the snmpd server will be enabled on the I/O nodes when lustre\_util set\_cfg is called (chkconfig --level 345 snmpd on && service snmpd restart). This allows the OSS and MDS to send snmp traps to the Management Node when errors occur. These traps force the nagios lustre service to run in order to check the health of the file systems.

#### Default value is no.

#### DISABLE\_LUSTRE\_FS\_NAGIOS=yes or no

Setting this to yes will disable the call of lustre fs\_nagios every 15 mn on management node.

#### Default value is no

#### LUSTRE\_TUNING\_FILE=/etc/lustre/tuning.conf

This is the path to the tuning file, the default value is /etc/lustre/tuning.conf.

## 7.5.5 Lustre Services Definition

The Lustre services MDT(s) and OST(s) rely on the devices created by the storage units configuration deployment. For this reason their distribution schema is tightly dependant of the storage configuration planning and vice versa.

A common model and deployment process is used for both storage units and Lustre services. The model describes the relationship between storage units, nodes, devices and Lustre services.

Refer to the "Storage Administration" chapter for more information.

Each Lustre service defined on the cluster I/O nodes is described by an entry in the ClusterDB. During the first cluster deployment phase, the model file is parsed for the storage elements which are created on the nodes and the information related to the Lustre services is stored in the Lustre tables of the CLusterDB, lustre\_mdt for MDT services and lustre\_ost for OST services.

This is theoretical information, which needs to be checked against the node reality using the lustre\_investigate check utility. Inconsistencies may come from a model file error or elements configuration failure on nodes.

This check operation must be done after every cluster configuration or reconfiguration operation or every time the Lustre services configuration is modified.

#### 7.5.5.1 lustre\_investigate

#### **SYNOPSIS**

lustre\_investigate check [-C <io\_cell\_list>|-n <nodes\_list>|-f <file\_system\_name>]

lustre\_investigate display [-C <io\_cell\_list>|-n <nodes\_list>|-f <file\_system\_name>]

#### **DESCRIPTION**

lustre\_investigate can be used only if the cluster configuration information is managed using the cluster management database, ClusterDB.

It allows the administrator to check the consistency between the information concerning the Lustre services and the real storage configuration available on I/O nodes.

Each Lustre service defined on the cluster I/O nodes is described by an entry in the ClusterDB. This entry provides information about the back-end device used by the service and the primary and the secondary node the service should run on. Due to failures or cluster reconfiguration operations, this information may become obsolete. An availability status is maintained, which indicates if it is still correct or needs to be updated. This status is updated by running lustre\_investigate.

lustre investigate must be used from the management station. It issues check commands to each node of the selected range. The returned information is then evaluated against the one stored in the CLusterDB. It relies on the pdsh parallel shell to dispatch remote commands.

#### ACTIONS:

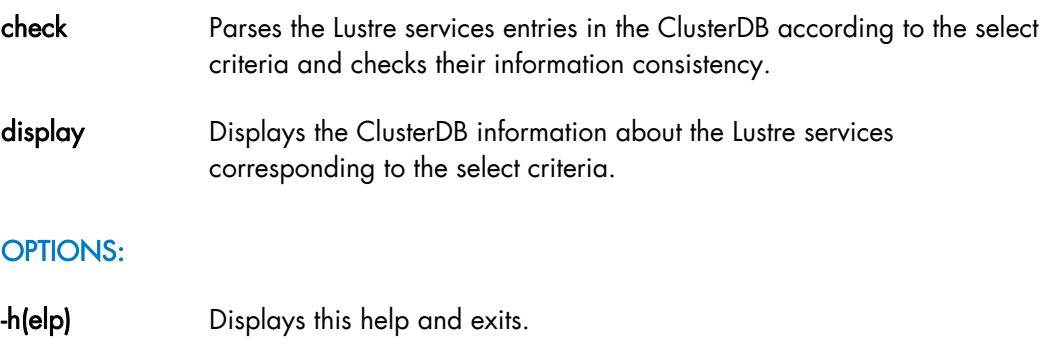

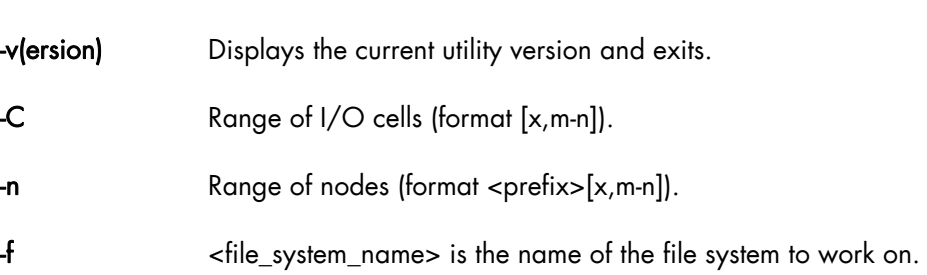

If neither -C, -n nor -f are provided, all Lustre services declared in the cluster database management are processed.

## 7.5.6 Creating Lustre File Systems

### 7.5.6.1 Prerequisites

- /etc/lustre/lustre.cfg is assumed to be updated correctly as described in the section Lustre Management Configuration File: /etc/lustre/lustre.cfg.
- If you are using a cluster database (CLUSTERDB=yes) lustre ost and lustre mdt tables are assumed to be updated correctly (use lustre\_investigate check to verify).
- If you are not using a cluster database (CLUSTERDB=no), storage.conf must be correctly filled.
- Lustre tools use ssh to execute remote commands, so users must be allowed to log into nodes without being prompted for a password. This can be done by appending the right keys in /root/.ssh/authorized\_keys2.

## 7.5.6.2 Lustre Model File (.lmf)

A Lustre model file describes one or several Lustre file systems that can be used at the same time. This means they do not share OSTs or MDT. Such files are stored in the /etc/lustre/models directory.

#### File Syntax:

keyword: <value>

Lines beginning with # are comments.

#### Possible Keywords:

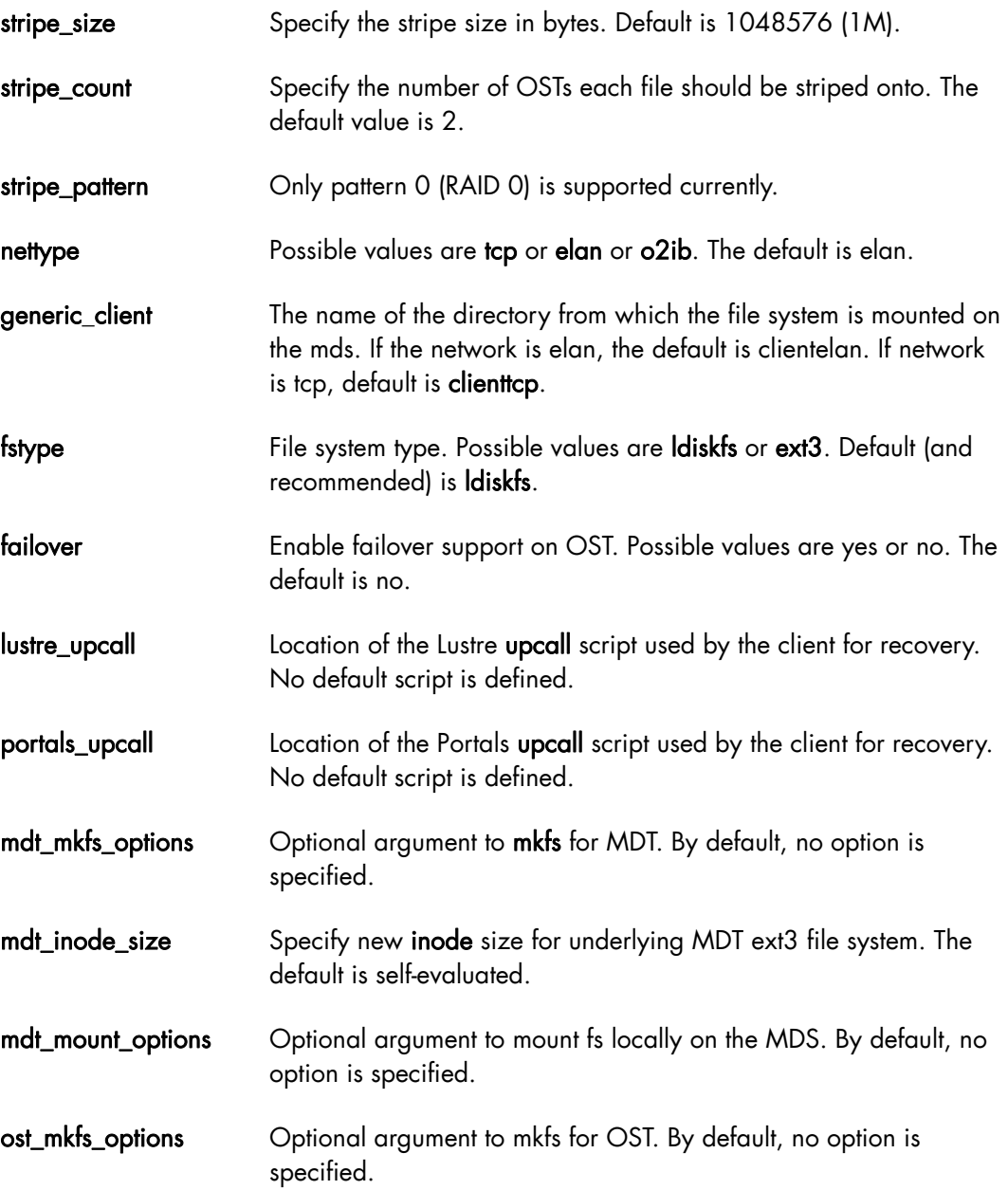

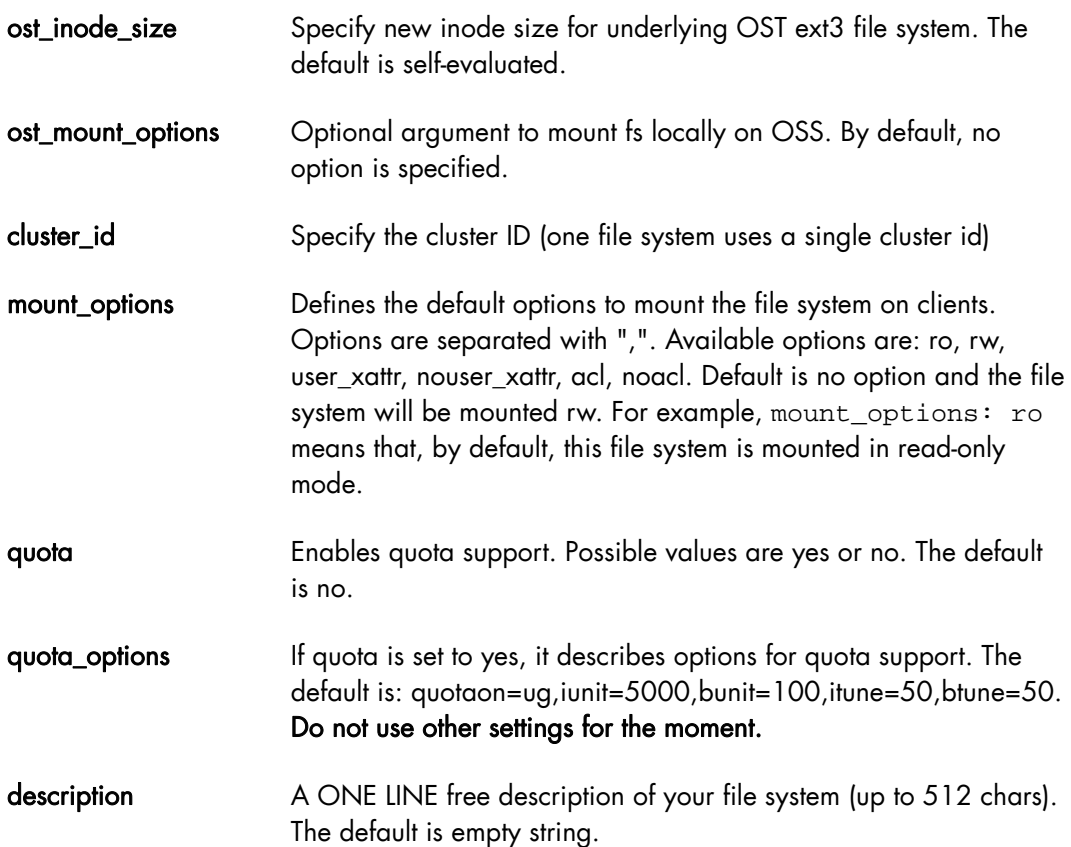

If previous keywords are used in the header of the file, before any file system definition (this means before any use of the fs\_name keyword), they set the new default values which can be locally overloaded for a file system.

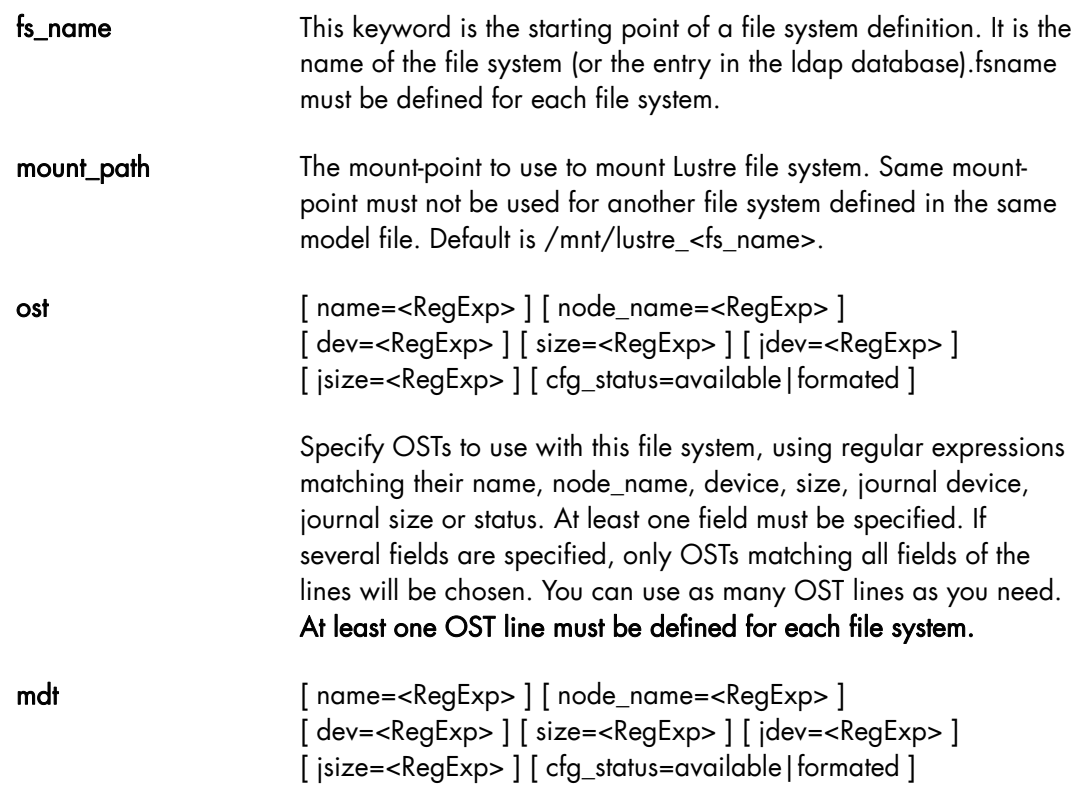

 Specify MDT of this file system. It is the same syntax as for the OSTs. If several MDTs match, then the first will be used.

Note Only one MDT line must be defined for each file system.

### 7.5.6.3 Extended Model Files (.xmf)

The purpose of the extended model files is to maintain a strict description of a file system. It is planned to replace xml files with this format. They have exactly the same syntax as previous model files, except that the OSTs/MDTs are strictly described and each OST/MDT line MUST point to one and only one OST/MDT of the **lustre ost** and **lustre mdt** tables. They can be used in place of lmf files. They are automatically generated in LUSTRE\_CONFIG\_DIR when you use lustre\_util install, update or rescue commands.

#### 7.5.6.4 Lustre Model Sample File

There follows a model file which describes two file systems fs1 and fs2, on a cluster with nodes called ns<XX>. Information about OSTs and MDTs can be found using lustre\_ost\_dba list and lustre\_mdt\_dba list if a cluster database is present, or in /etc/lustre/storage.conf if no cluster database is present.

```
#################################################### 
# Firstly, the new default values for the 2 
# file systems are defined 
# To prevent failover 
failover: no 
# Set block-size to 4096 for mdt 
mdt_mkfs_options: -b 4096 
# Set block-size to 4096 for osts 
ost mkfs options: -b 4096
# Network is elan 
nettype: elan 
# New mount options 
ost mount options: extents, mballoc
#################################################### 
# First file system : fs1 
# File system name is fs1 
fs name: fs1
# mount-point of this file system will be /mnt/lustre1 
# instead of the default /mnt/lustre fs1
mount_path: /mnt/lustre1 
# To specify osts hosted by nodes with names ending by odd numbers, with device 
       names ending from 2 to 4 
ost: node name=ns.*[1,3,5,7,9] dev=.*[2-4]# To specify the ost named ost ns10.ddn1.6
ost: name=ost_ns10.ddn1.6
```

```
# The mdt will be the first hosted by ns12 with a name ending with a 3 
mdt: node_name=ns12 name=.*3 
#################################################### 
# Second file system : fs2 
# File system name is fs2 
fs name: fs2
# mount-point of this file system will be /mnt/lustre2 
# instead of the default /mnt/lustre fs2
mount_path: /mnt/lustre2 
# To specify osts hosted by nodes with name ending with even numbers, with device 
       names ending with 1,2,3 and 5 
ost: node_name=ns.*[2,4,6,8,0] dev=.*[1-3,5] 
# To specify the mdt named mdt_ns13.ddn12.31 
mdt: name=mdt_ns13.ddn12.31 
# To specify the generic_client to be fs2_client instead of 
# clientelan 
generic_client: fs2_client
```
# <span id="page-167-0"></span>7.6 Installing and Managing Lustre File Systems

lustre\_util is the tool used to install, enable, disable, mount and unmount, one or more Lustre file systems from an administration node.

## 7.6.1 Installing Lustre File Systems using lustre\_util

To install lustre file systems, the following tasks must be performed:

- 1 Use lustre\_util install command to install the file system.
- 2 Use lustre util start command to enable the file system.
- 3 Use lustre\_util mount command to mount file systems on client nodes.

## 7.6.2 Removing Lustre File Systems using lustre\_util

To uninstall lustre file systems, the following tasks must be performed:

- 1 Use lustre\_util umount command to unmount file systems on client nodes.
- 2 Use lustre\_util stop command to disable the file systems.
- 3 Use lustre\_util remove command to remove the file system.

## 7.6.3 lustre\_util Actions and Options

#### **SYNOPSIS**

lustre\_util set\_cfg [ -n <I/O nodes list > | -p <I/O nodes rms partition> ] lustre\_util install  $-f$  < lmf or xmf path  $>$  [ --kfeof ] lustre\_util update -f < lmf or xmf path > [ --kfeof ] lustre\_util fsck -f < fs\_name | all > lustre\_util chk\_dev  $-f$  < lmf, xmf files, or fs\_name  $|$  all > lustre\_util rescue -f < fs\_name | all > lustre\_util start -f < fs\_name | all > lustre util tune servers  $-f < f s$  name  $|$  all  $>$ lustre\_util mount -f < fs\_name | all > -n <nodes|recover|all>| -p <rms\_partition> --mount <[+]opt1,opt2,...> lustre\_util umount -f < fs\_name | all > -n <nodes|all> | -p <rms\_partition>

lustre\_util status [ -f < fs\_name | all > ] [ -n <nodes|all> | -p <rms\_partition> ] lustre\_util fs\_status [ -f < fs\_name | all > ]

lustre\_util mnt\_status [ -f < fs\_name | all > ] [ -n <nodes|all> | -p <rms\_partition> ]  **fs\_name**  $|$  **all >** 

 **remove**  $-f < fs$  **name**  $|$  **all**  $>$ 

 $lustre\_util$  info  $-f$  < lmf, xmf files or fs\_name  $|$  all >

lustre\_util short\_info -f < lmf, xmf files or fs\_name | all >

lustre\_util lfsck -f < fs\_name | all > -n <node> -d <shared\_directory>

lustre\_util build\_mdt\_db -f < fs\_name | all > -n <node> -d <directory>

lustre\_util build\_ost\_db -f < fs\_name | all > -n <node> -d <directory>

lustre\_util distribute\_coherency -f < fs\_name | all > -n <node> -d <directory>

lustre\_util scan\_storage

lustre\_util check\_storage

lustre\_util show\_tuning

lustre\_util show cfg

lustre\_util show\_conf

lustre\_util list

#### ACTIONS

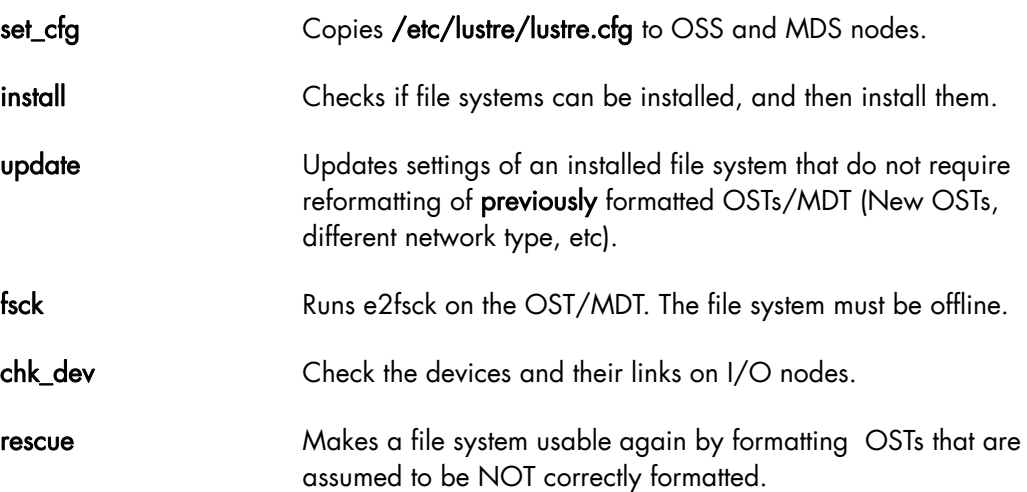

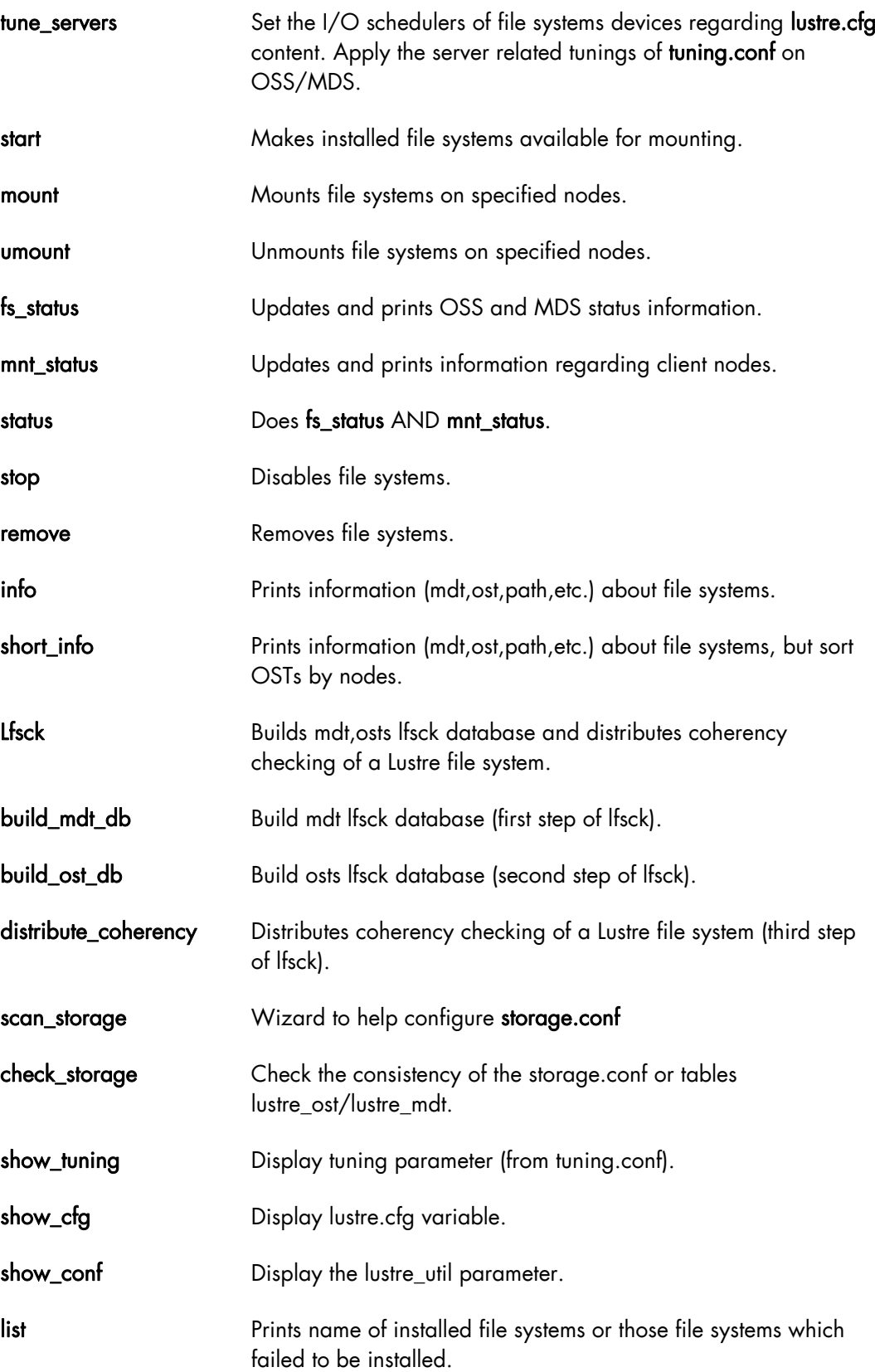

#### **OPTIONS**

 $-f$  < file system path > File systems to work with, this can be:

- For an install and update: File system path MUST lead to an lmf file (lustre model file) or an xmf file (extended model file).

- For other operations that require the -f option, the file system path

MUST be only the name of an installed (or attempted to be installed) file system.

- "all" stands for all installed file systems.

#### -n < nodes > -n < nodes list>

 Applies the command to the nodes list using pdsh syntax: name[xy,z],...,namek.

#### -n all.

 For mount, stands for "all clients which have mounted this fs as least one time". For umount, stands for "all clients which currently mount this fs".

#### -n recover .

 For mount, stands for "all clients which are assumed to mount this fs". The main purpose of recover is to mount Lustre clients after a cluster emergency stop (main failure). Clients will be mounted with the same options as their previous mount.

- **--**mount <[+]opt1,opt2,...> This allows mount options to be specified. For example, if +bar is specified for a file system which has foo as a default mount option, mount will be run on the client with -o foo,bar options. If only bar is specified (without +), mount will be run with -o bar options.
- -p <rms\_partition> Applies the command to the configured nodes of this running rms partition.
- -F Forces commands execution even though this may be dangerous (no user acknowledgement is asked for).
- -t <time in second> Sets the limit on the amount of time a command is allowed to execute. 0 means no timeout.
- -u <user> User name to use to log onto the nodes instead of root.
- **--**fanout Number of ssh connections allowed to run at the same time, default is 128.
- **--kfeof** Stands for "keep formatting even on failure". Without this option, lustre\_util returns as soon as the first failure is detected while formatting. With this option, lustre util returns only when all the formatting attempts return for all devices. This can be useful when formatting a large pool of devices. This way you can check the health of all the devices in one shot, and you do not have to reformat devices that succeed in being formatted in a previous pass (using lustre util update).

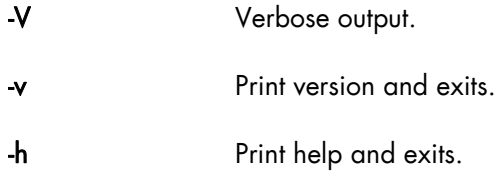

#### set\_cfg: Distributing /etc/lustre/lustre.cfg

This file must be copied on every OSS and MDS nodes. You can do it using the set\_cfg command:

```
lustre_util set_cfg [ -n <I/O nodes list > | -p <I/O nodes rms 
partition> ]
```
If no node parameter is specified, this command copies /etc/lustre/lustre.cfg of the Management Node on the nodes that host OST and/or MDT. If nodes are specified, lustre.cfg will be only copied on those nodes. If LUSTRE\_SNMP is set to "yes", and if the variable disable\_chkconfig\_for\_ldap = no, snmp server will be enabled on (selected) I/O nodes. If LUSTRE\_LDAP\_URL is set to a server address, this server will be enabled.

#### info: Printing Information about File system

lustre\_util info -f < lmf, xmf files or fs\_name | all >

This command will print information about the file system descriptor you specify. If you specify only a file system name, this fs must be installed and information will be retrieved from the cluster database.

#### short\_info: Printing Information about a File system

lustre\_util short\_info -f < lmf, xmf files or fs\_name | all >

Same purpose as the previous command but displays OST sorted by nodes.

#### install: Installing a lustre File system

lustre\_util install -f <lmf or xmf path> -V [ --kfeof ]

This command formats the storage devices and performs operations required to install the file system such as loading file systems information into ldap database and/or cluster database. If -F is used, no user acknowledge is required. If -F is not specified, user must enter "yes" to go on if a file system with the same name is already installed. An xmf file is also automatically generated in LUSTRE\_CONFIG\_DIR for each file system.

Note This operation is quite long, -V (be verbose) option is recommended.

#### start: Enabling a Lustre File system

```
lustre_util start -f fs_name -V
```
This command enables a file system and makes it available for mounting (online). Use of -V option (be verbose) is recommended.

#### mount: Mounting Lustre File system

```
lustre_util mount -f fs_name -n <nodes|all|recover> | -p 
<rms_partition> 
[ --mount < [+]options> ]
```
This command will mount the file system on specified nodes using the mount-path defined in the model file. If this mount-path does not exist, it is automatically created. It is an error if this path is already used to mount another file system. If --mount is not specified, fs will be mounted with options defined in model file by mount\_options. If you use --mount with a parameter which starts with +, fs will be mounted with default options AND with those you give to --mount. If the parameter does not start with +, fs will be mounted with only those you give to --mount.

#### umount: Unmounting Lustre File system

lustre\_util umount -f fs\_name -n <nodes|all> | -p <rms\_partition>

This command unmounts the file system on specified nodes. You can use the -n all option if you want to unmount the file system everywhere it is mounted. If umount fails because some processes have their working directories in the mount-path, use umount again with -F option, in order to kill such processes before the umount operation.

#### stop: Disabling a Lustre File system

lustre util stop -f fs\_name

This command disables a file system. It will not be available for mounting any more (offline).

#### set\_iosched: Set the I/O Schedulers of File system Devices

lustre\_util set\_iosched -f < fs\_name | all >

The main purpose of set\_iosched is to be used as call-back when migration occurs and to set the I/O schedulers on the nodes where lustre services are restarted. You do not have to use it directly as lustre\_util start sets the I/O schedulers automatically.

#### remove: Removing a Lustre File system

lustre\_util remove -f fs\_name

This command totally removes the file system. All data will be lost. If -F is used, the action is done directly without any need of a user acknowledgement.

If -F is not used, the user is prompted and must answer explicitly "yes".

#### fs\_status: Updating File system Status and Printing File system Information regarding OSS and MDS

lustre\_util fs\_status [ -f fs\_name ]

This command updates the status of OSTs, MDTs, and file systems. If no file system parameters are provided, all installed file systems are checked. The output appears as follows:

FILE SYSTEM STATUS

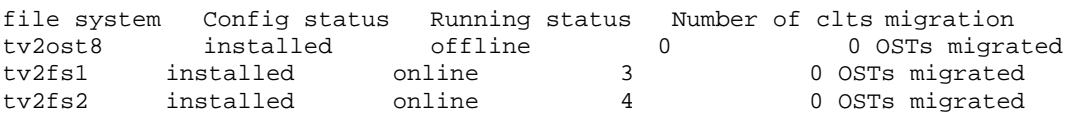

The config status can take one of the following values:

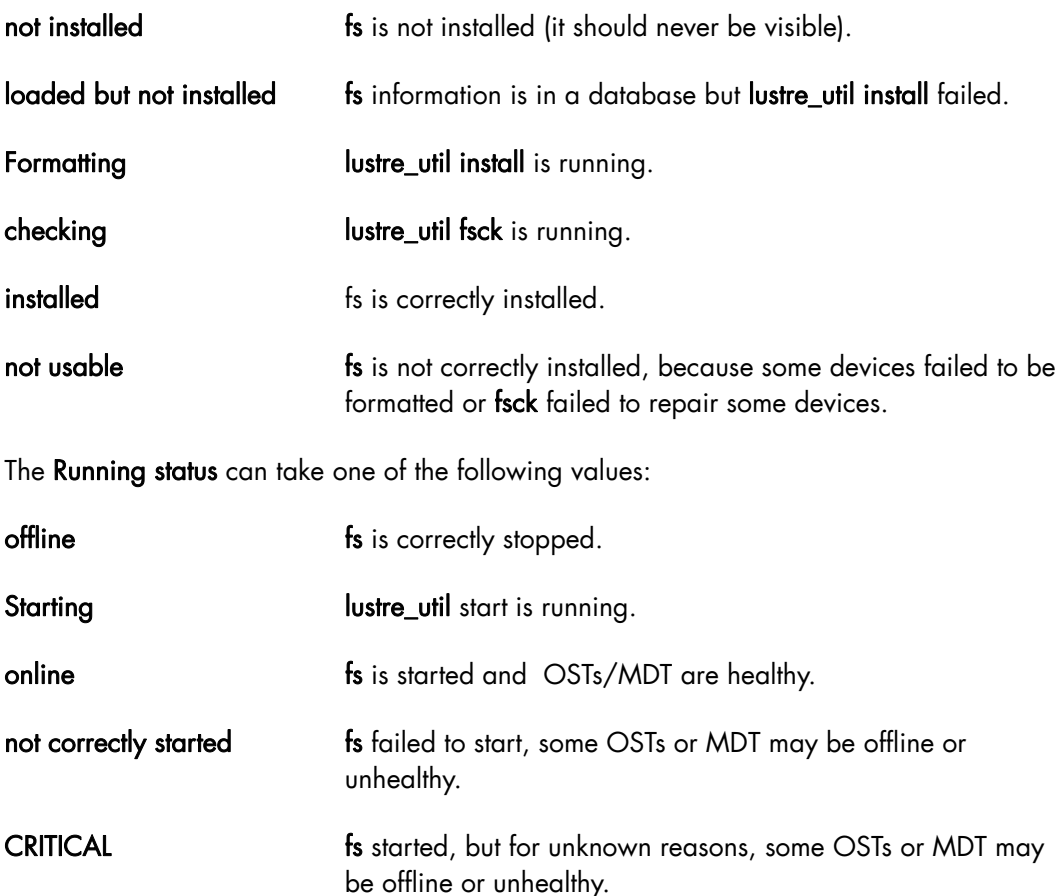

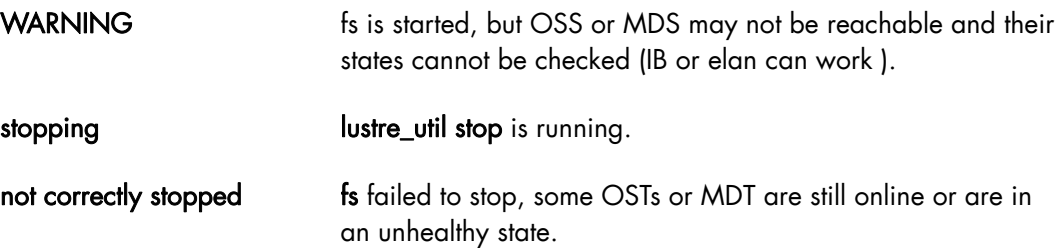

mnt\_status: Updating Clients Status and printing File system Information regarding Clients

```
lustre_util mnt_status [ -f fs_name ] [-n <nodes|all> | -p 
<rms_partition> ]
```
This command checks if the file system is correctly mounted or unmounted on specified nodes. If no node is specified, mnt\_status gives the status of all client nodes that work with this file system. If no file system parameter is provided, all installed file systems are checked. The output looks similar to the following:

```
CLIENT STATUS
```
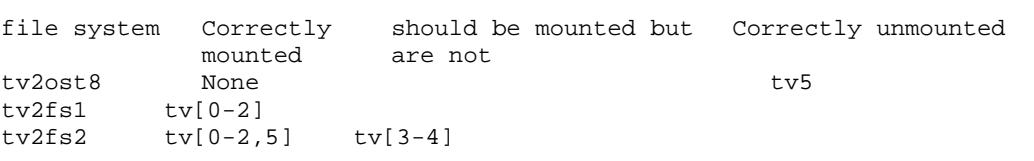

status: Updating Status of Servers and Clients, printing File system Information regarding Servers and Clients

```
lustre_util status [ -f fs_name ] [ -n <nodes|all> | -p 
<rms_partition> ]
```
This command performs a fs\_status AND a mnt\_status operation.

#### fsck: running e2fsck on OSTs and MDT

lustre util fsck -f fs\_name

This command runs e2fsck on OSTs and MDT. It reports if some devices have been repaired, if some nodes need to be rebooted, and also if some devices have unrecoverable errors. This command should be applied to offline file systems.

chk\_dev: Check Devices and their links on I/O Nodes

lustre\_util chk\_dev -f < lmf, xmf files or fs\_name | all >

This command checks devices information on file systems I/O nodes:

- If the device exists.
- If the device is managed by stormap, it checks if device is up or down.
- If size in MBs is the expected size.

#### lfsck: Builds mdt,osts lfsck Database and distributes Coherency Checking of a Lustre File system

lustre util lfsck -f < fs name | all > -n <node> -d <shared directory>

<node> is a client which can mount the file system, but the fs MUST NOT be mounted when you start to use **lfsck.** 

<shared\_directory> is a shared directory where the lfsck database files will be placed. The I/O nodes and the client node must have read/write access to this directory using the same path.

Note The database lfsck files can be large, depending on the number of files in the file system (10GB or more for millions of files), so ensure there is enough space in the shared directory before using lfsck.

lfsck is to be used ONLY when unrecoverable errors have been found on OST devices or when OSTs have been reformatted. It attempts to correct problems such as:

- Inode exists but has missing objects = dangling inode. This normally happens if there was a problem with an OST.
- Inode is missing but OST has unreferenced objects = orphan object. This normally happens if there was a problem with the MDS
- Multiple inodes reference the same objects. This can happen if there was corruption on the MDS, or if the MDS storage is cached and loses some but not all of its writes.

After using lustre\_util lfsck, you should check lost+found in the mountpoint of client.

Using lfsck is the same as using build\_mdt\_db, followed by build\_ost\_db, and then distribute\_coherency.

#### build\_mdt\_db, build\_ost\_db, distribute\_coherency : step by step lfsck

```
lustre util build mdt db -f < fs name | all > -n <node> -d <directory>
lustre util build ost db -f < fs name | all > -n <node> -d <directory>
lustre util distribute coherency -f < fs name | all > -n <node> -d <directory>
```
These options are to be used:

To restart an lfsck operation which has failed, avoiding the need to restart the process from the beginning. Lustre\_util will provide information regarding which options should be used and when.

If the directory is not a shared directory and there is a need to copy database files, lustre\_util will provide information regarding which files should be copied and where.

These operations should be done in done in the following order: **build\_mdt\_db**, then build\_ost\_db, and then distribute\_coherency.

#### update: Update File systems already Installed

```
lustre_util update -f fs_name -V
```
This command allows you to update an ALREADY INSTALLED and offline file system with new settings (that do not require a reformatting of the ALREADY FORMATED devices):

- stripe\_count
- nettype
- generic\_client
- **failover**
- mdt\_mount\_options
- ost\_mount\_options
- cluster\_id
- mount\_path
- quota
- quota\_options
- description
- mount\_options
- ost (new OST can be added, previous OSTs must also be included and do not forget that their cfg\_status should be currently "formatted". OSTs that currently have their cfg\_status set to "format\_failed" may be removed).

Update is done by updating the model file or the corresponding extended model file with the new settings. The following settings MUST be the same:

- − mdt(mdt line of model file must lead to the same mdt, do not forget that the cfg\_status of the mdt should be currently "formatted" )
- ost that were previously part of the file system and that currently have their cfg\_status set to "formatted".
- − mdt\_mkfs\_options
- − mdt\_inode\_size
- − ost\_mkfs\_options
- ost\_inode\_size
- fs\_name

# mportant

An update operation should only be done on a file system which has been stopped correctly.

If High Availability is in use and if the OSTs are distributed on 2 OSSs that are mutually the failover node of each other then all OSTs must be on their primary location otherwise the update will take a long time.

Once the model file is updated, run:

lustre\_util update -f <path to modified lmf/xmf>.

New OSTs will be formatted, new automatically generated xmf file will be copied to the right place, and mdt will be updated (write\_conf). Only OSTs that have their cfg\_status set to "format\_failed" before the update may be removed.

# **Important**

Removing correctly formatted OSTs of a file system can cause data loss, Lustre\_util will not allow this to be done.

Update can also be used after the installation of a new release of Lustre, if the underlying way of storing information on the MDT has changed.

rescue: Try to make the Installed File system Work again

```
lustre_util rescue -f fs_name -V
```
This command can be used on installed file systems which have stopped:

- If the update failed (may be because new OSTs cannot be formatted)
- If fsck detects devices with unrecoverable errors
- Or for other reasons.

This command checks which OSTs have been successfully formatted and formats those that are assumed to be not correctly formatted. Theoretically, the file system should be usable again, but data may be lost.

check\_storage : Checking Consistency of storage.conf or lustre\_ost/lustre\_mdt Tables

lustre\_util check\_storage

The main purpose of this option is to check if storage.conf has been correctly completed by the administrator. It should not be necessary to use this if a cluster database is used, however, this option can be available if required.

show\_tuning: Display the Tuning Parameters

```
lustre_util show_tuning
```
Display the tuning parameters according to the content of /etc/lustre/tuning.conf.

show\_cfg: Display lustre.cfg Variable

lustre\_util show\_cfg

Display lustre.cfg variable.

#### show\_conf: Display lustre\_util Configuration

lustre\_util show\_conf

Display lustre\_util configuration, according to the content of /etc/lustre/lustre\_util.conf.

#### list: Gives the List of Installed File systems

lustre\_util list

This command prints the name of the file systems which are installed, even if their installation is not yet complete.

Note An example of the complete process to create and install a Lustre file system is described in the *Installation and Configuration Guide.*

## 7.6.4 lustre\_util Configuration File /etc/lustre/lustre\_util.conf

This file contains some additional settings for lustre\_util. The following values are set by default:

ssh\_connect\_timeout=20

Timeout in seconds given to the connect\_timeout parameter of SSH.

install\_timeout=0

Timeout in seconds for install, update and rescue operations and can be overwritten by the -t option.

start\_timeout=0

Timeout in s for the start operation and can be overwritten by the -t option.

mount\_timeout=60

Timeout in s for the mount operation and can be overwritten by the -t option.

umount\_timeout=60

Timeout in s for the umount operation and can be overwritten by -t option.

stop\_timeout=0

Timeout in s for the stop operation and can be overwritten by the -t option.

status\_timeout=30

Timeout in s for status, fs\_status, mnt\_status operation and can be overwritten by the -t option.

set\_ioscheds\_timeout=60

Timeout in s for setting I/O schedulers on I/O nodes (in start and tune\_servers operation), can be overloaded by -t option.

set\_tuning\_timeout=60

Timeout in s for applying tuning parameters on I/O nodes (in start, tune\_servers and mount operation), can be overloaded by -t option.

disable\_nagios=no [yes]

yes will disable the update of the nagios pipe by lustre\_util.

disable\_chkconfig\_for\_ldap=yes [no]

yes will disable the chkconfig of ldap service in the set\_cfg operation, no will allow this operation. It should be set to yes if administration node is an HA node.

use\_stormap\_for\_chk\_dev=yes [no]

If yes, lustre\_util will check health of devices using stormap -l. It should only be set to no if stormap is not installed on I/O nodes. It is not a problem if devices you are using are not managed by stormap.

allow\_loop\_devices=no [yes]

Unless you explicitly want to use loop device, this should be set to no. This way, it prevents lconf to create huge loop devices in /dev/ directory when some LUNS disappear.

check\_only\_mounted\_nodes\_on\_mnt\_status=no [yes]

If set to yes, only nodes that are assumed to mount a file system will be checked on status and mnt\_status operation.

default\_fanout=128

Number of ssh connexions allowed to run at the same time. Can be overloaded using - -fanout option.
# 7.6.5 Lustre Tuning File /etc/lustre/tuning.conf

This file contains tuning parameters. The syntax is the following:

### "<string>" <file> <target> [<delay>] [<file systems>]

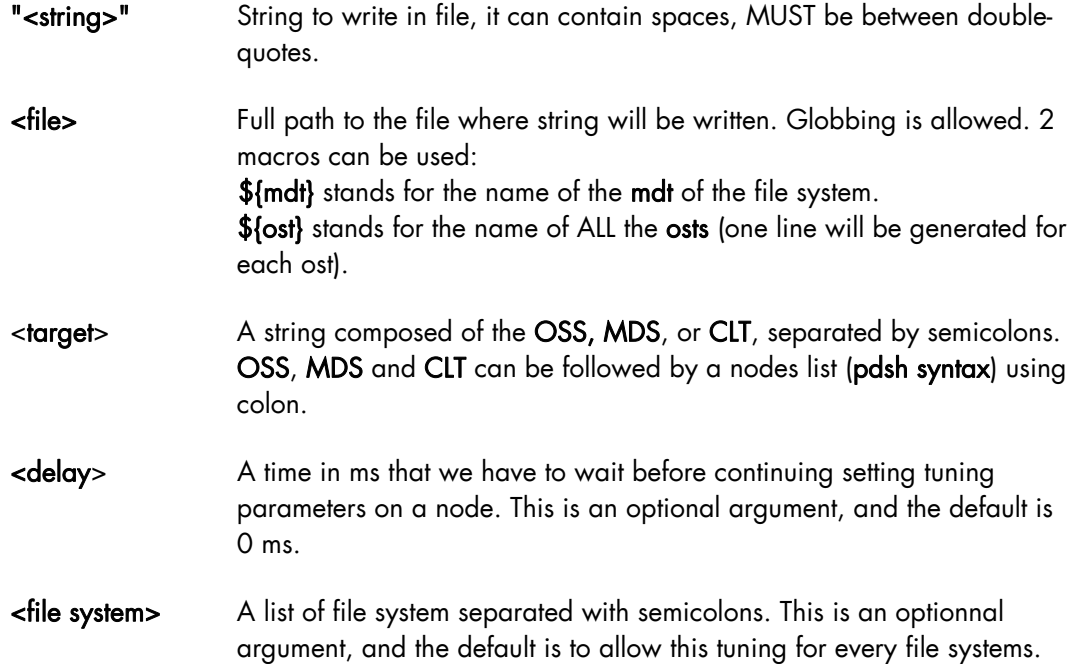

For OSS and MDS, tuning parameters are set when a file system is started. For Clients, tuning parameters are set when the file system is mounted, for example:

• "1" proc/sys/lnet/panic\_on\_lbug OSS;MDS;CLT This line will enable panic on lbug on ALL types of node for all file systems by running echo "1" >proc/sys/lnet/panic\_on\_lbug on all nodes.

- "0" /proc/sys/lnet/panic\_on\_lbug OSS:ns[5-6];MDS:ns3 fs1;fs2 This line will disable panic on lbug:
	- on ns5 and ns6, if they are used as an OSS of fs1 and/or fs2,
	- on ns3, if it is used as MDS of fs1 and/or fs2.

String, file and target can be aliased using the following syntax: alias <name>=<content**>**

alias can be declared anywhere in the file, but it also acts on the WHOLE file, not only on the lines that follow the declaration.

When you use alias on a string, the alias must also be in double quotes.

#### Example:

A tuning.conf example file is shown below:

#### ALIAS DECLARATION ##################################

```
alias health_check=/proc/fs/lustre/health_check 
alias panic_on_lbug=/proc/sys/lnet/panic_on_lbug 
alias ping_osc=/proc/fs/lustre/osc/*${ost}*/ping 
alias debug=/proc/sys/lnet/debug 
#### TUNING PARAMETER ################################## 
"1" ping_osc CLT 
"0" panic_on_lbug CLT 
"0" panic_on_lbug OSS;MDS 
"524288" debug OSS; MDS; CLT
```
## 7.6.6 Lustre File system Reconfiguration

This procedure allows you to change the distribution of the Lustre services which are defined on the I/O nodes, without having to re-deploy (which involves configuring the DDN storage systems and High Availability). The file systems involved in the new distribution are stopped; the others continue to be operational.

The following example describes how to stop the fs1 and fs2 file systems.

- 1. If needed save the data of the fs1 and fs2 file systems.
- 2. Unmount the fs1 and fs2 file systems:

```
lustre_util umount -f fs1 -n all [-F] 
lustre util umount -f fs2 -n all [-F]
```
3. Stop the fs1 and fs2 file systems:

```
lustre_util stop -f fs1 [-F] 
lustre_util stop -f fs2 [-F]
```
4. Remove the fs1 and fs2 file systems:

lustre util remove -f fs1 lustre\_util remove -f fs2

- 5. Make the required modifications in the models associated with the file systems. In our example fs1 and fs2 are grouped together in only one fs3 file system.
- 6. Configure the new  $f \text{ is 3}$  file system (this operation erases the  $f \text{ is 1}$  and  $f \text{ is 2}$  file systems data).

```
lustre_util install -f /etc/lustre/model/fs3.lmf
```
7. Start the new fs3 file system:

lustre util start -f fs3

8. Mount the new fs3 file system:

lustre\_util mount -f fs3 -p p2

9. If needed, restore the saved data.

# 7.6.7 Using Quotas with Lustre File Systems

### 7.6.7.1 Quota Settings in Model Files

Quotas are enabled by setting "quota" to "yes" in lmf file:

quota: yes

The default quota options are as follows:

quota\_options: quotaon=ug,iunit=5000,bunit=100,itune=50,btune=50

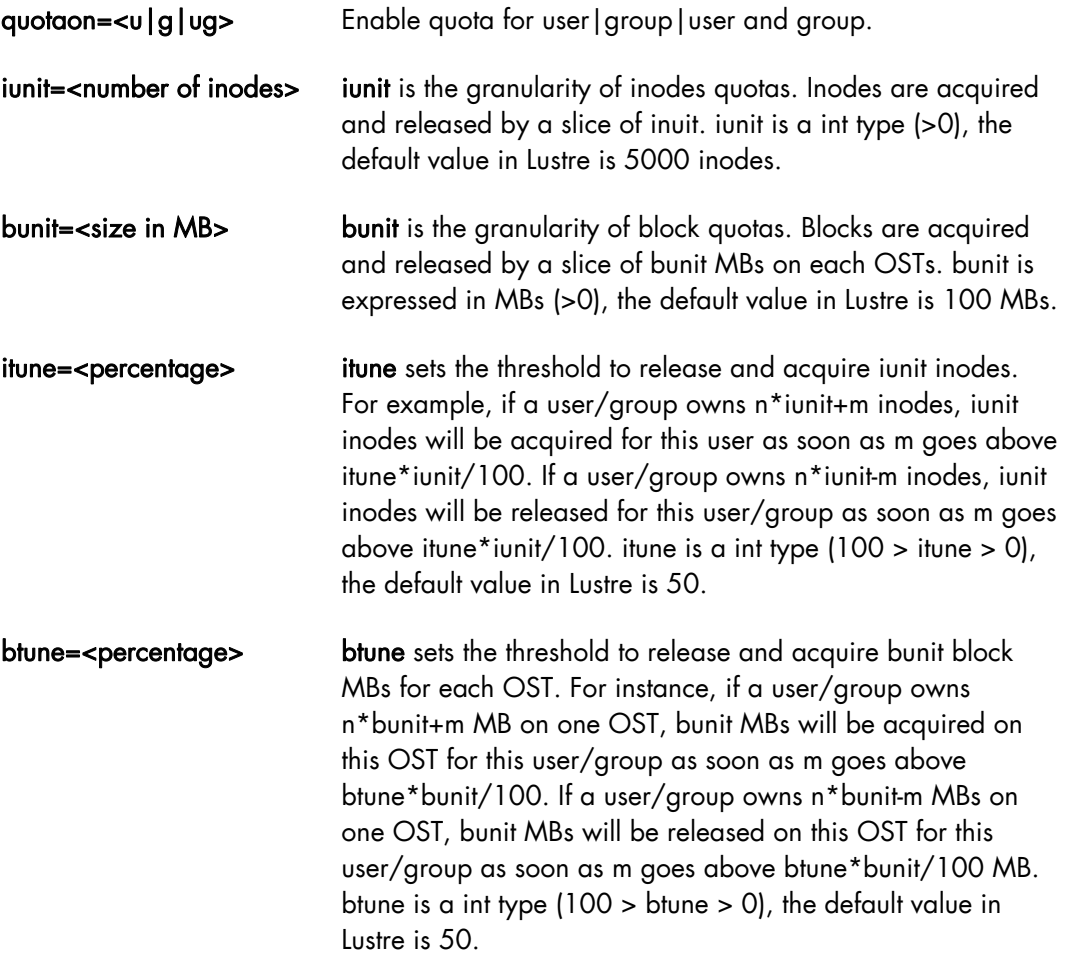

### 7.6.7.2 Starting Quota: lfs Quotacheck

Once the file system is installed, started and mounted, run the following command on a client:

lfs quotacheck -<quotaon parameter> <mount\_point>

This means that if quota\_options are as follows:

```
quotaon=ug,iunit=5000,bunit=100,itune=50,btune=50 and mountpoint is 
/mnt/lustre,
```
then it will be necessary to run:

lfs quotacheck -ug /mnt/lustre

The time taken by quotacheck depends on the size of the biggest device used by the file system as OST or MDT. On average, it takes 160s for a 1TB OST/MDT check.

### 7.6.7.3 Setting the Limits: lfs Setquota

lfs setquota sets limits on blocks and files.

```
lfs setquota [-u]-q] <name> <br/> <br/>k-block-softlimit> <br/> <br/> <br/><br/>softlimit>
<inode-softlimit> <inode-hardlimit> <mount_point>
```
block-softlimit and block-hardlimit are expressed in kB.

Inode-softlimit and inode-hardlimit are expressed in number of inodes.

Limits on blocks/inodes MUST be greater than bunit/iunit. This means, for example, bunit=100MB, block-softlimit and block-hardlimit must be greater than 102400kB. If you have iunit=5000, inode-softlimit and inode-hardlimit must be greater than 5000.

Limits on blocks must be greater than the number of OST \* bunit. This means, for example, if there are 9 OSTs and bunit=100 MBs, block-softlimit and block-hardlimit must be greater than 9\*100\*1024=921600 kBs.

For example:

lfs setquota -u bob 900000 1000000 5000 10000 /mnt/lustre

will set a block-softlimit to 900MB, block-hardlimit to 1GB, inode-softlimit to 5000, inodehardlimit to 10000 for user testfs, for a lustre file system mounted on /mnt/lustre.

lfs setquota -g dba 900000 1000000 5000 10000 /mnt/lustre

The command above will implement the same settings for all users of group **dba.** 

### **Restrictions**

- At present, soft limits are not supported in Lustre. So set block-softlimit and inodesoftlimit to 0.
- It is strongly recommended to run setquota on a Lustre file system which is not busy. Otherwise an incorrect block- hardlimit value may be set.

## 7.6.7.4 Updating/Rescuing a File system with Quota enabled

If a file system is rescued, quota will have to be enabled again using the command below.

```
lfs quotacheck -<quotaon parameter> <mount_point>
```
If a file system is updated and new OSTs are not added the following command will have to be run again:

lfs quotacheck -<quotaon parameter> <mount\_point>

If a file system is updated and new OSTs are added then the fs will have to be updated, started and mounted and then the following command run:

lfs quotacheck -<quotaon parameter> <mount\_point>

For \*ALL\* groups and users, all the limits may be set to 0 with the following command:

```
lfs setquota -u <user> 0 0 0 0 <mount_point> 
lfs setquota -g <group> 0 0 0 0 <mount_point>
```
For \*ALL\* groups and users, the limits may be set to their former values with the following command.

```
lfs setquota [-u|-g] <name> <block-softlimit> <block-hardlimit> 
<inode-softlimit> <inode-hardlimit> <mount_point>
```
# 7.7 Monitoring Lustre System

Status information about the Lustre file system and I/O nodes is kept up to date in the ClusterDB by the Lustre management tools.

Using this information and that collected by performance daemons, the Bull System Manager - HPC Edition supervision tool offers items specific to the Lustre system allowing the health and performance to be monitored from the management station – see the chapter on monitoring for more details.

# 7.7.1 Lustre System Health Supervision

### 7.7.1.1 The all status Map view

This includes global status indicators which provide the administrator with information about the global I/O system availability.

| <b>Status</b>    |                                                                                                  | 冷山团                                                                                        |  |                |                             |                   |                                                                                                    |  |  |  |
|------------------|--------------------------------------------------------------------------------------------------|--------------------------------------------------------------------------------------------|--|----------------|-----------------------------|-------------------|----------------------------------------------------------------------------------------------------|--|--|--|
|                  | $\mathbb{Z}$<br>$\odot$<br> 2 <br>O<br>Map container animated by all status $\blacktriangledown$ |                                                                                            |  |                |                             |                   |                                                                                                    |  |  |  |
| Alerts           |                                                                                                  |                                                                                            |  |                |                             |                   |                                                                                                    |  |  |  |
|                  | <b>SILA</b>                                                                                      |                                                                                            |  |                |                             |                   | Compute power: 0/2 nodes (0.0%)                                                                                 |  |  |  |
|                  | 861                                                                                              |                                                                                            |  |                |                             |                   | Global filesystem bandwidth : WARNING: 91.7% of global filesystem access<br>available                           |  |  |  |
| <b>HPC Tools</b> |                                                                                                  |                                                                                            |  |                |                             |                   | Storage arrays : OK : 100,0% of storage is available                                                            |  |  |  |
|                  |                                                                                                  |                                                                                            |  |                |                             |                   | Global filesystem usage ; OK : GFS is 0.3% in use                                                               |  |  |  |
|                  |                                                                                                  |                                                                                            |  |                |                             |                   | Metadata server status COK (I/O nodes detail)                                                                   |  |  |  |
|                  |                                                                                                  |                                                                                            |  |                |                             |                   | Backbone ports                                                                                                  |  |  |  |
|                  |                                                                                                  |                                                                                            |  |                |                             |                   | OK: 100.0% of 1GB ports available                                                                               |  |  |  |
|                  |                                                                                                  |                                                                                            |  |                |                             |                   |                                                                                                    |  |  |  |
|                  |                                                                                                  |                                                                                            |  |                |                             |                   |                                                                                                    |  |  |  |
|                  |                                                                                                  |                                                                                            |  |                |                             |                   |                                                                                                    |  |  |  |
|                  |                                                                                                  |                                                                                            |  |                | 仚                           | <b>HOSTGROUPS</b> |                                                                                                    |  |  |  |
|                  |                                                                                                  |                                                                                            |  |                | <b>Monitoring Reporting</b> |                   |                                                                                                    |  |  |  |
|                  |                                                                                                  | Status Overview   Status Grid   Status Detail   Network Outages   Problems   Log   Control |  |                |                             |                   |                                                                                                    |  |  |  |
|                  | Service details                                                                                  |                                                                                            |  |                |                             |                   | Updated every 120 seconds                                                                                       |  |  |  |
|                  | Host                                                                                             | Service                                                                                    |  | <b>Status</b>  | Last Check                  | <b>Duration</b>   | <b>Information</b>                                                                                              |  |  |  |
|                  | <b>OR2N00</b>                                                                                    | <b>Ethernet interfaces</b>                                                                 |  | CRITICAL       | Od Oh 1m 9s ago             | 1d 0h 51m 43s     | clown: [13.8.0.237 13.8.0.222] - up: []                                                                         |  |  |  |
| Other<br>⊡       | eswu1c0                                                                                          | Temperature                                                                                |  | UNKNOWN        | Od Oh 1m 10s ago            | 1d Oh 53m 16s     | UNKNOWN : The temperature facility is not supported by model<br>CISCO 2950                                      |  |  |  |
|                  | eswu1c1                                                                                          | Temperature                                                                                |  | <b>UNKNOWN</b> | Od 0h 1m 10s ago            | 1d 0h 50m 47s     | Last Updated: 23-02-2009 10:11:10<br>UNKNOWN : The temperature facility is not supported by model<br>CISCO 2950 |  |  |  |

Figure 7-1. Bull System Manager - Map view

System Availability Indicators are located at the right top of the topological view and provides a status to the Administrator at a glance. These include:

### Available Global File System Bandwidth as a Percentage

This is indicated as a percentage of I/O nodes available. An I/O node is fully available if it has its three Quadrics rails and its height fibre links up and if its Lustre status is OK. If not, a degradation factor is applied as follows:

- cancel the node if Lustre is not OK
- apply a 30% factor of degradation per quadrics rail missing
- apply a 12% factor of degradation per fibre link missing

### Available Storage Arrays as a Percentage

The ratio of running storage appliances against the total number is indicated.

### Global File System Usage

This gives the current usage rate of the Lustre system for all the Lustre file systems together.

### **MDS Migration Alert**

If High Availability is configured, this alerts the administrator to a MDS failover migration. The Lustre system then no longer has the High-Availability status.

### 7.7.1.2 File systems Health Monitoring

This is done by the script /usr/bin/lustre fs\_nagios. It checks the state of each OSTs/MDTs, and sets the status of the file systems into the ClusterDB according to whether they are online or offline. This script is called every 15 min on the Management Node using /etc/cron.d/lustre\_fs\_nagios.cron, which is automatically installed and enabled by lustre\_utils RPM.

lustre\_fs\_nagios should not be used online by the administrator; however, it can be used to force a refresh of nagios lustre file system status entry.

### 7.7.1.3 The lustre\_check Tool

The lustre\_check tool keeps the I/O node availability information up to date in the Cluster Database. It runs on the Management Node, scheduled by a cron every 15 min.

When called, it checks the I/O nodes and collects network and storage information. This information is stored for each node in the lustre\_io\_node table of the database, where it is scanned regularly by the supervision tools.

The lustre\_check tool is unlikely to be used on-line by the Administrator; however, it can be used to force a refresh of the Cluster database information and to get a node by node status instantly.

# 7.7.2 Lustre File system Indicator

Within Bull System Manager the Nagios service plug-ins include a plug to monitor the health for the Lustre file system.

| BSM Console      |                                        |                  |                 |                           |                               |                                                              |                          |
|------------------|----------------------------------------|------------------|-----------------|---------------------------|-------------------------------|--------------------------------------------------------------|--------------------------|
|                  | $9201$ $10$                            |                  |                 |                           |                               |                                                              | ٢                        |
|                  |                                        |                  |                 | 凧                         | HOST: nova0 i                 |                                                              |                          |
|                  |                                        |                  |                 |                           | <b>Monitoring Reporting I</b> |                                                              |                          |
|                  | Host Status   Service Status   Control |                  |                 |                           |                               |                                                              |                          |
|                  | SPISOL SANCOLOGIC                      |                  |                 | was will will like lagger | THE SEE SHORT STONE           | one in production raining marketimana name erona             |                          |
| <b>HPC Tools</b> | <b>Ethernet interfaces</b>             |                  | $\Theta K$      | Od Oh 5m 47s ago          | 1d 0h 59m 57s                 | down: [] - up: [192.20.0.1 13.1.0.1]                         |                          |
|                  | Global filesystem bandwidth            |                  | <b>WARNING</b>  | Od Oh 5m 47s ago          | Od Oh 5m 47s                  | WARNING: 91.7% of global filesystem access available         |                          |
|                  | Global filesystem usage                |                  | OK:             | Od Oh 5m 47s ago          | 1d 0h 55m 12s                 | OK: GFS is 0.3% in use                                       |                          |
|                  | <b>HA system status</b>                |                  | <b>WARNING</b>  | Od Oh 5m 47s ago          | 1d 0h 52m 49s                 | clustat could not connect to HA service, possible HA failure |                          |
|                  | Hardware status                        |                  | <b>UNKNOWN</b>  | Od Oh Om 47s ago          | 1d 0h 59m 51s                 | domain unset for host nova0                                  |                          |
|                  | IC switch manager                      |                  | OK:             | 0d 0h 5m 47s ago          | 1d 0h 57m 28s                 | OK - 1 processes running with command name swmgr             |                          |
|                  | IO status                              | $\frac{10.5}{2}$ | OK.             | 1d 1h 3m 24s ago          | 1d 1h 3m 24s                  | IOSTAT: IO status details<br>All I/O devices are OK          |                          |
|                  | Interconnect ports                     |                  | <b>CRITICAL</b> | Od Oh 5m 47s ago          | 1d Oh 55m 5s                  | 0/0 ports OK (0.0%)                                          |                          |
|                  | Kerberos KDC daemon                    |                  | <b>CRITICAL</b> | Od Oh 5m 47s ago          | 1d Oh 52m 43s                 | CRITICAL - 0 processes running with command name krb5kdc     |                          |
|                  | Kerberos admin daemon                  |                  | CRITICAL        | Od Oh 5m 47s ago          | 1d 0h 59m 45s                 | CRITICAL - 0 processes running with command name kadmind     |                          |
|                  | <b>LDAP</b> chemon                     |                  | OK              | Od Oh 5m 46s ago          | 0d 19h 7m 22s                 | LDAP ok - 0 seconds response time                            |                          |
|                  | Log alerts                             | $\frac{ws}{1}$   | PENDING.        | 1d 1h 3m $28s + aqo$      | 1d 1h 3m 28s+                 | Service is not scheduled to be checked                       |                          |
|                  | Lustre filesystems status              | $\frac{P/SY}{P}$ | OK              | Od Oh Om 45s ago          | 0d 17h 27m 36s                | (Details)<br>OK - fs1 is installed and online                |                          |
|                  | Metadata server status                 |                  | OK.             | Od Oh 5m 47s ago          | Od Oh 5m 47s                  | OK (I/O nodes detail)                                        |                          |
|                  | MiniSQL daemon                         |                  | OK              | 0d 0h 5m 47s ago          | 1d 0h 52m 36s                 | OK - 1 processes running with command name msql3d            |                          |
|                  | <b>NSDoctor</b>                        | $\mathbb{Z}$     | <b>PENDING</b>  | 1d 1h 3m $28s + ago$      | 1d 1h 3m 28s+                 | Service is not scheduled to be checked                       |                          |
|                  | Postbootchecker                        | $\frac{1}{2}$    | <b>PENDING</b>  | 1d 1h 3m $28s + ago$      | 1d 1h 3m 28s+                 | Service is not scheduled to be checked                       |                          |
|                  | <b>RMS</b> daemon                      |                  | OK.             | Od Oh 5m 47s ago          | 1d 0h 59m 39s                 | OK - 3 processes running with command name rmsd              | $\overline{\phantom{a}}$ |

Figure 7-2. NovaScale Lustre FileSystems Status

The Lustre file system indicator relates to the Lustre file systems health as a whole. Clicking on the info link will displays a detailed status for each file system running.

### Lustre Management Node Web Interface

With a web browser, you can easily check the Lustre file system status using the following URL: http://<mangement node>/lustre

|                   |                                                                        | U −¤ Mozilla Firefox <@nsadmin> ; |                                     |                                 |         | ×                       |  |
|-------------------|------------------------------------------------------------------------|-----------------------------------|-------------------------------------|---------------------------------|---------|-------------------------|--|
| File<br>Edit      |                                                                        | View<br>Go                        | Bookmarks<br>Tools                  | Help                            |         |                         |  |
|                   |                                                                        |                                   | <b>△ - ● - ② ① A D + Y O Co C</b>   |                                 |         |                         |  |
|                   | http://n…ndex.php<br>×<br>$\blacksquare$ Welcome to BULL<br>phpPgAdmin |                                   |                                     |                                 |         |                         |  |
|                   |                                                                        |                                   |                                     |                                 |         |                         |  |
| Flesystem<br>Name | Size                                                                   | Mount<br>path                     | Filesystem<br>description           | Configuration Running<br>status | status  | Nunber<br>of<br>clients |  |
| $hd$ $ns3$        | 68.5<br>GB                                                             |                                   | /mnt/lustre_hd_ns3 Fs using ns3 HD. | formated                        | offline | $\sigma$                |  |
| $hd$ $ns5$        | 68.5<br>GB                                                             | /mnt/lustre_hd_ns5                | A filesystem using<br>HD of ns5.    | formated                        | offline | $\Omega$                |  |
| Done              |                                                                        |                                   |                                     |                                 |         |                         |  |

Figure 7-3. Lustre Management Node web interface

By clicking on the file system name, you can get details about the file system, using an interface that allows you to sort OSTs by name, active node, primary node, secondary node, device size, journal device, Config status, status or migration status.

| 3) -¤                            |                 |                        | Mozilla Firefox <@nsadmin>                                                     |                                 |                   |                          |                  | - 10                | × |
|----------------------------------|-----------------|------------------------|--------------------------------------------------------------------------------|---------------------------------|-------------------|--------------------------|------------------|---------------------|---|
| File                             | Edit            | View<br>G٥             |                                                                                | Bookmarks                       | Tools             | Help                     |                  |                     |   |
|                                  |                 |                        |                                                                                |                                 |                   | $\bigcirc$ Go $\bigcirc$ |                  |                     |   |
|                                  | http://n=hd_ns5 |                        |                                                                                | Welcome to BUL                  |                   |                          | phpPgAdmin       |                     | × |
|                                  |                 |                        |                                                                                |                                 |                   |                          |                  |                     | ۸ |
|                                  |                 |                        |                                                                                |                                 |                   |                          |                  |                     |   |
|                                  |                 |                        |                                                                                |                                 |                   |                          |                  |                     |   |
|                                  |                 |                        |                                                                                |                                 |                   |                          |                  |                     |   |
| Filesystem                       | Size            | Mount                  |                                                                                | Filesystem                      |                   | Configuration Running    |                  | Number<br>of        |   |
| Name                             |                 | path                   |                                                                                | description                     |                   | status                   | status           | clients             |   |
|                                  | 68.5            |                        |                                                                                | A filesystem                    |                   |                          |                  |                     |   |
| hd_ns5                           | GВ              |                        | /mnt/lustre_hd_ns5 using HD of                                                 | ns5.                            |                   | formated                 | offline          | o                   |   |
|                                  |                 |                        |                                                                                |                                 |                   |                          |                  |                     |   |
| for mdt                          |                 | for ost                | mkfs options mkfs options Mount options Mount options Mount options<br>for mdt |                                 | for ost           | for clients              |                  |                     |   |
| $-b4096$                         | $-b.4096$       |                        |                                                                                |                                 | extents, mballoc  |                          |                  |                     |   |
|                                  |                 |                        |                                                                                |                                 |                   |                          |                  |                     |   |
| Inode size Inode size<br>for mdt | for ost         | Stripe<br>size         | count                                                                          | Stripe Network Failover<br>type | ready             | Quo ta<br>enabled        |                  |                     |   |
| auto                             | auto            | 1048576 2              |                                                                                | tep<br>no                       |                   | yes                      |                  |                     |   |
|                                  |                 |                        |                                                                                |                                 |                   |                          |                  |                     |   |
| <b>MDT</b>                       | Active<br>node  | Prim Seco<br>node node | Device                                                                         | Size                            | Journal<br>device | Config<br>status         | <b>Status</b>    | Migration<br>status |   |
| mdt_ns5sdc1 ns5                  |                 | ns5                    | None /dev/sdc 1                                                                | 1,000.0                         | None              |                          | formated offline |                     |   |
|                                  |                 |                        |                                                                                | мв                              |                   |                          |                  |                     |   |
|                                  |                 | Active Prim Seco       |                                                                                |                                 | Journal           | Config                   |                  | Migration           |   |
| $OST$                            | node            | node node              | Device                                                                         | Size                            | device            | status                   | <b>Status</b>    | status              |   |
| ost ns5sdb ns5                   |                 |                        | ns5 None /dev/sdb 68.5 GB None                                                 |                                 |                   | formated offline         |                  |                     | ٠ |
| Done                             |                 |                        |                                                                                |                                 |                   |                          |                  |                     |   |

Figure 7-4. Detailed view of Lustre file systems

# 7.7.3 Lustre System Performance Supervision

# 7.7.3.1 Group Performance Views

By clicking on the Group performance button in the Bull System Manager console the administrator is provided with an at-a-glance view of the transfer rates of the Lustre system for the file systems all together. The information period can be specified.

Clicking on the compiled view will display a dispatched view giving the performance rates node by node for the same time period.

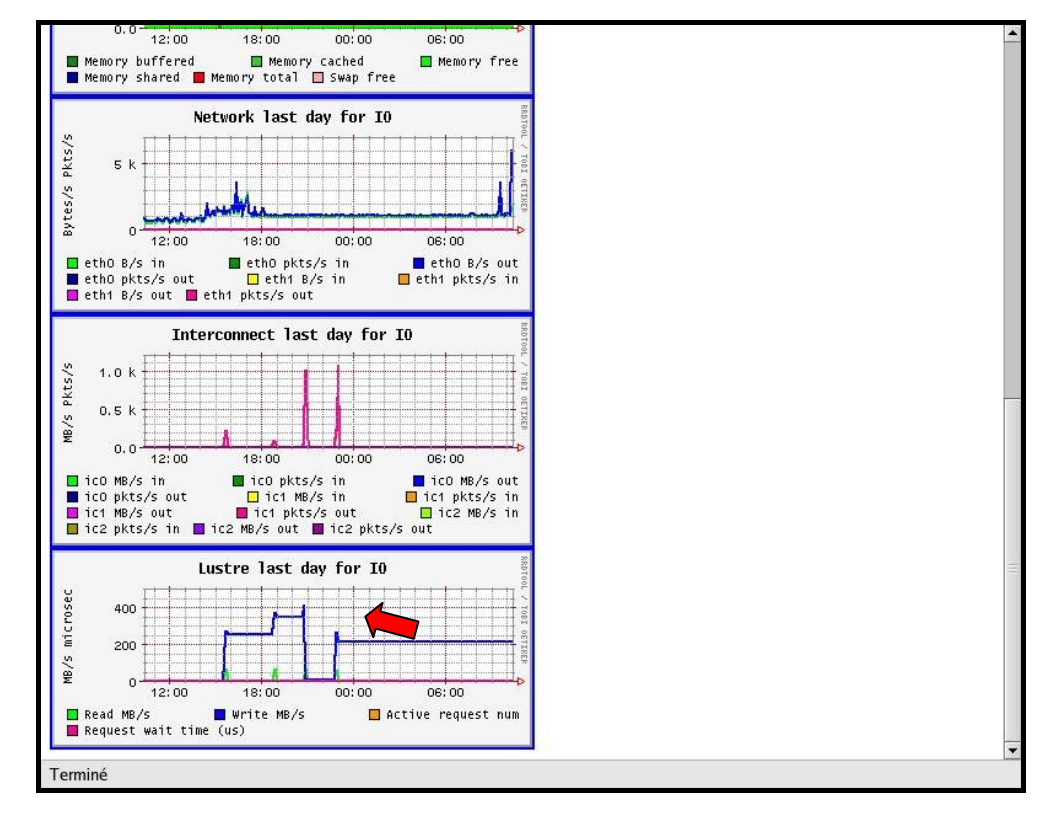

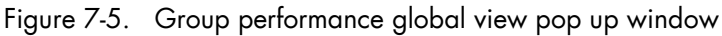

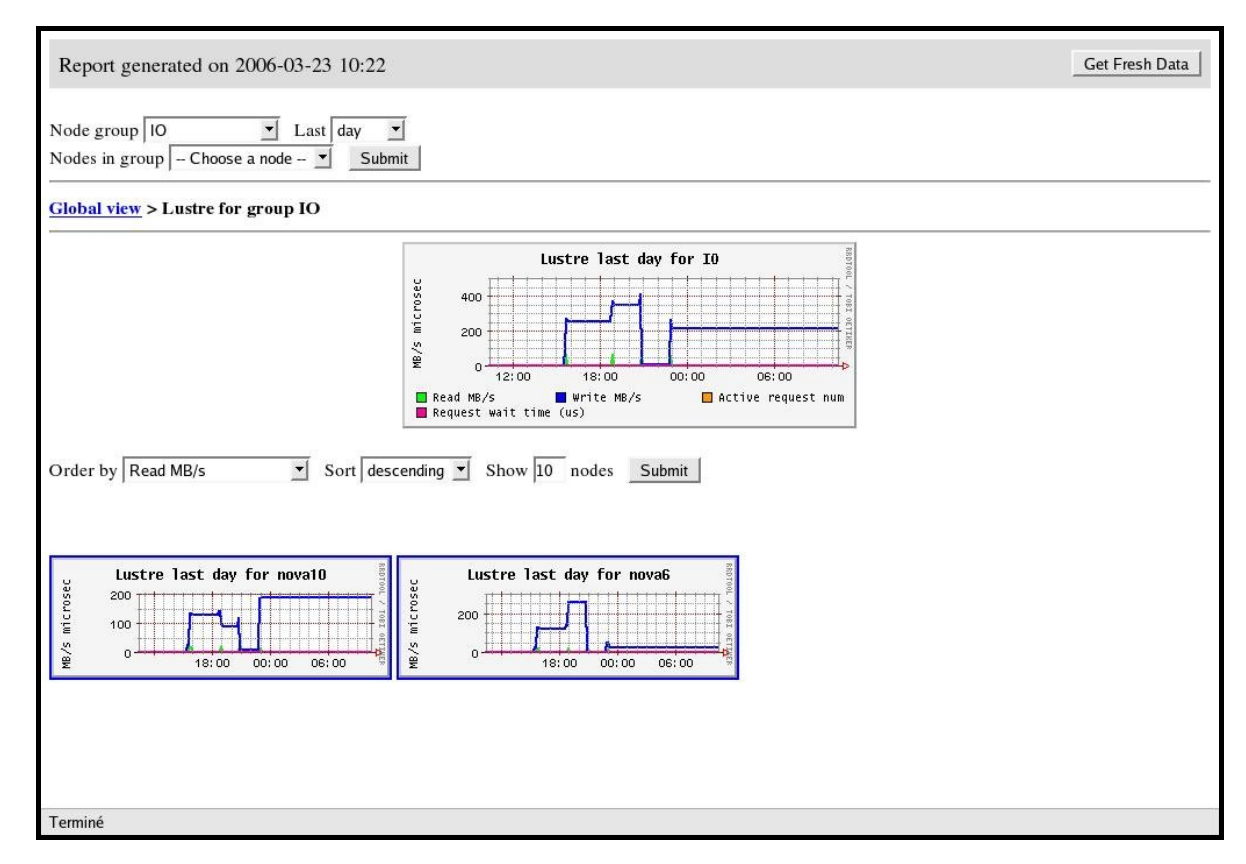

Figure 7-6. Dispatched performance view pop up window

## 7.7.3.2 Node Performance Views

Views related to Lustre system local transfer and filling rates are available for each I/O node from the Global Performance view in the Bull System Manager Console.

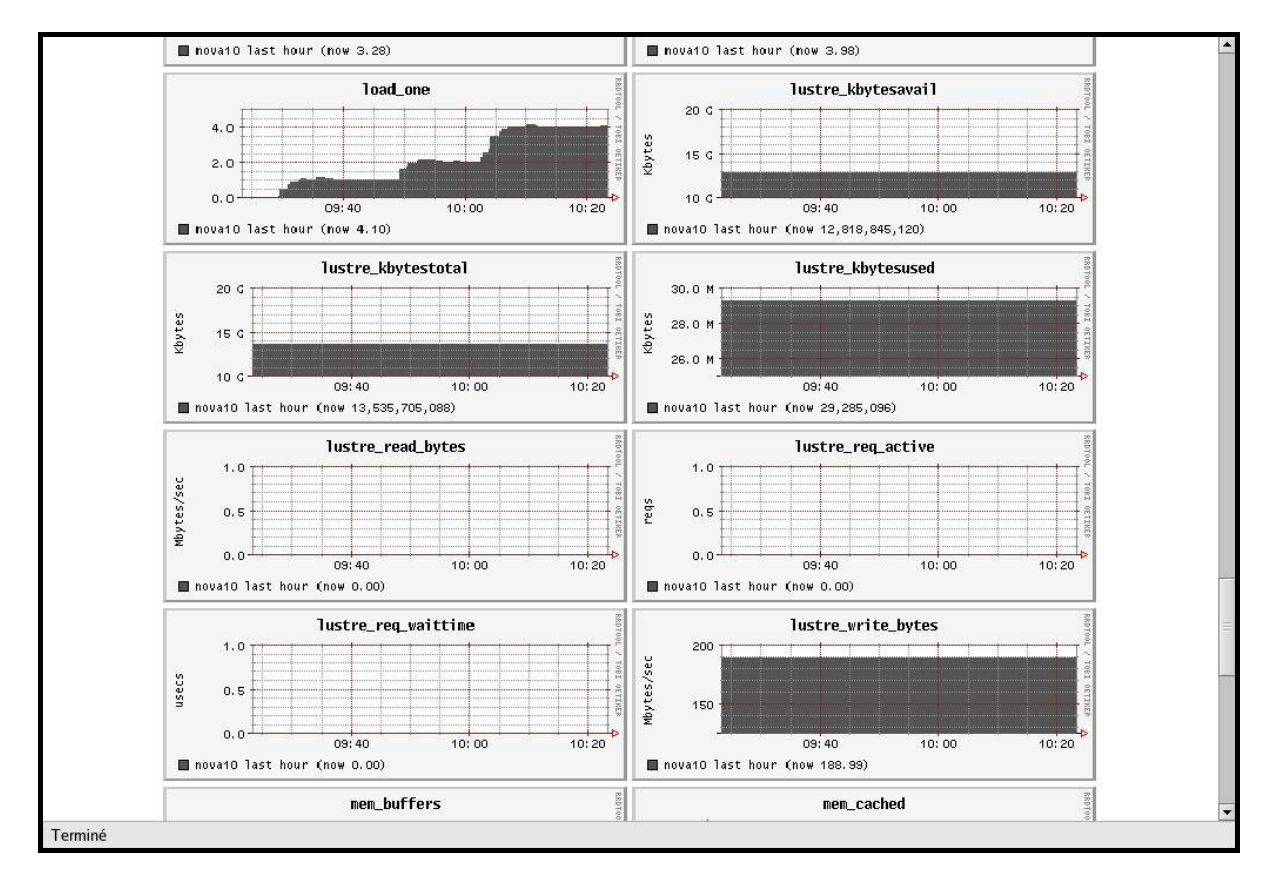

Figure 7-7. Global performance view pop up window

# <span id="page-192-0"></span>Chapter 8. [SLURM Resource Manager](#page-192-0)

Merely grouping together several machines on a network is not enough to constitute a real cluster. Resource Management software is required to optimize the throughput within the cluster according to specific scheduling policies.

A resource manager is used to allocate resources, to find out the status of resources, and to collect task execution information. From this information the scheduling policy can be applied. Bull extreme computing platforms use SLURM, an open-source, scalable resource manager.

This chapter describes the following topics:

- [8.1](#page-193-0) *[Resource Management with SLURM](#page-193-0)*
- [8.2](#page-198-0) *[SLURM Configuration](#page-198-0)*
- [8.3](#page-203-0) *[Administrating Cluster Activity with SLURM](#page-203-0)*

# <span id="page-193-0"></span>8.1 Resource Management with SLURM

## 8.1.1 SLURM Key Functions

As a cluster resource manager, SLURM has three key functions. Firstly, it allocates exclusive and/or non-exclusive access to resources (compute nodes) to users for some duration of time so they can perform work. Secondly, it provides a framework for starting, executing, and monitoring work (normally a parallel job) on the set of allocated nodes. Finally, it arbitrates conflicting requests for resources by managing a queue of pending work.

Users interact with SLURM using various command line utilities:

- SRUN to submit a job for execution.
- SBCAST to transmit a file to all nodes running a job.
- SCANCEL to terminate a pending or running job.
- SQUEUE to monitor job queues.
- SINFO to monitor partition and the overall system state.
- SACCTMGR to view and modify SLURM account information. Used with the slurmdbd daemon
- SACCT to display data for all jobs and job steps in the SLURM accounting log.
- SBATCH for submitting a batch script to SLURM
- SALLOC for allocating resources for a SLURM job
- SATTACH to attach to a running SLURM job step.
- STRIGGER used to set, get or clear SLURM event triggers.
- SVIEW used to display SLURM state information graphically. Requires an Xwindows capable display.
- See The man pages for the commands above for more information.

System administrators perform privileged operations through an additional command line utility, SCONTROL.

The central controller daemon, SLURMCTLD, maintains the global state and directs operations. Compute nodes simply run a SLURMD daemon (similar to a remote shell daemon) to export control to SLURM.

SLURM supports resource management across a single cluster.

SLURM is not a sophisticated batch system. In fact, it was expressly designed to provide high-performance parallel job management while leaving scheduling decisions to an external entity. Its default scheduler implements First-In First-Out (FIFO). A scheduler entity can establish a job's initial priority through a plug-in.

An external scheduler may also submit, signal, and terminate jobs as well as reorder the queue of pending jobs via the API.

# 8.1.2 SLURM Components

SLURM consists of two types of daemons and various command-line user utilities. The relationships between these components are illustrated in the following diagram:

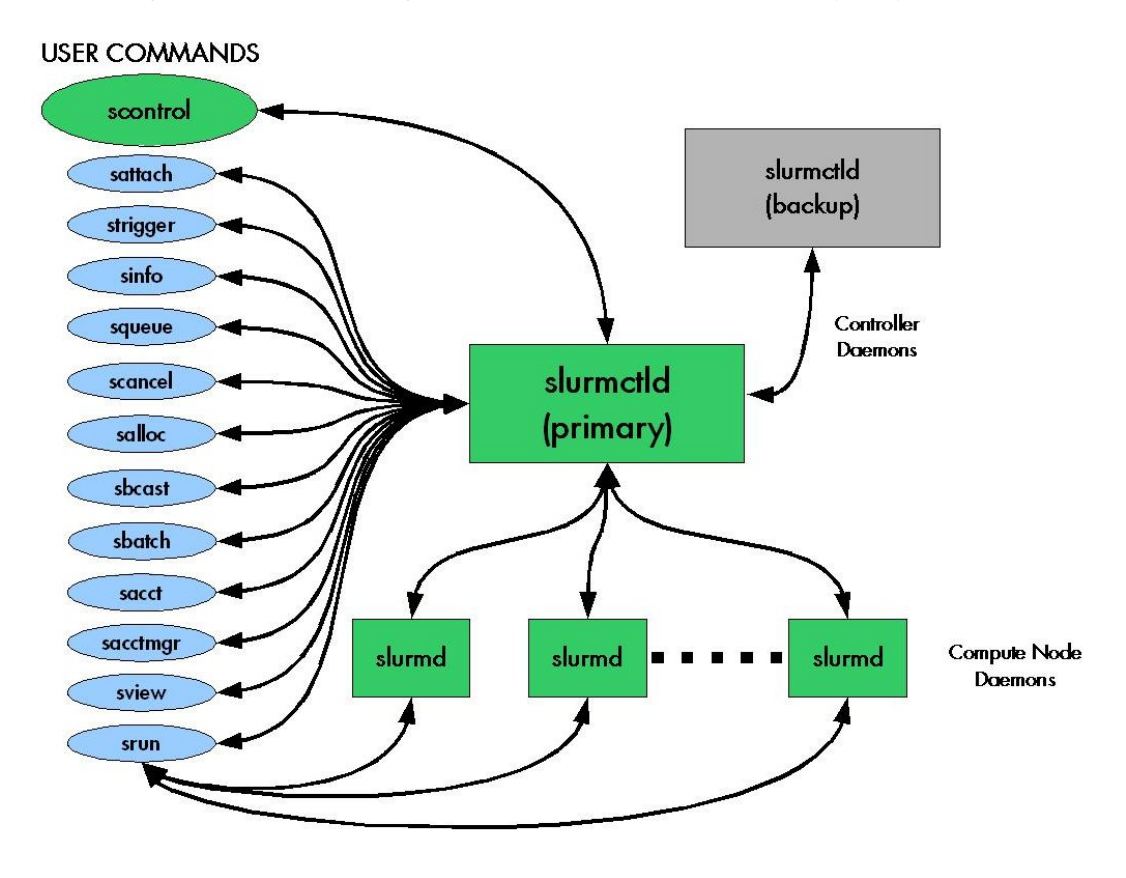

Figure 8-1. SLURM Simplified Architecture

## 8.1.3 SLURM Daemons

### 8.1.3.1 SLURMCTLD

The central control daemon for SLURM is called SLURMCTLD. SLURMCTLD is *multi* – threaded; thus, some threads can handle problems without delaying services to normal jobs that are also running and need attention. SLURMCTLD runs on a single management node (with a fail-over spare copy elsewhere for safety), reads the SLURM configuration file, and maintains state information on:

- Nodes (the basic compute resource)
- Partitions (sets of nodes)
- Jobs (or resource allocations to run jobs for a time period)
- Job steps (parallel tasks within a job).

The SLURMCTLD daemon in turn consists of three software subsystems, each with a specific role:

| <b>Software Subsystem</b> | <b>Role Description</b>                                                                                                    |
|---------------------------|----------------------------------------------------------------------------------------------------|
| Node Manager              | Monitors the state and configuration of each node in the cluster.<br>It receives state-change messages from each compute node's<br>SLURMD daemon asynchronously, and it also actively polls these<br>daemons periodically for status reports.                                                                                                    |
| <b>Partition Manager</b>  | Groups nodes into disjoint sets (partitions) and assigns job limits<br>and access controls to each partition. The partition manager also<br>allocates nodes to jobs (at the request of the Job Manager) based<br>on job and partition properties. SCONTROL is the (privileged)<br>user utility that can alter partition properties.                                                                                                    |
| Job Manager               | Accepts job requests (from SRUN or a metabatch system), places<br>them in a priority-ordered queue, and reviews that queue<br>periodically or when any state change might allow a new job to<br>start. Resources are allocated to qualifying jobs and that<br>information transfers to (SLURMD on) the relevant nodes so the<br>job can execute. When all nodes assigned to a job report that<br>their work is done, the Job Manager revises its records and<br>reviews the pending-job queue again. |

Table 8-1. Role Descriptions for SLURMCTLD Software Subsystems

The following figure illustrates these roles of the SLURM Software Subsystems.

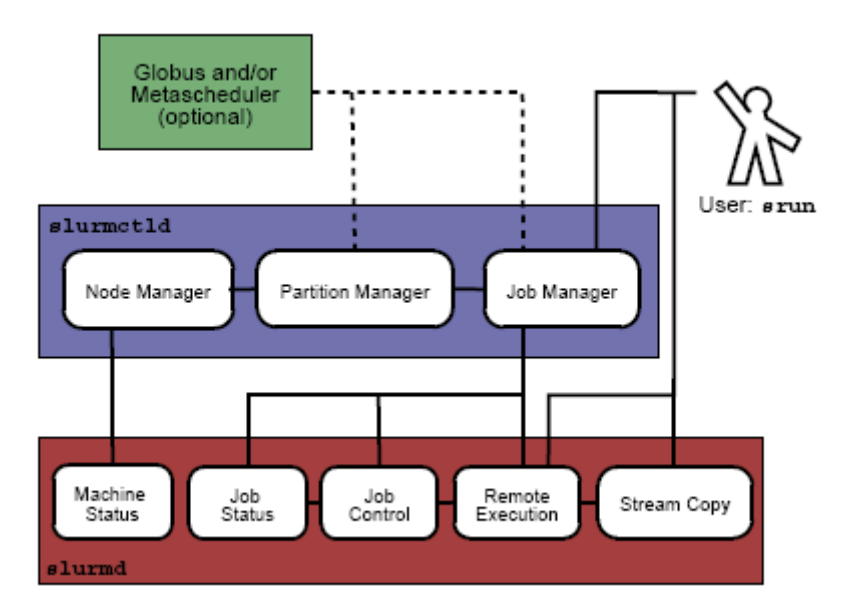

Figure 8-2. SLURM Architecture - Subsystems

## 8.1.3.2 SLURMD

The SLURMD daemon runs on all the compute nodes of each cluster that SLURM manages and performs the lowest level work of resource management. Like SLURMCTLD (previous subsection), SLURMD is multi-threaded for efficiency; but, unlike SLURMCTLD, it runs with root privileges (so it can initiate jobs on behalf of other users).

SLURMD carries out five key tasks and has five corresponding subsystems. These subsystems are described in the following table.

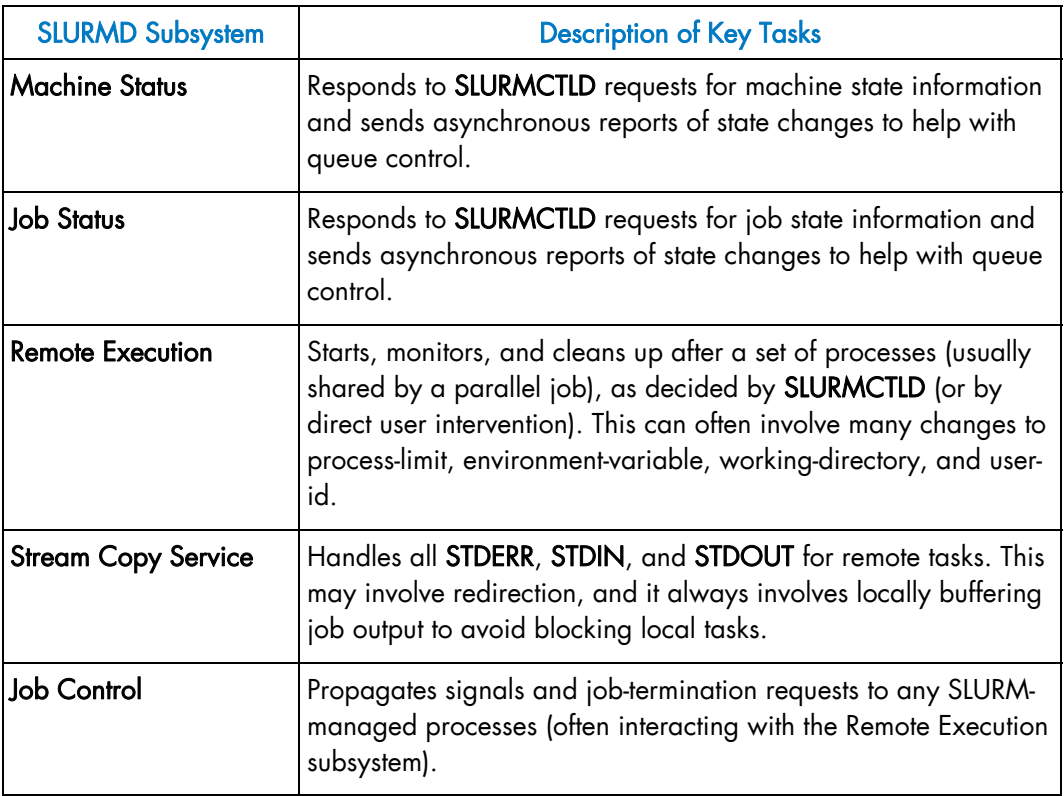

Table 8-2. SLURMD Subsystems and Key Tasks

## 8.1.4 Scheduler Types

The system administrator for each machine can configure SLURM to invoke one of several alternative local job schedulers. To determine which scheduler SLURM is currently invoking on any machine, execute the following command:

scontrol show config |grep SchedulerType

where the returned string will have one of the values described in the following table.

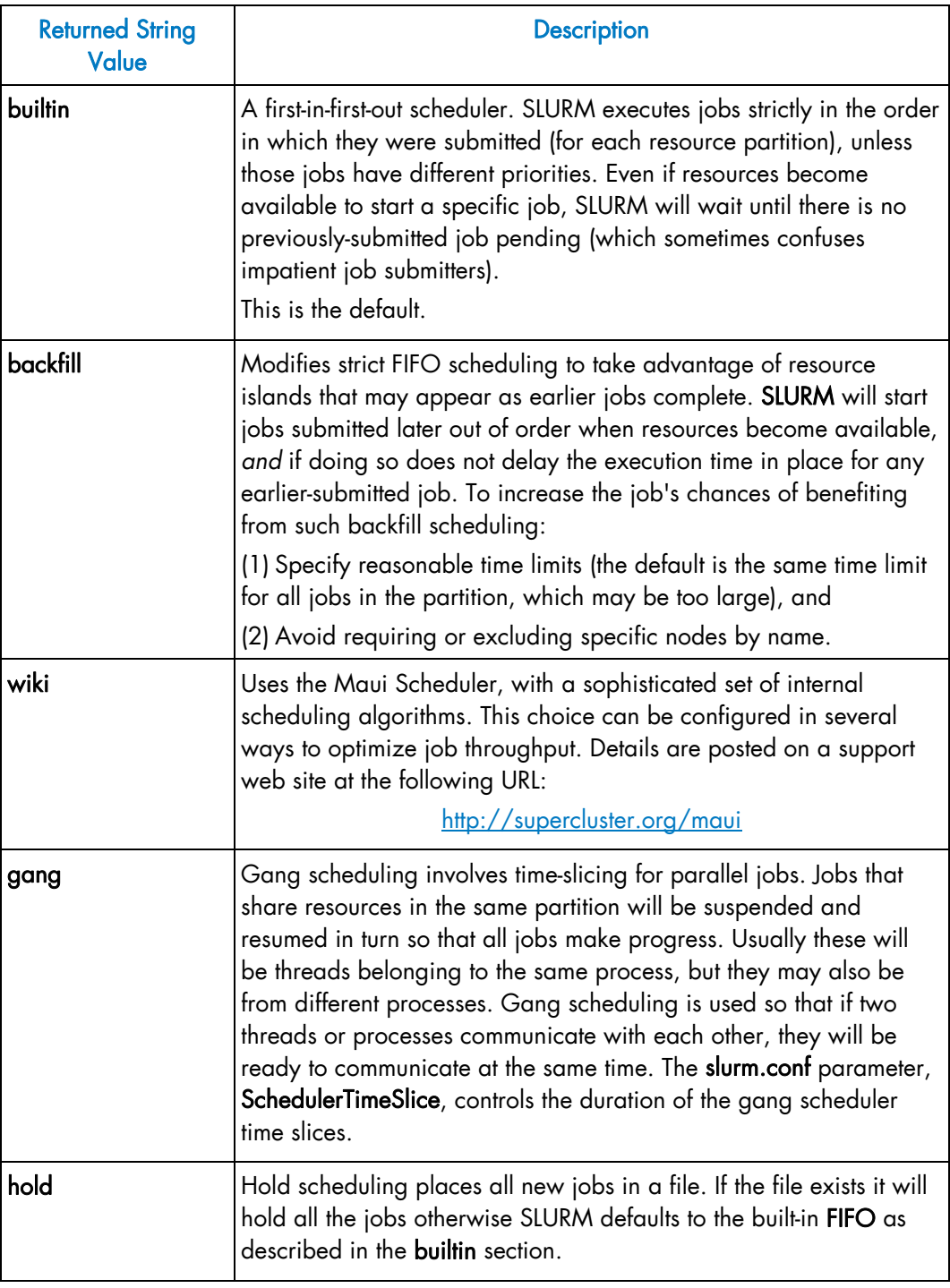

Table 8-3. SLURM Scheduler Types

# <span id="page-198-0"></span>8.2 SLURM Configuration

The SLURM configuration file, slurm.conf, is an ASCII file that describes the following:

- General SLURM configuration information
- The nodes to be managed
- Information about how those nodes are grouped into partitions
- Various scheduling parameters associated with those partitions.

The SLURM configuration file includes a wide variety of parameters. This configuration file must be available on each node of the cluster.

### See The slurm.conf man page for a full description of the SLURM configuration parameters.

The slurm.conf file should define at least the configuration parameters as defined in the examples provided and any additional ones that are required. Any text following a '#' is considered a comment. The keywords in the file are not case sensitive, although the argument usually is (e.g., "SlurmUser=slurm" might be specified as "slurmuser=slurm"). Port numbers to be used for communications are specified as well as various timer values.

A description of the nodes and their grouping into partitions is required. A simple node range expression may be used to specify a range of nodes to avoid building a configuration file with a large numbers of entries. The node range expression can contain one pair of square brackets with a sequence of comma separated numbers and/or ranges of numbers separated by a "-" (e.g. "linux[0-64,128]", or "lx[15,18,32-33]").

Node names can have up to three name specifications: NodeName is the name used by all SLURM tools when referring to the node, NodeAddr is the name or IP address SLURM uses to communicate with the node, and NodeHostname is the name returned by the */bin/hostname -s* command. Only NodeName is required (the others default to the same name), although supporting all three parameters provides complete control over the naming and addressing the nodes.

Nodes can be in more than one partition, with each partition having different constraints (permitted users, time limits, job size limits, etc.). Each partition can thus be considered a separate queue. Partition and node specifications use node range expressions to identify nodes in a concise fashion. An annotated example configuration file for SLURM is provided with this distribution in /etc/slurm/slurm.conf.example. Edit this configuration file to suit the needs of the user cluster, and then copy it to /etc/slurm/slurm.conf.

# 8.2.1 Configuration Parameters

Refer to the slurm.conf man page, using the command below, for configuration details, options, parameter descriptions, and configuration file examples.

### Example:

\$ man slurm.conf

# 8.2.2 SCONTROL – Managing the SLURM Configuration

SCONTROL manages available nodes (for example, by "draining" jobs from a node or partition to prepare it for servicing). It is also used to manage the SLURM configuration and the properties assigned to nodes, node partitions and other SLURM-controlled system features.

Note Most SCONTROL options and commands can only be used by System Administrators. Some SCONTROL commands *report* useful configuration information or manage job *checkpoints*, and any user can benefit from invoking them appropriately.

### NAME

SCONTROL - Used to view and modify SLURM configuration and state.

### **SYNOPSIS**

SCONTROL [OPTIONS...] [COMMAND...]

### **DESCRIPTION**

SCONTROL is used to view or modify the SLURM configuration including: job, job step, node, partition, and overall system configuration. Most of the commands can only be executed by user root. If an attempt to view or modify configuration information is made by an unauthorized user, an error message will be printed and the requested action will not occur. If no command is entered on the execute line, SCONTROL will operate in an interactive mode and prompt for input. It will continue prompting for input and executing commands until explicitly terminated. If a command is entered on the execute line, SCONTROL will execute that command and terminate. All commands and options are case-insensitive, although node names and partition names are case-sensitive (node names "LX" and "lx" are distinct). Commands can be abbreviated to the extent that the specification is unique.

#### **OPTIONS**

For options, examples and details please refer to the man page.

#### Example:

\$ man scontrol

## 8.2.3 Pam\_Slurm Module Configuration

This section describes how to use the pam\_slurm module. This module restricts access to Compute Nodes in a cluster where Simple Linux Utility for Resource Management (SLURM) is in use. Access is granted to root, any user with a SLURM-launched job currently running on the node, or any user who has allocated resources on the node according to the SLURM database.

Use of this module is recommended on any Compute Node where it is desirable to limit access to just those users who are currently scheduled to run jobs.

For /etc/pam.d/ style configurations where modules reside in /lib/security/, add the following line to the PAM configuration file for the appropriate service(s) (eg, /etc/pam.d/system-auth):

account required /lib/security/pam\_slurm.so

If it is necessary to always allow access for an administrative group (e.g., wheel), stack the pam\_access module ahead of pam\_slurm:

```
 account sufficient /lib/security/pam_access.so 
 account required /lib/security/pam_slurm.so
```
Then edit the pam\_access configuration file (/etc/security/access.conf):

```
 +:wheel:ALL 
-: ALL: ALL
```
When access is denied because the user does not have an active job running on the node, an error message is returned to the application:

Access denied: user foo (uid=1313) has no active jobs.

This message can be suppressed by specifying the no\_warn argument in the PAM configuration file.

## 8.2.4 Installing and Configuring Munge for SLURM Authentication (MNGT)

This software component is required if the authentication method for the communication between the SLURM components is munge (where AuthType=auth/munge). On most platforms, the munged daemon does not require root privileges. If possible, the daemon must be run as a non-privileged user. This can be controlled by the init script as detailed in the *Starting the Daemon* section below.

See <http://home.gna.org/munge/> for additional information about munge software

By default, the munged daemon uses the following system directories:

• /etc/munge/

This directory contains the daemon's secret key. The recommended permissions for it are 0700.

• /var/lib/munge/

This directory contains the daemon's PRNG seed file. It is also where the daemon creates pipes for authenticating clients via file-descriptor-passing. If the file-descriptorpassing authentication method is being used, this directory must allow execute permissions for all; however, it must not expose read permissions. The recommended permissions for it are 0711.

### • /var/log/munge/

This directory contains the daemon's log file. The recommended permissions for it are 0700.

### • /var/run/munge/

This directory contains the Unix domain socket for clients to communicate with the daemon. It also contains the daemon's PID file. This directory must allow execute permissions for all. The recommended permissions for it are 0755.

These directories must be owned by the user that the munged daemon will run as. They cannot allow write permissions for group or other (unless the sticky-bit is set). In addition, all of their parent directories in the path up to the root directory must be owned by either root or the user that the munged daemon will run as. None of them can allow write permissions for group or other (unless the sticky-bit is set).

### 8.2.4.1 Creating a Secret Key

A security realm encompasses a group of hosts having common users and groups. It is defined by a shared cryptographic key. Credentials are valid only within a security realm. All munged daemons within a security realm must possess the same secret key.

By default, the secret key resides in /etc/munge/munge.key. This location can be overridden using the munged command-line, or via the init script as detailed in the *Starting the Daemon* section below.

A secret key can be created using a variety of methods:

Use random data from /dev/random or /dev/urandom:

\$ dd if=/dev/random bs=1 count=1024 >/etc/munge/munge.key

or

\$ dd if=/dev/urandom bs=1 count=1024 >/etc/munge/munge.key

• Enter the hash of a password:

\$ echo -n "foo" | sha1sum | cut -d' ' -f1 >/etc/munge/munge.key

• Enter a password directly (not recommended):

```
$ echo "foo" >/etc/munge/munge.key
```
This file must be given 0400 permissions and owned by the user that the munged daemon will run as.

### 8.2.4.2 Starting the Daemon

Start the daemon by using the init script (**/etc/init.d/munge start**). The init script sources /etc/sysconfig/munge, if present, to set the variables recognized by the script.

The **OPTIONS** variable passes additional command-line options to the daemon; for example, this can be used to override the location of the secret key (--key-file) or set the number of worker threads (--num-threads). If the init script is invoked by root, the USER variable causes the daemon to execute under the specified username; the 'daemon' user is used by default.

### 8.2.4.3 Testing the Installation

Perform the following steps to verify that the software has been properly installed and configured:

1. Generate a credential on stdout:

\$ munge -n

2. Check if a credential can be decoded locally:

\$ munge -n | unmunge

3. Run a quick benchmark:

\$ remunge

If problems are encountered, verify that the munged daemon is running (**/etc/init.d/munge status**). Also, check the log file (**/var/log/munge/munged.log**) or try running the daemon in the foreground (**/usr/sbin/munged --foreground**).

Some error conditions can be overridden by forcing the daemon (**/usr/sbin/munged - force**).

# <span id="page-203-0"></span>8.3 Administrating Cluster Activity with SLURM

SLURM consists of two types of daemons.

• SLURMCTLD is sometimes called the "controller" daemon. It orchestrates SLURM activities, including queuing of job, monitoring node states, and allocating resources (nodes) to jobs. There is an optional backup controller that automatically assumes control in the event that the primary controller fails. The primary controller resumes control when it is restored to service. The controller saves its state to disk whenever there is a change. This state can be recovered by the controller at startup time. State changes are saved so that jobs and other states can be preserved when the controller moves (to or from a backup controller) or is restarted.

Note that files and directories used by SLURMCTLD must be readable or writable by the user SlurmUser (the SLURM configuration files must be readable; the log file directory and state save directory must be writable).

The **SLURMD** daemon executes on all Compute nodes. It resembles a remote shell daemon which exports control to SLURM. Because SLURMD initiates and manages user jobs, it must execute as the user root.

## 8.3.1 Starting the Daemons

The SLURM daemons are initiated at node startup time, provided by the /etc/init.d/slurm script. If needed, the **/etc/init.d/slurm** script can be used to check the status of the daemon, start, startclean or stop the daemon on the node.

Once a valid configuration has been set up and installed, the SLURM controller, SLURMCTLD, should be started on the primary and backup control machines, and the SLURM compute node daemon, SLURMD, should be started on each compute server. The SLURMD daemons need to run as root for production use, but may be run as a user for testing purposes (obviously no jobs should be running as any other user in the configuration). The SLURM controller, SLURMCTLD, must be run as the configured SlurmUser (see the configuration file).

For testing purposes it may be prudent to start by just running SLURMCTLD and SLURMD on one node. By default, they execute in the background. Use the -D option for each daemon to execute them in the foreground and logging will be done to the terminal. The -v option will log events in more detail with more v's increasing the level of detail (e.g. -vvvvvv). One window can be used to execute **slurmctld -D -vvvvv**, whilst **slurmd -D -vvvvv** is executed in a second window. Errors such as *'Connection refused'* or *'Node X not responding'* may be seen when one daemon is operative and the other is being started. However, the daemons can be started in any order and proper communications will be established once both daemons complete initialization. A third window can be used to execute commands such as, srun -N1 /bin/hostname, to confirm functionality.

Another important option for the daemons is -c to clear the previous state information. Without the -c option, the daemons will restore any previously saved state information: node state, job state, etc. With the -c option all previously running jobs will be purged and the node state will be restored to the values specified in the configuration file. This means that a node configured down manually using the SCONTROL command will be returned to service unless also noted as being down in the configuration file. In practice, SLURM restarts with preservation consistently.

The /etc/init.d/slurm script can be used to start, startclean or stop the daemons for the node on which it is being executed.

## 8.3.2 SLURMCTLD (Controller Daemon)

### NAME

SLURMCTLD - The central management daemon of SLURM.

#### **SYNOPSIS**

slurmctld [OPTIONS...]

#### **DESCRIPTION**

SLURMCTLD is the central management daemon of SLURM. It monitors all other SLURM daemons and resources, accepts work (jobs), and allocates resources to those jobs. Given the critical functionality of SLURMCTLD, there may be a backup server to assume these functions in the event that the primary server fails.

### **OPTIONS**

#### -c

Clear all previous SLURMCTLD states from its last checkpoint. If not specified, previously running jobs will be preserved along with the state of DOWN, DRAINED and DRAINING nodes and the associated reason field for those nodes.

#### -D

Debug mode. Execute SLURMCTLD in the foreground with logging to stdout.

#### -f <file>

Read configuration from the specified file. See NOTE under ENVIRONMENT VARIABLES below.

#### -h

Help; print a brief summary of command options.

#### -L <file>

Write log messages to the specified file.

-v

Verbose operation. Using more than one v (e.g., -vv, -vvv, -vvvv, etc.) increases verbosity.

-V

Print version information and exit.

### ENVIRONMENT VARIABLES

The following environment variables can be used to override settings compiled into SLURMCTLD.

### SLURM\_CONF

The location of the SLURM configuration file. This is overridden by explicitly naming a configuration file in the command line.

Note It may be useful to experiment with different SLURMCTLD-specific configuration parameters using a distinct configuration file (e.g. timeouts). However, this special configuration file will not be used by the SLURMD daemon or the SLURM programs, unless each of them is specifically told to use it. To modify communication ports, the location of the temporary file system, or other parameters used by other SLURM components, change the common configuration file, slurm.conf.

## 8.3.3 SLURMD (Compute Node Daemon)

### **NAME**

SLURMD - The Compute Node daemon for SLURM.

#### **SYNOPSIS**

slurmd [OPTIONS...]

#### **DESCRIPTION**

SLURMD is the compute node daemon of SLURM. It monitors all tasks running on the compute node, accepts work (tasks), launches tasks, and kills running tasks upon request.

#### **OPTIONS**

-c

Clear system locks as needed. This may be required if SLURMD terminated abnormally.

-D

Run SLURMD in the foreground. Error and debug messages will be copied to stderr.

#### -M

Lock **SLURMD** pages into system memory using mlockall to disable paging of the SLURMD process. This may help in cases where nodes are marked DOWN during periods of heavy swap activity. If the mlockall system call is not available, an error will be printed to the log and SLURMD will continue as normal.

#### -h

Help; print a brief summary of command options.

#### -f <file>

Read configuration from the specified file. See NOTES below.

#### -L <file>

Write log messages to the specified file.

#### -v

Verbose operation. Using more than one v (e.g., -vv, -vvv, -vvvv, etc.) increases verbosity.

#### -V

Print version information and exit.

### ENVIRONMENT VARIABLES

The following environment variables can be used to override settings compiled into SLURMD.

### SLURM\_CONF

The location of the SLURM configuration file. This is overridden by explicitly naming a configuration file on the command line.

Note It may be useful to experiment with different SLURMD-specific configuration parameters using a distinct configuration file (e.g. timeouts). However, this special configuration file will not be used by the SLURMD daemon or the SLURM programs, unless each of them is specifically told to use it. To modify communication ports, the location of the temporary file system, or other parameters used by other SLURM components, change the common configuration file, slurm.conf.

## 8.3.4 Node Selection

The node selection mechanism used by SLURM is controlled by the SelectType configuration parameter. If you want to execute multiple jobs per node, but apportion the processors, memory and other resources, the *cons\_res* (consumable resources) plug-in is recommended. If you tend to dedicate entire nodes to jobs, the *linear* plug-in is recommended.

## 8.3.5 Logging

SLURM uses the syslog function to record events. It uses a range of importance levels for these messages. Be certain that your system's syslog functionality is operational.

## 8.3.6 Corefile Format

SLURM is designed to support generating a variety of core file formats for application codes that fail (see the *--core* option of the *srun* command).

### 8.3.7 Security

Unique job credential keys for each site should be created using the **openssl** program openssl must be used (not ssh-keygen) to construct these keys. An example of how to do this is shown below.

Specify file names that match the values of JobCredentialPrivateKey and JobCredentialPublicCertificate in the configuration file. The JobCredentialPrivateKey file must be readable only by SlurmUser. The JobCredentialPublicCertificate file must be readable by all users. Both files must be available on all nodes in the cluster. These keys are used by slurmctld to construct a job credential, which is sent to srun and then forwarded to slurmd to initiate job steps.

```
 > openssl genrsa -out /path/to/private/key 1024 
 > openssl rsa -in /path/to/private/key -pubout -out /path/to/public/key
```
### 8.3.8 SLURM Cluster Administration Examples

SCONTROL may be used to print all system information and modify most of it.

Only a few examples are shown below. Please see the SCONTROL man page for full details. The commands and options are all case insensitive.

Print detailed state of all jobs in the system.

```
adev0: scontrol 
scontrol: show job
```

```
JobId=475 UserId=bob(6885) Name=sleep JobState=COMPLETED 
   Priority=4294901286 Partition=batch BatchFlag=0 
   AllocNode:Sid=adevi:21432 TimeLimit=UNLIMITED 
   StartTime=03/19-12:53:41 EndTime=03/19-12:53:59 
   NodeList=adev8 NodeListIndecies=-1 
  ReqProcs=0 MinNodes=0 Shared=0 Contiguous=0 
  MinProcs=0 MinMemory=0 Features=(null) MinTmpDisk=0 
  ReqNodeList=(null) ReqNodeListIndecies=-1 
JobId=476 UserId=bob(6885) Name=sleep JobState=RUNNING 
   Priority=4294901285 Partition=batch BatchFlag=0 
   AllocNode:Sid=adevi:21432 TimeLimit=UNLIMITED 
   StartTime=03/19-12:54:01 EndTime=NONE 
   NodeList=adev8 NodeListIndecies=8,8,-1 
   ReqProcs=0 MinNodes=0 Shared=0 Contiguous=0 
   MinProcs=0 MinMemory=0 Features=(null) MinTmpDisk=0 
  ReqNodeList=(null) ReqNodeListIndecies=-1
```
• Print the detailed state of job 477 and change its priority to zero. A priority of zero prevents a job from being initiated (it is held in "pending" state).

```
adev0: scontrol 
scontrol: show job 477
```

```
JobId=477 UserId=bob(6885) Name=sleep JobState=PENDING 
   Priority=4294901286 Partition=batch BatchFlag=0 
   more data removed.... 
scontrol: update JobId=477 Priority=0
```
Print the state of node adev13 and drain it. To drain a node, specify a new state of DRAIN, DRAINED, or DRAINING. SLURM will automatically set it to the appropriate value of either DRAINING or DRAINED depending on whether the node is allocated or not. Return it to service later.

adev0: scontrol scontrol: show node adev13

```
NodeName=adev13 State=ALLOCATED CPUs=2 RealMemory=3448 TmpDisk=32000 
   Weight=16 Partition=debug Features=(null) 
scontrol: update NodeName=adev13 State=DRAIN 
scontrol: show node adev13 
NodeName=adev13 State=DRAINING CPUs=2 RealMemory=3448 TmpDisk=32000 
   Weight=16 Partition=debug Features=(null) 
scontrol: quit 
T.a f aradev0: scontrol 
scontrol: show node adev13 
NodeName=adev13 State=DRAINED CPUs=2 RealMemory=3448 TmpDisk=32000 
   Weight=16 Partition=debug Features=(null) 
scontrol: update NodeName=adev13 State=IDLE
```
Reconfigure all SLURM daemons on all nodes. This should be done after changing the SLURM configuration file.

adev0: scontrol reconfig

Print the current **SLURM** configuration. This also reports if the primary and secondary controllers (slurmctld daemons) are responding. To just see the state of the controllers, use the command ping.

adev0: scontrol show config

```
Configuration data as of 03/19-13:04:12 
AuthType = auth/munge 
BackupAddr = eadevj
BackupController = adevj 
ControlAddr = eadevi 
ControlMachine = adevi 
Epilog = (null)FastSchedule = 1<br>FirstJobId = 1
FirstJobId
InactiveLimit = 0JobCompLoc = /var/tmp/jette/slurm.job.log 
JobCompType = jobcomp/filetxt 
JobCredPrivateKey = /etc/slurm/slurm.key 
JobCredPublicKey = /etc/slurm/slurm.cert 
KillWait = 30
```

```
MaxJobCnt = 2000 
MinJobAge = 300 
PluginDir = /usr/lib/slurm 
Prolog = (null) 
ReturnToService = 1 
SchedulerAuth = (null) 
SchedulerPort = 65534 
SchedulerType = sched/backfill 
SlurmUser = slurm(97) 
SlurmctldDebug = 4 
SlurmctldLogFile = /tmp/slurmctld.log 
SlurmctldPidFile = /tmp/slurmctld.pid 
slurmctldPort = 7002
SlurmctldTimeout = 300 
SlurmdDebug = 65534 
SlurmdLogFile = /tmp/slurmd.log 
SlurmdPidFile = /tmp/slurmd.pid 
SlurmdPort = 7003
SlurmdSpoolDir = /tmp/slurmd 
SlurmdTimeout = 300 
TreeWidth = 50 
SLURM CONFIG FILE = /etc/slurm/slurm.conf
StateSaveLocation = /usr/local/tmp/slurm/adev 
SwitchType = \text{switch/elan}<br>TmpFS = /\text{tmp}= /tmp
WaitTime = 0Slurmctld(primary/backup) at adevi/adevj are UP/UP
```
• Shutdown all SLURM daemons on all nodes.

adev0: scontrol shutdown

# <span id="page-210-0"></span>Chapter 9. [PBS Professional Batch Manager](#page-210-0)

PBS Professional is the professional version of the Portable Batch System (PBS), a flexible resource and workload management system, originally developed to manage aerospace computing resources at NASA.

PBS is a distributed workload management system which has three primary roles:

### **Queuing**

The collecting together of jobs or tasks to be run on a computer. Users submit tasks or jobs to the resource management system which places them in a queue until the system is ready to run them.

### **Scheduling**

The process of selecting which jobs to run, where and when, according to predetermined policies. Sites balance competing needs and goals on the system(s) in order to maximize the efficient use of resources (both computer time and people time).

### **Monitoring**

The act of tracking and reserving system resources and enforcing usage policy. This covers both user-level and system-level monitoring, as well as monitoring the jobs that are being run. Tools are provided to help the human monitoring of the PBS system as well.

See The PBS Professional *Administrator's Guide* (on the PBS Professional CD-ROM delivered for clusters which use PBS Professional) for more detailed information on using PBS PRO, including descriptions of some of the different configurations possible, with examples, plus descriptions of the PBS PRO Administrator commands.

This chapter describes some specific details which apply to Bull extreme computing clusters.

# 9.1 Pre-requisites

# **Important**

SLURM should not run on the same clusters as PBS Professional. If necessary deactivate SLURM by running the command chkconfig **-–** level 345 slurm off on the Management Node and on all the Compute Nodes.

The root user, administrator, should have direct access to all the Compute Nodes from the Management Node, and vice versa, without having to use a password. ssh is used to protect this access, see *section 2.3.1.* in this manual for more information.

# 9.2 Post Installation checks

The /etc/pbs.conf file will have been created automatically during the installation of PBS PRO. This will contain the PBS\_EXEC path (/opt/pbs/default) and the PBS\_HOME directory (/var/spool/PBS by default).

See The *Configuring Administration Software* step in the *Installation and Configuration Guide* for more information about the installation and configuration of PBS Pro.

## 9.2.1 Checking the status of the PBS daemons

Run the following command on the Management and Compute Node to check the status of the PBS daemons

/etc/init.d/pbs status

On the Management Node output similar to that below should appear:

pbs\_server is pid xxxx pbs\_sched is pid xxxx

On the Computes Nodes output similar to that below should appear:

pbs\_mom is pid xxxx

# 9.2.2 Adding a Node to the Initial Cluster Configuration

Use the qmgr option, as below, to add a Compute Node to the list of Compute Nodes for a cluster:

/opt/pbs/default/bin/qmgr -c "create node <node\_name>"

Use the follow command to verify that the node has been created and added to the Compute Node list:

/opt/pbs/default/bin/pbsnodes -a

# 9.3 Useful Commands for PBS Professional

The following commands, which are in the /opt/pbs/default/bin directory, may be used to test that PBS Professional is up and running correctly:

#### pbsnodes –a

Used to display the status of the nodes in cluster

#### qsub

Used to submit a job

#### qdel

Used to delete a job

### qstat

Used to display the job, queue and server status

#### tracejob

Used to extract job info from the log files

### See The PBS Professional *Administrator's Guide* and *User's Guide* included on the PBS Pro CD ROM for more detailed information on these and on other commands.

# 9.4 PBS GridWorks Analytics

The GridWorks Analytics feature uses a parser to collect information from the PBS Professional server node (normally this is the cluster Management Node). The Application Server installed on a Login Node shows the information stored in the analytics database, either graphically or in the form of tables. These reports can be used to analyse and improve the performance of PBS Professional on the cluster, and to troubleshoot configuration problems.

## 9.4.1 Viewing PBS GridWorks Analytics Data

GWA is accessed by opening an Internet browser session and typing in the following URL http://[webserverhost]:port/GWAWeb

The webserverhost is the host (Login Node) where the GWA web server is installed, and the port is the port for the GWA web server.

By default, everyone who has created a job in PBS is registered as a Normal user within GWA with the same password as their login name. Users may be placed in a particular user groups to control which data they have access to.

- 
- See The PBS Professional documentation for details on how to use this feature.
	- The *Installation and Configuration Guide* for details on how to install and configure GWA.

# 9.5 Essential Configuration Settings for bullx cluster suite

This section describes some essential configuration settings which are required to ensure that PBS PRO runs smoothly on bullx cluster suite.

# 9.5.1 MPIBull2 and PBS Professional for all clusters (InfiniBand and Ethernet)

To use MPIBull2 with PBS Professional run the following commands on both the Management Node and on all the Compute Nodes:

```
cd /opt/pbs/default/bin 
pbsrun_wrap /opt/mpi/mpibull2-<version>/bin/mpirun pbsrun.mpich2
```
This will give output similar to that below:

```
pbsrun_wrap: EXECUTED: "mv /opt/mpi/mpibull2-<version>/bin/mpirun 
/opt/mpi/mpibull2-1.2.1-4.t/bin/mpirun.actual" 
pbsrun_wrap: EXECUTED: "cp /opt/pbs/default/bin/pbsrun 
/opt/pbs/default/bin/pbsrun.mpich2" 
pbsrun_wrap: EXECUTED: "chmod 755 /opt/pbs/default/bin/pbsrun.mpich2" 
pbsrun_wrap: EXECUTED: "ln -s /opt/pbs/default/bin/pbsrun.mpich2 
/opt/mpi/mpibull2-<version>/bin/mpirun" 
pbsrun_wrap: EXECUTED: "ln -s /opt/mpi/mpibull2-
<version>/bin/mpirun.actual/opt/pbs/default/lib/MPI/pbsrun.mpich2.link" 
pbsrun_wrap:EXECUTED:"chmod644/opt/pbs/default/lib/MPI/pbsrun.mpich2.init"
```
# <span id="page-214-0"></span>Chapter 10. [Monitoring with Bull System Manager - HPC](#page-214-0)  **[Edition](#page-214-0)**

Bull System Manager - HPC Edition provides the monitoring functions for Bull extreme computing systems. It uses Nagios and Ganglia open source software. Nagios is used to monitor the operating status for the different components of the cluster. Ganglia collects performance statistics for each cluster node and displays them graphically for the whole cluster. The status of a large number of elements can be monitored.

This chapter covers the following topics:

- [10.1](#page-215-0) *[Launching Bull System Manager HPC](#page-215-0)* Edition
- [10.2](#page-216-0) *[Access Rights](#page-216-0)*
- [10.3](#page-217-0) *[Hosts, Services and Contacts for Nagios](#page-217-0)*
- [10.4](#page-218-0) *[Using Bull System Manager HPC](#page-218-0)* Edition
- [10.5](#page-219-0) *[Map Button](#page-219-0)*
- [10.6](#page-223-0) *[Status Button](#page-223-0)*
- [10.8](#page-225-0) *[Alerts Button](#page-225-0)*
- [10.9](#page-230-0) *[Storage Overview](#page-230-0)*
- [10.10](#page-231-0) *[Shell](#page-231-0)*
- [10.11](#page-231-0) *[Monitoring the Performance Ganglia Statistics](#page-231-0)*
- [10.12](#page-231-0) *[Group Performance View](#page-231-0)*
- [10.13](#page-232-0) *[Global Performance View](#page-232-0)*
- [10.14](#page-234-0) *[Configuring and Modifying Nagios Services](#page-234-0)*
- [10.15](#page-236-0) *[General Nagios Services](#page-236-0)*
- [10.16](#page-237-0) *[Management Node Nagios Services](#page-237-0)*
- [10.17](#page-240-0) *[Ethernet Switch Services](#page-240-0)*
- [10.18](#page-242-0) *[Cool Cabinet Door Services](#page-242-0)*

# <span id="page-215-0"></span>10.1 Launching Bull System Manager - HPC Edition

Note The cluster database (ClusterDB) must be running before monitoring is started. See the chapter on *Cluster Data Base Management*.

1. If necessary restart the gmond and gmetad services:

service gmond restart service gmetad restart

2. Start the monitoring service:

service nagios start

3. Start Mozilla and enter the following URL:

http://<ManagementNode>/BSM/

Note Mozilla is the mandatory navigator for Bull System Manager – HPC Edition
# 10.2 Access Rights

#### 10.2.1 Administrator Access Rights

By default, the Administrator uses the following login and password:

login: nagios password: nagios

Once the graphical interface for monitoring has opened, see *[Figure 10-1](#page-218-0)*, the Administrator is able to enter host and service commands, whereas an ordinary user will only be able to consult the interface.

### 10.2.2 Standard User Access Rights

By default, an ordinary user uses the following login and password:

login: guest password: guest

# 10.2.3 Adding Users and Changing Passwords

The htpasswd command is used to create new user names and passwords.

#### Create additional users for the graphical interface as follows:

1. Enter the following command:

htpasswd /opt/BSMServer-Base/core/etc/htpasswd.users <login>

This command will prompt you for a password for each new user, and will then ask you to confirm the password.

2. You must also define the user profile in the /opt/BSMServer-Base/core/share/console/NSMasterConfigInfo.inc file (either as an Administrator or as an Operator).

Change the password for an existing user as follows:

1. Enter the following command:

htpasswd /opt/BSMServer-Base/core/etc/htpasswd.users <login>

2. Enter and confirm the new password when prompted.

Note Some of these steps have to be done as the root user.

See The Bull System Manager documentation for more information on adding users and on account management.

# 10.3 Hosts, Services and Contacts for Nagios

Nagios defines two entities: hosts and services.

A host is any physical server, workstation, device etc. that resides on a network.

The **host group** definition is used to group one or more hosts together for display purposes in the graphical interface.

The service definition is used to identify a *service* that runs on a host. The term *service* is used very loosely. It can mean an actual service that runs on the host (POP, SMTP, HTTP, etc.) or some other type of metric associated with the host (response to a ping, number of users logged-in, free disk space, etc.).

Note Bull System Manager – HPC Edition will display the services specific to each host when the host is selected within the Bull System Manager – HPC Edition interface.

The contact definition is used to identify someone who should be contacted in the event of a problem on your network.

The contact group definition is used to group one or more contacts together for the purpose of sending out alert/recovery notifications. When a host or service has a problem or recovers, Nagios will find the appropriate contact groups to send notifications to, and notify all contacts in these contact groups. This allows greater flexibility in determining who gets notified for particular events.

For more information on the definitions, and the arguments and directives which may be used for the definitions see: [http://nagios.sourceforge.net/docs/3\\_0/](http://nagios.sourceforge.net/docs/3_0/)

Alternatively, select the Documentation link from the Bull System Manager opening screen or select the Documentation button in the title bar.

# <span id="page-218-0"></span>10.4 Using Bull System Manager - HPC Edition

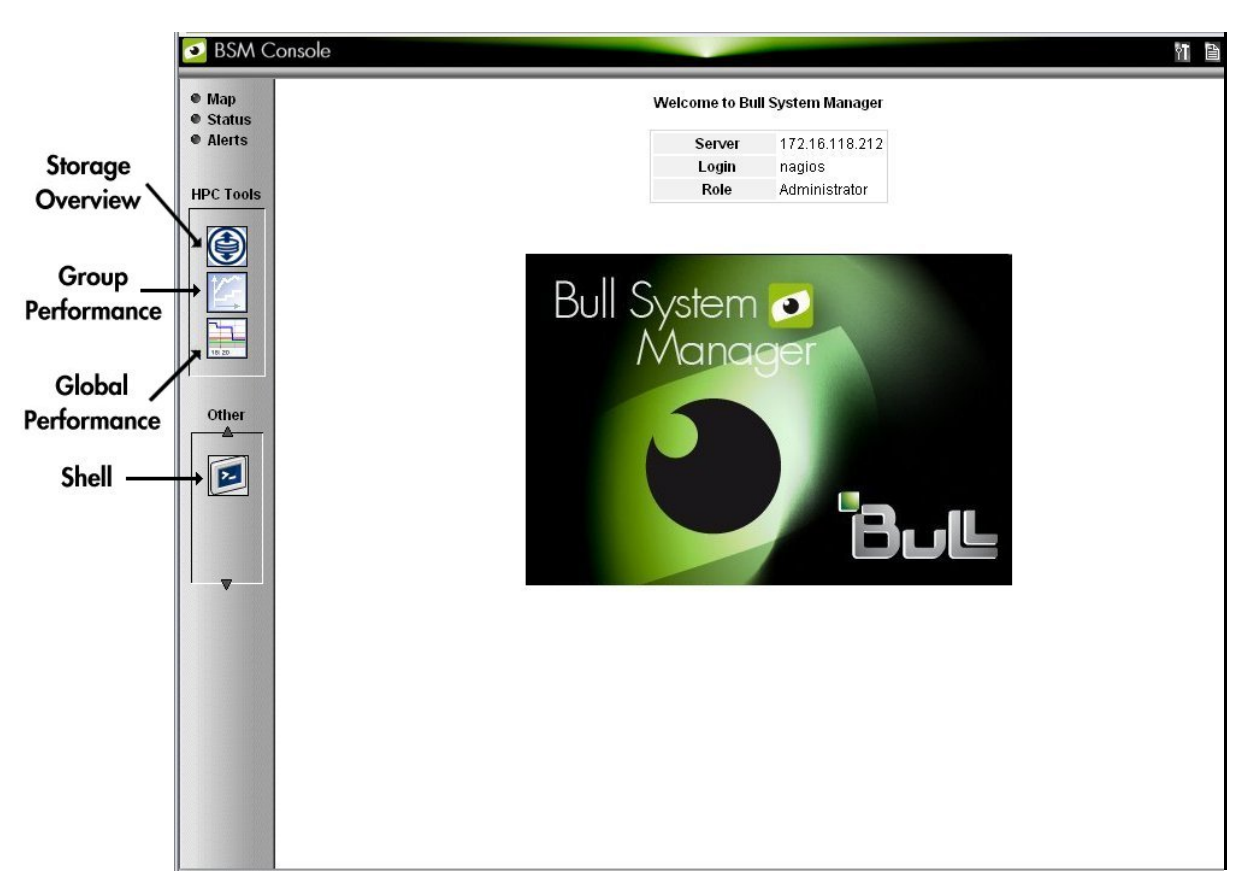

The graphical interface of Bull System Manager - HPC Edition is shown inside a Web browser.

Figure 10-1. Bull System Manager - HPC Edition opening view

#### 10.4.1 Bull System Manager - HPC Edition – View Levels

Initially, the console will open and the administrator can choose to view different types of monitoring information, with a range of granularity levels, by clicking on the icons in the left hand vertical tool bar, and then clicking on the links in the different windows displayed. The information displayed is contextual depending on the host or service selected. Using the links it is possible to descend to a deeper level, to see more detailed information for a particular host, host group, or service. For example, the Cabinet Rack map view in *[Figure](#page-219-0)  [10-2](#page-219-0)* leads to the Rack View in *[Figure 10-3](#page-220-0)*, which in turns leads to the more detailed Services view in *[Figure 10-5](#page-221-0)*, for the host selected in the Rack View.

# <span id="page-219-0"></span>10.5 Map Button

The Map button is displayed at the top right hand side of the opening. When this is selected the drop down menu provides two view options, all status or ping, inside the main window.

## 10.5.1 All Status Map View

The all status map view presents a chart of the cluster representing the various server rack cabinets in the room. The frame color for each cabinet is determined by the component within it with the highest alarm status, for example if an Ethernet interface is in the critical status than the status for the whole rack will be critical.

By default, in addition to the view of the rack cabinets in the room, the Monitoring - Problems window will appear at the bottom of the screen with a status for all the hosts and services and the Availability Indicators view window will appear at the top right hand side of the screen – see *[Figure 10-2](#page-219-0)*.

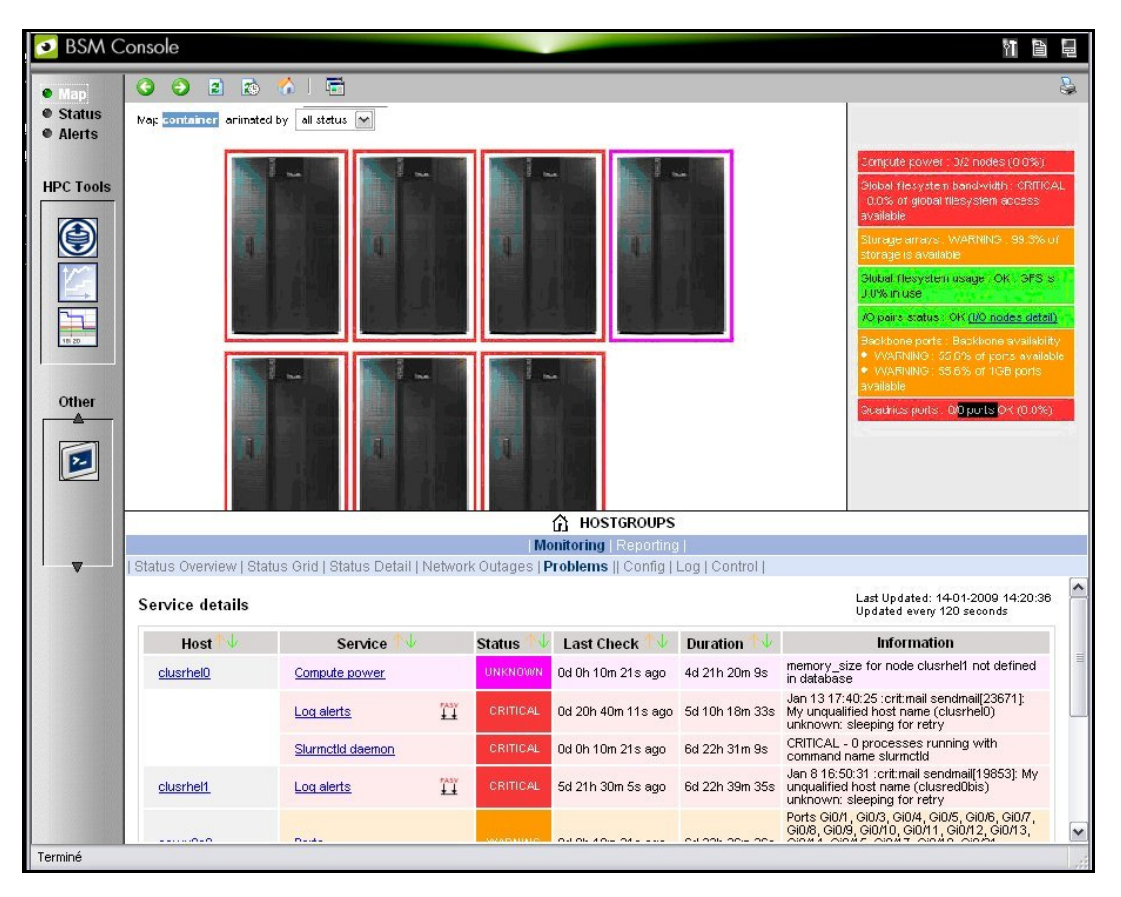

Figure 10-2. Map button all status opening view

When the cursor passes over a rack, information about it (label, type, and the elements contained in the rack) is displayed. When the user clicks on a cabinet, a detailed view of the cabinet is displayed – see Rack view in *[Figure 10-3](#page-220-0)*. This displays additional information, including its physical position and the services which are in a non-OK state.

# <span id="page-220-0"></span>10.5.2 Rack View

The Rack view details the contents of the rack: the nodes, their position inside the rack, their state, with links to its Alert history, etc. The list of the problems for the rack is displayed at the bottom of the view – see *[Figure 10-3](#page-220-0)*.

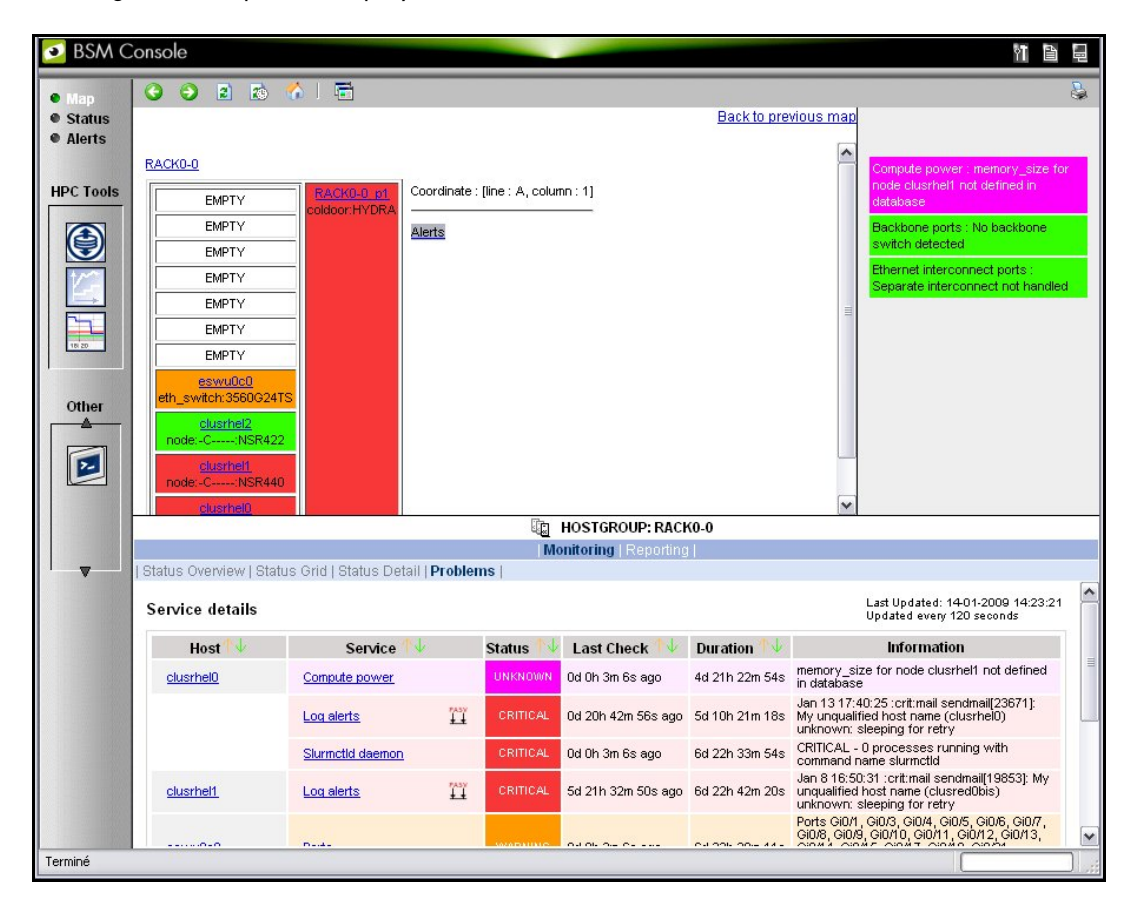

Clicking on a component displays a detailed view for it.

Figure 10-3. Rack view with the Problems window at the bottom

More detailed information regarding the hardware components and services associated with a host appear, when the host in the rack view is clicked. This leads to another pop up window which includes further information for the host and its services – see *[Figure 10-5](#page-221-0)*.

#### 10.5.3 bullx blade map view

For nodes which include bullx blades the Rack View when selected will open the bullx blade map view - see *[Figure 10-4.](#page-221-0)* This displays the individual blades in the bullx blade chassis. The Hardware Manager (CMC), shown as hwn0 below, is displayed, and the Ethernet/InfiniBand switches are shown between the two rows of blades. Clicking on an individual blade will open the Host Services View - *[Figure 10-5](#page-221-0)*, the same as for any other node.

<span id="page-221-0"></span>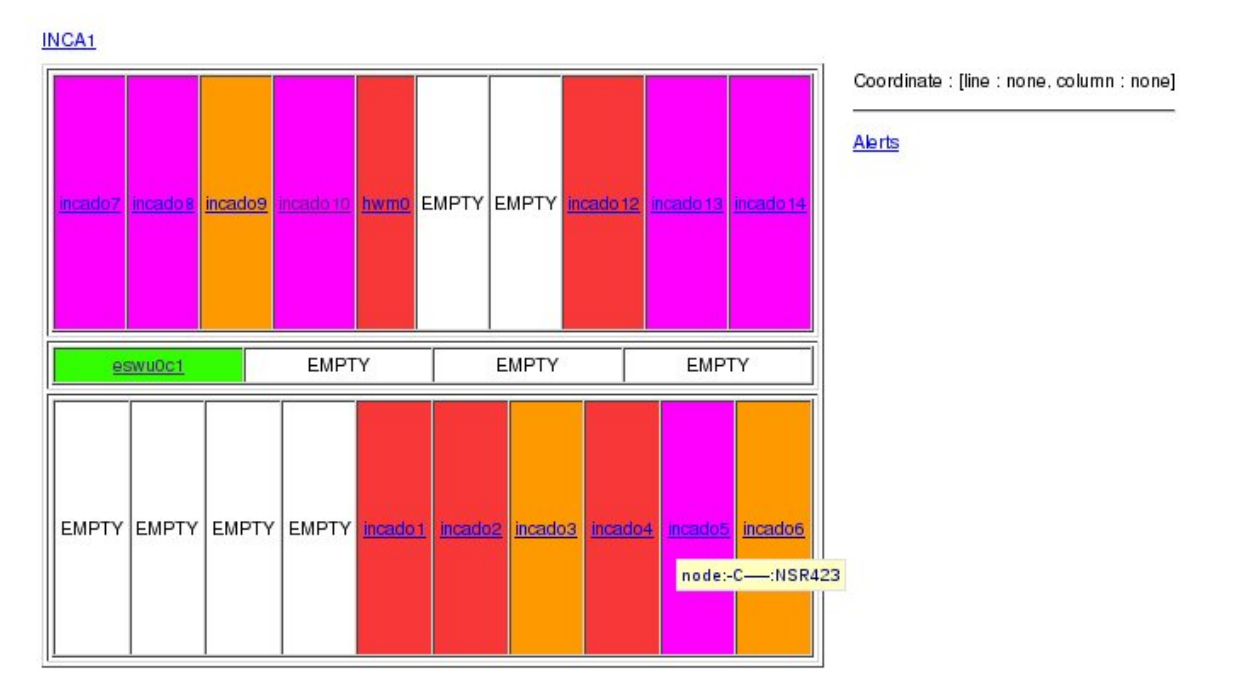

Figure 10-4. bullx blade map view

# 10.5.4 Host Services detailed View

Clicking the Status or a Service links in this window displays more specific information for the component or service.

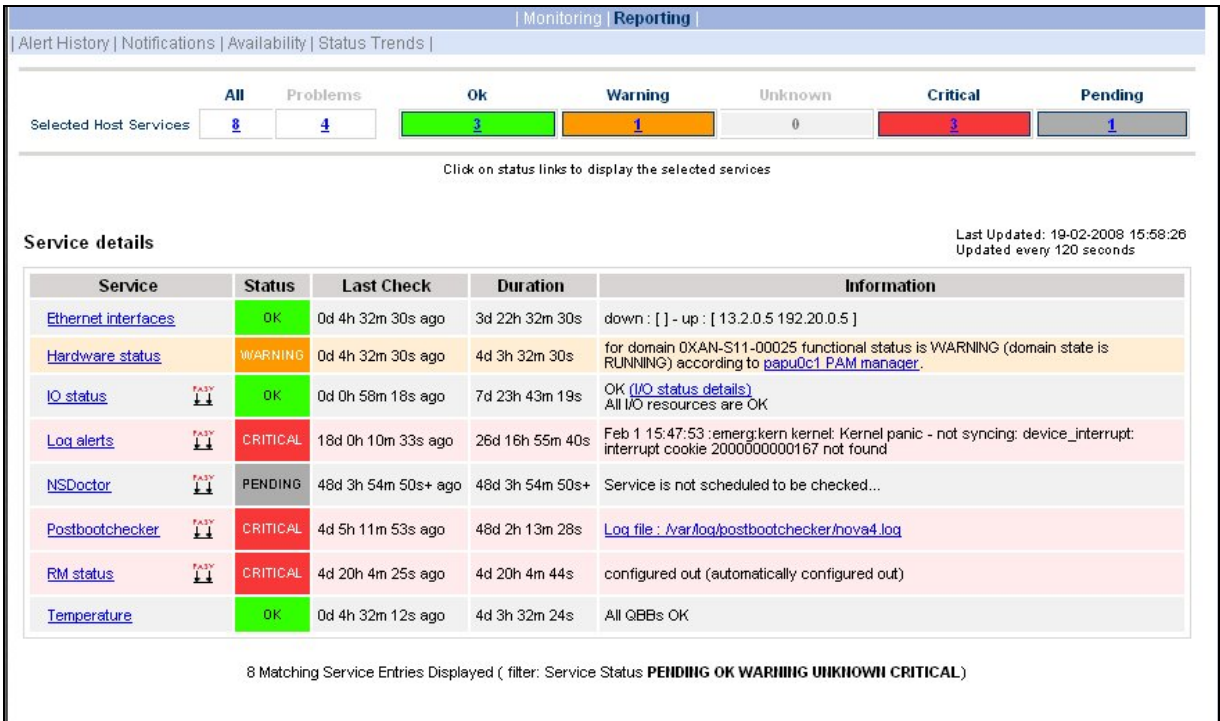

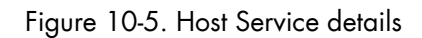

By clicking on the links in the windows even more detailed information is provided for the services.

# 10.5.5 Control view

The Control button in the middle of screen provides details for the Management Node and the commands which apply to it - see *Figure 10-5.*

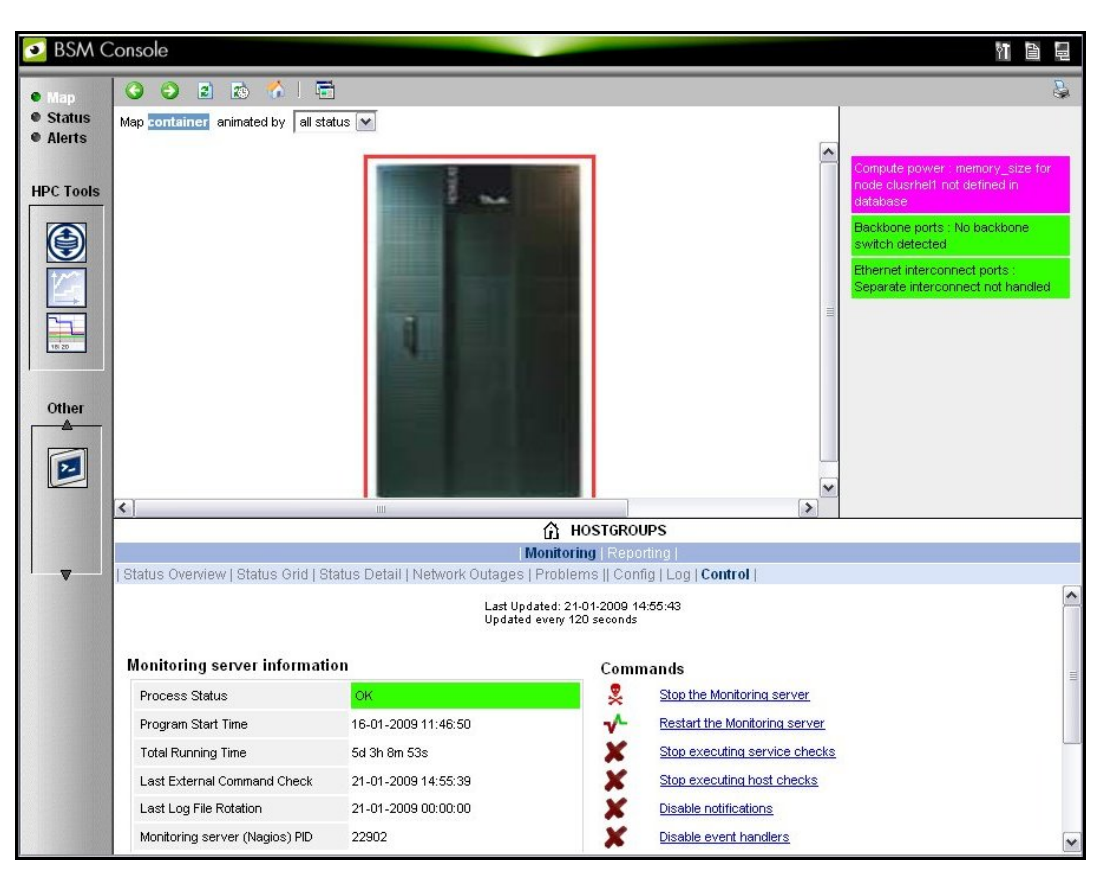

Figure 10-6. Monitoring Control Window

#### 10.5.6 Ping Map View

The ping map view is similar to the all status map view, except that it only shows the state of the pings sent to the different components in the cabinets. The state of the services associated with the nodes is not taken into account.

By default the Monitoring Problems window will appear at the bottom of the screen.

# <span id="page-223-0"></span>10.6 Status Button

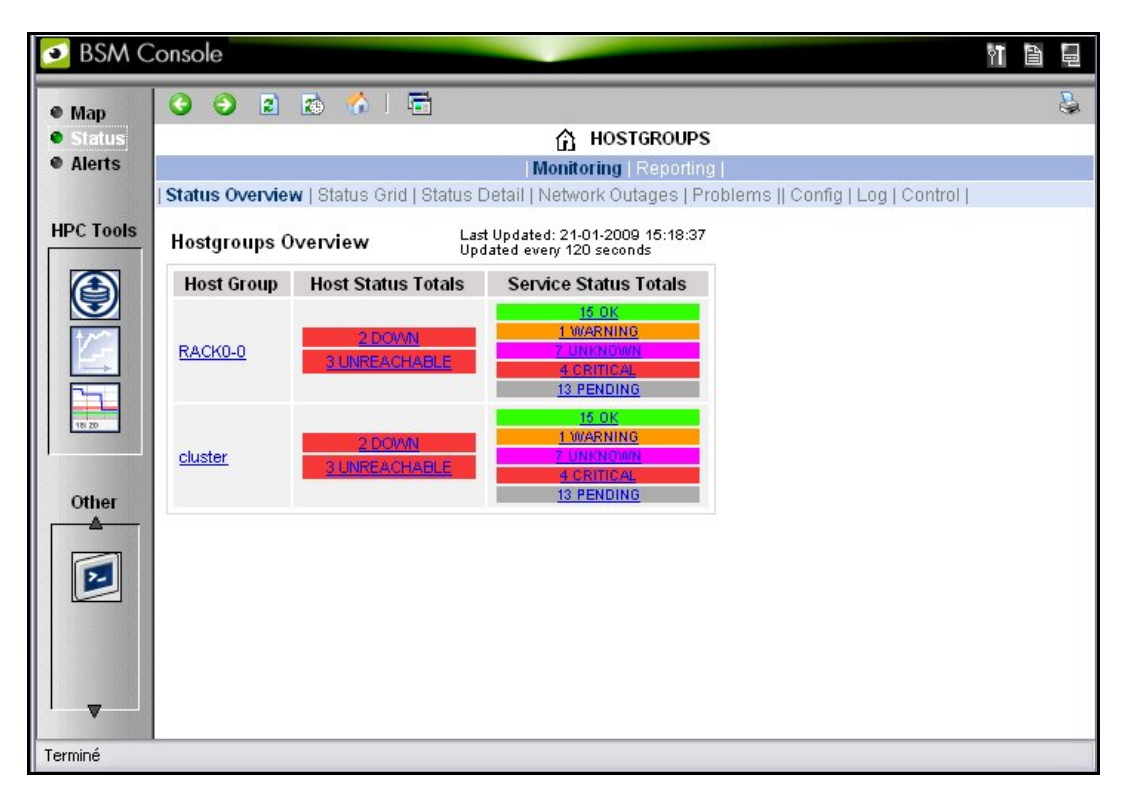

Figure 10-7. Status Overview screen

When the Status button is clicked, a screen appears which lists all the hosts, and the status of the services running on them, as shown in [Figure 10-7](#page-223-0). More detailed information may be seen for each Host Group by selecting either the individual Host Group, or by selecting the links in the Host Status Totals or Service Status Totals columns.

# <span id="page-224-0"></span>10.7 Log Window

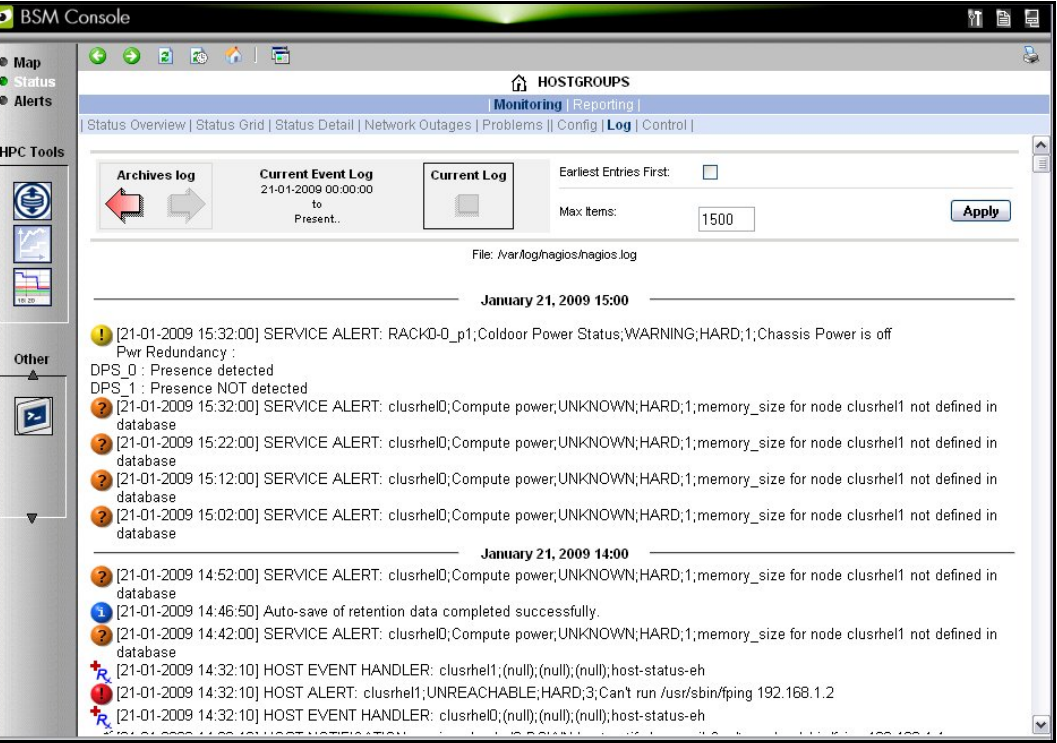

Figure 10-8. Monitoring - Log Window

The Log Window which is useful for tracing problems appears when the Monitoring - Log button is clicked. This displays a screen similar to that in *[Figure 10-8](#page-224-0).*The current Nagios log file is /var/log/nagios/nagios.log*.* The log archives for the preceding weeks is saved /var/log/nagios/archives. The Service Log Alert window may be displayed by selecting it in the Service Status window as shown below.

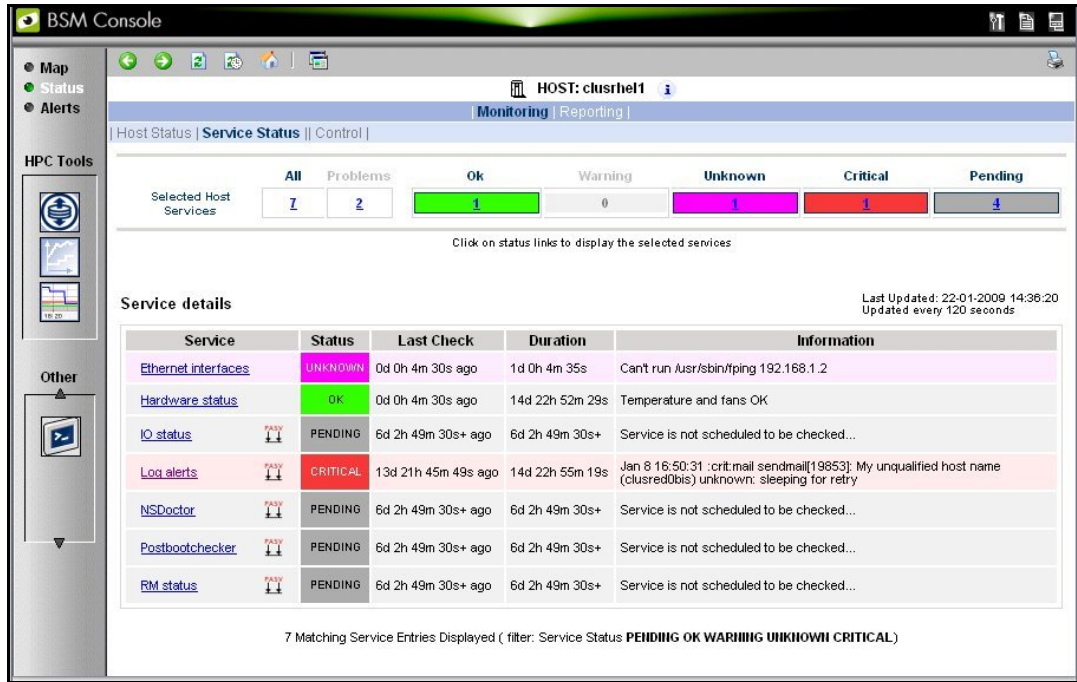

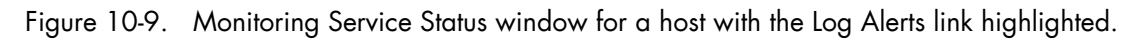

# <span id="page-225-0"></span>10.8 Alerts Button

| BSM Console             |                                                                               |                   |                                                                                                    |                                                                         |                       | ÝТ<br>鴫                                                                                                    |  |  |  |  |
|-------------------------|-------------------------------------------------------------------------------|-------------------|----------------------------------------------------------------------------------------------------|-------------------------------------------------------------------------|-----------------------|----------------------------------------------------------------------------------------------------|--|--|--|--|
| $\bullet$ Map           | 002345                                                                        |                   |                                                                                                    |                                                                         |                       | B                                                                                                    |  |  |  |  |
| <b>C</b> Status         | 霛<br><b>ALERTS</b>                                                            |                   |                                                                                                    |                                                                         |                       |                                                                                                    |  |  |  |  |
| <b>C</b> Alerts         | Monitoring   Reporting                                                        |                   |                                                                                                    |                                                                         |                       |                                                                                                    |  |  |  |  |
|                         | <b>Alert Viewer</b>                                                           |                   |                                                                                                    |                                                                         |                       |                                                                                                    |  |  |  |  |
| <b>HPC Tools</b>        | <b>ED</b> ** ALL HOSTGROUPS **<br>o.<br><sup>88</sup> ALL HOSTS <sup>88</sup> | v<br>$\checkmark$ | Alerts type<br><b>Hosts and Services</b><br>٧<br>All<br>$\checkmark$<br>Alerts level<br>Last 24 Hours<br>٧<br>Report Period |                                                                         |                       | Not admowledged<br>$\Box$ History                                                                              |  |  |  |  |
|                         |                                                                               |                   | 15<br>Max Items:                                                                                                    |                                                                         | Apply<br><b>Reset</b> |                                                                                                    |  |  |  |  |
| 18.20                   | <b>Matching Alerts</b>                                                        |                   |                                                                                                    | Last Updated: 22-01-2009 09:05:39<br>Updated every 120 seconds          |                       |                                                                                                    |  |  |  |  |
|                         | <b>Time</b>                                                                   | Host              | Service                                                                                                    | <b>State</b>                                                            | Count                 | Information                                                                                                    |  |  |  |  |
| Other                   | 22-01-2009 09:02:00                                                           | clusrhel0         | Compute power                                                                                                    | <b>UNKNOWN</b>                                                          | 113                   | memory_size for node clusrhel1 not defined in database                                                         |  |  |  |  |
|                         | 22-01-2009 04:03:20                                                           | clusrhel0         | Log alerts                                                                                                    | CRITICAL                                                                | 719                   | Jan 22 04:03:16 :crit:mail sendmail[8554]: My unqualified<br>host name (clusrhel0) unknown: sleeping for retry |  |  |  |  |
|                         | 21-01-2009 16:37:00                                                           | clusrhel0         | Hardware status                                                                                                    | 0K.                                                                     | $\mathbf{1}$          | Temperature and fans OK                                                                                        |  |  |  |  |
|                         | 21-01-2009 16:32:30                                                           | clusrhel0         | Hardware status                                                                                                    | <b>UNKNOWN</b>                                                          | $\overline{1}$        | Timeout                                                                                                    |  |  |  |  |
| $\overline{\mathbf{v}}$ | 21-01-2009 15:32:00                                                           | RACK0-0 p1        | Coldoor Power<br><b>Status</b>                                                                                              | <b>WARNING</b>                                                          | 1                     | Chassis Power is off<br>Pwr Redundancy:<br>DPS 0: Presence detected<br>DPS 1: Presence NOT detected            |  |  |  |  |
|                         | 21-01-2009 14:32:10                                                           | clusrhel1         | <b>N/A</b>                                                                                                    | UNREACHABLE                                                             | $\overline{2}$        | Can't run /usr/sbin/fping 192.168.1.2                                                                          |  |  |  |  |
|                         | 21-01-2009 14:32:10                                                           | clusrhel0         | N/A                                                                                                    | <b>DOWN</b>                                                             | 3                     | Can't run /usr/sbin/fping 192.168.1.1                                                                          |  |  |  |  |
|                         | 21-01-2009 14:32:10                                                           | clusrhel2         | N/A                                                                                                    | <b>UNREACHABLE</b>                                                      | $\overline{2}$        | Can't run /usr/sbin/fping 192.168.1.3                                                                          |  |  |  |  |
|                         | 21-01-2009 14:32:10                                                           | RACK0-0 p1        | N/A                                                                                                    | UNREACHABLE                                                             | $\overline{2}$        | Can't run /usr/sbin/fping 192.168.1.251                                                                        |  |  |  |  |
|                         | 21-01-2009 14:32:10                                                           | eswu0c0           | N/A                                                                                                    | <b>DOWN</b>                                                             | $\overline{4}$        | Can't run /usr/sbin/fping 192.168.1.200                                                                        |  |  |  |  |
|                         | 21-01-2009 14:31:50                                                           | eswu0c0           | Ethernet interfaces                                                                                                    | <b>UNKNOWN</b>                                                          | $\mathbf{1}$          | Can't run /usr/sbin/fping 192.168.1.200                                                                        |  |  |  |  |
|                         | 21-01-2009 14:31:50                                                           | clusrhel1         | Ethernet interfaces                                                                                                    | <b>UNKNOWN</b>                                                          | $\mathbf{1}$          | Can't run /usr/sbin/fping 192.168.1.2                                                                          |  |  |  |  |
|                         | 21-01-2009 14:31:50                                                           | RACK0-0 p1        | <b>Coldoor Ethernet</b><br>interfaces                                                                                       | <b>UNKNOWN</b>                                                          | 1                     | Can't run /usr/sbin/fping 192.168.1.251                                                                        |  |  |  |  |
|                         | 21-01-2009 14:31:50                                                           | clusrhel0         | Ethernet interfaces                                                                                                    | <b>UNKNOWN</b><br>$\mathbf{1}$<br>Can't run /usr/sbin/fping 192.168.1.1 |                       |                                                                                                    |  |  |  |  |
|                         | 21-01-2009 14:31:50                                                           | clusrhel2         | Ethernet interfaces                                                                                                    | <b>UNKNOWN</b>                                                          | 1                     | Can't run /usr/sbin/fping 192.168.1.3                                                                          |  |  |  |  |
|                         |                                                                               |                   | (Total alerts : 856, displayed lines : 15, displayed alerts : 853)                                                          |                                                                         |                       |                                                                                                    |  |  |  |  |
|                         |                                                                               |                   |                                                                                                    |                                                                         |                       |                                                                                                    |  |  |  |  |
|                         |                                                                               |                   |                                                                                                    |                                                                         |                       |                                                                                                    |  |  |  |  |
|                         |                                                                               |                   |                                                                                                    |                                                                         |                       |                                                                                                    |  |  |  |  |

Figure 10-10. Alert Window showing the different alert states

The Bull System Manager Alert Viewer application displays monitoring alerts (also called events) for a set of hostgroups, hosts and services.

#### Alert Types

The alerts can be filtered according to the following alert types:

- Hosts and Services
- Hosts
- **Services**

Note By default, Hosts and Services is selected.

Alerts are visible following the selection of the Alert Button, followed by the Reporting button, and then by the Alert Viewer – see *[Figure 10-10](#page-225-0).*

Whenever a service or host status change takes place, the monitoring server generates an alert, even when status passes from CRITICAL to RECOVERY and then to OK. Alerts are stored in the current monitoring log and are archived.

Bull System Manager - HPC Edition Alert Viewer utility scans the current monitoring log and archives according to Report Period filter settings.

#### <span id="page-226-0"></span>Alert Level

The following Alert Level filters are available:

- All Displays all alerts.
- Major and Minor problems Displays Host alerts with DOWN or UNREACHABLE status levels or displays Service alerts with WARNING, UNKNOWN or CRITICAL status levels.
- Major problems -Displays Host alerts with DOWN or UNREACHABLE status levels or displays Service alerts with UNKNOWN or CRITICAL status levels.
- Current problems -Display alerts with a current non-OK status level. When this alert level is selected, the Time Period is automatically set to '*This Year*' and cannot be modified.

Note By default, All is selected.

#### Report Period

This setting can be changed using the drop down menu.

#### 10.8.1 Active Checks

Active monitoring consists in running a plug-in at regular intervals for a service, this carries out checks and sends the results back to Nagios. Active checks are set by selecting the Service in the Alert Viewer window and using the Service Command listed, shown below, to either enable or disable the Active Check type.

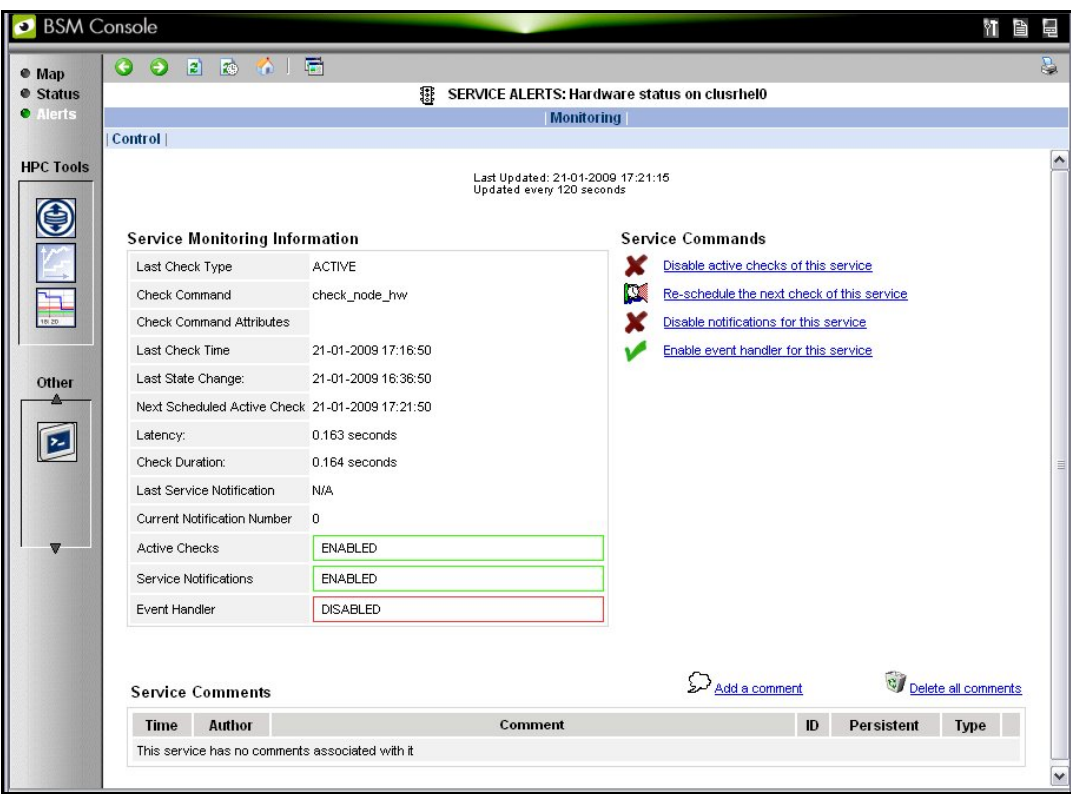

Figure 10-11. Monitoring Control Window used to set Active Checks for a Service

The Nagios plug-in returns a code corresponding to the Alert alarm state. The state is then displayed in a colour coded format, in the Alert Viewer window - see *[Figure 10-10](#page-225-0)* - as follows:

- 0 for OK/UP (Green background)
- 1 for WARNING (Orange background)
- 2 for CRITICAL/DOWN/UNREACHABLE (Red background)
- 3 for UNKNOWN (Violet background)

The plug-in also displays an explanatory text for the alarm level in the adjacent Information column.

#### 10.8.2 Passive Checks

With this form of monitoring a separate third-party program or plug-in will keep Nagios informed via its external command file (/var/spool/nagios/nagios.cmd). It submits the result in the form of a character string which includes a timestamp, the name of the Host and/or Service concerned, as well as the return code and the explanatory text.

Passive checks appear with a GREY background in the list of alerts.

#### 10.8.3 Alert Definition

The different parameters which may be used for an alert are as follows:

\$HOSTNAME\$: The name of the host from which the alert is returned.

\$HOSTALIAS\$: The content of the comma separated field ':'

```
For a node this is: node:<type>:<model>
     with ltype> = for example A_{--}, -C_{-}, AC_{-}M_{-}with \text{<} model \text{>} = for example NS423.
```
For an Ethernet switch: eth\_switch:<model> with <model> = for example. CISCO 3750G24TS.

For an interconnect switch : ic\_switch:<model> with <model> = for example the type of material (node, eth\_switch, ic\_switch).

#### 10.8.4 Notifications

Notifications are sent out if a change or a problem occurs. The Notification may be one of 3 types - e-mail, SNMP trap, or via a User Script. Set the <notification\_interval> value to 0 to prevent notifications from being sent out more than once for any given problem or change.

The Monitoring Control window - see *[Figure 10-11](#page-226-0)* provides the facility to Enable or Disable notifications.

The Notification level is set in the Maps  $\rightarrow$  Hostgroups  $\rightarrow$  Reporting  $\rightarrow$  Notifications window. The different notification levels are indicated below.

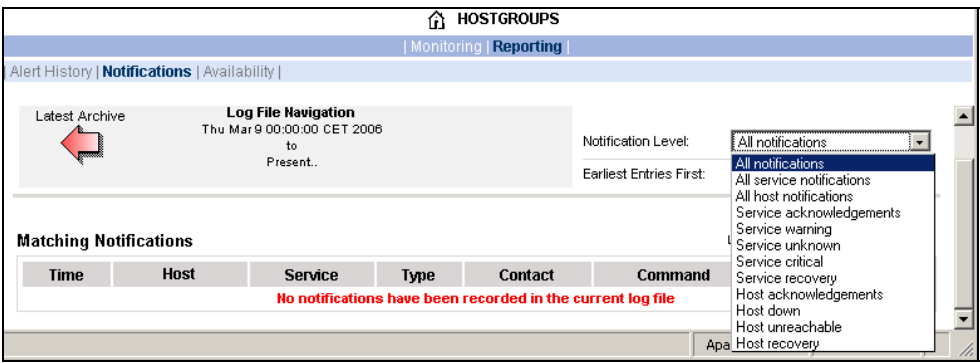

Figure 10-12. Hostgroups Reporting Notifications Window showing the Notification Levels

#### 10.8.5 Acknowledgments

As the Administrator, you may choose whether or not alerts are acknowledged, and decide whether they should be displayed or not.

#### 10.8.6 Running a Script

Bull System Manager - HPC Edition can be configured to run a script when a state changes or an alert occurs. User scripts which define events or physical changes to trigger Nagios alerts may also be used. More information on scripts or third party plug-ins is available in the documentation from<http://www.nagios.org/docs/>

Below is an example of script.

```
#!/usr/bin/perl -w 
# Arguments : $SERVICESTATE$ $STATETYPE$ $HOSTNAME$ $HOSTSTATE$ $OUTPUT$
$service state = shift;
$state_type = shift; 
$host name = shift;
$host state = shift;
$output = join(" ", @ARGV); 
# Sanity checks 
if ($state type !~ "HARD") \{ exit 0; \}if ($service state !~ "WARNING" && $service state !~ "CRITICAL") {
   exit 0; 
} 
# Launch NSDoctor if needed 
if ($host_state =~ "UP" && 
    $output =~ /author /automatically configured out no response/) {
  system("/usr/sbin/nsdoctor.pl $host name");
} 
exit 0;
```
In order that e-mail alerts are sent whenever there is a problem, a SMTP server, for example **PostFix** or **Sendmail**, has to be running on the Management node. By default, the e-mail alerts are sent to [nagios@localhost](mailto:nagios@localhost) on the Management Node. Normally, by default, only the cluster administrators will receive the alerts for each change for all the Hosts and Services. To send e-mails alerts to other addresses, create the new contacts, and add them to the contact groups. The files to modify are /etc/nagios/contacts.cf*g* and /etc/nagios/contactgroups.cfg.

#### 10.8.7 Generating SNMP Alerts

When Bull System Manager - HPC Edition receives an alert (Service in a WARNING or CRITICAL state, Host in DOWN or UNREACHABLE state), the event handler associated with the service or host sends an SNMP trap, using the snmptrap command. The Management Information Base (MIB) is available in the file /usr/share/snmp/mibs/NSMASTERTRAPMIB.tx*t*. This describes the different types of traps and the information that they contain.

In order that an SNMP trap is sent the following actions should be performed:

- 1. Add the IP address of the host(s) that will receive the traps in the /etc/nagios/snmptargets.cfg file (one address per line).
- 2. Add the contact that will receive the traps to a contact group. To do this, edit the /etc/nagios/contactgroups.cfg file and change the line: members nagios in: members nagios,snmptl
- 3. Restart nagios:

service nagios reload

#### 10.8.8 Resetting an Alert Back to OK

To reset an alert back to zero click the Service or the Host concerned, then on the menu Submit passive check result for this service. Set the Check Result to OK, if this is not already the case, fill in the Check Output field with a short explanation, and then click the Commit button.The return to the OK state will be visible once Nagios has run the appropriate command.

#### 10.8.9 nsmhpc.conf Configuration file

The /etc/nsmhpc/nsmhpc.conf file contains several configuration parameters. Most of them have default values, but for some services the administrator may have to define specific parameter values. A message will inform the administrator if a value is missing.

#### 10.8.10 Comments

Users of a particular host or service can post comments from the Monitoring Control window - see *[Figure 10-11](#page-226-0)*

# 10.9 Storage Overview

Select the Storage Overview button in the vertical toolbar on the left hand side to display information similar to that shown below.

| Storage & I/O Information - Mozilla   |                |                           |     | $ \Box$ $\times$ |  |  |  |  |
|---------------------------------------|----------------|---------------------------|-----|------------------|--|--|--|--|
|                                       |                | STORAGE & I/O INFORMATION |     |                  |  |  |  |  |
| Storage Overview   Nodes I/O Overview |                |                           |     |                  |  |  |  |  |
| OK<br><b>ATTENTION</b><br>FAILED      |                |                           |     |                  |  |  |  |  |
| Functional Summary                    | Total          | Status                    |     |                  |  |  |  |  |
| Disk arrays                           | 4              | 50%                       | 50% |                  |  |  |  |  |
| NFS disk arrays                       | 1              | 100%                      |     |                  |  |  |  |  |
| DATA disk arrays                      | $\overline{c}$ | 100%                      |     |                  |  |  |  |  |
| MGMT disk arrays                      | 1              | 100%                      |     |                  |  |  |  |  |
| Hardware Summary                      | Total          | Status                    |     |                  |  |  |  |  |
| Controller                            | 14             | 86%                       | 14% |                  |  |  |  |  |
| Disk                                  | 666            | 79%                       |     |                  |  |  |  |  |
| FC port                               | 48             | 59%                       | 41% |                  |  |  |  |  |
| Serial port                           | 16             | 100%                      |     |                  |  |  |  |  |
| Ethernet port                         | 16             | 75%                       | 25% |                  |  |  |  |  |
| Power supply                          | 138            | 100%                      |     |                  |  |  |  |  |
| Power_fan                             | 0              | 0%                        |     |                  |  |  |  |  |
| Fan                                   | 120            | 100%                      |     |                  |  |  |  |  |
| Temperature sensor<br>174             |                | 100%                      |     |                  |  |  |  |  |

Figure 10-13. Storage overview window

More detailed information is provided by clicking on the ATTENTION and FAILED sections of the component summary status bars.

See *Chapter 6 – Storage Device Management* for information on Bull System Manager - HPC Edition and storage views.

# 10.10 Shell

The Shell button can be used to open a command shell on the Management Node.

# 10.11 Monitoring the Performance - Ganglia Statistics

Bull System Manager - HPC Edition provides the means to visualize the performance for the cluster by clicking the icons in the vertical left hand tool bar – see [Figure 10-1.](#page-218-0) This can be done either for a Global Performance View, which displays data either for a complete cluster or on a node by node basis, or in a Group Performance View. These views enable the statistical examination of a predefined group of nodes in the database.

The parameters which enable the calculation of the performance of the cluster are collected on all the nodes by Ganglia and are displayed graphically. One can also define the observation period and display the measurement details for a particular node using the Ganglia interface.

# 10.12 Group Performance View

This view displays the Group Performance for 6 different metric types for the complete cluster, as shown below. Using this view it is possible to see view the nodes in groups, and then to zoom to a particular node.

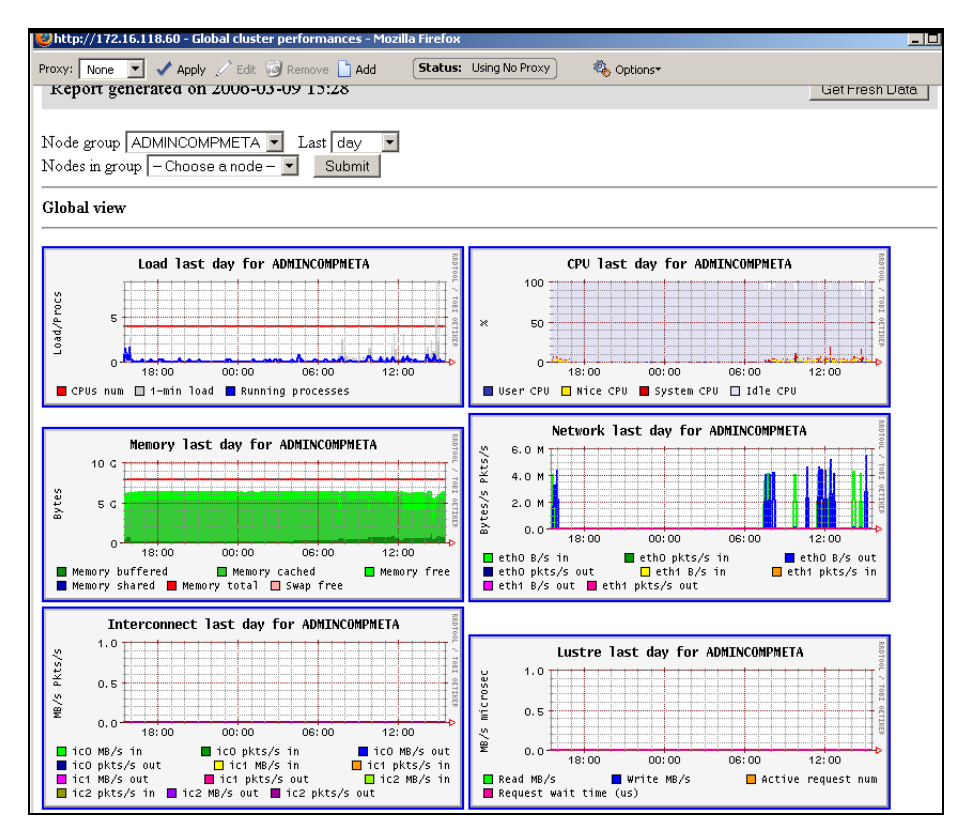

Figure 10-14. Group Performance view

# <span id="page-232-0"></span>10.13 Global Performance View

The Global Performance view gives access to the native interface for Ganglia, and provides an overall view of the cluster. It is also possible to view the performance data for individual nodes.

Five categories of data collected. These are:

- Load for CPUS and running processes
- Memory details
- Processor activity
- Network traffic in both bytes and packets
- Storage.

Each graph shows changes for the performance metrics over a user defined period of time.

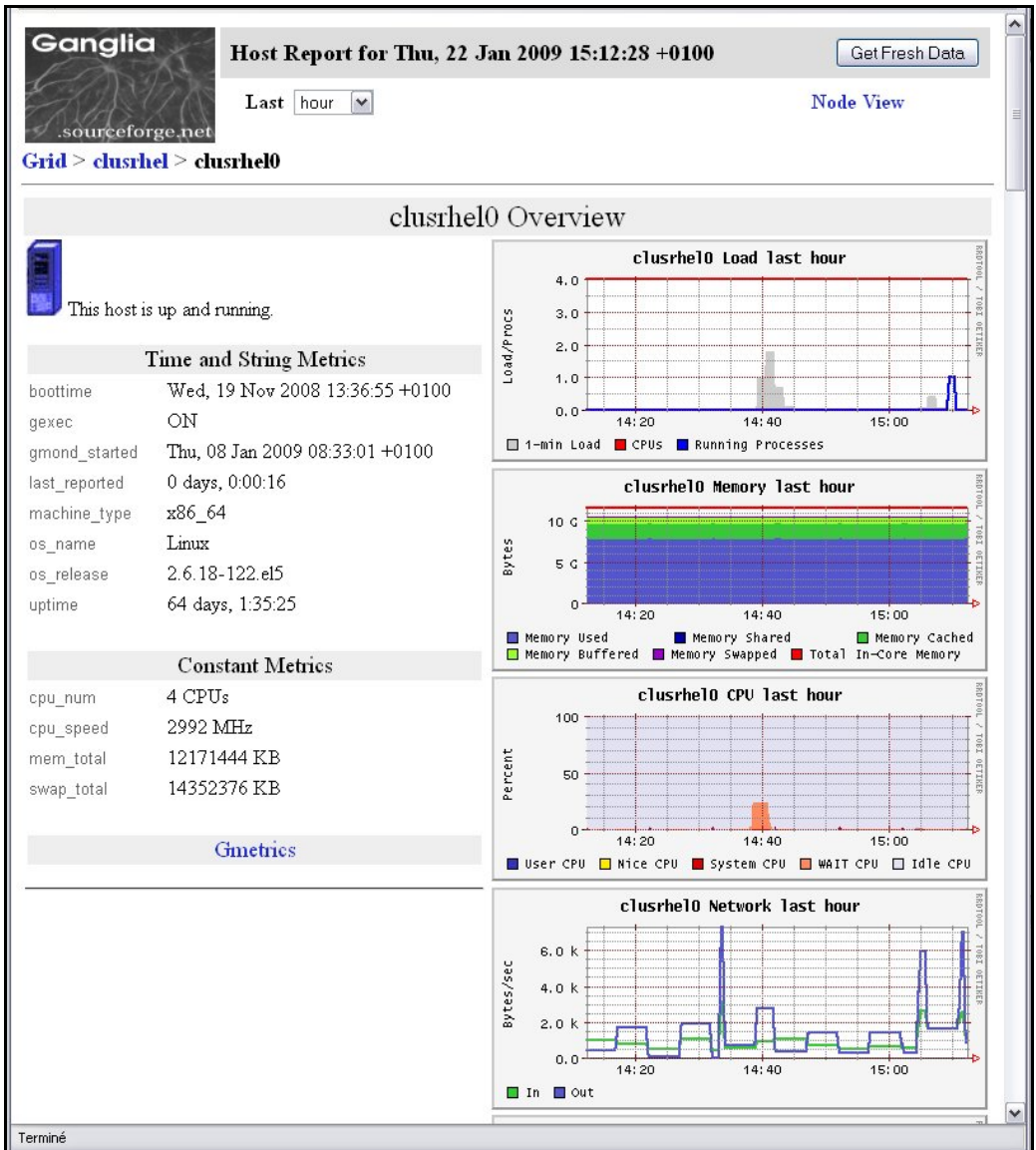

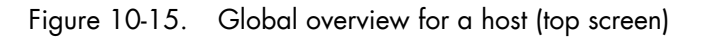

More detailed views are shown by scrolling the window down – see [Figure 10-16.](#page-233-0)

<span id="page-233-0"></span>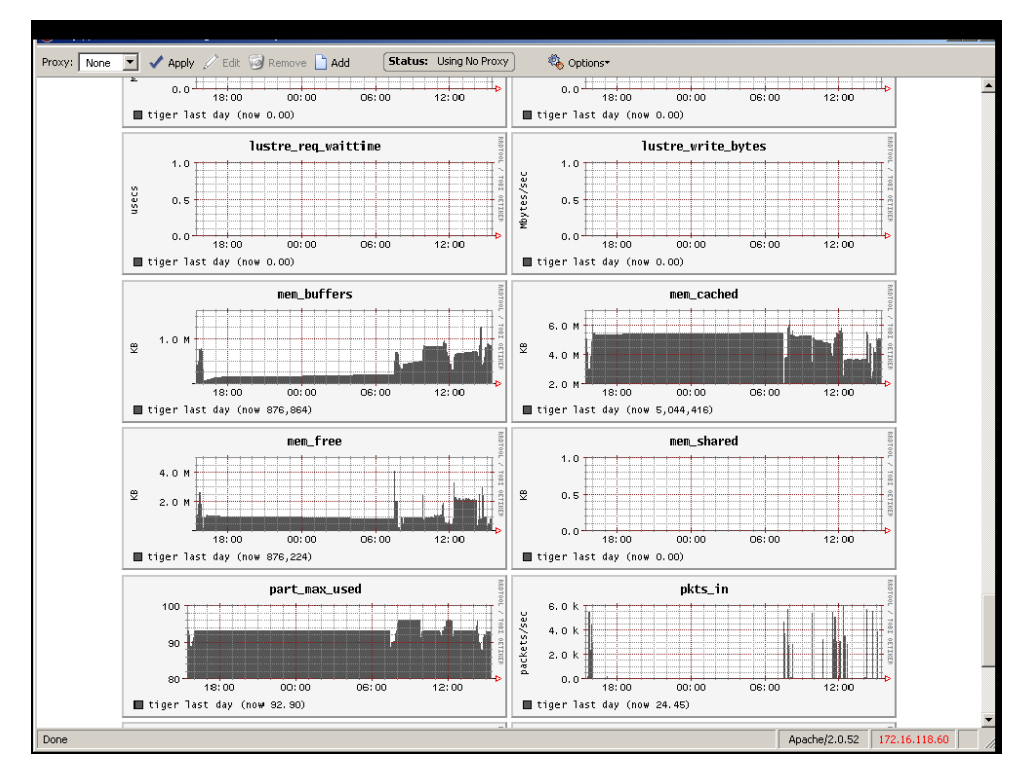

Figure 10-16. Detailed monitoring view for a host (bottom half of screen displayed in [Figure 10-15](#page-232-0))

# 10.13.1 Modifying the Performance Graph Views

The format of the graphs displayed in the performance views can be modified by editing the file /usr/share/nagios/conf.inc. The section which follows the line Metrics enumeration defines the different graphs; each graph is created by a call to the producer of the Graph class. To create a new graph, it is necessary to add the line:

\$myGraph = new Graph("<graphname>")

<graphname> is the name given to graph.

To specify a metric to the graph, the following command must be edited as many times as there are metrics to be added or changed:

```
$myGraph->addMetric(new Metric("<metricname>", "<legende>", 
"<fonction>", "<couleur>", "<trait>"))
```
<metricname> The name given by Ganglia for the metric.

- <legende> Text displayed on the graph to describe the metric. <fonction> Aggregating function used to calculate the metric value for a group of nodes, currently the functions sum and avg are supported.
- <couleur> HTML color code.
- <trait> style for feature displayed (LINE1, LINE2, AREA, STACK), See the man page for **rrdgraph** for more details.

Use the command below to add the graph to those which are displayed:

graphs:\$graphSet->addGraph(\$myGraph)

#### 10.13.2 Refresh Period for the Performance View Web Pages

By default the refresh period is 90 seconds. This can be modified by changing the value for the parameter refresh rate in the file /etc/nagios/cgi.cfg.

# 10.14 Configuring and Modifying Nagios Services

#### 10.14.1 Configuring Using the Database

The command used to regenerate the Nagios services Database configuration files is:

/usr/sbin/dbmConfig configure --service Nagios --restart

This command will also restart Nagios after the files have been regenerated.

Use the following command to test the configuration:

service nagios configtest

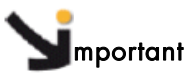

The services are activated dynamically according to the Cluster type and the functionalities which are detected. For example, the services activated for Quadrics clusters will be different from those which are activated for InfiniBand clusters.

### 10.14.2 Modifying Nagios Services

The list and configuration of Nagios services is generated from the database and from the file /etc/nagios/services-tpl.cfg. This file is a template used to generate the complete files. All template modifications require the Nagios configuration file to be regenerated using the command:

dbmConfig configure –-service nagios

Note To check that all services have been taken into account, you can use the dbmServices command (this command is described in the *Cluster Database Management* chapter in the present guide). If the services have not been taken into account then enter the following commands: /usr/lib/clustmngt/clusterdb/bin/nagiosConfig.pl –init

dbmConfig configure –-service nagios

Refer to [http://nagios.sourceforge.net/docs/3\\_0/checkscheduling.html](http://nagios.sourceforge.net/docs/3_0/checkscheduling.html) for more information on configuring the services.

#### 10.14.2.1 Clients without Customer Relationship Management software

If a CRM product is not installed then the Nagios configuration files will have to be changed to prevent the system from being overloaded with error messages. This is done as follows:

- 1. Edit the /etc/nagios/contactgroups file and change the line which reads members nagios,crmwarn,crmcrit so that it reads members nagios
- 2. In the /etc/nagios/nagios.cfg file change the status of the line process performance data=1 so that it is commented.

#### 10.14.3 Changing the Verification Frequency

Usually the application will require that the frequencies of the **Nagios** service checks are changed. By default the checks are carried out once every ten minutes, except on certain services. To change this frequency, the **normal\_check\_interval** parameter has to be added to the body of the definition of the service and then modified accordingly.

#### 10.14.4 Nagios Services Service

The Nagios services service monitors the daemons required for its own usage. If one of them is not up and running, this service will display the CRITICAL state and indicates which daemons are unavailable. The administrator must define a parameter stored in the /etc/nsmhpc/nsmhpc.conf file:

nagios.services, which defines the daemons which are monitored by the plugin (the default value is syslog-ng snmpd snmptrapd).

#### 10.14.5 Nagios Information

See the Nagios documentation for more information, in particular regarding the configuration. Look at the following web site for more information [http://nagios.sourceforge.net/docs/3\\_0/](http://nagios.sourceforge.net/docs/3_0/)

In addition look at the Bull System Manager - HPC Edition documentation suite, this includes an *Installation Guide*, a *User's Guide*, an *Administrator's Guide* and a *Remote Hardware Management CLI Reference Manual.*

# 10.15 General Nagios Services

Nagios includes a wide range of plug-ins, each of which provides a specific monitoring service that is displayed inside the graphical interface. In addition Bull has developed additional monitoring plug-ins which are included within Bull System Manager – HPC Edition. The plug-ins and corresponding monitoring services are listed below. The services listed in this section apply to all node types. The Ethernet Interfaces service applies to all forms of material/devices.

#### 10.15.1 Ethernet Interfaces

The Ethernet interfaces service indicates the state of the Ethernet interfaces for a node. The plug-in associated with this service is check\_fping which runs the fping command for all the Ethernet interfaces of the node. If all the interfaces respond to the ping, the service posts OK. If N indicates the total number of Ethernet interfaces, and at least 1 or at most N-1 interfaces do not answer, then the service will display WARNING.

#### 10.15.2 Resource Manager Status

The service reports the state of the node as seen by the Resource Manager (for example SLURM) which is in place. The service will be updated every time the state of the node changes.

#### 10.15.3 Hardware Status

The material status (temperature and fan status) of each node is posted to the passive Hardware status service, resulting from information from the check\_node\_hw.pl plug-in which interfaces with the **BMC** associated with the node.

#### 10.15.4 Alert Log

The Log alerts passive service displays the last alarm raised by system log for the machine – see *Section [10.7](#page-224-0)* . A mapping is made between the syslog severity levels and the Nagios alarm levels: OK gathers info, debug and notice alarms; WARNING gathers warn and err alarms; CRITICAL gathers emerg, crit, alert, panic alerts.

#### 10.15.5 I/O Status

The I/O status reports the global status of HBA, disks and LUNs on a cluster node. Refer to Chapter 6, section *Monitoring Node I/O Status* for more information.

#### 10.15.6 Postbootchecker

The postbootchecker tool carries out various analyses after a node is rebooted. It communicates the results of its analyses to the corresponding passive service.

# 10.16 Management Node Nagios Services

These services are available on the Management Node only.

#### 10.16.1 MiniSQL Daemon

This active service uses the check\_proc plug-in to verify that the msql3d process is functioning correctly. It remains at the OK alert level, whilst the daemon is running but switches to CRITICAL if the daemon is stopped.

#### 10.16.2 Resource Manager Daemon

This active service uses the check\_proc plug-in to verify that the RMSD process (Quadrics clusters), or the SLURMCLTD (InfiniBand clusters) process, is functioning correctly. It remains at the OK alert level whilst the daemon is running but switches to CRITICAL if the daemon is stopped.

#### 10.16.3 ClusterDB

This active service uses the **check\_clusterdb.pl** plug-in to check that connection to the Cluster Database is being made correctly. It remains at the OK alert level whilst the connection is possible, but switches to CRITICAL if the connection becomes impossible.

#### 10.16.4 Cron Daemon

This active service uses the check\_proc plug-in to verify that the cron daemon is running on the system. It remains at the OK alert level whilst the daemon is running but switches to CRITICAL if the daemon is stopped.

#### 10.16.5 Compute Power Available

A Bull plug-in checks the compute power available, and the Alert level associated with it, and then displays the results in the Availability Indicators view pane on the top right hand side of the opening window for the Map button as shown in [Figure 10-2](#page-219-0).

This plug-in is specific to the COMP group of nodes created by the use of the **dbmConfig** command and which consists of all the Compute Nodes in the Cluster database. Note that Login nodes are considered as Compute Nodes in the Clusterdb, and if the Login nodes have not been defined in a Compute partition then the COMP group of nodes should be deleted by using the dbmGroup modify command – see section 3.3.6 in this guide for more information.

#### 10.16.6 Global File System bandwidth available

A Bull plug-in checks the bandwidth for the Global File System, and the Alert level associated with it, and then displays the results in the Availability Indicators view pane on the top right hand side of the opening window for the **Map** button as shown in Figure [10-2.](#page-219-0)

#### 10.16.7 Storage Arrays available

A Bull plug-in checks how much space is available for the storage arrays, and the Alert level associated with it, and then displays the results in the Availability Indicators view pane on the top right hand side of the opening window for the Map button as shown in [Figure 10-2](#page-219-0).

#### 10.16.8 Global File System Usage

A Bull plug-in checks Global File System Usage, and the Alert level associated with it, and then displays the results in the Availability Indicators view pane on the top right hand side of the opening window for the Map button as shown in [Figure 10-2.](#page-219-0)

#### 10.16.9 I/O pairs Migration Alert

A Bull plug-in checks the I/O pairs status, and the Alert level associated with it, and then displays the results in the Availability Indicators view pane on the top right hand side of the opening window for the Map button as shown in [Figure 10-2](#page-219-0).

#### 10.16.10 Backbone Ports Available

This service calculates the percentage of ports which are usable for the backbone switches. All the ports which are not usable have to be in the state *administratively down*. The results are displayed in the Availability Indicators view pane on the top right hand side of the opening window for the Map button as shown in [Figure 10-2.](#page-219-0)

#### 10.16.11 HA System Status

This service is based on the output of the clustat command. It displays the state of the Management Nodes which are running with High Availability. As soon as one or more management nodes rocks to the '*offline*' state the service displays a list of all the nodes in the 'offline' state and returns an alert level of CRITICAL. If all the Management Nodes are 'online' then the service returns OK.

#### 10.16.12 Kerberos KDC Daemon

This active service uses the plug-in check\_proc to check if the daemon krb5kdc is running on the system. It remains at the OK alert level whilst the daemon is running, but switches to CRITICAL if the daemon stops.

#### 10.16.13 Kerberos Admin Daemon

This active service uses the plug-in check\_proc to check if the kadmind daemon is running on the system. It remains at the OK alert level whilst the daemon is running, but switches to CRITICAL if the daemon stops.

#### 10.16.14 LDAP Daemon (Lustre clusters only)

This active service checks if the check\_ldap plug-in which the Lightweight Directory Access Protocol (LDAP) uses with Lustre is working correctly. This plug-in makes a connection to LDAP using fs=lustre as root for the naming hierarchy.

#### 10.16.15 Lustre file system access

This is a passive service which is run every 10 minutes by a cron. The cron connects to a client node taken from a specified group at random, for example a Compute Node, and attempts to create and write (stripe) a file on all the Lustre file system directories that are listed in the Cluster DB, and that are mounted on the node. The file is deleted at the end of the test. If the operation is successful an OK code is sent to Nagios with the message '*All Lustre file systems writable'*. If not, a CRITICAL code is returned with the message *'Lustre problem detected'*.

The service uses the lustreAccess.group parameter, defined in the

/etc/nsmhpc/nsmhpc.conf file, to specify the group containing the nodes that can be used for the test (default: COMP).

# 10.16.16 NFS file system access

This is a passive service which is run every 10 minutes by a cron. The cron connects to a client node taken from a specified group at random, for example a Compute Node, and looks for all the NFS filesystems mounted on this node. Then it tries to create and write a file in a specified sub-directory, on all NFS filesystems. The file is deleted at the end of the test. If the operation is successful an OK code is sent to Nagios. If not, a CRITICAL code is returned with detailed information.

The service uses three parameters, defined in the /etc/nsmhpc/nsmhpc.conf file:

- nfsAccess.group, which specifies the group containing the nodes that can be used for the test (default: COMP).
- nfsAccess.directory, which specifies an existing sub-directory in the filesystem where the test file will be created.
- nfsAccess.user, which specifies a user authorized to write in the sub-directory defined in the nfsAccess.directory parameter.

#### 10.16.17 InfiniBand Links available

This service calculates the percentage of links that are usable for the InfiniBand switches. The results are displayed in the Availability indicators view pane on the top right hand side of the opening window for the Map button as shown in Figure 8-2. The administrator must specify two parameters in the /etc/nsmhpc/nsmhpc.conf file:

- indicator.ib.numUpLinks, which specifies the number of installed up links (top switches <-> bottom switches)
- indicator.ib.numDownLinks, which specifies the number of installed down links (bottomswitches <-> nodes)

According to these values and the values returned by the IBS tool, the service will be able to define the availability of the InfiniBand interconnects.

See The *Maintenance Guide* for more information regarding the IBS tool.

#### 10.16.18 CMC Health

This active service uses the check\_cmc.pl plug-in to check if the temperatures and the fans are running correctly for bullx blades. It remains at the OK alert level while the data is in the right range, but switches to CRITICAL if the data is out of the right range. The WARNING alert level is displayed if no data is available.

# 10.17 Ethernet Switch Services

The Ethernet switches which are not used should be set to *disabled* so that Ethernet switch monitoring works correctly. This is usually done when the switches are first configured. The services for the switch are displayed when it is selected in either the cluster HOSTGROUP or HOST window, followed by the selection of Service Status window, as shown below.

| $\Theta$<br>$\bullet$                                                                                                    | 日本个团            |                                                 |                                                 |                                                                                                    |                |          |          |  |  |
|----------------------------------------------------------------------------------------------------|-----------------|-------------------------------------------------|-------------------------------------------------|----------------------------------------------------------------------------------------------------|----------------|----------|----------|--|--|
|                                                                                                    |                 |                                                 | 凧<br><b>Monitoring   Reporting  </b>            | HOST: eswu0c0                                                                                                    |                |          |          |  |  |
| Host Status   Service Status    Control                                                                                                    |                 |                                                 |                                                 |                                                                                                    |                |          |          |  |  |
|                                                                                                    | All<br>Problems |                                                 | Ok<br>Warning                                   |                                                                                                    | <b>Unknown</b> | Critical | Pending  |  |  |
| Selected Host<br>Services                                                                                                    | 5               | $\overline{2}$                                  |                                                 |                                                                                                    |                | $\theta$ | $\theta$ |  |  |
| Click on status links to display the selected services                                                                                                    |                 |                                                 |                                                 |                                                                                                    |                |          |          |  |  |
| Last Updated: 23-01-2009 11:26:07<br>Service details<br>Updated every 120 seconds<br><b>Information</b><br>Service<br><b>Status</b><br><b>Last Check</b><br><b>Duration</b> |                 |                                                 |                                                 |                                                                                                    |                |          |          |  |  |
| Ethernet interfaces                                                                                                    | <b>OK</b>       |                                                 |                                                 | 0d 3h 34m 17s ago 0d 17h 44m 17s down: [] - up: [192.168.1.200]                                                                                                    |                |          |          |  |  |
| Fans                                                                                                    | OK.             | 0d 3h 34m 17s ago 15d 19h 34m 14s eswu0c0 is OK |                                                 |                                                                                                    |                |          |          |  |  |
| Ports                                                                                                    | <b>WARNING</b>  |                                                 |                                                 | , Ports GIDM, GIDZ, GIDG, GIDA, GIDG, GIDT, GIDR, GIDR, GIDR, GIDR, GIDR, GIDR, GIDR, GIDR, GIDR, GIDR, GIDM,<br>1) John Ste GIDM 2, GIDM 5, GIDM 5, GIDM 6, GIDM 6, GIDM 6, GIDR, GIDR, GIDRA, GIDZ2, GIDZ2, GIDZ4, GIDR4, GID<br>1 |                |          |          |  |  |
|                                                                                                    | <b>UNKNOWN</b>  |                                                 |                                                 | 0d 3h 34m 17s ago 15d 19h 39m 46s eswu0c0 is UNKNOWN: The power facility is not supported by model 3560                                                                                                    |                |          |          |  |  |
| Power supply                                                                                                    |                 |                                                 | 0d 3h 34m 17s ago 15d 19h 37m 53s eswu0c0 is OK |                                                                                                    |                |          |          |  |  |
| Temperature                                                                                                    | 0K              |                                                 |                                                 |                                                                                                    |                |          |          |  |  |

Figure 10-17. Ethernet Switch services

## 10.17.1 Ethernet Interfaces

The Ethernet interfaces service checks that the Ethernet switch is responding by using a ping to its IP address.

#### 10.17.2 Fans

The Fans service monitors the fans for the Ethernet switches using the check\_esw\_fans.pl plug-in.

#### 10.17.3 Ports

The Ports service monitors the ports for the switches. If one or more ports are detected as being in a *notconnect* state, this service will display the WARNING state and indicate which ports are unavailable.

#### 10.17.4 Power supply

The Power supply service checks the power supply is functioning properly by using the check\_esw\_power.pl plug-in.

#### 10.17.5 Temperature

The Temperature service monitors the temperatures of the Ethernet switches by using the check\_esw\_temperature.pl plug-in.

# 10.18 Cool Cabinet Door Services

Bull has developed a set of Nagios services to monitor the Cool Cabinet Door used to regulate the temperature for racks of servers. These are as follows:

|                                                                                                    | BSM Console<br>竹台点                                                                                                    |                                               |                |                         |                 |                                                                                                    |                                                                                                    |  |  |  |  |
|----------------------------------------------------------------------------------------------------|----------------------------------------------------------------------------------------------------|-----------------------------------------------|----------------|-------------------------|-----------------|----------------------------------------------------------------------------------------------------|----------------------------------------------------------------------------------------------------|--|--|--|--|
| ۰                                                                                                  | 20015<br>$\bullet$<br>$\bullet$                                                                                                    |                                               |                |                         |                 |                                                                                                    | è.                                                                                                    |  |  |  |  |
| e Status<br>e Alerts<br><b>HPC Tools</b><br>$\overline{\bm{\Theta}}$<br>$\frac{1}{10}$ 30<br>Other | RACK0-0<br><b>EMPTY</b><br><b>Moor HYDRA</b><br><b>EMPTY</b><br><b>EMPTY</b><br><b>EMPTY</b><br><b>EMPTY</b><br><b>EMPTY</b><br><b>EMPTY</b><br>eswu0c0<br>eth_switch.3560G24T | Coordinate : [line : A. column : 1]<br>Akerts |                |                         |                 | Back to previous map<br>handled                                                                      | Compute power : memory_size for node classhoft not<br>defined in detabase<br>Backbone ports : No backbone switch detected<br>Ethernet interconnect ports : Separate interconnect not |  |  |  |  |
|                                                                                                    |                                                                                                    |                                               |                |                         |                 |                                                                                                    |                                                                                                    |  |  |  |  |
| 囗                                                                                                  | FI HOST: RACK0-0_p1 i<br>Monitoring: Reporting   Operations                                                                                                    |                                               |                |                         |                 |                                                                                                    |                                                                                                    |  |  |  |  |
|                                                                                                    | Host Status   Service Status    Control  <br>AШ<br>Selected Host Services                                                                                                    | Ok<br>s                                       | Warning        | Unknown<br>$\mathbf{u}$ | Critical        | Pending.<br>$\bf{0}$                                                                                 |                                                                                                    |  |  |  |  |
|                                                                                                    | v<br>Click on status links to display the selected services<br>Last Updated: 23-01-2009 15:27:56<br><b>Service details</b><br>Updated every 120 seconds                        |                                               |                |                         |                 |                                                                                                    |                                                                                                    |  |  |  |  |
|                                                                                                    | Service                                                                                                    |                                               | <b>Status</b>  | <b>Last Check</b>       | <b>Duration</b> |                                                                                                    | <b>Information</b>                                                                                                    |  |  |  |  |
|                                                                                                    | Cool Cabinet Door Power Consumption                                                                                                    |                                               | <b>OK</b>      | 0d 7h 30m 24s ago       | 1d 0h 20m 24s   | OK: 0 Watts                                                                                          |                                                                                                    |  |  |  |  |
|                                                                                                    | Cool Cabinet Door Delta Pressure                                                                                                    |                                               |                | 0d 7h 28m 31s ago       | 1d 0h 18m 31s   | OK:0 Pa                                                                                              |                                                                                                    |  |  |  |  |
|                                                                                                    | Cool Cabinet Door Ethernet interfaces                                                                                                    |                                               |                | 0d 7h 32m 22s ago       | 0d 21h 52m 22s  | down: [] - up: [192.168.1.251]                                                                       |                                                                                                    |  |  |  |  |
|                                                                                                    | Cool Cabinet Door Functional Status                                                                                                    |                                               |                | 0d 7h 36m 38s ago       | 1d 0h 16m 38s   | Cooling Status : Transition to Non-recoverable                                                       |                                                                                                    |  |  |  |  |
|                                                                                                    | Cool Cabinet Door Power Supply Status                                                                                                    |                                               | <b>WARNING</b> | 0d 7h 34m 45s ago       | 1d 0h 14m 45s   | Chassis Power is off<br>Pwr Redundancy<br>DPS_0 : Presence detected<br>DPS_1 : Presence NOT detected |                                                                                                    |  |  |  |  |
|                                                                                                    | Cool Cobinet Door Temperature Average                                                                                                    |                                               | <b>OK</b>      | 0d 7h 32m 52s ago       | 1d 0h 12m 52s   | OK: 22.728 degrees C                                                                                 |                                                                                                    |  |  |  |  |
|                                                                                                    | Cool Cabinet Door Valve Aperture                                                                                                    |                                               | oic            | 0d 7h 30m 1s ago        | 1d 0h 20m 1s    | OK: - 0.220 %                                                                                        |                                                                                                    |  |  |  |  |

Figure 10-18. Cool Cabinet Door Services

#### 10.18.1 Cool Cabinet Door Functional Status

The Cool Cabinet Door Functional Status service monitors the overall status of the cooled water door, with regard to temperature and water pressure through a **BSM CLI** (IPMI). The status for the service will be displayed as CRITICAL, if the value returned is Transition to Critical or Transition to Non-recoverable. The status for the service will be displayed as WARNING when the value returned is Transition to Non-Critical.

#### 10.18.2 Cool Cabinet Door Power Consumption

The Cool Cabinet Door Power Consumption service monitors the power being used by the Cool Cabinet door through a BSM CLI (IPMI). The status for the service will displayed as CRITICAL, if the value returned is ABOVE the Upper-Critical or Upper Non-Recoverable values, or if the value is BELOW the Lower-Critical or Lower Non-Recoverable values. A WARNING status is displayed, if the value or ABOVE the Upper Non-Critical value or is BELOW the Lower Non-Critical value.

#### 10.18.3 Cool Cabinet Door Delta Pressure

The Cool Cabinet Door Delta Pressure service monitors the difference in water pressure between the water circulating inside the door and the water from the external water source through a BSM CLI (IPMI). The status for the service will be displayed as CRITICAL, if the value is ABOVE the Upper-Critical or Upper Non-Recoverable values, or if the value is

BELOW the Lower-Critical or Lower Non-Recoverable values. It displays the WARNING state if the value is BELOW the Lower Non-Critical value or ABOVE the Upper Non-Critical value.

#### 10.18.4 Cool Cabinet Door Ethernet Interfaces

The Cool Cabinet Door Ethernet interfaces service checks that the Cool Cabinet Door is responding by using a ping to its IP address.

#### 10.18.5 Cool Cabinet Door Power Supply Status

The Cool Cabinet Door Power Supply Status service monitors the status of the power supply units, including the back-up units for the Cool Cabinet Door.

#### 10.18.6 Cool Cabinet Door Temperature Average

The Cool Cabinet Door Temperature Average service monitors the average temperature of the water circulating within the Cool Cabinet Door through a BSM CLI (IPMI). The status for the service will be displayed as CRITICAL, if the value is ABOVE the Upper-Critical or Upper Non-Recoverable values, or if the value is BELOW the Lower-Critical or Lower Non-Recoverable values. It displays the WARNING state if the value is BELOW the Lower Non-Critical value or ABOVE the Upper Non-Critical value.

# 10.18.7 Cool Cabinet Door Valve Aperture

The Cool Cabinet Door Valve Aperture service monitors the degree (expressed as a percentage) for the valve opening for the water inlet through a BSM CLI (IPMI). The status for the service will be displayed as CRITICAL, if the value is ABOVE the Upper-Critical or Upper Non-Recoverable values, or if the value is BELOW the Lower-Critical or Lower Non-Recoverable values. It displays the WARNING state if the value is BELOW the Lower Non-Critical value or ABOVE the Upper Non-Critical value.

See The *Bull Cool Cabinet* documentation, listed in the *Bibliography* in the *Preface*, for more information regarding the Cool Cabinet Door.

# Glossary and Acronyms

# A

ABI Application Binary Interface

**ACL** Access Control List

**ACT** Administration Configuration Tool

**ANL**  Argonne National Laboratory (MPICH2)

API Application Programmer Interface

ARP Address Resolution Protocol

ASIC Application Specific Integrated Circuit

### B

**BAS** Bull Advanced Server

BIOS Basic Input Output System

Blade Thin server that is inserted in a blade chassis

BLACS Basic Linear Algebra Communication Subprograms

BLAS Basic Linear Algebra Subprograms

BMC Baseboard Management Controller **BSBR** Bull System Backup Restore

**BSM** Bull System Manager

# $\mathsf{C}$

CGI Common Gateway Interface

**CII** Command Line Interface

ClusterDB Cluster Database

CLM Cluster Management

CMC Chassis Management Controller

#### ConMan

A management tool, based on telnet, enabling access to all the consoles of the cluster.

#### Cron

A UNIX command for scheduling jobs to be executed sometime in the future. A cron is normally used to schedule a job that is executed periodically - for example, to send out a notice every morning. It is also a daemon process, meaning that it runs continuously, waiting for specific events to occur.

#### **CUBLAS**

CUDA™ BLAS

CUDA™ Compute Unified Device Architecture

CUFFT CUDA™ Fast Fourier Transform

#### CVS

Concurrent Versions System

#### Cygwin

A Linux-like environment for Windows. Bull cluster management tools use Cygwin to provide SSH support on a Windows system, enabling command mode access.

#### D

DDN Data Direct Networks

DDR Double Data Rate

**DHCP** Dynamic Host Configuration Protocol

DLID Destination Local Indentifier

#### DNS

Domain Name Server: A server that retains the addresses and routing information for TCP/IP LAN users.

#### DSO

Dynamic Shared Object

#### E

EBP End Bad Packet Delimiter

ECT Embedded Configuration Tool

EIP Encapsulated IP

EPM Errors per Million

#### EULA

End User License Agreement (Microsoft)

#### F

#### FDA

Fibre Disk Array

FFT Fast Fourier Transform

# FFTW

Fastest Fourier Transform in the West

#### FRU

Field Replaceable Unit

#### FTP

File Transfer Protocol

# G

#### **Ganglia**

A distributed monitoring tool used to view information associated with a node, such as CPU load, memory consumption, and network load.

#### **GCC**

GNU C Compiler

#### GDB Gnu Debugger

**GFS** Global File System

#### **GMP** GNU Multiprecision Library

GID Group ID

# **GNU**

GNU's Not Unix

#### **GPL**

General Public License

#### **GPT**

GUID Partition Table

#### Gratuitous ARP

A gratuitous ARP request is an Address Resolution Protocol request packet where the source and destination IP are both set to the IP of the machine issuing the packet and the destination MAC is the broadcast address xx:xx:xx:xx:xx:xx. Ordinarily, no reply packet will occur. Gratuitous ARP reply is a reply to which no request has been made.

#### **GSL**

GNU Scientific Library

GT/s Giga transfers per second

GUI Graphical User Interface

GUID Globally Unique Identifier

# H

**HBA** Host Bus Adapter

**HCA** Host Channel Adapter

HDD Hard Disk Drive

HoQ Head of Queue

**HPC** High Performance Computing

Hyper-Threading A technology that enables multi-threaded software applications to process threads in parallel, within

each processor, resulting in increased utilization of processor resources.

# I

#### IB

InfiniBand

#### IBTA

InfiniBand Trade Association

ICC Intel C Compiler

IDE Integrated Device Electronics

**IFORT** Intel® Fortran Compiler

IMB Intel MPI Benchmarks

#### **INCA**

Integrated Cluster Architecture: Bull Blade platform

IOC Input/Output Board Compact with 6 PCI Slots

IPMI Intelligent Platform Management Interface

IPO Interprocedural Optimization

IPoIB Internet Protocol over InfiniBand

IPR IP Router

iSM Storage Manager (FDA storage systems)

ISV Independent Software Vendor

## K

#### KDC

Key Distribution Centre

KSIS

Utility for Image Building and Deployment

#### KVM

Keyboard Video Mouse (allows the keyboard, video monitor and mouse to be connected to the node)

# L

**IAN** 

Local Area Network

**LAPACK** Linear Algebra PACKage

LDAP Lightweight Directory Access Protocol

#### LDIF

LDAP Data Interchange Format:

A plain text data interchange format to represent LDAP directory contents and update requests. LDIF conveys directory content as a set of records, one record for each object (or entry). It represents update requests, such as Add, Modify, Delete, and Rename, as a set of records, one record for each update request.

#### **LKCD**

Linux Kernel Crash Dump: A tool used to capture and analyze crash dumps.

#### **LOV**

Logical Object Volume

#### LSF

Load Sharing Facility

#### LUN

Logical Unit Number

#### LVM

Logical Volume Manager

#### LVS

Linux Virtual Server

# M

#### MAC

Media Access Control (a unique identifier address attached to most forms of networking equipment).

#### MAD

Management Datagram

#### Managed Switch

A switch with no management interface and/or configuration options.

#### MDS

MetaData Server

#### **MDT**

MetaData Target

**MFT** Mellanox Firmware Tools

#### MIB

Management Information Base

# **MKL**

Maths Kernel Library

# MPD

MPI Process Daemons

#### MPFR

C library for multiple-precision, floating-point computations

# MPI

Message Passing Interface

#### **MTRF**

Mean Time Between Failures

**MTU** Maximum Transmission Unit

#### N

Nagios A tool used to monitor the services and resources of Bull HPC clusters.

**NETCDF** Network Common Data Form

**NFS** Network File System

NIC Network Interface Card

NIS Network Information Service

NS NovaScale

**NTP** Network Time Protocol

NUMA Non Uniform Memory Access

NVRAM Non Volatile Random Access Memory

# $\Omega$

OFA Open Fabrics Alliance

**OFED** Open Fabrics Enterprise Distribution

**OPMA** Open Platform Management Architecture

OpenSM Open Subnet Manager **OpenIB** Open InfiniBand

**OpenSSH** Open Source implementation of the SSH protocol

**OSC** Object Storage Client

**OSS** Object Storage Server

**OST** Object Storage Target

# P

PAM Platform Administration and Maintenance Software

PAPI Performance Application Programming Interface

PBLAS Parallel Basic Linear Algebra Subprograms

PBS Portable Batch System

**PCI** Peripheral Component Interconnect (Intel)

PDSH Parallel Distributed Shell

PDU Power Distribution Unit

**PETSc** Portable, Extensible Toolkit for Scientific Computation

**PGAPACK** Parallel Genetic Algorithm Package PM Performance Manager

Platform Management

PMI Process Management Interface

PMU Performance Monitoring Unit

pNETCDF Parallel NetCDF (Network Common Data Form)

PVFS Parallel Virtual File System

# $\Omega$

**QDR** Quad Data Rate

#### QoS

Quality of Service: A set of rules which guarantee a defined level of quality in terms of transmission rates, error rates, and other characteristics for a network.

# R

RAID Redundant Array of Independent Disks

RDMA Remote Direct Memory Access

ROM Read Only Memory

RPC Remote Procedure Call

RPM RPM Package Manager

#### RSA

Rivest, Shamir and Adleman, the developers of the RSA public key cryptosystem

# S

#### SA

Subnet Agent

SAFTE SCSI Accessible Fault Tolerant Enclosures

**SAN** Storage Area Network

**SCALAPACK** SCALable Linear Algebra PACKage

**SCSI** Small Computer System Interface

**SCIPORT** Portable implementation of CRAY SCILIB

SDP Socket Direct Protocol

SDPOIB Sockets Direct Protocol over Infiniband

Sensor Data Record

Single Data Rate

#### SFP

SDR

Small Form-factor Pluggable transceiver - extractable optical or electrical transmitter/receiver module.

SEL System Event Log

SIOH Server Input/Output Hub

SIS System Installation Suite

#### SL

Service Level

SL2VL Service Level to Virtual Lane

#### SLURM

Simple Linux Utility for Resource Management – an open source, highly scalable cluster management and job scheduling system.

SM

Subnet Manager

#### SMP

Symmetric Multi Processing: The processing of programs by multiple processors that share a common operating system and memory.

SNMP Simple Network Management Protocol

SOL Serial Over LAN

SPOF Single Point of Failure

**SSH** Secure Shell

Syslog-ng System Log New Generation

# T

TCL Tool Command Language

**TCP** Transmission Control Protocol

**TFTP** Trivial File Transfer Protocol

TGT Ticket-Granting Ticket

### $\mathsf{U}$

UDP User Datagram Protocol

UID User ID

ULP Upper Layer Protocol

USB Universal Serial Bus

**UTC** Coordinated Universal Time

# V

**VCRC** Variant Cyclic Redundancy Check

VDM Voltaire Device Manager

VFM Voltaire Fabric Manager

VGA Video Graphic Adapter

VL Virtual Lane

VLAN Virtual Local Area Network

#### VNC

Virtual Network Computing: Used to enable access to Windows systems and Windows applications from the Bull NovaScale cluster management system.

# W

#### WWPN

World–Wide Port Name

# X

#### XFS

eXtended File System

#### XHPC

Xeon High Performance Computing

#### XIB

Xeon InfiniBand

#### XRC

Extended Reliable Connection: Included in Mellanox ConnectX HCAs for memory scalability
### Index

# /

/etc/krb5.conf, [5-2](#page-101-0)  /etc/lustre/storage.conf file, [7-8](#page-153-0)  /etc/nagios/contactgroups.cfg[, 10-16](#page-229-0)  /etc/nagios/contacts.cfg[, 10-16](#page-229-0)  /etc/nagios/snmptargets.cfg[, 10-16](#page-229-0)  /etc/nsmhpc/nsmhpc.conf[, 10-16](#page-229-0)  /etc/storageadmin/storframwork.conf, [6-34](#page-145-0)  /var/kerberos/krb5kdc/kadm5.acl, [5-4](#page-103-0)  /var/kerberos/krb5kdc/kdc.conf, [5-3](#page-102-0)  /var/log/postgres/pgsql[, 3-26](#page-55-0)  /var/log/synchro.log file, [3-6](#page-35-0) 

## A

administrator postgres (ClusterDB), [3-2](#page-31-0)  root, [2-2](#page-21-0)  authorized\_keys2 file, [2-3](#page-22-0) 

#### B

Backbone ports available alert[, 10-25](#page-238-0) 

Batch Management, [9-1](#page-210-0) 

Bull System Manager - HPC Edition[, 10-1](#page-214-0)  Acknowledgements[, 10-15](#page-228-0)  Active checks[, 10-13](#page-226-0)  Alert definition[, 10-14](#page-227-0)  Alert levels[, 10-13](#page-226-0)  Alert types[, 10-12](#page-225-0)  All status map view, [10-6](#page-219-0)  bullx blade map view, [10-7](#page-220-0)  Changing passwords[, 10-3](#page-216-0)  Comments[, 10-16](#page-229-0)  Ganglia[, 10-18](#page-231-0)  Global Performance view[, 10-19](#page-232-0)  Group Performance view[, 10-18](#page-231-0)  Management node Nagios Services Map button, [10-6](#page-219-0)  Monitoring performance[, 10-18](#page-231-0)  Nagios Alert log[, 10-23](#page-236-0) 

Nagios Ethernet interfaces[, 10-23](#page-236-0)  Nagios IO Status[, 10-23](#page-236-0)  Nagios logs[, 10-11](#page-224-0)  Nagios plug-ins[, 10-23](#page-236-0)  Nagios postbootchecker[, 10-23](#page-236-0)  Nagios Services[, 10-21](#page-234-0)  Passive checks[, 10-14](#page-227-0)  Ping Map view, [10-9](#page-222-0)  Rack view, [10-7](#page-220-0)  Shell button[, 10-18](#page-231-0)  SNMP Alerts[, 10-16](#page-229-0)  Status Button[, 10-11](#page-224-0)  Storage overview[, 10-17](#page-230-0)  User password, [10-3](#page-216-0) 

### $\subset$

chkconfig command, [2-1](#page-20-0)  ClusterDB administrator (postgres), [3-2](#page-31-0)  ChangeOwnerProperties, [3-3](#page-32-0)  cluster features, [3-7](#page-36-0)  Commands, [3-2](#page-31-0)  dbmCluster command, [3-7](#page-36-0)  dbmConfig, [3-5](#page-34-0)  dbmDiskArray command, [3-22](#page-51-0)  dbmEthernet command, [3-15](#page-44-0)  dbmFiberChannel command, [3-20](#page-49-0)  dbmHwManager command, [3-11](#page-40-0)  dbmIconnect command, [3-16](#page-45-0)  dbmNode command, [3-8](#page-37-0)  dbmSerial command, [3-18](#page-47-0)  dbmServices command[, 3-21](#page-50-0)  Description, [3-1](#page-30-0)  managing groups, [3-12](#page-41-0)  monitoring[, 10-24](#page-237-0)  PostgreSQL tools, [3-24](#page-53-0)  requisite[, 10-2](#page-215-0)  save and restore, [3-24](#page-53-0)  template files, [3-7](#page-36-0)  ClusterDB tables ADMIN table[, 3-49](#page-78-0)  AVAILABILITY table, [3-52](#page-81-0)  CLUSTER table, [3-29](#page-58-0)  CLUSTER\_IPV table[, 3-32](#page-61-0)  CONFIG\_CANDIDATE table, [3-50](#page-79-0)  CONFIG\_STATUS table, [3-51](#page-80-0)  da\_cfg\_model table, [3-41](#page-70-0) 

da\_controller table[, 3-38](#page-67-0)  da\_enclosure table, [3-37](#page-66-0)  da ethernet port table, 3-39 da\_fan table, [3-39](#page-68-0)  da\_fc\_port table, [3-38](#page-67-0)  da\_io\_path table[, 3-40](#page-69-0)  da\_iocell\_component table[, 3-40](#page-69-0)  da\_power\_fan table[, 3-40](#page-69-0)  da\_power\_port table, [3-41](#page-70-0)  da\_power\_supply table[, 3-39](#page-68-0)  da\_serial\_port table[, 3-38](#page-67-0)  da\_temperature\_sensor table, [3-40](#page-69-0)  disk\_array table, [3-37](#page-66-0)  disk\_slot table, [3-37](#page-66-0)  ETH\_EXTRALINK table, 3-34 ETH\_SWITCH table, 3-30 ETH\_VLAN table, [3-32](#page-61-0)  FC\_NW table, [3-32](#page-61-0)  FC\_SWITCH table[, 3-33](#page-62-0)  GROUP\_NODE table, [3-51](#page-80-0)  HWMANAGER table, [3-48](#page-77-0)  IC\_BOARD table[, 3-46](#page-75-0)  IC\_NW table[, 3-30](#page-59-0)  IC\_SWITCH table, [3-31](#page-60-0)  IP\_NW table, 3-29 IPOIB table, [3-46](#page-75-0)  Lustre\_fs table, [3-54](#page-83-0)  Lustre\_IO\_node table[, 3-55](#page-84-0)  Lustre MDT table, 3-55 Lustre\_mount table[, 3-56](#page-85-0)  Lustre\_OST table[, 3-55](#page-84-0)  MSG\_SYSLOG table, [3-51](#page-80-0)  Node table[, 3-44](#page-73-0)  Node\_image table[, 3-45](#page-74-0)  Node\_profile table, [3-45](#page-74-0)  PORTSERVER table, [3-32](#page-61-0)  RACK table[, 3-50](#page-79-0)  RACK\_PORT table, 3-50 SDPOIB table, [3-46,](#page-75-0) [3-47](#page-76-0)  SERIAL\_NW table[, 3-31](#page-60-0)  SERVICES table, [3-51](#page-80-0)  TALIM table[, 3-34](#page-63-0)  Commands ChangeOwnerProperties, [3-3](#page-32-0)  chkconfig, [2-1](#page-20-0)  dbmCluster, [3-7](#page-36-0)  dbmConfig, [3-5](#page-34-0)  dbmDiskArray, [3-22](#page-51-0)  dbmEthernet, [3-15](#page-44-0)  dbmFiberChannel[, 3-20](#page-49-0) 

dbmGroup[, 3-12](#page-41-0)  dbmHwManager, [3-11](#page-40-0)  dbmIconnect, [3-16](#page-45-0)  dbmNode, [3-8](#page-37-0)  dbmSerial, [3-18](#page-47-0)  dbmServices[, 3-21](#page-50-0)  dbmTalim[, 3-17](#page-46-0)  ddn\_ set\_up\_date\_time[, 6-24](#page-135-0)  ddn\_admin, [6-23](#page-134-0)  ddn\_check[, 6-24](#page-135-0)  ddn\_conchk, [6-24](#page-135-0)  ddn firmup, 6-25 ddn\_init, [6-24](#page-135-0)  ddn\_stat[, 6-23](#page-134-0)  dshbak, [2-4](#page-23-0)  iorefmgmt, [6-5](#page-116-0)  kadmin, [5-3](#page-102-0)  lfs quotacheck[, 7-38](#page-183-0)  lfs setquota[, 7-38](#page-183-0)  lsiodev, [6-4](#page-115-0)  lustre\_investigate, 7-16 lustre\_tables\_dba, [7-6](#page-151-0)  lustre\_util, [7-22](#page-167-0)  nec\_admin[, 6-22](#page-133-0)  passwd, [2-2](#page-21-0)  pbsnodes, [9-3](#page-212-0)  pdcp, [2-4](#page-23-0)  pdsh, [2-4](#page-23-0)  qdel, [9-3](#page-212-0)  qstat, [9-3](#page-212-0)  qsub, [9-3](#page-212-0)  stormodelctl[, 6-31](#page-142-0)  storstat, [6-2,](#page-113-0) [6-17](#page-128-0)  Tracejob, [9-3](#page-212-0)  useradd, [2-2](#page-21-0)  connectivity status, [6-12](#page-123-0)  contact groups adding[, 10-16](#page-229-0)  contacts adding[, 10-16](#page-229-0)  controller status, [6-11](#page-122-0) 

#### D

dbmCluster command, [3-7](#page-36-0)  dbmConfig command, [3-5](#page-34-0)  dbmDiskArray command, [3-22](#page-51-0)  dbmEthernet command, [3-15](#page-44-0) 

dbmFiberChannel command, [3-20](#page-49-0)  dbmGroup command, [3-12](#page-41-0)  dbmHwManager command, [3-11](#page-40-0)  dbmIconnect command, [3-16](#page-45-0)  dbmNode command, [3-8](#page-37-0)  dbmSerial command, [3-18](#page-47-0)  dbmServices command[, 3-21](#page-50-0)  dbmTalim command, [3-17](#page-46-0)  DDN commands, [6-23](#page-134-0)  ddn\_ set\_up\_date\_time command[, 6-24](#page-135-0)  ddn\_admin command, [6-23](#page-134-0)  ddn\_check command, 6-24 ddn\_conchk command, 6-24 ddn firmup command, 6-25 ddn\_init command, 6-24 ddn\_stat command[, 6-23](#page-134-0)  deploying software *See* Ksis distributed shell, [2-4](#page-23-0)  distribution changing, [4-1](#page-86-0)  updating, [4-1](#page-86-0)  distribution software, [4-1](#page-86-0)  dropdb command, [3-25](#page-54-0)  dshbak command, [2-4](#page-23-0) 

#### F

fan status, [6-10](#page-121-0)  file system parallel, [7-1](#page-146-0)  striping, [7-1](#page-146-0) 

#### files

/etc/lustre/storage.conf, [7-8](#page-153-0)  /etc/nagios/contactgroups.cfg[, 10-16](#page-229-0)  /etc/nagios/contacts.cfg[, 10-16](#page-229-0)  /etc/nagios/snmptargets.cfg[, 10-16](#page-229-0)  /etc/nsmhpc/nsmhpc.conf[, 10-16](#page-229-0)  /var/log/synchro.log, [3-6](#page-35-0)  authorized\_keys2, [2-3](#page-22-0)  genders, [2-5](#page-24-0)  id\_dsa.pub, [2-3](#page-22-0) 

kadm5.acl, [5-4](#page-103-0)  lustre.cfg, [7-13](#page-158-0)  lustre\_util.conf, 7-33 res\_rpm\_asnetmpi, 2-8 storframework.conf[, 6-34](#page-145-0)  template.model, [6-29](#page-140-0)  tuning.conf[, 7-35](#page-180-0) 

#### G

Ganglia data categories[, 10-19](#page-232-0)  **Ganglia** Bull System Manager - HPC Edition[, 10-1](#page-214-0)  genders file, [2-5](#page-24-0)  groups of nodes, [3-13](#page-42-0) 

### H

HDD status[, 6-10](#page-121-0)  HPC Toolkit, [1-2](#page-19-0) 

#### I

id\_dsa.pub file, [2-3](#page-22-0)  image list, [3-8](#page-37-0)  InfiniBand links available[, 10-26](#page-239-0)  iorefmgmt command, [6-5](#page-116-0) 

#### J

JobCredentialPrivateKey, [8-16](#page-207-0)  JobCredentialPublicCertificate[, 8-16](#page-207-0) 

#### K

Kerberos, [1-2,](#page-19-0) [2-4,](#page-23-0) [5-1](#page-100-0)  Access Control List, [5-4](#page-103-0)  Admin Daemon, [5-4](#page-103-0)  configuration files, [5-2](#page-101-0)  database, [5-3](#page-102-0)  Host principal, [5-5](#page-104-0)  kadmin command, [5-3](#page-102-0)  KDC, [5-1](#page-100-0)  package, [5-2](#page-101-0)  SSH, [5-7](#page-106-0)  TGT ticket, [5-7](#page-106-0) 

Kerberos admin daemon[, 10-26](#page-239-0)  Kerberos KDC daemon[, 10-25](#page-238-0)  Ksis builddatanode command, [4-13](#page-98-0)  check command, [4-4,](#page-89-0) [4-12](#page-97-0)  checkdiff command, [4-6,](#page-91-0) [4-12](#page-97-0)  checks database, [4-6](#page-91-0)  client node, [4-3](#page-88-0)  command file, [4-6](#page-91-0)  command options, [4-7](#page-92-0)  create commands, [4-8](#page-93-0) 

delete command, [4-9](#page-94-0)  deploy command, [4-9](#page-94-0)  help command, [4-7](#page-92-0)  image server, [4-1,](#page-86-0) [4-3](#page-88-0)  import command, [4-12](#page-97-0)  Ksis server, [4-1](#page-86-0)  list command, [4-9](#page-94-0)  nodelist command, [4-10](#page-95-0)  nodeRange, [4-7](#page-92-0)  overview, [1-2,](#page-19-0) [4-1](#page-86-0)  reference node, [4-3](#page-88-0)  reference/golden image, [4-1,](#page-86-0) [4-2](#page-87-0)  undeploy command, [4-9](#page-94-0) 

#### L

LDAP daemon[, 10-26](#page-239-0)  linux user, [2-2](#page-21-0)  LOV (Logical Object Volume), [7-2](#page-147-0)  lsiodev command, [6-4](#page-115-0)  Lustre, [7-2](#page-147-0)  administrator tasks, [7-3](#page-148-0)  Bull System Manager monitoring, [7-40](#page-185-0)  Creating File systems, [7-17](#page-162-0)  database, [7-6](#page-151-0)  Extended model file[, 7-20](#page-165-0)  Installing Lustre file systems[, 7-22](#page-167-0)  lfs quotacheck[, 7-38](#page-183-0)  load\_storage.sh, [7-12](#page-157-0)  lustre.cfg file, [7-13](#page-158-0)  lustre\_check tool, [7-41](#page-186-0)  lustre\_investigate command, [7-16](#page-161-0)  lustre\_storage\_config.sh, [7-9](#page-154-0)  lustre\_util, 7-22 lustre\_util.conf file, 7-33 Management Node interface, [7-43](#page-188-0)  model file[, 7-18](#page-163-0) 

Monitoring[, 7-40](#page-185-0)  Nagios filesystem indicator[, 7-42](#page-187-0)  networks, [7-13](#page-158-0)  NovaScale Group Performance view[, 7-44](#page-189-0)  NovaScale Node Performance view, [7-46](#page-191-0)  planning, [7-4](#page-149-0)  Quota settings[, 7-37](#page-182-0)  Rescuing a file system, [7-39](#page-184-0)  Services[, 7-16](#page-161-0)  Setting limits, [7-38](#page-183-0)  striping, [7-5](#page-150-0)  system limitations, [7-5](#page-150-0)  tuning.conf file, [7-35](#page-180-0)  Lustre filesystems access[, 10-26](#page-239-0)  Bull System Manager, [7-40](#page-185-0) 

lustre.cfg file[, 7-13](#page-158-0) 

#### M

maintenance tools, [2-9](#page-28-0)  MDS (MetaData Server), [7-2](#page-147-0)  MDT (MetaData Target), [7-2](#page-147-0)  MetaData Server migration alert[, 10-25](#page-238-0)  MiniSQL daemon[, 10-24](#page-237-0)  model file, [6-29](#page-140-0)  storage system configuration[, 6-28](#page-139-0)  monitoring the cluster, [10-1](#page-214-0) 

#### N

Nagios Contact groups, [10-4](#page-217-0)  Hosts, [10-8](#page-221-0)  Services[, 10-4,](#page-217-0) [10-8](#page-221-0)  Nagios Bull System Manager - HPC Edition[, 10-1](#page-214-0)  Nagios Management node plug-ins ClusterDB[, 10-24](#page-237-0)  Cron Daemon[, 10-24](#page-237-0)  MiniSQL Daemon[, 10-24](#page-237-0)  Nagios plug-ins Backbone ports available[, 10-25](#page-238-0)  Ethernet Switch services[, 10-28,](#page-241-0) [10-30](#page-243-0)  HA system status[, 10-25](#page-238-0)  InfiniBand links available[, 10-26](#page-239-0) 

Kerberos admin daemon[, 10-26](#page-239-0)  Kerberos KDC daemon[, 10-25](#page-238-0)  LDAP daemon[, 10-26](#page-239-0)  Lustre filesystems access[, 10-26](#page-239-0)  Metadata servers[, 10-25](#page-238-0)  NFS filesystems access[, 10-26](#page-239-0)  NameSpace, [7-2](#page-147-0)  nec\_admin command[, 6-22](#page-133-0)  nec\_admin.conf file, [6-22](#page-133-0)  NFS filesystems access[, 10-26](#page-239-0)  node list, 3-8

oid2name command, [3-25](#page-54-0)  OpenSSH, [2-3](#page-22-0)  oppensl, [8-16](#page-207-0)  OSC (Object Storage Client), [7-2](#page-147-0)  OSS (Object Storage Server), [7-2](#page-147-0)  OST (Object Storage Target), 7-2<br>P

parallel commands, [2-4](#page-23-0)  passwd command, [2-2](#page-21-0)  password user, [2-2](#page-21-0)  PBS Professional, [1-2](#page-19-0)  PBS Professional Batch Manager, [9-1](#page-210-0)  Commands, [9-3](#page-212-0)  Daemons, [9-2](#page-211-0)  Ethernet, [9-4](#page-213-0)  GridWorks Analytics, [9-3](#page-212-0)  InfiniBand, [9-4](#page-213-0)  MPIBull2, [9-4](#page-213-0)  pdcp command, [2-4](#page-23-0)  pdsh, [1-2](#page-19-0)  pdsh command, [2-4](#page-23-0)  pg\_dump command, [3-24](#page-53-0)  pg\_restore command[, 3-24](#page-53-0)  phpPgAdmin[, 3-24](#page-53-0)  pipeline (data), [7-4](#page-149-0) 

postbootchecker[, 10-23](#page-236-0)  postgres user, [3-2](#page-31-0)  PostareSQL, 3-24 power supply status[, 6-10](#page-121-0)  predefined groups, [3-13](#page-42-0)  psql command[, 3-24](#page-53-0) R

res\_rpm\_qsnetmpi file, [2-8](#page-27-0)  resource management, [1-2,](#page-19-0) [8-1](#page-192-0)  root user, [2-2](#page-21-0)  rsh, [2-4](#page-23-0)  $\mathbf{S}$ 

security Kerberos, [5-1](#page-100-0)  policies, [2-3](#page-22-0)  service list, [2-1](#page-20-0)  star), [2-1](#page-20-0)  shell distributed, [2-4](#page-23-0)  kerberos, [2-4](#page-23-0)  pdsh, [2-4](#page-23-0)  rsh, [2-4](#page-23-0)  ssh, [2-4](#page-23-0)  SLURM, [1-2,](#page-19-0) [8-1](#page-192-0)  Draining a node, [8-17](#page-208-0)  Functions, [8-2](#page-193-0)  NodeAddr, [8-7](#page-198-0)  NodeHostname, [8-7](#page-198-0)  NodeName, [8-7](#page-198-0)  pam\_slurm, [8-8](#page-199-0)  sacct command, [8-2](#page-193-0)  sacctmgr command, [8-2](#page-193-0)  salloc command, [8-2](#page-193-0)  sattach command, [8-2](#page-193-0)  sbatch command, [8-2](#page-193-0)  scancel command, [8-2](#page-193-0)  SCONTROL, [8-2,](#page-193-0) [8-8](#page-199-0)  Scontrol examples, [8-16](#page-207-0)  SelectType configuration parameter, [8-15](#page-206-0)  sinfo command, [8-2](#page-193-0)  slurm.conf, [8-7](#page-198-0) 

SLURMCTLD Controller daemon, [8-12,](#page-203-0) [8-13](#page-204-0)  SLURMCTLD daemon, [8-2,](#page-193-0) [8-3](#page-194-0)  SLURMD, [8-2,](#page-193-0) [8-5](#page-196-0)  SLURMD Compute node daemon, [8-12,](#page-203-0) [8-14](#page-205-0)  squeue command, [8-2](#page-193-0)  srun command, [8-2](#page-193-0)  strigger command, [8-2](#page-193-0)  sview command, [8-2](#page-193-0)  SLURM and openssl[, 8-16](#page-207-0)  SLURM and Security[, 8-16](#page-207-0)  SLURM and syslogr[, 8-15](#page-206-0)  SNMP trap response to alert[, 10-16](#page-229-0)  software distribution, [4-1](#page-86-0)  software update, [4-1](#page-86-0)  ssh, [2-4](#page-23-0)  setting up, [2-3](#page-22-0)  storage device configuration deployment, [6-3](#page-114-0)  configuration files, [6-33](#page-144-0)  configuration planning, [6-27](#page-138-0)  management services, [6-2](#page-113-0)  managing, [6-1](#page-112-0)  monitoring, using Nagios, [6-8](#page-119-0) 

stormodelctl command, 6-31 storstat command, [6-2,](#page-113-0) [6-17](#page-128-0)  system image, [3-8](#page-37-0)  system status, [6-12](#page-123-0) 

#### T

temperature status, [6-11](#page-122-0)  template.model file, [6-29](#page-140-0) 

#### U

user create, [2-2](#page-21-0)  password, [2-2](#page-21-0)  useradd command, [2-2](#page-21-0) 

## V

view inventory of storage systems and components, [6-15](#page-126-0)  storage, [6-13](#page-124-0)  storage tactical overview, [6-13](#page-124-0) 

<span id="page-259-0"></span>BULL CEDOC 357 AVENUE PATTON B.P.20845 49008 ANGERS CEDEX 01 FRANCE

REFERENCE [86 A2 20FA 02](#page-259-0)